# **COPYRIGHT**

Copyright 1988-1994 – Octagon Systems and Remote Pr ocessing Corp. All rights reserved. Modifications by Remote Processing Cor poration, Copyright 1995 - 2003

The software described in this manual is furnished under a license agreement and may be used only in accordance w ith the terms of the agr eemen t.

The contents of this manual and the specifications herein may change without notice.

# **TRADEMARKS**

CAM BASIC™, M icro PC™, PC SmartLIN K™ and Event Multitasking™ are tradem arks of Octagon Systems. IBM PC ® is a registered trademark of IBM Corpora tion. QBASIC® is a registered trademark of M icrosoft Corporation.

Remote Pr ocessing Corp. 7975 E. Har vard Ave. Denver, CO 80231 Phone:303– 690– 1588 FAX : 303-690-1875 www. rp3.c om Order #1042 Rev 1.6

# **HOW TO USE THIS MANUAL**

This manual contains information on CAMBASIC and its commands. You will find that some information is duplicated in this manua l. T his is done on pur pose, as you will pr obably wa nt to skip over some sec tions to read those of imm ediate interest. We have included caution and warning notes that are designed to steer you away from potential trouble areas.

# **Symbols And Terminology**

Throughout this manual, the following symbols and term inology are used:

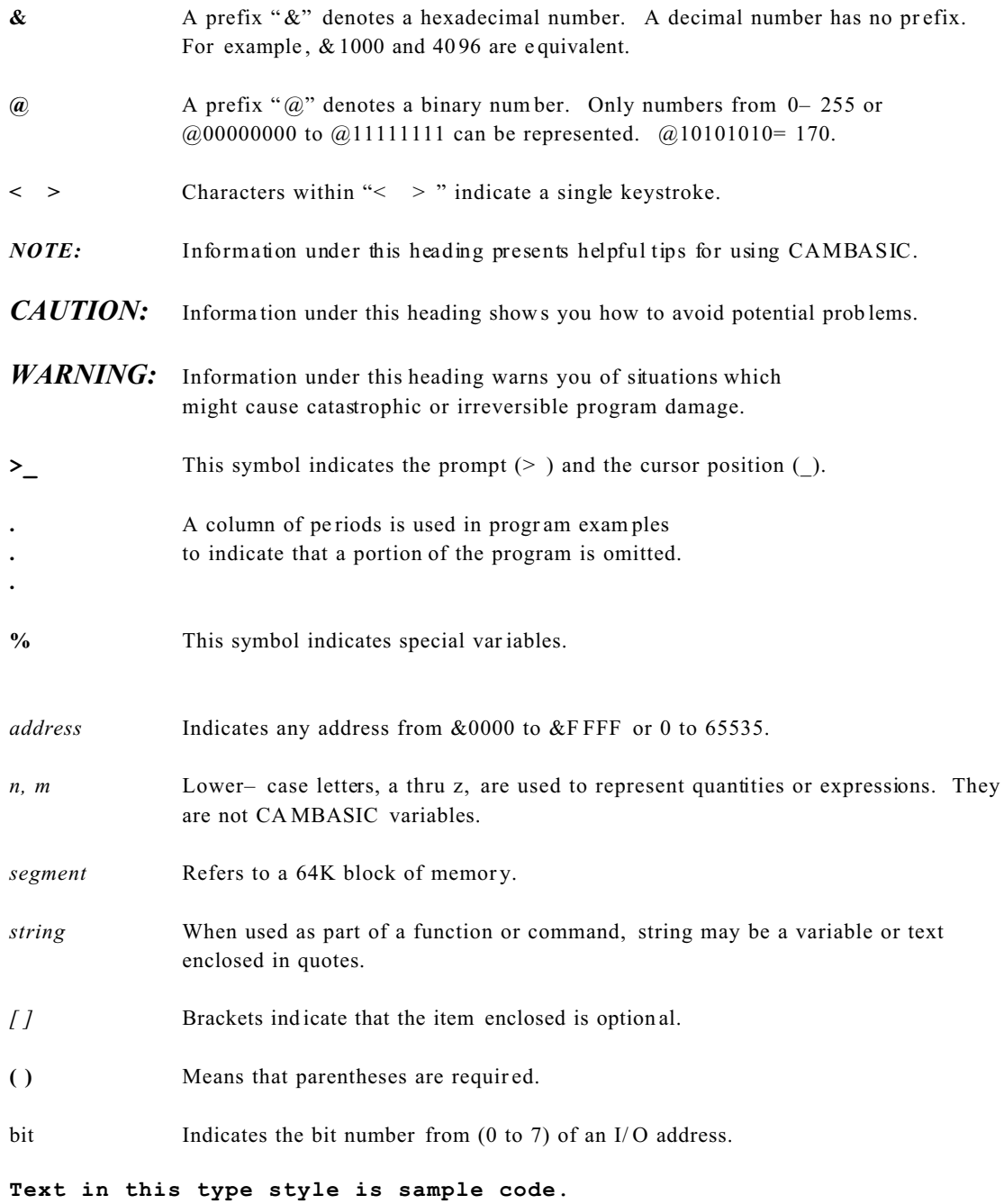

# **PRODUCT SUPPORT**

If you have a question about CAMBASIC and you cannot find the answer in this manual, call Technical Support at the number listed below during normal business hours. They will be ready to give you the support you need to successfully use CAM BASIC with your Systems card.

When you call, please have the following at hand:

\* Your CA MBASIC Program ming Guide

\* A description of your problem

TEL: 303– 690– 1588 FAX : 303– 690– 1875

# **ABOUT CAMBASIC**

CAMBASIC is the result of 18 years of industrial language development at Octagon. Its major strengths are ease– of– use, unequaled performance and the rich vocabulary of industrial BASIC commands. T his version was adapted for Remote Pr ocessing Corporation.

CAM BASIC is a real time, multitasking, language for control and data acquisition applications. It programs easily and has most of the BASIC language commands found on personal computers. How ever, the performance and the industrial extensions set CAMBASIC apart from any other BASIC dialect.

While all the commands and structures in this manual have examples of their use, this manual is not intended to teach you how to program in BASIC. W e assume that you have at least some familiarity with BASIC or some other high level language. If you have not had any program ming experience, there are literally dozens of books that can teach you to program in BASIC. Knowledge of electronics and/or digital circuitry is not required to write successful programs.

## **Major Features**

In addition to the commands and features in BASICs like those found in personal computers, CAMBASIC has some important extensions for industrial control, data acquisition, and ease– of– use.

#### 1. **Labels Supported**

You can call a subroutine by name in addition to the line number. This makes programs self– documenting. The example below shows a fragment of an over– temperature program.

**10 IF TEMP>150 THEN 500 .**

**. 500 OUT HEAT,0**

With labels the same code would be:

**10 IF TEMP>150 THEN ..HEAT\_OFF . . 500 ..HEAT\_OFF 510 OUT HEAT,0**

The labels may be any length up to 40 characters. Since they are pre-compiled, long labels do not slow program execution.

Line labels may be used only with GOTO and GOSUB statements. They may not be used with ON GOTO or ON GOSUB type commands. Labels may be used as a part of conditional IF– THEN statements, provided the GO TO com mand pr ecede the labels.

#### 2. **No line numbers**

Line labels m ean you can write code virtually w ithout line numbers. The above examples could easily be written in a text file as:

IF TEMP> 150 THEN ..HEAT\_OFF

. ..HEAT\_OFF

.

#### OUT HEAT,0

All you need is the addition of the AUTO command at the beginning of the program. No program lines can be blank. Each line must have a remark (') if nothing else.

#### 3. **Nonvolatile Variables**

CAM BASIC has a special set of 26 process variables (A% through Z %) that are not zer oed on power– up or reset. These variables are used in exactly the same manner as the normal variables. With a battery– backed RAM module, these variables will automatically retain their values if the power goes off. They also are pre-compiled, so they execute faster than standard variables.

#### 4. **Event Multitasking**

CAM BASIC provides several types of multitasking. All defined tasks operate in the background and are checked 200 times per sec ond on 18 MH z systems and 100 time s per second on 9 M Hz systems. This includes periodic interrupts, counting, timed outputs, checking the keypad input, checking input combinations, and checking inputs for a change of state.

#### 5. **Individual Bit Manipulation**

Most industrial control is done on a line or bit basis, rather than an 8– line port basis. CAM BASIC can set and reset individual bits without affecting other bits on the port. It can also cause individual bits to be timed outputs that time out, independently of program execution.

#### 6. **Automatic Serial Data Capture**

In many applications, your micr ocomputer card m ay be connected to a host computer, either through a modem or radio link, or directly. The computer can transmit a message to the microcomputer card while the card is executing a program. An automatic interrupt can be generated when the message is completed, or CAM BASIC can interrogate the message at its convenience. Input and output characters are always buffer ed automatically.

#### 7. **Multi dimension Num eric and String Arrays**

Both numeric and string arr ays may have up to 255 dimensions.

#### 8. **Error Handling**

In most applications, it is important that program execution not be broken when a run time err or occurs. C AMBASIC can trap these errors and corrective action can be taken without stopping the program.

## 9. **Keypad and Display Support**

The DISP LAY and KEYP AD\$ com mands fully support RPC k eypads and displays.

#### 10. **Large Programs Supported**

You can run programs as large as 32K in all cards.

## 11. **Automatic Type C onversion**

In CAMBA SIC you never need to declare integer or floating point variables. CAMBASIC converts automatic ally, as needed by the program. Data is always stored as floating point, so no precision is lost.

#### 12. **EEPROM Programming Supported**

CAM BASIC programs are developed in the on– card RAM. Once you are satisfied with its operation, you type SAVE and an autorun EEPROM is programmed automatically. Your program then runs from the EE PROM on power– up.

## 13. **Process Functions Simplify Programming**

Most functions return the result of a numeric or string calculation. A process function manipulates and acquires data from a hardware device. For example, the AIN function causes the A/D converter to begin its conversion. When the converter has finished, the data is read and converted to the approp riate for mat .

## 14. **Trace and Debug C apability**

The TRON and TROFF statements can be invoked to print out line numbers as the lines are executed.

## 15. **Assembly C ode and Co mpiled " C" Program s From BA SIC**

Assembly code and compiled "C" programs may be combined with CAM BASIC programs. The machine code segm ents are e xecuted w ith the CA LL statement. You can p ass up to 20 par ameters to the mach ine code pr ogram . Sm all progr ams can be stored in DAT A statem ents and P OKEd into m em or y.

#### 16. **Other features include:**

- a. Line renumber ing
- b. 48 error messages to pinpoint problem areas
- c. Access to system information
- d. Bit, BCD, byte, word, and floating point data supported
- e. Hex input and hex and binary output supported

# **Getting Started**

To program in CAMBASIC you will need a terminal to interface with your CPU card. This may be a CRT terminal or a PC configured as a terminal. If you use the PC, you will need additional software for your PC to communicate. SmartLINK turns your PC into a program developm ent workstation. See your har dware manual for setup instructions.

You should review the CAM BASIC comm ands in Chapter 4 of this manual. Don't be overwhelmed by the number of comm ands available . M ost progr ams use o nly a limited number of comm ands. You will find that most com mands in CAM BASIC are familiar to you if you have ever programmed in any basic before.

On power– up a message is printed like that below. If a nonsense message appears, your terminal is not set at 19,200 baud, one start bit, 8 data bits, one stop bit and no parity. The amount of free memory is product dependent.

> **CAMBASIC (TM) Version 1.00 © 1985–93 Octagon Systems Corp © 1994 Remote Processing Corp. All rights reserved Free 30482 > \_**

The underline (  $_{-}$  ) shown to the right of the "> " prompt represents the cursor position. Your cursor may be a block or other character depending upon your system.

This mode is useful for debugging and for using CAMBA SIC as a calculator for quick computations. Virtually all statements and commands may be used in this mode. M emory may be read and modified. Data may be sent to or read from por ts.

The Progr am Mode is used for entering pr ograms. Program lines are always preceded by line numbers. Execution begins after RUN is entered. The pr ogram m ay be run as many times as desired. You can enter a program in either upper or lower case.

# **Line Format**

Every progr am begins with a line number. Line numbers m ay range from 1 to 65529.

Programs are stored and run in RAM, in line number order, regardless of the entry sequence. Programs are compiled into an intermediate code to speed execution. The average com piled program will use about 10% more m emory than the keystrokes you typed or disk memory used. This number can vary 20% either way, depending upon the type of program you are writing.

A compiler limits a program line to 159 characters. M ore than one statement may reside on a line as long as the statements are separated by colons (:). Putting more than one statement on a line will cause somewhat faster program execution and use less memory.

# **Line Renumbering**

CAM BASIC can renum ber your progr am. Typing in RENU M will automatically renumber your program in line steps of 10 beginning with line 10. You can optionally specify the starting line number and step value. Refer to the RENUM command.

# **Line Labels**

You can write a program to GOTO or GOSUB to a label instead of a line number. T his makes for more readable code.

```
90 A3 = AIN(0)
100 GOSUB ..FILTER
110 IF FL > 138 THEN GOTO ..OVER_LIMIT
.
.
.
5460 ..FILTER
5470 FL=.875*FL+.125*A3
5480 RETURN
.
.
.
8950 ..OVER_LIMIT
8960 OUT 49,3 :'shut down
```
Using line labels makes it easier to review code. You would pr obably know what "F ILTER " does before r emember ing the line number it is on.

Line labels must be the first and only information on a line.

*NOTE:* Labels may not be used with ON GOTO, ON GOSUB, RESTORE, or RESUME.

When labels are used with GOTO, etc., no other statements may follow the label on the same line.

# **Debugging**

CAM BASIC provides you with sev eral m ethods to help de bug your progr am. As with all de bugging, technique is usu ally more impor tant than tools. See the Debugging Program s Chapter for m ore information.

### **Bit Manipulation**

CAM BASIC has commands for manipulating and reading bits. The BIT statement and BIT function can modify and read individual bits. In order to modify a bit at an I/O port, the port must first be read, the appropriate bit set and the byte written back to the port. The BIT statement does this automatically. The BIT function reads back individual bits. It returns a "1" or "0" to reflects the state of the bit.

### **Communications Ports**

CAM BASIC supports two serial ports, COM 1 (console) and COM2. Once the serial ports are configured, they can simultaneously capture data in the background while the program executes. If the ON COM \$ statement is used, CAM BASIC will branch to the user's routine to handle the incoming data when the message is complete.

Both ports also have output buffering. W hen the PRINT statement is executed, the characters to be printed are sent to the multitasker and program execution continues at the next statement. The program does not wait until all the characters are printed. This is especially useful when data is being transmitted at a low baud rate over a m odem or radio link. The output buffers are 255 characters long.

### **Real time Multitasking**

CAM BASIC can perform several kinds of tasks at assembly language speed while the program is running. See the Multitasking Chapter for more information.

# **Reserved Words**

CAM BASIC compr ises a set of statements, com mands and function names which are treated as reser ved words and cannot be used at the beginning of variab le names. These are sometimes r eferred to as keywords.

# **Character Set**

The CA MBASIC character set includes all characters which are legal in CAM BASIC comm ands, statements, functions and variables. The set comp rises alphabetic, numeric a nd special characters.

Alphabetic characters are automatically converted to upper case unless they are part of a string and enclosed in quotation marks, or are part of a rem ark. Numeric digits are 0 through 9.

Any character, whether printable or not, may be used in a string. The following characters have special significance in CAMBASIC:

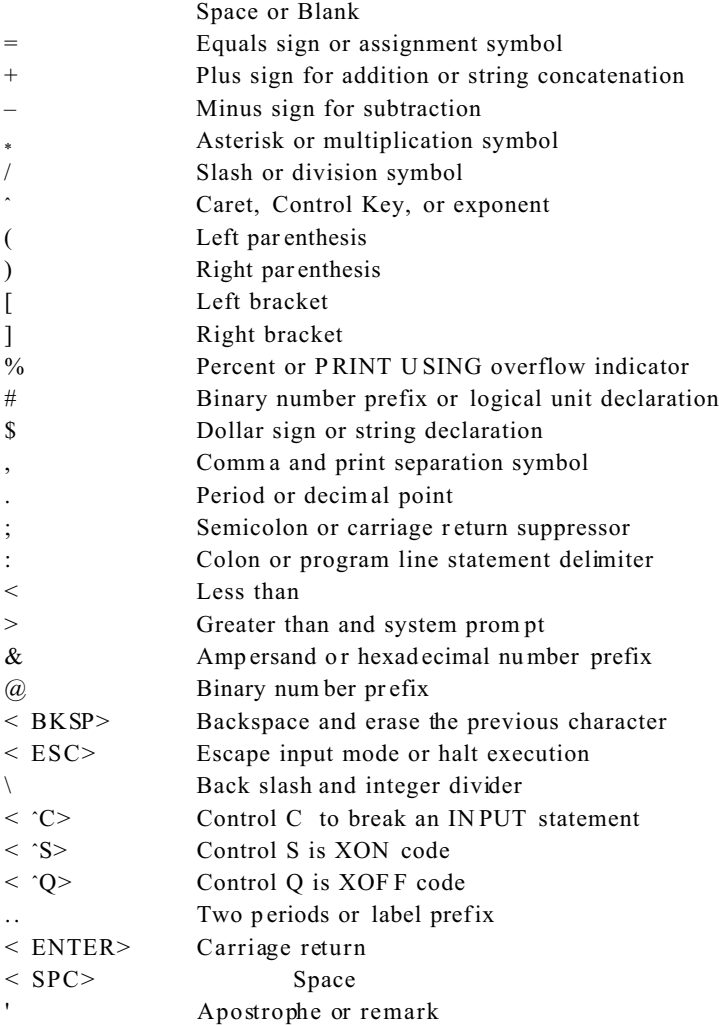

Below is a list of CAMBASIC commands. Some CPU Cards do not use all of the commands. Refer to your hardware manual for exceptions, if any.

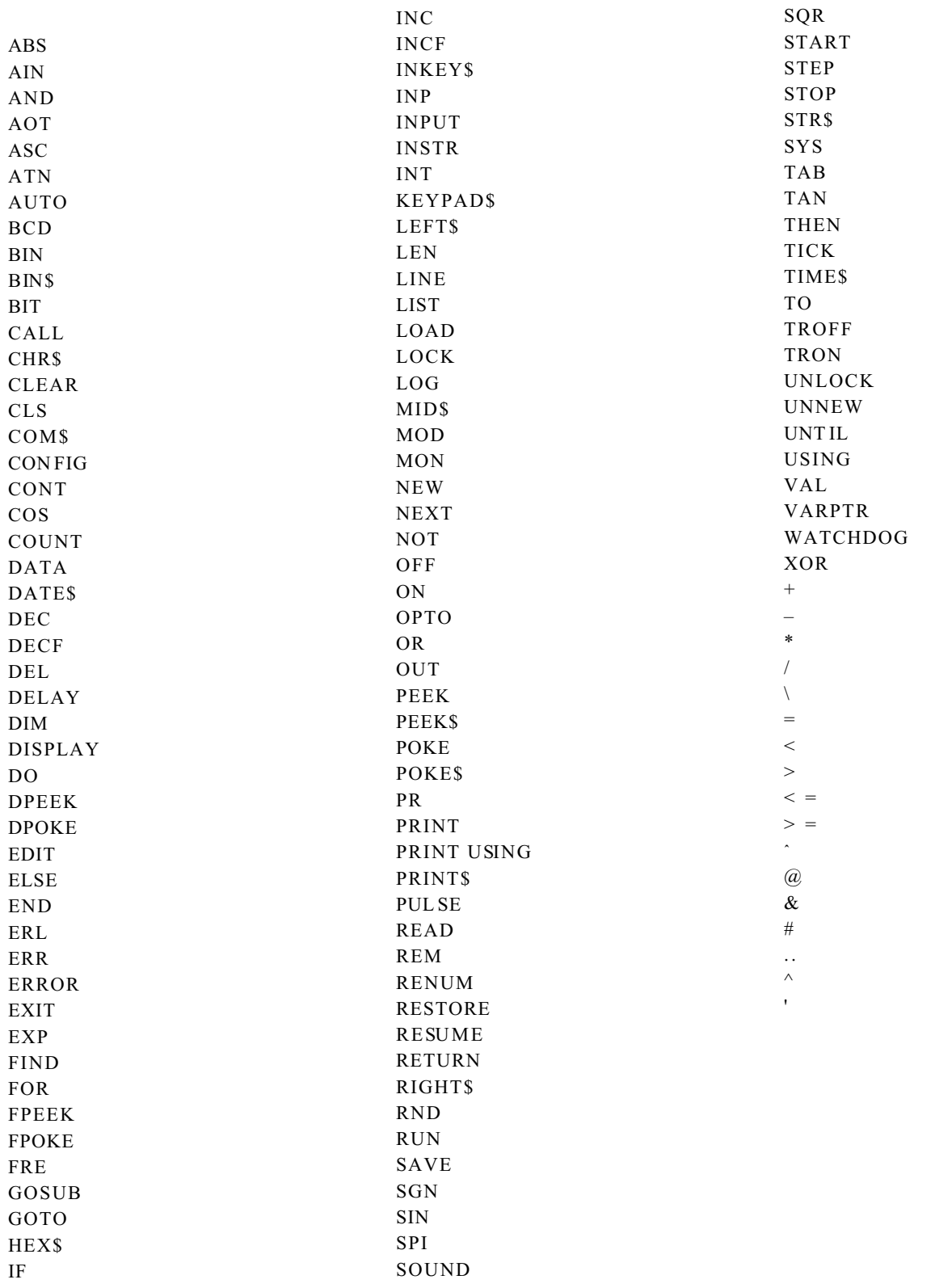

# **Software and Hardware Interrupts**

CAM BASIC supports multiple hardware and software interrupts. These interrupts causes the program to branch to an interrupt service routine which acts exactly like a GOSUB. The syntax of a typical routine is:

#### **10 ON KEYPAD\$ GOSUB 50**

*NOTE:* Not all products support all the interrupts. See your hardw are manual for m ore information.

#### **Hardware Interrup ts**

CAM BASIC suppor ts up to three hardw are interrupts. Not all hardware products implem ent these hardware interrupts. See your CP U card user's m anual for more inform ation. When a har dware interrupt occurs, a flag is set. If the corresponding ON ITR statement has been previously executed, CA MBASIC will sense the flag and cause program execution to br anch. Branching occurs a fter the completion of the curr ent stateme nt. T hus, the hardw are inter rupt is converted to a softwa re interrupt.

At the hardware level, the interrupts are prioritized. H owever, the software response to the interrupts have equal priority. Any inter rupt can p reem pt any other interru pt.

#### **Software Interrupts**

CAM BASIC has other interrupts which are purely software interrupts. For example, you can cause program execution to branch on a perio dic basis using the ON T ICK statem ent.

All software interrupts have equal priority. Any software interrupt can interrupt another software interrupt, but not a hardw are inter rupt.

In the case of several nearly simultaneous interrupts, the following sequence will occur. Suppose the first interrupt service routine starts to execute only to be interrupted by a second interrupt. If another interrupt occurs before the second routine finishes, then the third interrupt routine will execute to completion. Then the second interrupt service routine will finish, followed by the first.

The software interrupts include:

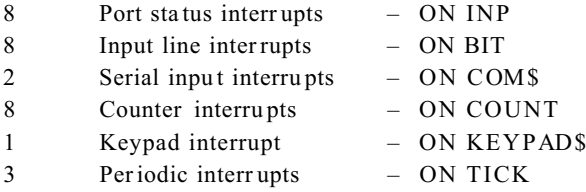

#### **Assembly Language Interface**

You may call an assembly or a com piled language using the CAMBASIC C ALL statement. The compiled "C" or assembly language is object code which executes directly. This code is generated by your linker on your PC. The resultant Intel hex format data is downloaded by PC SmartLINK into the system RAM.

You may save your assem bly code program to EE PROM along with your BASIC progr am. We suggest that you save your BASIC program first, then load your assembly code in the free area on the EEPROM, above BASIC.

## **SAVING AND LOADING PROGRAMS**

Saving and loading programs to and from nonvolatile memory is as easy as typing "SAVE" and "LOA D" . You can download programs through a modem hundreds of miles from the computer.

#### **AUTORUN OPERATION**

Once a program has been stored in nonvolatile memory, it can autorun on power – up.

#### **PROTECTING YOUR PROGRAMS**

You can cause your program to be completely hidden so that it cannot be viewed by unauthorized people. Once hidden, the program cannot be m odified or listed.

The procedure is very simple. Just make the following line the first in your program.

**10 . . .**

The three periods tell the runtime executor that the contents are to be hidden.

*WARNING*: Once hidden, the process cannot be reversed. We made it that way so that programs would truly be protected. Before hiding a progr am, save a copy on disk.

#### **VARIABLES**

More than 25, 000 unique variables may be defined for use in CAM BASIC progr ams. Variable names may be up to 40 characters long. In or der to maxim ize speed, the first and last characters and the length are significant. Variables m ust begin with an alpha character. T hey may contain numbers, the underline character and the period.

> TIME\_OUT MOTOR\_ON START\_PRE\_HEAT RELA Y\_1

The length of an array variable name is not used.  $PUMP(n)$  and  $PP(n)$  are seen as the same variable and will return the same value.

The variables A% through Z% are " pre– compiled". This gives them two special advantages not shared with the rest of the variables. They are not cleared to zero on power– up, reset or when chaining programs. They also execute about 50% faster in an average program.

*NOTE:* Variables with "%" as the second character m ay only be used for simple variables, and not array or string variables.

There are simple, array and string variables. The "\$" is used when defining a string variable. Different type variables may have the same name. For example:

> A  $\Delta \frac{0}{6}$ A\$  $A(0)$

Variables m ay contain keywor ds, as long as the ke yword is not first. Keyword s may be imb edded in variable nam es.

For example,

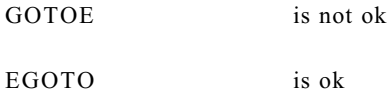

String variables are limited to 255 characters. Arrays may be any length, may be multidimensional, and include strings. String and array space is limited only by available memory.

Numer ic variables take seven bytes of memory. Two bytes for the name, one byte for the length and four bytes for the value. String variables are stored with a 7– byte header and byte– for– byte as the string was assigned. The header and string are stor ed in different locations.

#### **String Variables**

CAM BASIC reserves 100 bytes for strings on power– up. Using the CLEAR statement, more or less memory may be reserved. The reserved memory is shared by all the strings. String constants do not use any of the reserved space. For example,

#### **10 A\$="This is a string constant"**

does not use an y of the re served sp ace as the string is a constant.

In the example below, A\$ and B\$ do not use reserved string space, but C\$ does.

```
10 A$ = "Hello"
20 B$ = "there"
30 C$ = A$+B$
```
In this example, only B\$ uses reserved space.

$$
10 \quad A\$ = "Hello"
$$
  

$$
20 \quad B\$ = A\$
$$

Strings may be compared using the same relational operators that are used with numbers. The string operators are:

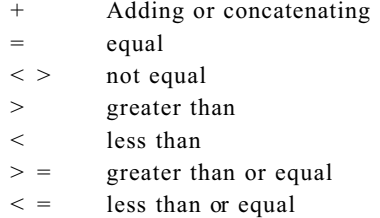

Consider the following program:

```
10 A$ = "ABC"
20 B$ = "ABD"
30 IF A$ > B$ THEN PRINT "YES" : ELSE PRINT "NO"
RUN
NO
```
Strings are compared on a char acter– by– character basis. In the exam ple above B\$ is greater than A\$, as the ASCII value of D is greater than that of C.

Lower– case characters have a higher ASC II value than upper– case characters. If two strings are identical up to the point that one string ends, the shorter string is said to have a lower value.

#### **Array Variables**

An array is a group or table of values referenced by the same name. Each individual value in the array is called an element. Array elements are variables and can be used in expressions and in any CAMBASIC statement or function that uses variables. Declaring the name and type of an array and setting the number of elements and their arrangem ent in the array is known as defining or dimensioning the array. U sually, this is done using the DIM statement. For example,

#### **10 DIM G\$(100)**

This creates a one– dimensional string array named G\$. All its elements are variable length strings. The elements are assigned an initial value of null (empty; zero length).

#### **10 DIM TEMP(20,20)**

This creates a two– dimensional array named T EMP . All the arr ay elements have an initial value of zero.

Each array element is named with the array name subscripted with a number or numbers. An ar ray variable name has as many subscripts as there are dimensions in the array. The subscript indicates the position of the element in the array. Zero (0) is the lowest position. The maxim um number of dimensions for an array is 255. The maximum number of elemen ts per dim ension is 32, 767, but available system me mor y will pre vent rea ching this limit.

Arrays have a default dimension of 10. This gives a total of 11 elements (0 through 10).

#### **Constants**

Constants are literal values. These are "known" values as opposed to variables which can be assigned any value. Constants may be numeric or string.

A string constant (literal string) is a sequence of characters enclosed in double quotation marks. Exam ples of string constants are:

> "Power" "Valve 34" "INPUT PH METER READING"

Numer ic constants are positive and negative numbers. Numeric constants cannot contain commas. All CAM BASIC constants are in the range from  $-1.7E+38$  to  $1.7E+38$ . Numbers are assumed to be decimal unless an "&" or " $@$ " prefix is present. The " $\&$ " is a hexadecimal prefix for numbers from  $\&0$  to  $\&$ FFFF. The " $\&$ " is a binary prefix for numbers from @00000000 to @11111111. Up to seven digits (decimal) of precision may be specified.

Some examples are:

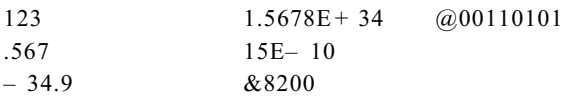

Numer ic constants (numbers) are compiled as entered. The compiled code takes five bytes per constant, regardless of the number of digits in the constant. Using constants other than variable names in your program speeds execution at the expense of memory. Due to the compiling process, the maximum number of constants per line is 24. Exceeding that number will invoke the "Compile" error message.

*NOTE:* Attempting to enter a line with more than 24 constants will cause the remainder of the line to be terminated. CAM BASIC does this to prevent serious program malfunction. If you create a program on a PC and try to download a line with more than 24 constants, CAM BASIC will try to send an error m essage. Subsequent lines will become garbled as the synchronous nature of data transmission is lost.

When numer ic constants are printed in a program listing, they are always followed by a space. The space is added by the LIST statement and is not stored in your program.

#### **OPERATORS**

Arithme tic Operators:

CAM BASIC is capable of m anipulating single bits within an 8– bit field, packed BC D data, 8– bit bytes, 16– bit words, and real (floating point) numbers.

CAM BASIC assum es that all numbers con tained in a program and those input by the oper ator are de cimal. It can also accept hexadecimal numbers. The prefix of the number determines its modulus. For example,

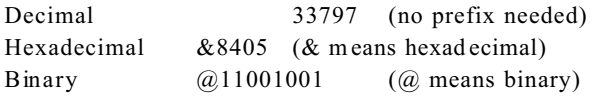

The output can be in decimal, h exadecimal or binary format:

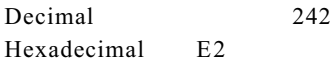

Additional math operators are:

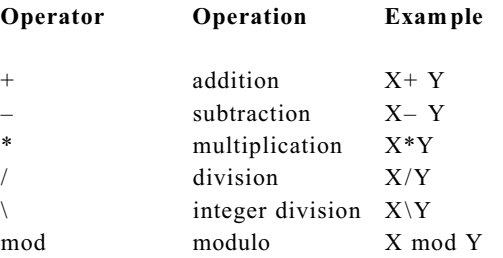

Expression analysis of multiplication and division is carried out first from left to right. Then addition and subtraction are evaluated fr om left to right.

*NOTE:* Values for X and Y cannot exceed 32767 or be less than – 32768 when perform ing integer division. If these values are exceeded, overflow will occur, data will be erroneous and no error message will be generated.

#### **Relational Operators**

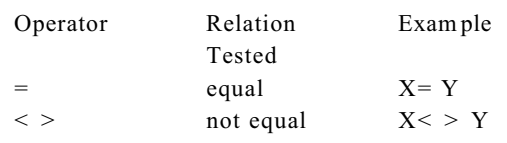

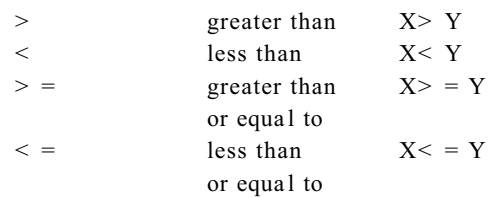

Relational operations return a value of "0" if false,  $-$  "1" if true.

#### **Logical Operators**

Logical operators perform logical, or Boolean operations on numeric values. Just as relational operators usually make decisions regarding program flow, logical operators usually connect two or more relations and return a true or false value to be used in a decision (see "IF statement" in CA MBASIC COM MAN DS).

A logical operator takes a combination of true– false values and returns a true or false result. An operand of a logical operator is considered "true" if it is not equal to zero (like the  $-1$  returned by a relational operator), or "false" if it is equal to zero. The result of the logical oper ation is a number which is, again, "true" if it is not equal to zero, or "false" if it is equal to zero. The number is calculated by performing the operation, bit by bit.

The logical operators are NOT, AND, XOR and OR. In the following table. ("T" indicates a true, or nonzero value. "F " indicates a false, or zero value. ). The operators are listed in order of precedence.

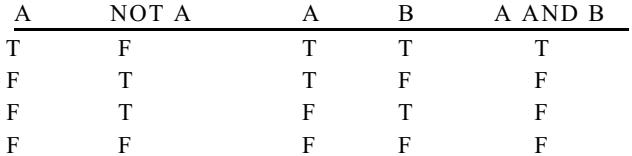

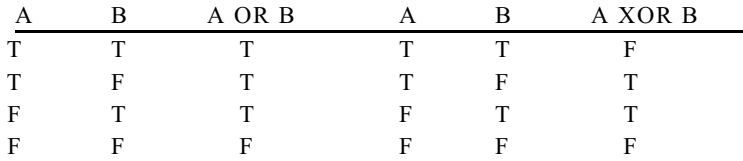

Logical operations are carried out on 16– bit operands with 16– bit results. The examples use 8– bit operands for simplicity.

The OR oper ator essentially detects the presence of a binary " 1" in *either* operand. For example:

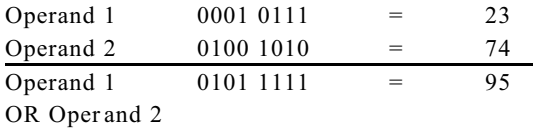

The AND operator detects the *coincidence* of two binary " 1"s.

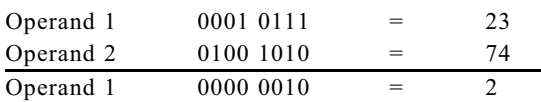

AND Operand 2

The NOT oper ator performs a logical negative of a value.

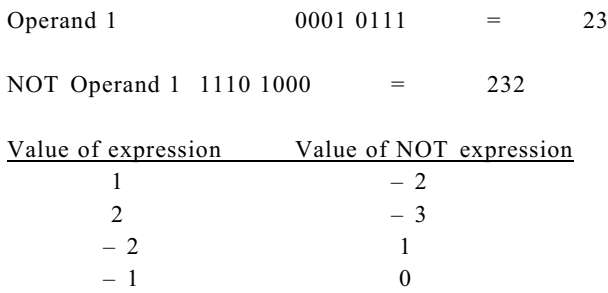

*NOTE:* The NOT expression is false only if the expression evaluates to a value of – 1. If you define Boolean constants or variables for use in your programs, use – 1 for true.

The XOR operator essentially detects the presence of a binary "1" in either operand. For example:

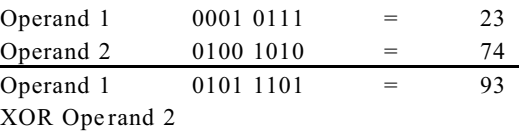

# **Expression Evaluation**

### **Parent hesis**

The usual rules for order are followed in evaluating expressions. The order of evaluation is controlled by parentheses. Their liberal use is r ecomm ended both for err or- free code and for clarity. They are required when mixing functional, mathematical, logical or relational operators.

### **Spaces**

CAM BASIC has a very forgiving attitude towards the use of spaces. They m ay be used almost anywhere. They must be used after keywords. If the keyword is followed by a variable, for example, PRINT F, will give a syntax error. All spaces are removed in the compiling process. They are added back when you type LIST.

### **Order**

The set of arithm etic and logical operators available in CAM BASIC in the or der in which they ar e evaluated is as follows:

- 1. expressions in parentheses "( )"
- 2.  $\hat{c}$  (exponent)
- $3.$  (unary minus)
- 4. \* and / (multiplication and division)
- 5.  $+$  and  $-$  (addition and subtraction)
- 6. relational operators
	- $=$  (equal)<br> $\lt$  > (not equal)
	- (not equal)
	- < (less than)
	- > (greater than)
	- $\leq$  = (less than or equal to)
	- $>$  = (greater than or equal to)
- 7. NOT (logical bitwise c omplem ent)
- 8. AND (logical bitwise and)
- 9. OR (logical bitwise or)
- 10. XOR (logical bitwise exclusive OR).
- 11. MOD (remainder from integer divide)

All operators listed at the same level are evaluated left to right in an expression.

All logical ope rations con vert their operan ds to 16– bit integer va lues prior to the oper ation. These op erands m ust be in the range 0 to 65,535 or – 32,768 to 32, 767. If they exceed these values, the result will be meaningless and no error message will be given.

# **CAMBASIC EDITOR**

# **Using the Line Editor**

When using a CRT terminal to write program s, the resource s of the PC are not available. C AMBASIC has a line editor that may be used with any "smart" or "dumb" terminal. You can also use these commands when using your PC with terminal software other than PC SmartLINK. There are 12 editing commands.

Your program can be edited a line at a time. Since you are talking through a serial port to your PC or terminal, full screen editing like that on your PC is not possible.

To inser t a new line, you just type the line and the C AM BASIC editor w ill place it in the pro per num eric sequ ence with the rest of the program. If there was previously a line with the same line number, the previous line is deleted before the new line is added. To delete a whole line, type the line number and then < ENTER> .

Some comm ands are prefixed with *n*. This is an optional num eric par ameter. For example, 5D means delete the next 5 characters.

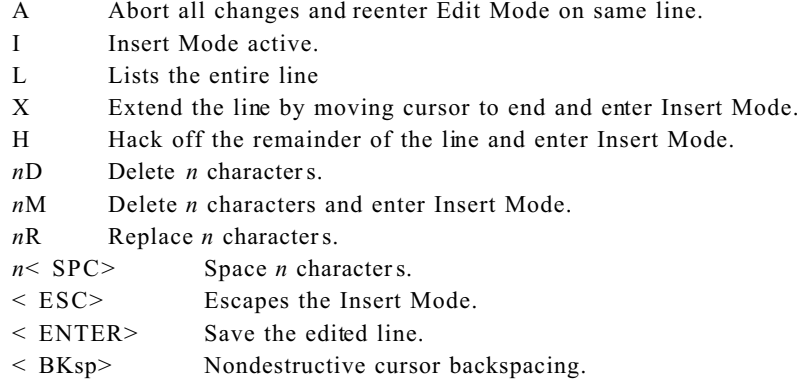

All commands may be used within a single line. Use of an illegal command causes the bell on the terminal to sound. If an attempt is made to space beyond the actual line length, the cursor w ill simply stop.

*WARNING*: When using the screen editor in PC SmartLINK, do not use the EDIT command. Use LIST to put the lines you want to edit on the screen.

# **ENTERING THE EDIT MODE – LINE EDITOR**

To start this tutorial on editing, power– up your system and enter the following line.

**10 PRINT "This is" ; : PRINT" a sample edit"**

Now type:

```
EDIT 10
10 PRINT "This is" ; : PRINT" a sample edit"
10 _
```
Executing the EDIT statement will cause the target line to be displayed. Below this line the line number will be displayed again and the cursor will be positioned at the start of the line. In the following text, the notation  $\leq$  ENTER $>$  means press the key enclosed by the  $\langle \rangle$ . The under line shows the cursor position.

#### **CURSOR MOVEMENT**

The display will appear as above. Pr ess < SPC> twice. You w ill notice that the first two characters appear as the cursor moves to the right. Now press  $\leq 4$  and then  $\leq$  SPC > . The cursor now moves 4 spaces to the right.

Press < SPC> twice. The characters seem to be erased but are not. You can confirm this by pressing < SPC> twice again.

You cannot move the cursor with the  $\langle$  SPC $\rangle$  beyond the end of the line or with the  $\langle$  SPC $\rangle$  to the left of the text. Editing the line number is not allowed.

Now press  $\leq$  ENTER $>$ . The line is reprinted and then saved. In this case no editing took place. This line will be used throughout this section.

Now type a period " $\cdot$  ".

You will notice that line 10 once again appears for editing. This is the quick form of editing. The "." command causes the "curr ent" line to be edited.

# **LINE EDITING COMMANDS**

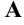

#### **A Abort All Changes And Reenter The Edit Mode**

If you change your mind in the middle of an edit, you can use the "A" command to cancel all the editing work done on the line so far and redisplay the command for further editing.

If you are in the Insert Mode when the decision to abandon the edit occurs, you must exit the Insert Mode. To get out of the Insert Mode, press the  $\leq$  ESC $>$  key then press  $\leq$  A $>$ .

#### **D Delete**

To delete a character move the cursor to the character to be deleted. Note that the character is not printed at the cursor. Now press the  $\leq D$  on a terminal (do not press  $\leq$  ENTER  $>$  yet). If several characters are to be deleted, press the number first and then the  $\leq D$  key.

The cursor will move leaving blanks where the deleted characters are. Now press  $\leq$  ENTER $\geq$ . The line is reprinted with the blanks indicating the edit. The blanks are not stored in the text. You can confirm this by executing:

#### **>LIST [line]**

CAM BASIC will not let you delete more characters than exist on a line. There is no way to undo a delete except by performing an Abort  $\leq A$   $>$ . To view the changes to the line, type  $\leq L$   $>$ . The entire line will be displayed.

### **ESC Escape From Insert And Replace Modes** This command turns off the Insert Mode. If you wish to use other editing commands while in Insert Mode, you must press < ESC> .

**H Hack Remainder Of The Line And E nter Insert**

The Hack command deletes from the cursor position to the end of the line and enters the Insert Mode.

**EDIT 10**

```
10 PRINT "This is";:PRINT" a simple edit"
10 _
```
Move the cursor to the "e" in edit.

**10 PRINT "This is";:PRINT" a simple edit" 10 PRINT "This is";:PRINT" a simple \_**

Now type  $\leq H$  and then the phrase ("hack") and, finally,  $\leq$  ENTER $>$ .

**10 PRINT " This is"; : PRINT " a simple hack"**

#### **I Insert**

The  $\leq$  I  $\geq$  key is used for insert.

The cursor is norm ally a blinking underline character. When in the Insert Mode , this changes to a blinking block character.

When using a CRT terminal,  $\leq 1$ > turns on the Insert Mode and  $\leq$  ESC> turns it off. After the Insert Mode is turned off, you can continue editing the remainder of the line. Typing an  $\leq$  ENTER $>$  when in the Insert Mode will cause the edited line to be saved.

#### **L List The Entire Line**

Use the L comm and to finish listing the line and remain in the Edit Mode. This comm and is useful when you have made several inserts and deletions in a line.

#### **M Modify By Deleting And Inserting**

The M odify comm and deletes *n* characters and enters the Insert Mode. It is a combination of the Delete and Insert Modes.

#### **EDIT 10**

**10 PRINT "This is";:PRINT" a simple edit" 10 \_**

Space the cursor out to the "I" in "is".

**10 PRINT "This is";:PRINT" a simple edit" 10 PRINT "This \_**

Now type  $\leq 2M$  and the word (was) followed with  $\leq$  ENTER  $>$ .

The word " is" was deleted and the word " was" w as inserted.

**10 PRINT "This was";:PRINT" a simple edit"**

### **R Replace**

**10 \_**

The Replace command does a delete and insert on a character basis. For example:

**EDIT 10 10 PRINT "This is";:PRINT" a sample edit"**

Now press the  $\leq$  SPC $>$  until the cursor is under the "a" in sample.

**10 PRINT "This is";:PRINT" a sample edit" 10 PRINT "This is";:PRINT" a s\_**

Type  $\leq R$  and then  $\leq I$  > . You have replaced the "a" with an "I". Finally, type  $\leq$  ENTER > .

**10 PRINT "This is";:PRINT" a sample edit" 10 PRINT "This is";:PRINT" a si 10 PRINT "This is";:PRINT" a simple edit"**

If you change your mind in the middle of a Replace, you can exit by pressing < ESC>

### **X Extend The Line**

To add more to the end of an existing line type  $\langle X \rangle$ . This command moves the cursor to the next character past the end of the line and enters the Insert Mode.

The cursor will change from the underline to the block. You may now insert test.

# **How to Maximize Execution Speed**

1. Use the pre-compiled variable A% to Z% . In an average program these will run 50% faster. U se as many as possible, espec ially in FOR/ NEX T loops and softwar e counters.

> For other var iables there is a lookup time. To minimize lookup time declare the variables at the beginning of the progr am to for ce them to be at the beginn ing of the variable table. Put the var iables which need to execute fastest at the beginning.

#### **10 A=0:B=0:C=0:A\$=""**

2. Use constants rather than variables whenever possible in all functions and statements. Except for the precompiled variables above, a " lookup" time is required.

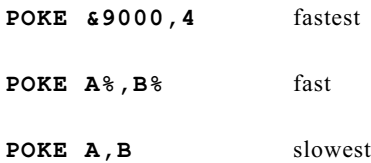

- 3. The speed of execution is independent of the length of the variable name.
- 4. Place several statements on the same line. This will yield a slight increase in speed at the expense of clarity.
- 5. Use INC and DEC whenever possible. T hey are m uch faster than the standar d syntax to increme nt variables.

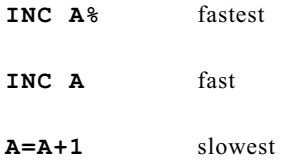

6. All string operations are slow. This is especially true when concatenating strings. When printing, avoid string concatenation.

**PRINT A\$;B\$** fast

**PRINT A\$+B\$** slow

- 7. Certain mathematical operations have long execution times: multiply, divide, SIN, COS, ATN, SQR, LOG, EXP and  $\hat{ }$ .
- 8. Replace a list of conditionals with the ON GOTO statement:

**10 ON X GOTO 200,300,400,500** fast

**10 IF X=1 GOTO 200** very slow **20 IF X=2 GOTO 300 30 IF X=3 GOTO 400 40 IF X+4 GOTO 500**

9. Even though remar ks are not executed, there is a slight amount of overhead to skip over the list number. Y ou

can use PC Sm artLINK to strip out the remar ks in the final program. H owever, this may have a significant impact on clarity. Do this only if all other methods fail.

- 10. Spaces have no affect on spee d since they are elimina ted in the compiling proce ss.
- 11. Data statements execute slowly. If you need large data tables, load them into RAM at the start of the program, and access them with the PEEK function. While this is less convenient, it is faster.
- 12. The PRINT USING statement takes longer to execute than PRINT, as it must format before sending the characters.
- 13. FPO KE and FP EEK are the fastest memory accesses. T hey move four bytes at a time. If you have enough memory to store multiple bytes, then use these constructs rather than PEEK, POKE, DPEEK and DPOKE.

**FPOKE A%,B%** is more than twice as fast as

**POKE A,B** in an average program

- 14. Array handling is, by its nature, slow in any language. Avoid multi-dimension arrays when possible.
- 15. When possible, use the DO/ENDDO loop instead of the FOR/NEXT. It is much faster.
- 16. The m ost effective w ay to speed up a progr am is thr ough good p rogr amm ing. Highly m odular pr ogram s with lots of subroutines and GOSUBs are easy to develop, read and maintain. However, they are slower than optimizing program flow for speed.
- 17. When using a FOR/NE XT loop, avoid placing the variable after NEXT. This forces CAM BASIC to verify the variable name and slow down execution of the loop.

**10 NEXT** fast

**10 NEXT D** slow

18. Do not use exponent to square or cube a number. It is a very slow operation.

**10 A=X<sup>** $\hat{ }$ **</sup> 2** very slow **10 A=X\*X** fast **10 A=** $X \times X \times X$  better than  $x^3$ 

# **Other Tips**

1. Sometimes a system will crash without any obvious cause. The cr ashing can occur because part of the memory used by CAM BASIC has been modified by a POKE statement that is out of bounds. For example,

#### **10 POKE A,B**

The variable A is the *address* at which the POKE occurs. If the value of A inadvertently falls into the wrong area, unpredictable results may occur. Some of these are:

a. Error message for a nonexistent line number.

- b. Erroneous error message for a good line.
- c.  $A \leq$  System corruption  $\geq$  error message.
- d. The system will not respond to the keyboard.
- e. The program stops or locks up.
- 2. Software interrupts occur as a result of ON COUNT, ON KEY PAD\$, ON BIT and similar statements. If a second software interrupt occurs while the system is in a subrou tine for another inter rupt, nesting occurs. This means that the second interrupt will interrupt the first subroutine. After the second subroutine finishes executing, the first subroutine can finish executing. Use LOCK and UNLOCK if this will cause a problem in your program.

Nesting can occur at any level, limited only by the amount of memor y. Keep in mind that the last interrupt ultimately has the highest priority, w hile the first interrupt has the lowest priority.

There is one situation where nesting can cause serious problems. Suppose an ON COM\$ statement were issued, the conditions were met and you have entered a subroutine. If a second interrupt occurs from the same ON C OM\$ statement, it will interrupt itself.

The effect of this is that the second interrupt may change variables that the first interrupt has yet to use. You can avoid this situation by either disabling the ON COM\$ statement w hile you are in an interrupt routine or preventing the sender from sending more data until you have processed the first data.

A good rule of the thumb is that all interrupt service routines should be as short as possible.

- 3. Before downloading a program from the PC , always type NEW if a program already exists. This will speed up the download.
- 4. When doing a comparison on the result of multiple calculations, rounding errors can cause a comparison to be missed. In the example below A is the result of multiple calculations, the variable A (below ) could increase from  $1.22999$  to  $1.23001$  and the equality would not be met.

**10 IF A=1.23 THEN 100**

A better method is

**10 IF A=>1.23 THEN 100**

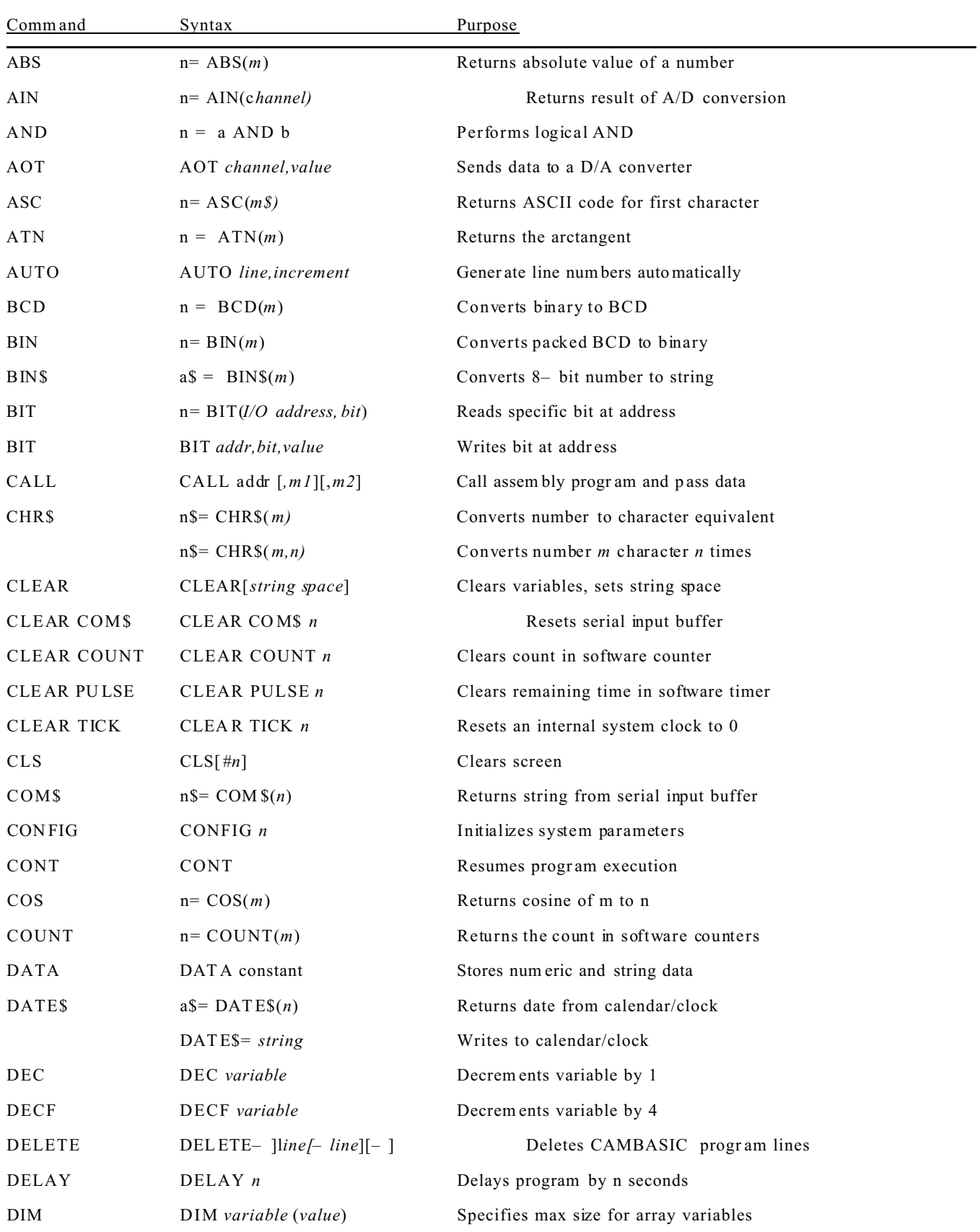

DISPLAY DISPLAY *a\$* Writes data to display

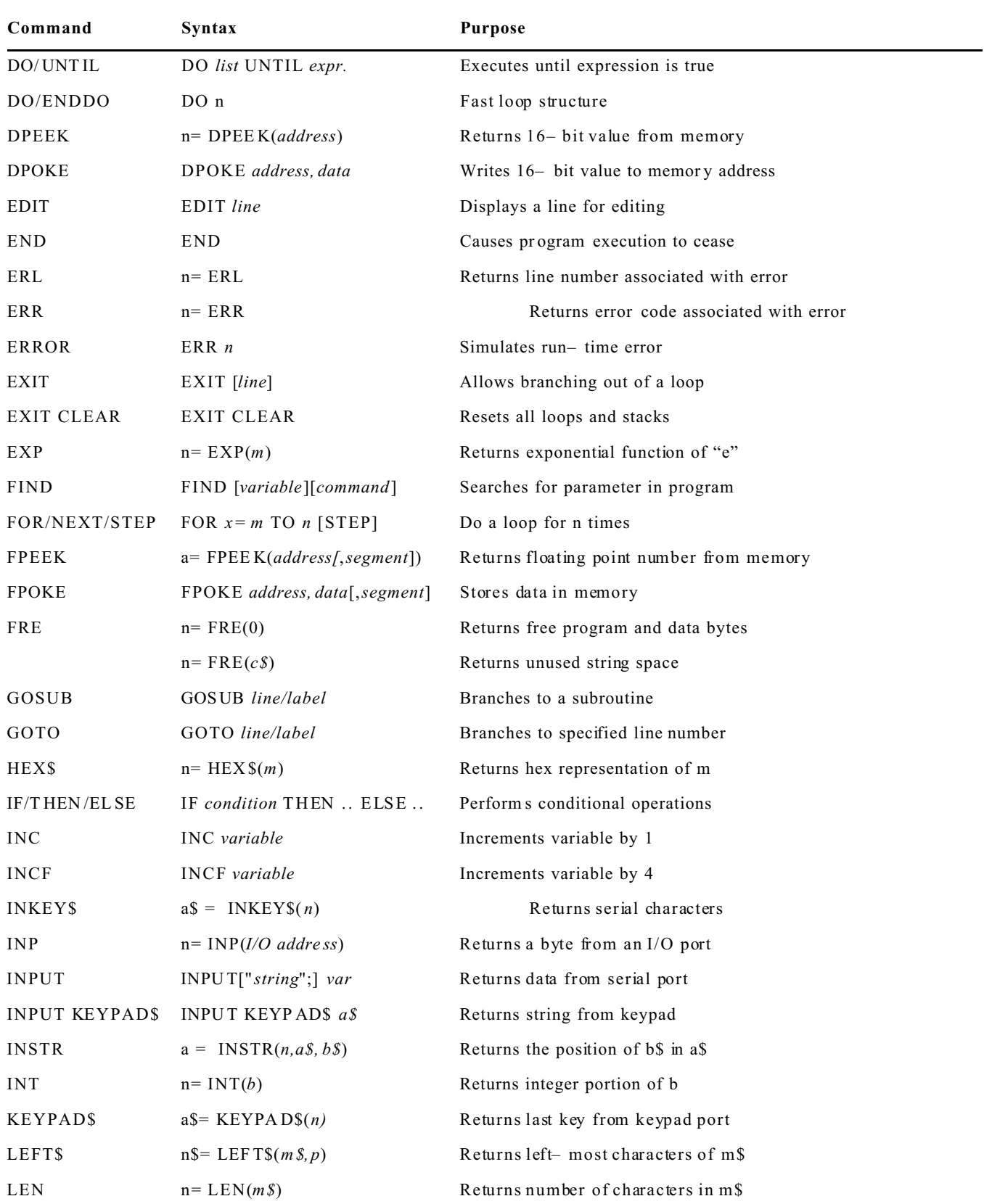

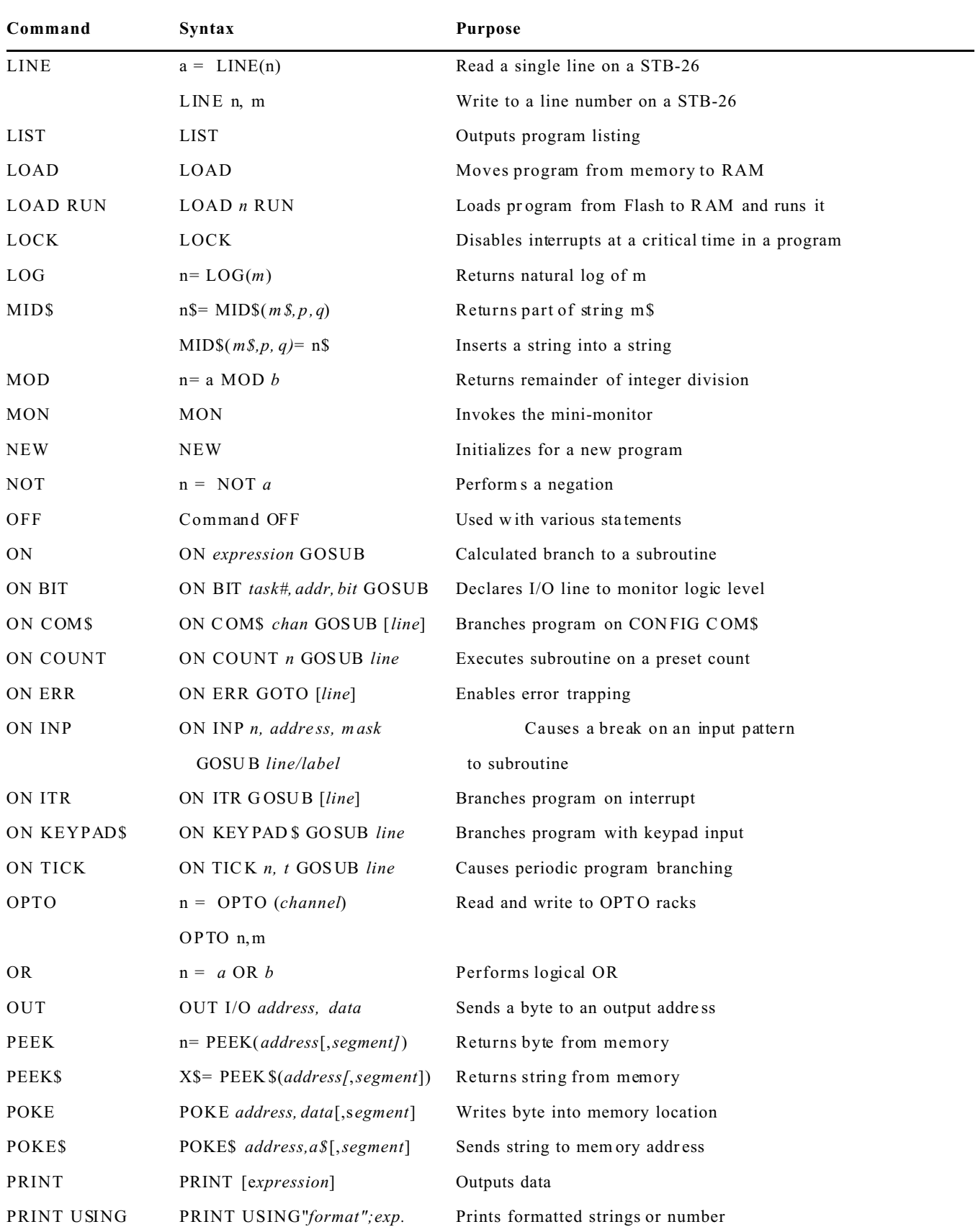

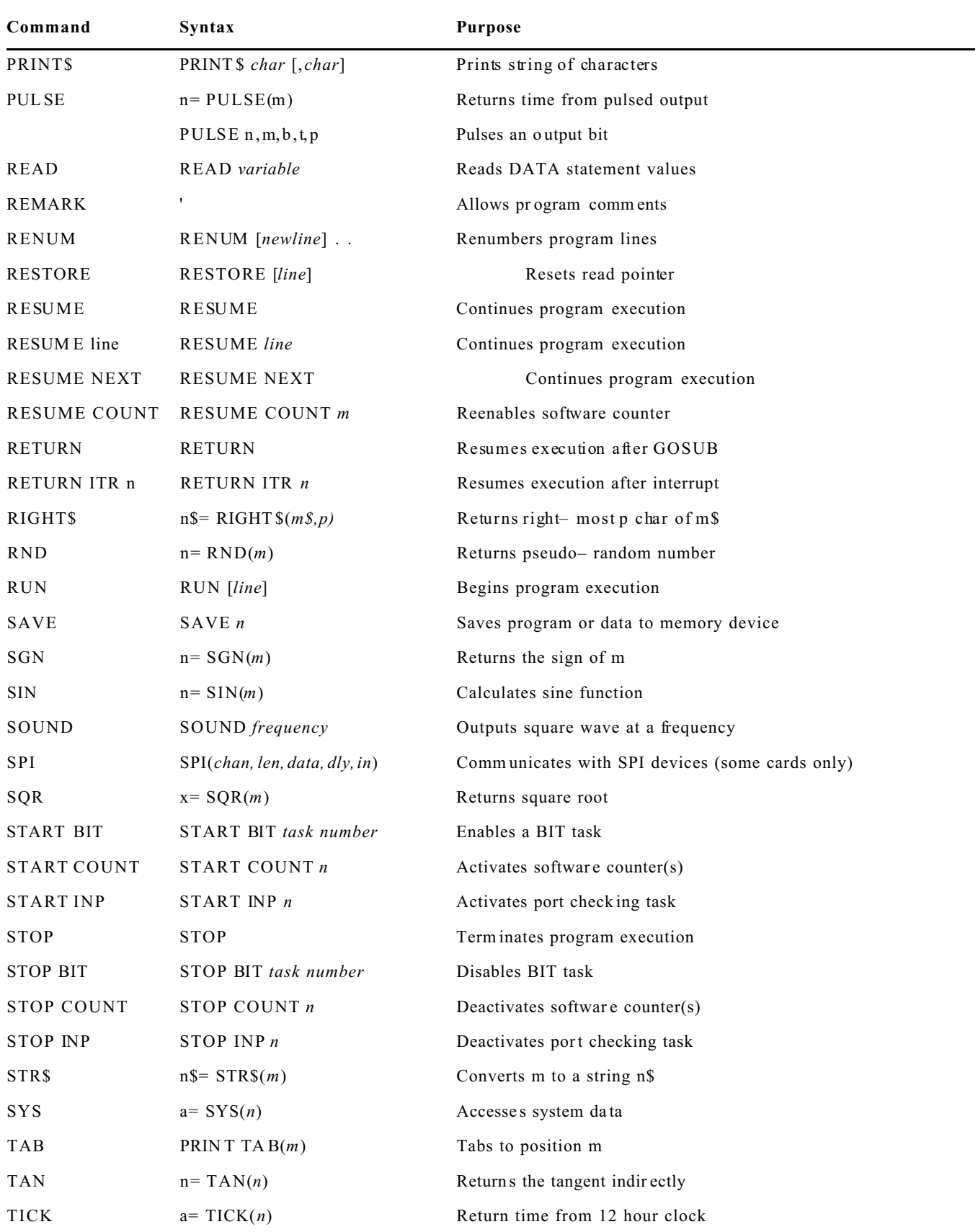

![](_page_32_Picture_119.jpeg)

# **ABS Numeric Fun ction**

![](_page_33_Picture_60.jpeg)

# **AIN Process Function**

![](_page_34_Picture_74.jpeg)

![](_page_35_Picture_134.jpeg)

**ERROR:** none
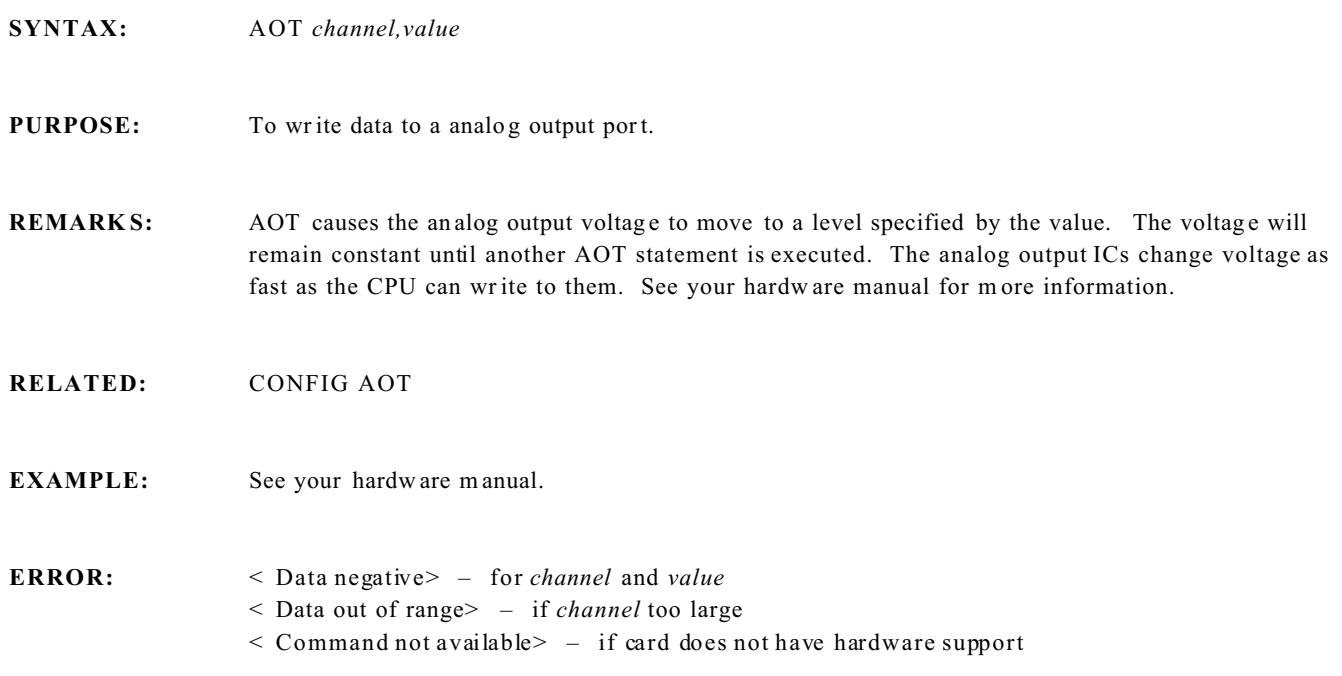

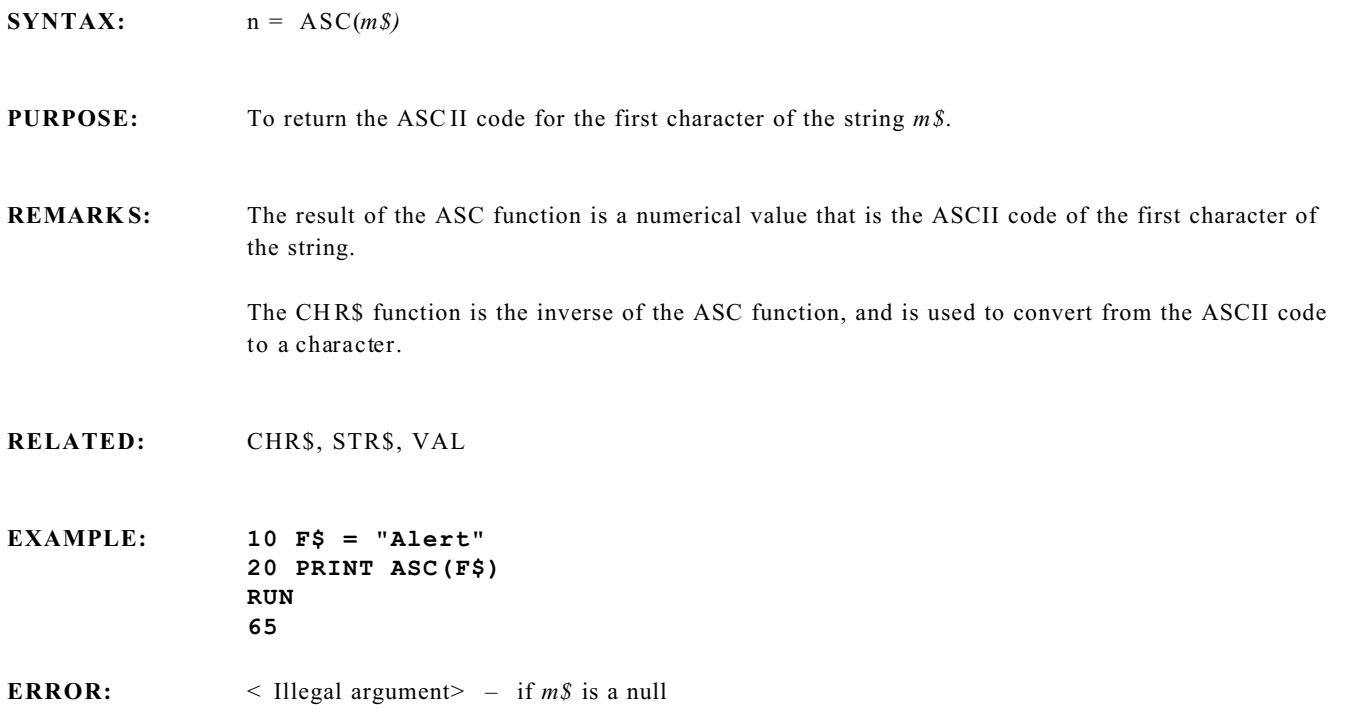

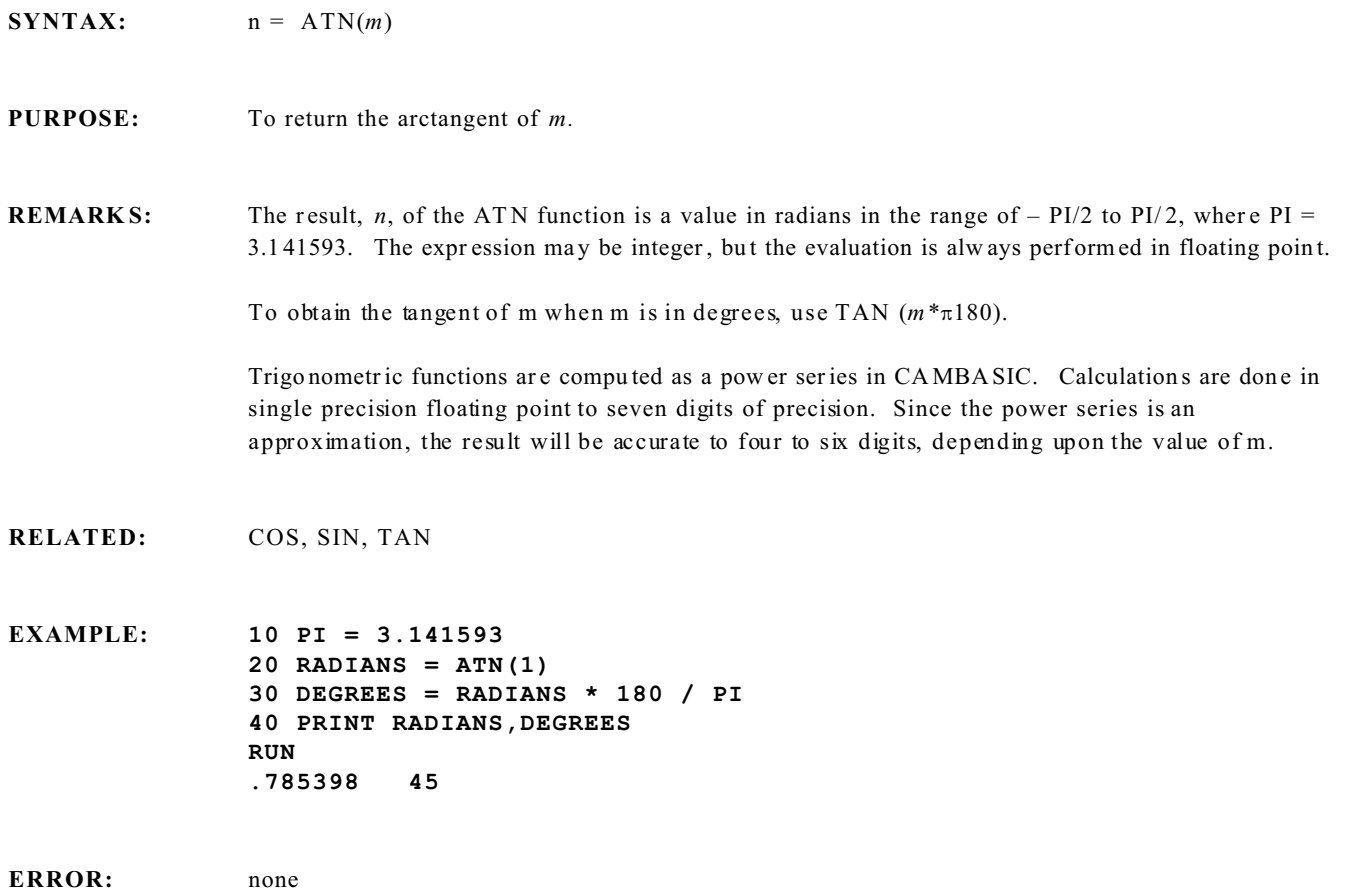

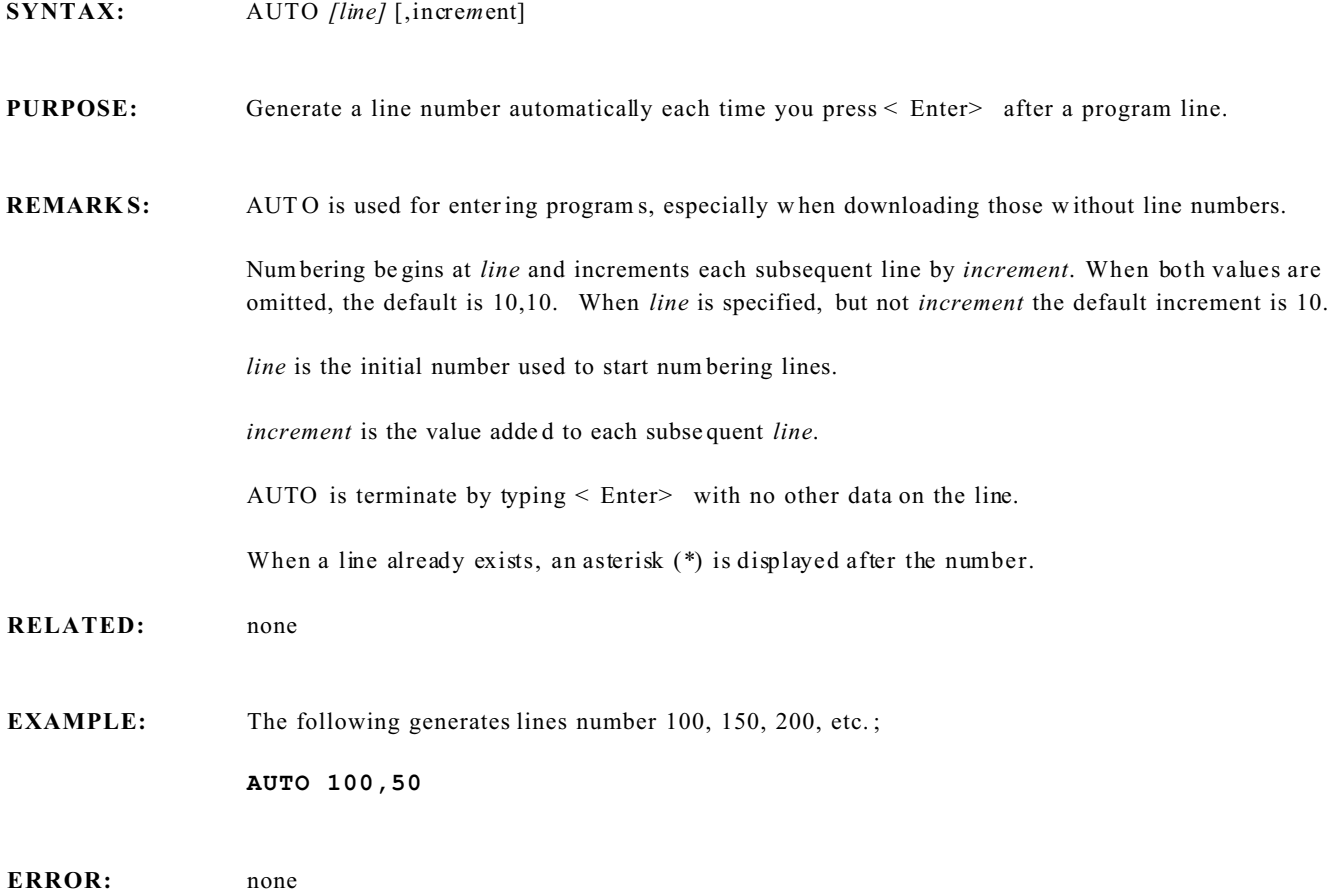

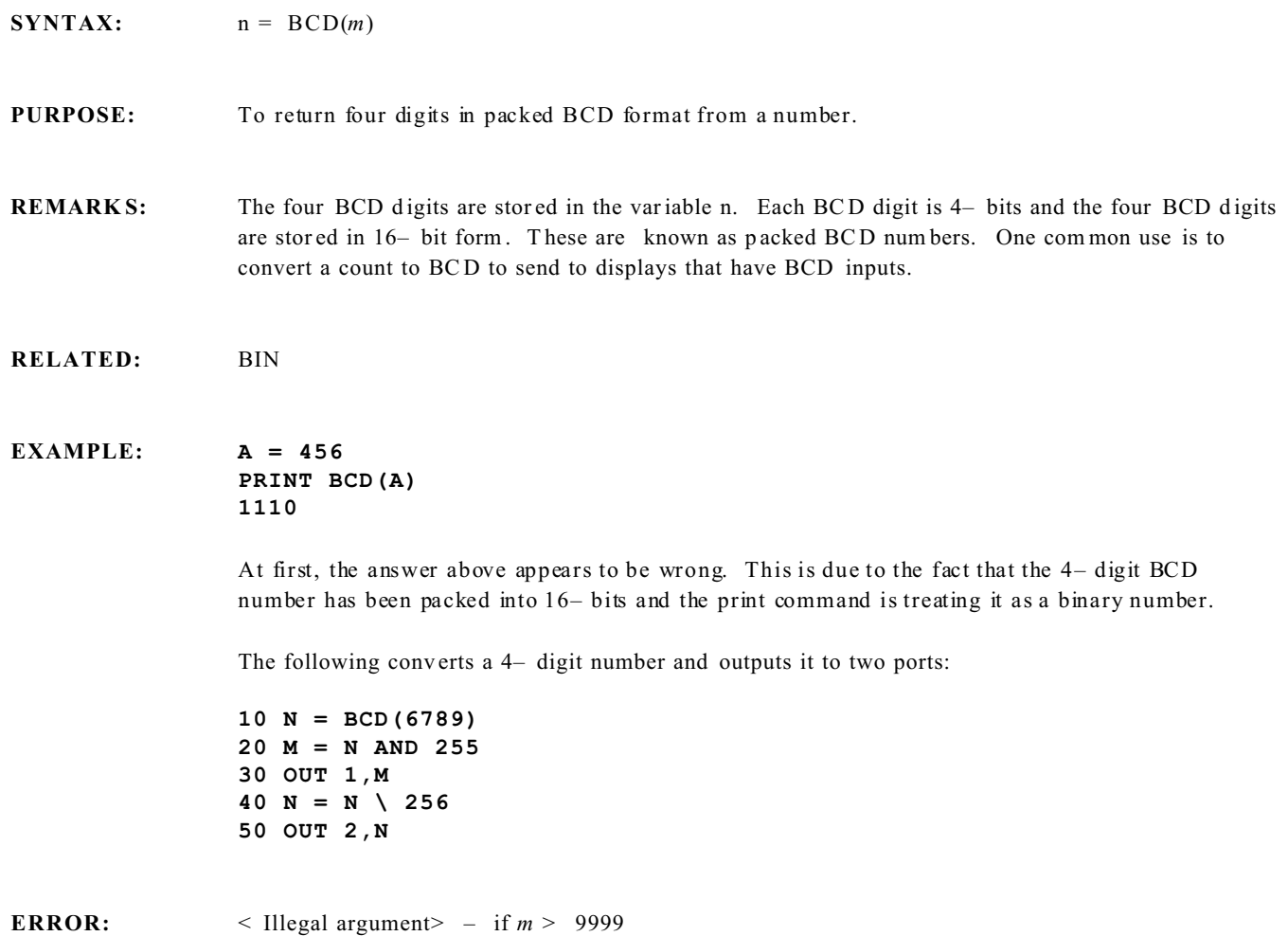

< Data negative > – for *m*

- **SYNTAX:**  $n = \text{BIN}(m)$
- **PURPOSE:** To return a number from a packed BCD number.
- **REMARK S:** This function assumes that the BCD digits are packed. That is, there are four BCD digits per 16– bits.

#### **EXAMPLE: A = BIN(B)**

Normally, the only way BCD data can enter the system is through an I/O port like those on the 82C55 (e. g. reading a two digit BCD thum b wheel switch).

Each of the two switches has four outputs. Together, the eight lines are connected to an I/O port input. Assuming the thumb wheel switches are set to 98 and connected to I/O port &18, the port input would look as follows (where D0 through D7 are the eight data bits):

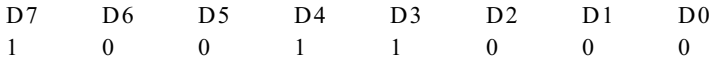

The example below appears wrong at first. However, CAMBASIC assumed that this was a binary number and gave you the decimal equivalent.

**PRINT INP(&18) 152**

To get the c orre ct result:

**PRINT BIN(INP(&18)) 98**

**ERROR:** < Illegal argument> – if any BCD digit > 9 < Data negative > – for *m*

- **SYNTAX:**  $n\$  = BIN\\$(m) **PURPOSE:** Returns an 8– bit binary representation of a number. **REMARKS:** The most significant bit (bit 7) is on the left and the least significant is on the right. If a string argument is inadvertently used, the result will be zero. This function is primarily used with the INP function to display the status of each input line. **RELATED:** The HEX\$ function and the "@" binary prefix. **EXAMPLE: PRINT BIN\$(199) 11000111** This example illustrates the usefulness of BIN\$ to determine the status of an I/O port. Suppose that the port is connected to switches. Reading the value with the INP function yields 199. Without doing calcula tions, it is difficult to tell which sw itches are on. Using BIN \$ you can see imme diately that switches 0, 1, 2, 6 and 7 are on.
- **ERROR:**  $\leq$  Type mismatch  $>$  if *m* is a string or *n* is not a string.  $<$  Data > 255> – for *m*.  $<$  Data negative  $>$  – for *m*.

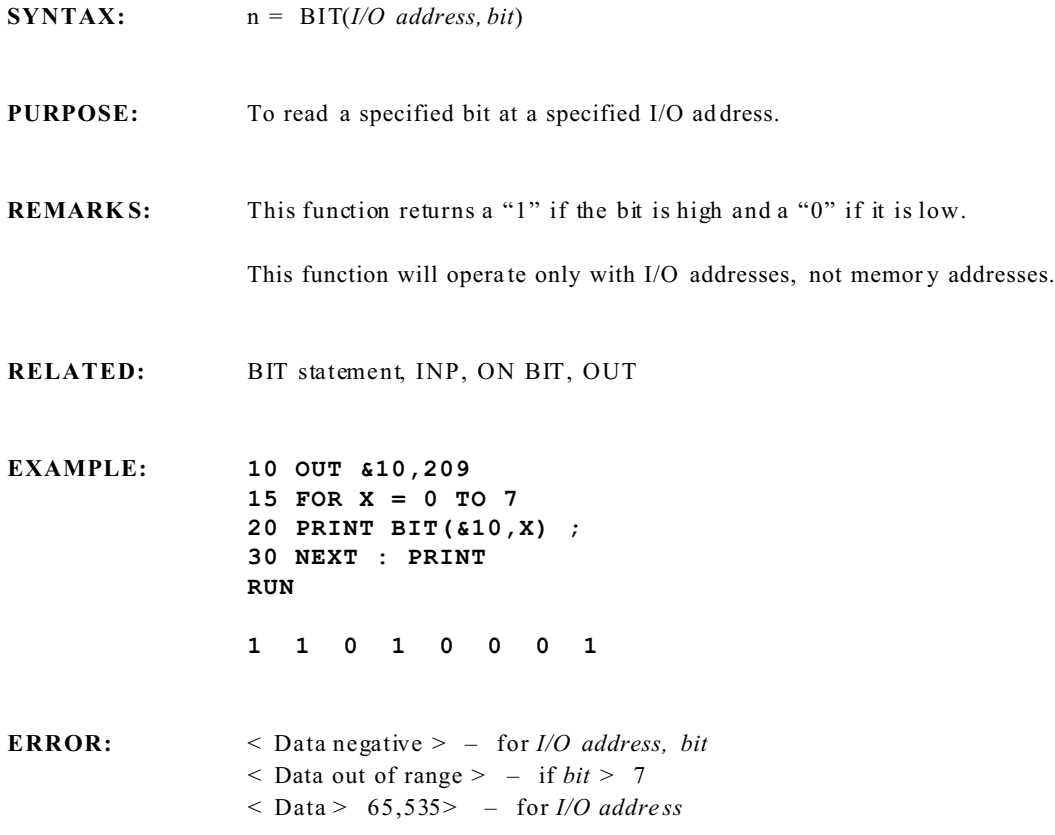

**BIT Process Statement**

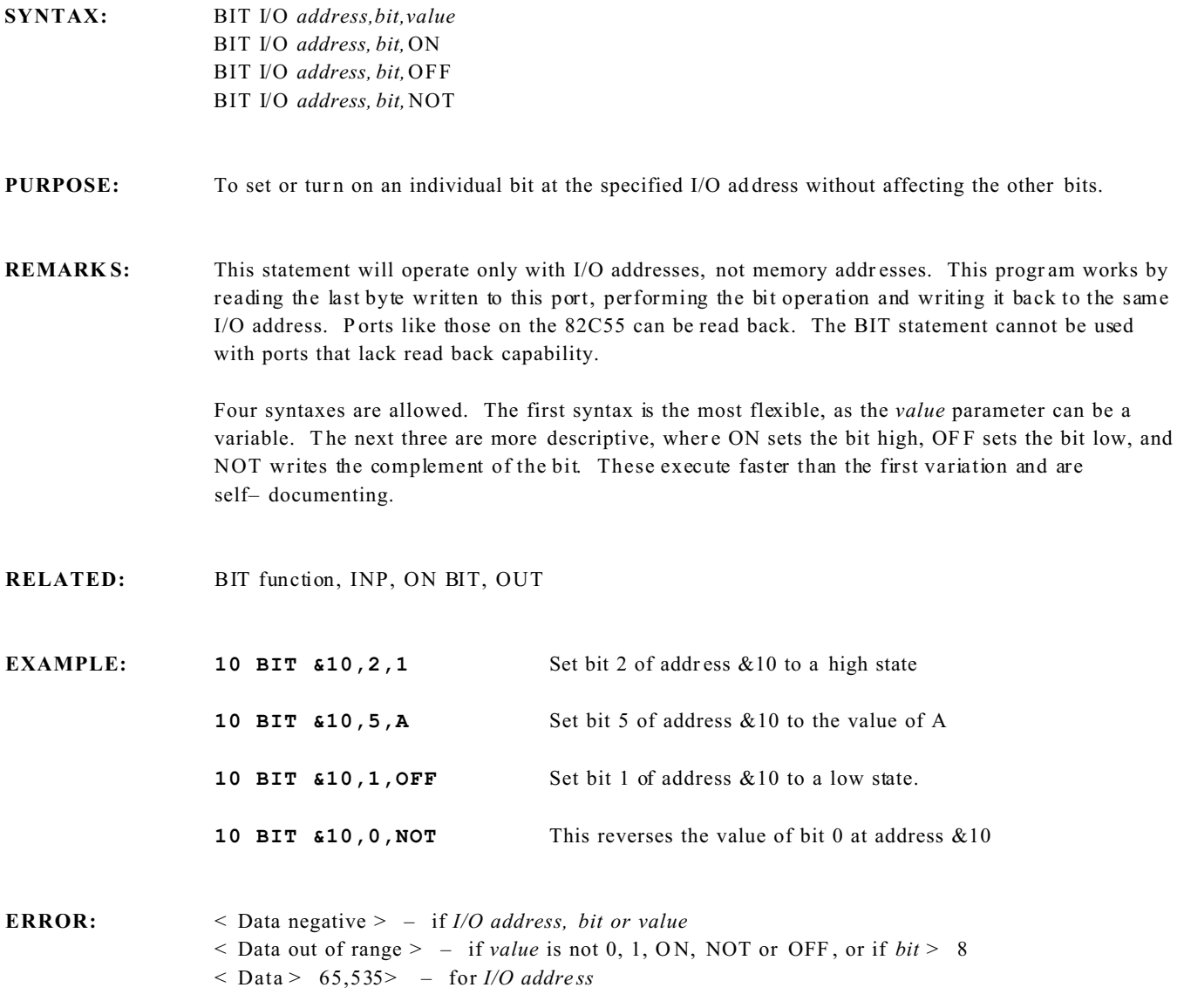

**SYNTAX:** CALL *address* [*,m1*] [,*m2*]. . .

#### **PURPOSE:** To execute an assembly language program at the specified address and, optionally, to pass data.

**REMARK S:** The specified address may be an expression and is the absolute address of the assembly language program.

> The optional data may be expressions. After conversion to 16– bit integers, the data is pushed on the CPU stack for use by the CALLed routine.

> The data could be the memory addr ess (obtained by the VAR function) of either numeric or string variables, if the routine is to access floating point data.

> The amount of data that can be saved on the stack is limited only by available memory. When the assembly language r outine is entered, the information passed and created is struc tured as follows:

```
SP - >m n
m n– 1
.
.
.
m 1
return address
```
 $HL - >$  stack location of return address

 $BC - >$  number of data

The data may then be popped off the stack in reverse order. Note the HL r egister pair point to the location of the return address in the stack, allowing a clean return to CAMBASIC. The BC register pair contains the number of data passed to the routine.

Data m ay be re turned to C AM BASIC from the assembly language routine by storing them in memory locations before returning to CAMBASIC, and then reading the memory locations from within CAM BASIC with the PEE K function. Or they may be stored directly in CAMBA SIC variables, if the VAR function was used to pass the variable addresses to the assembly language program.

*NOTE1*: Once you have called an assembly language routine, you are in complete control. CAM BASIC has no influence (unless the inter rupts are left enabled). If you do not return to CAM BASIC, you probably have not restored the CPU stack or registers, destroyed RAM reserved for CAM BASIC, or have not executed a RET (C9H). However, if interrupts have been enabled by CAM BASIC, you must consider the consequences or turn off the interr upts.

*NOTE2:* CAM BASIC internal routines are not accessible by the object code programmer except those listed in the SYS function (if any).

*NOTE3:* The C ALL statement sa ves all the re gisters nee ded by C AM BASIC except IY . If this register is used, it must be restored before r eturning.

### **EXAMPLE: CALL 0**

This causes the system to reinitialize. If an autorun EEPROM is present, its program will execute.

**ERROR:**  $\leq$  Data negative  $>$  – for any parameter  $<$  Data > 65,535 > – for any parameter

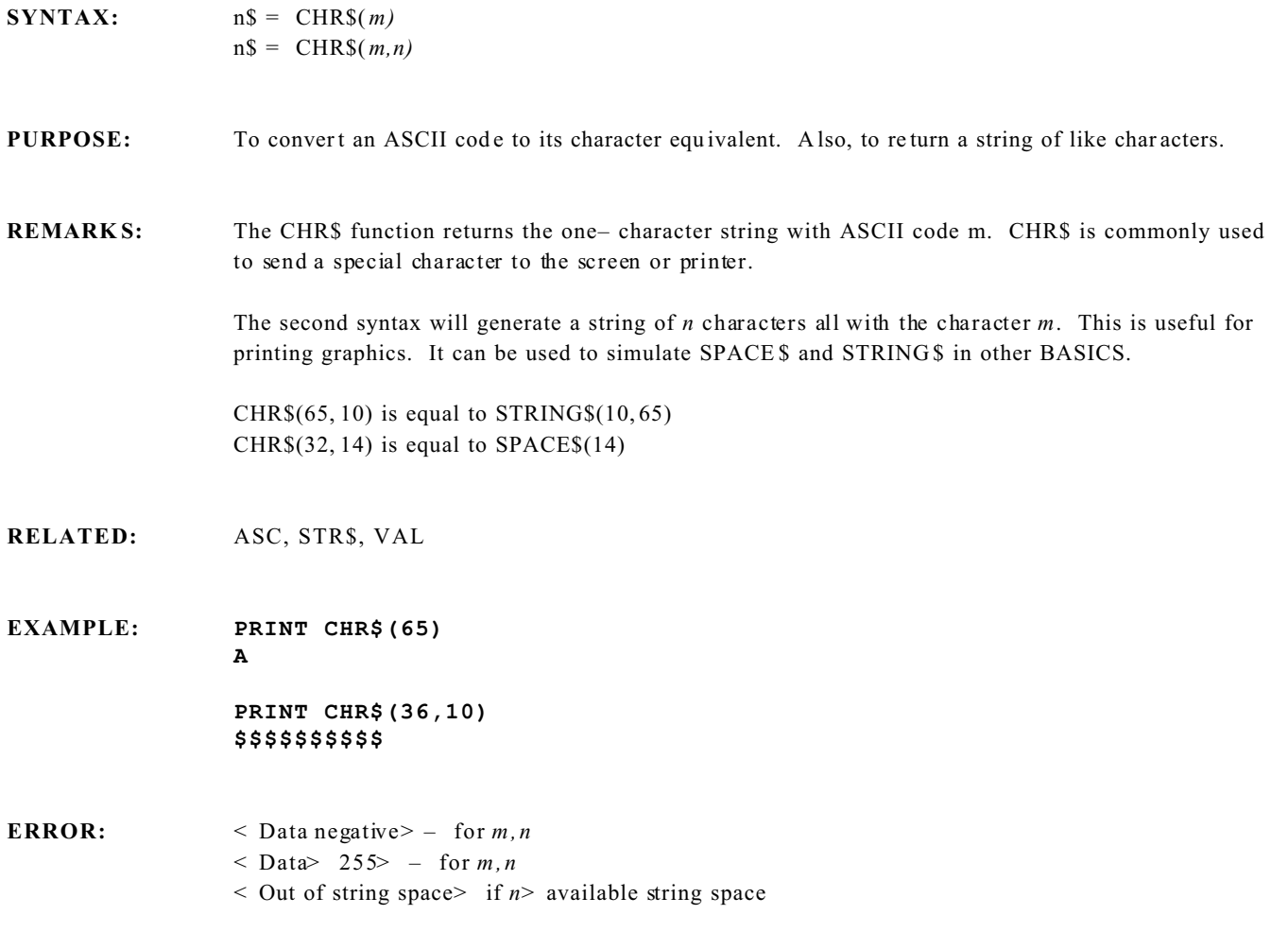

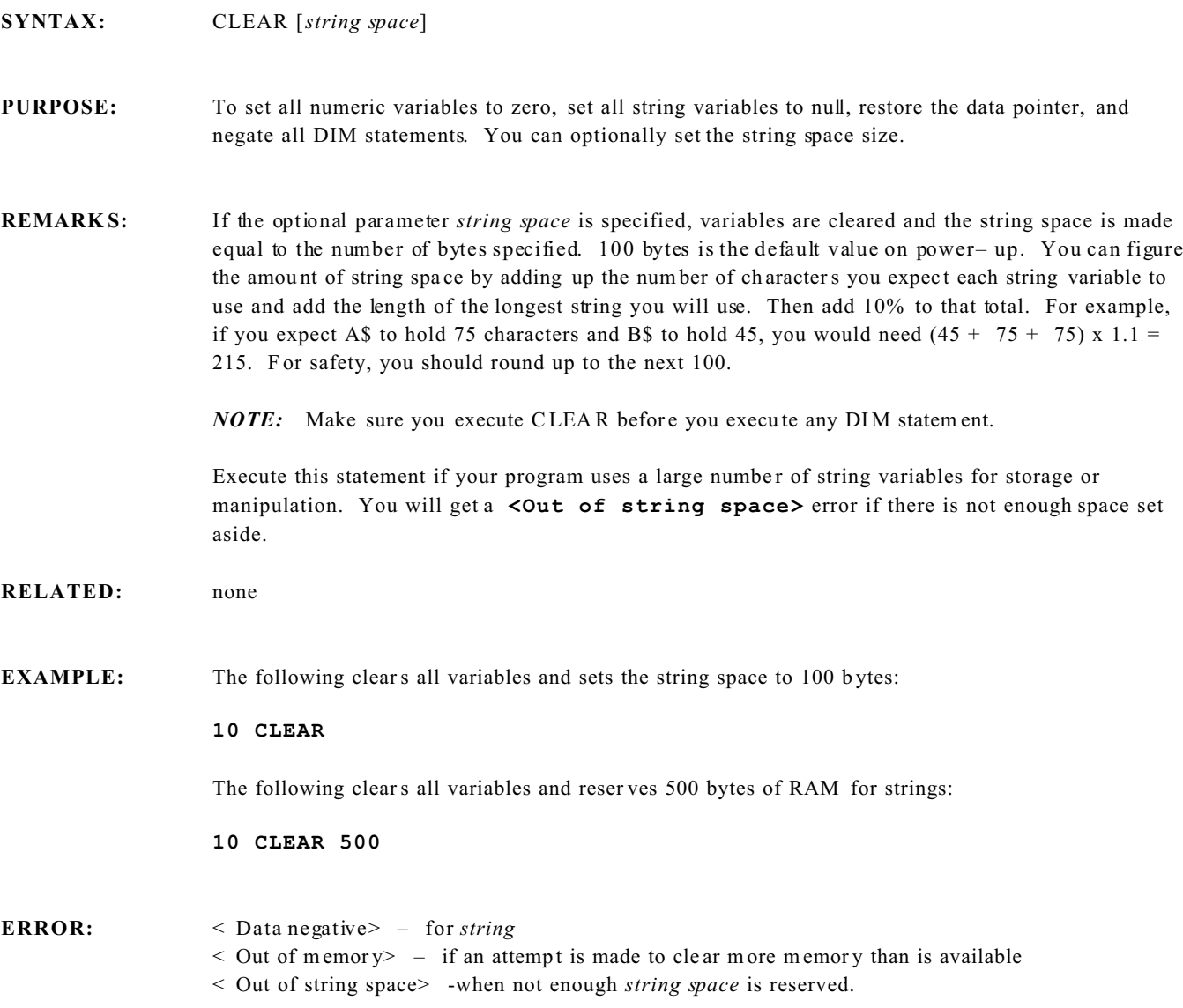

# **CLEAR COM\$ Process Statement**

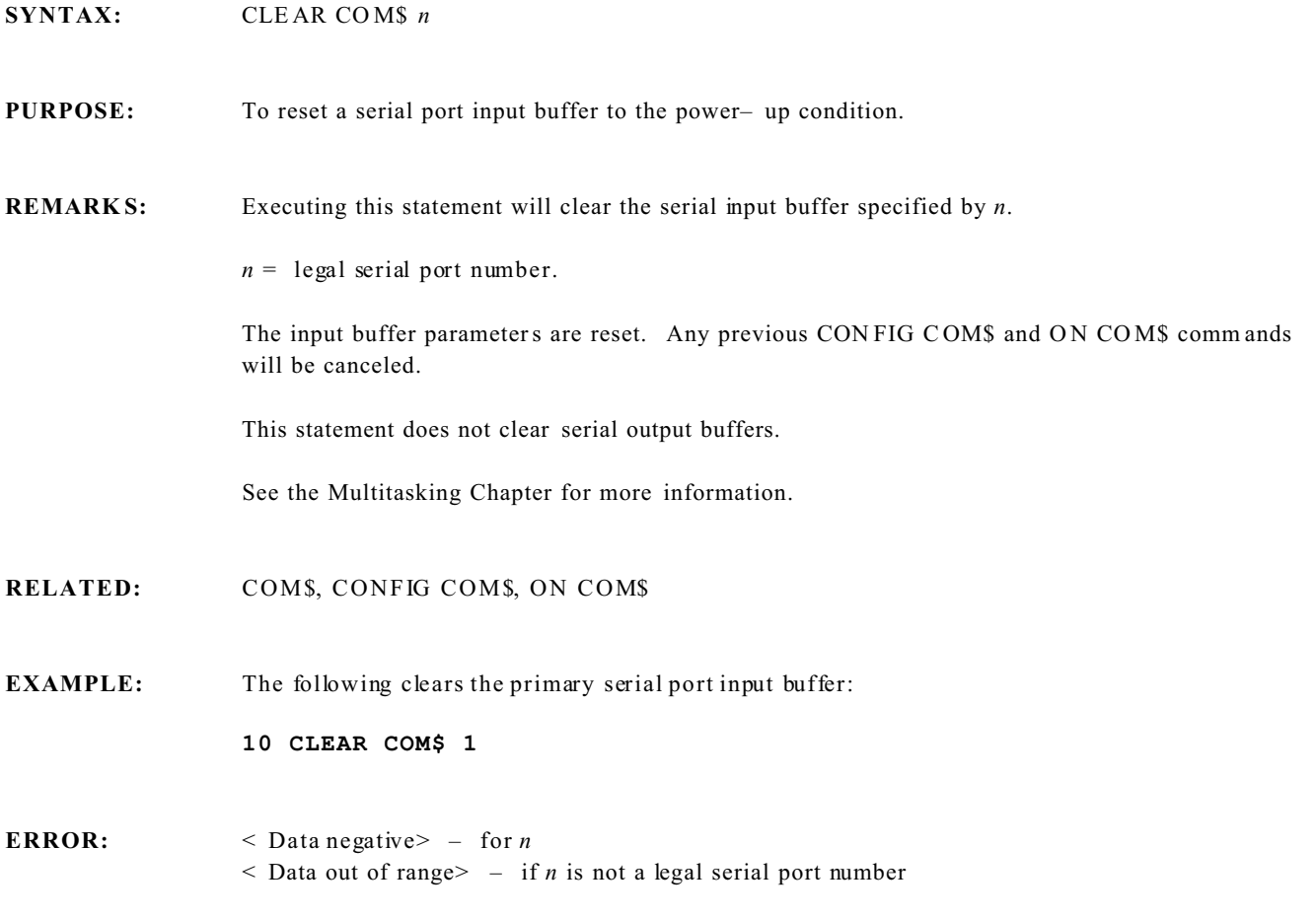

# **CLEAR COUNT Tasking Statement**

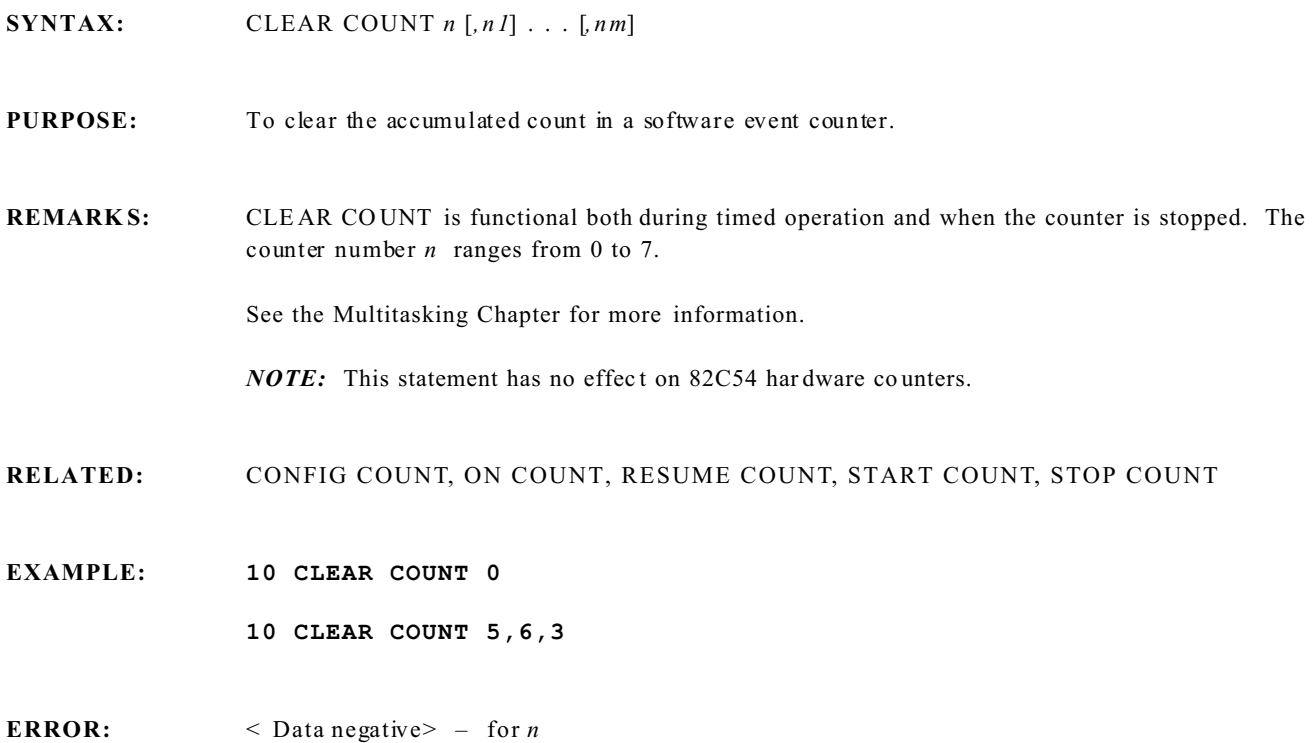

 $<$  Data out of range> – if *n* > 7

# **CLEAR TICK Tasking Statement**

**SYNTAX:** CLEAR TICK *n* 

### **PURPOSE:** To reset the internal TICK clock to zero. This does not affect a calendar/clock or the counter for the ON T ICK statem ent.

**REMARKS:** There are three TICK timers in CAMBASIC. The parameter *n* is the timer number and the range is 0 to 2. All TIC K timers are independent. This statement can be used as an electronic stop watch. It can be used in conjunction with the ON BIT statement to measure how long an input is active.

See the Multitasking Chapter for more information.

- **RELATED:** ON TICK, TICK
- **EXAMPLE: 10 CLEAR TICK 0 20 IF BIT(&18,0) = 1 THEN 20 30 PRINT TICK (0) RUN 37.20**

This example measured the elapsed time for bit 0 of address &18 to go high.

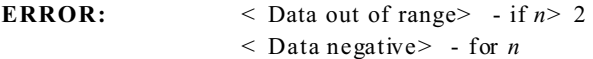

# **CLEAR PULSE Tasking Statement**

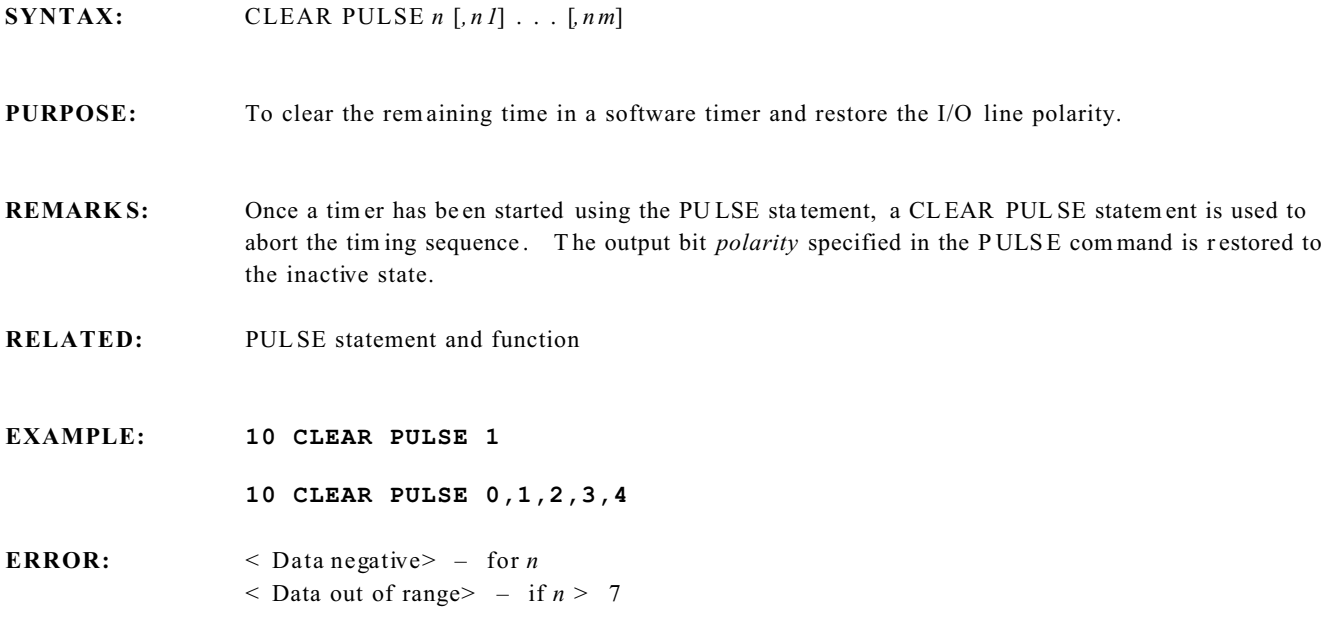

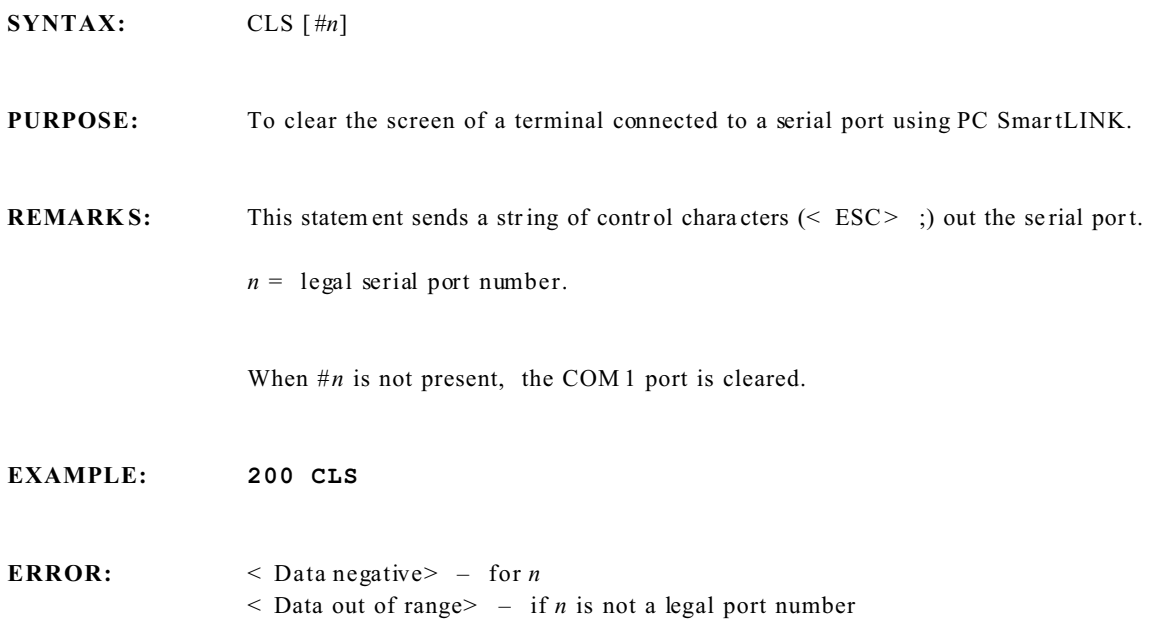

**SYNTAX:**  $n\$  = COM \\$(n) **PURPOSE:** To return a string from the serial input buffer. This function is usually used in conjunction with ON COM \$. **REMARKS:**  $n = \text{legal serial port number (1 or 2).}$ COM \$ returns the characters in the buffer up to the terminating character (if specified) or the total number of characters in the buffer. When COM\$ is executed, the characters in the buffer are removed. Immediately executing COM\$ again will produce a null string. **RPC-2350 NOTE:** The CAM BASIC statement BIT 128,4, 0 may need to be executed before you will receive any characters. This command enables the CTS line to the sender. **RELATED:** CLEAR COM\$, ON COM\$, CONFIG COM\$ **EXAMPLE:** See the ON COM \$ statement. **ERROR:** < Data negative> – for *n*  $\leq$  Illegal argument $> -$  if *n* is not a legal serial port number

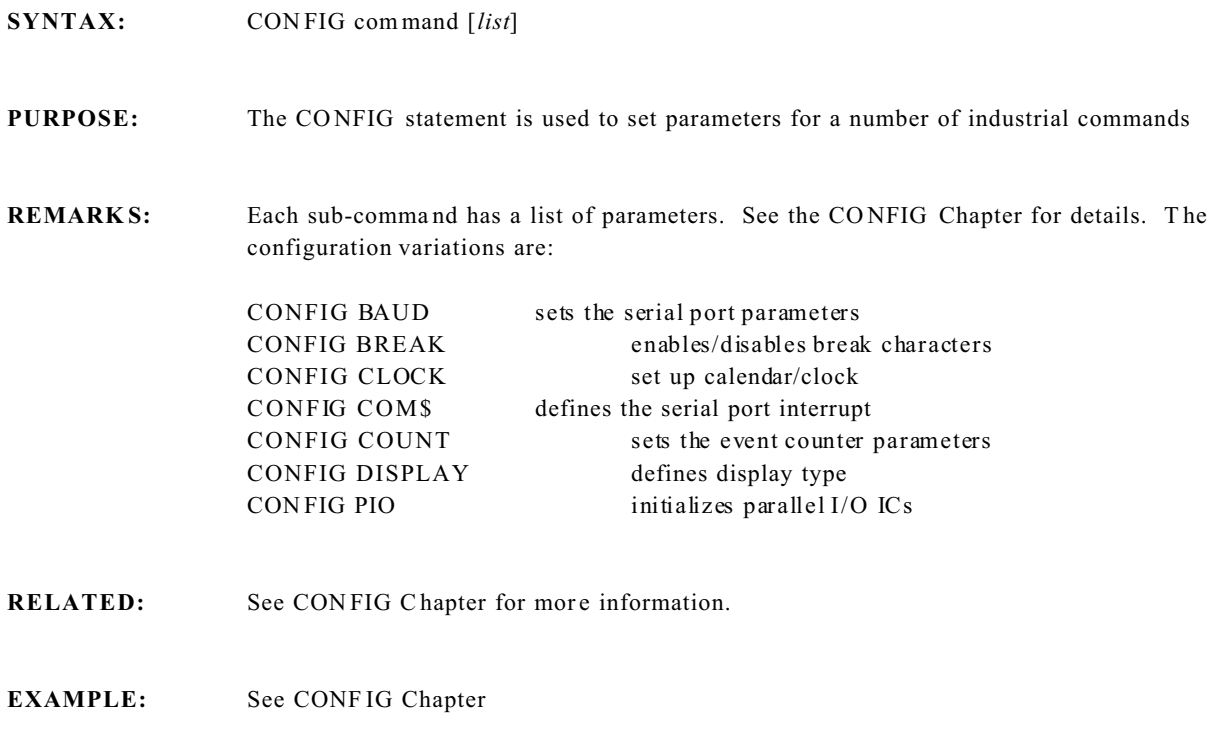

**ERROR:** See CONF IG Chapter

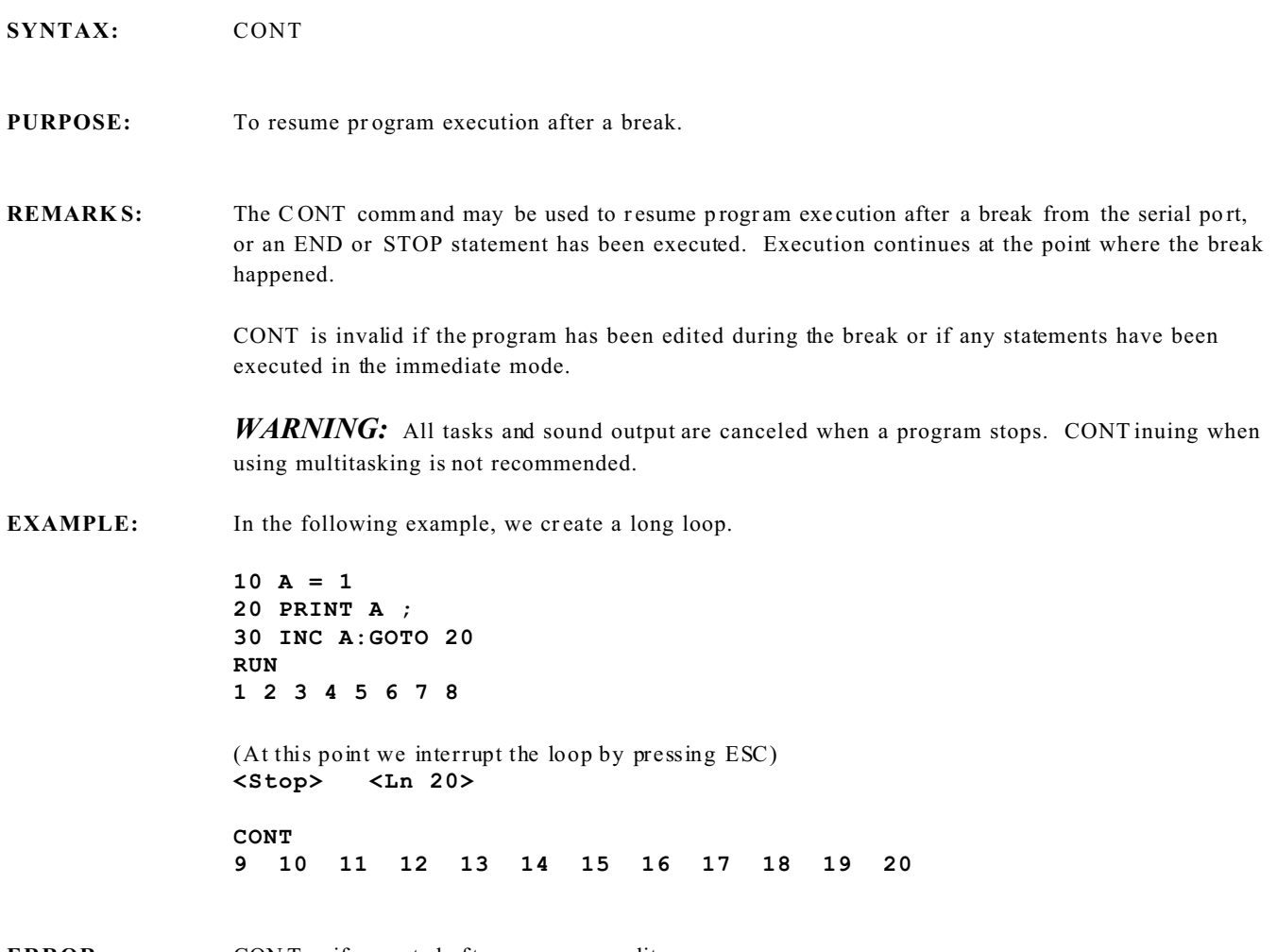

ERROR: CON T– if executed after a program edit

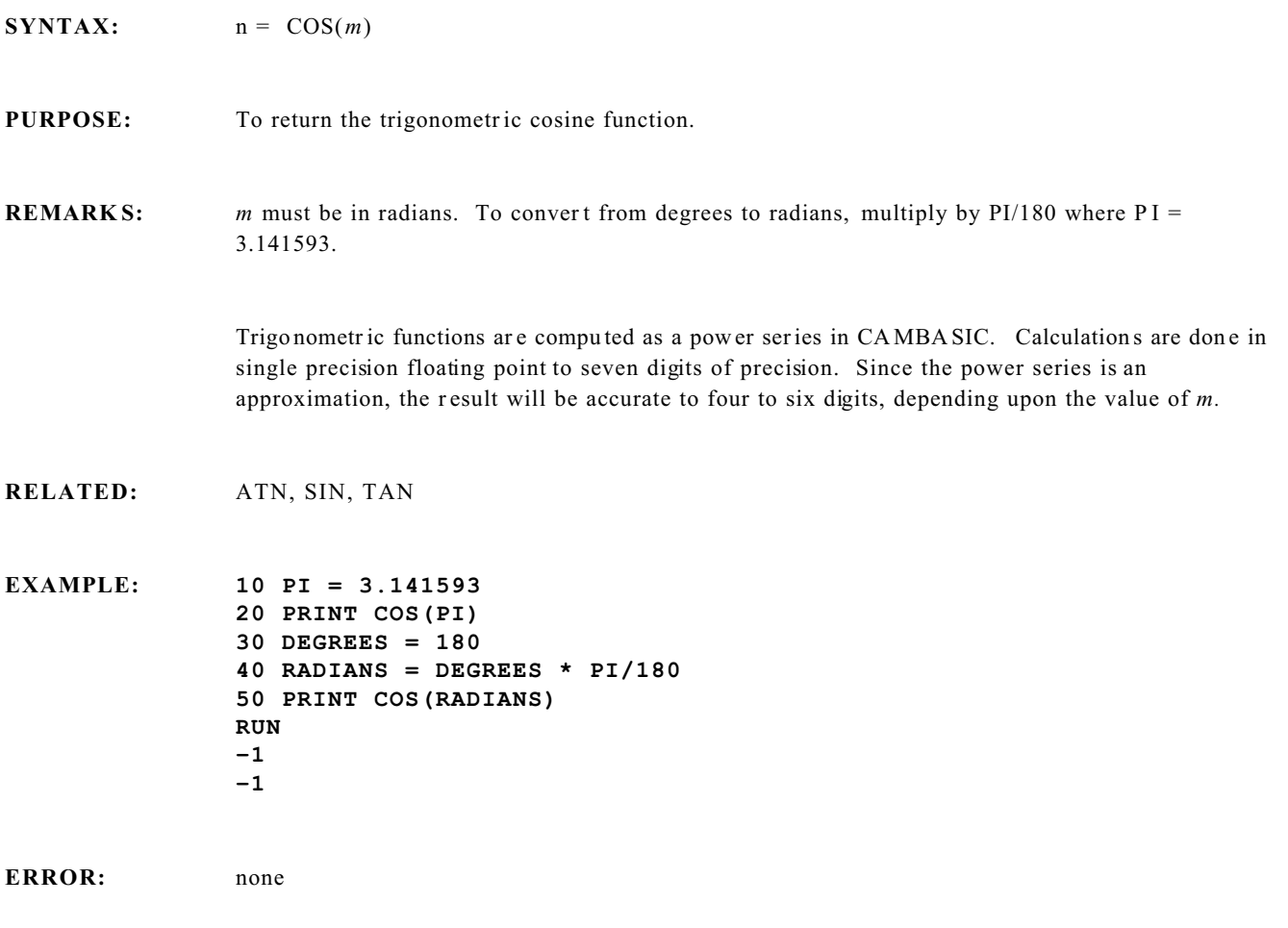

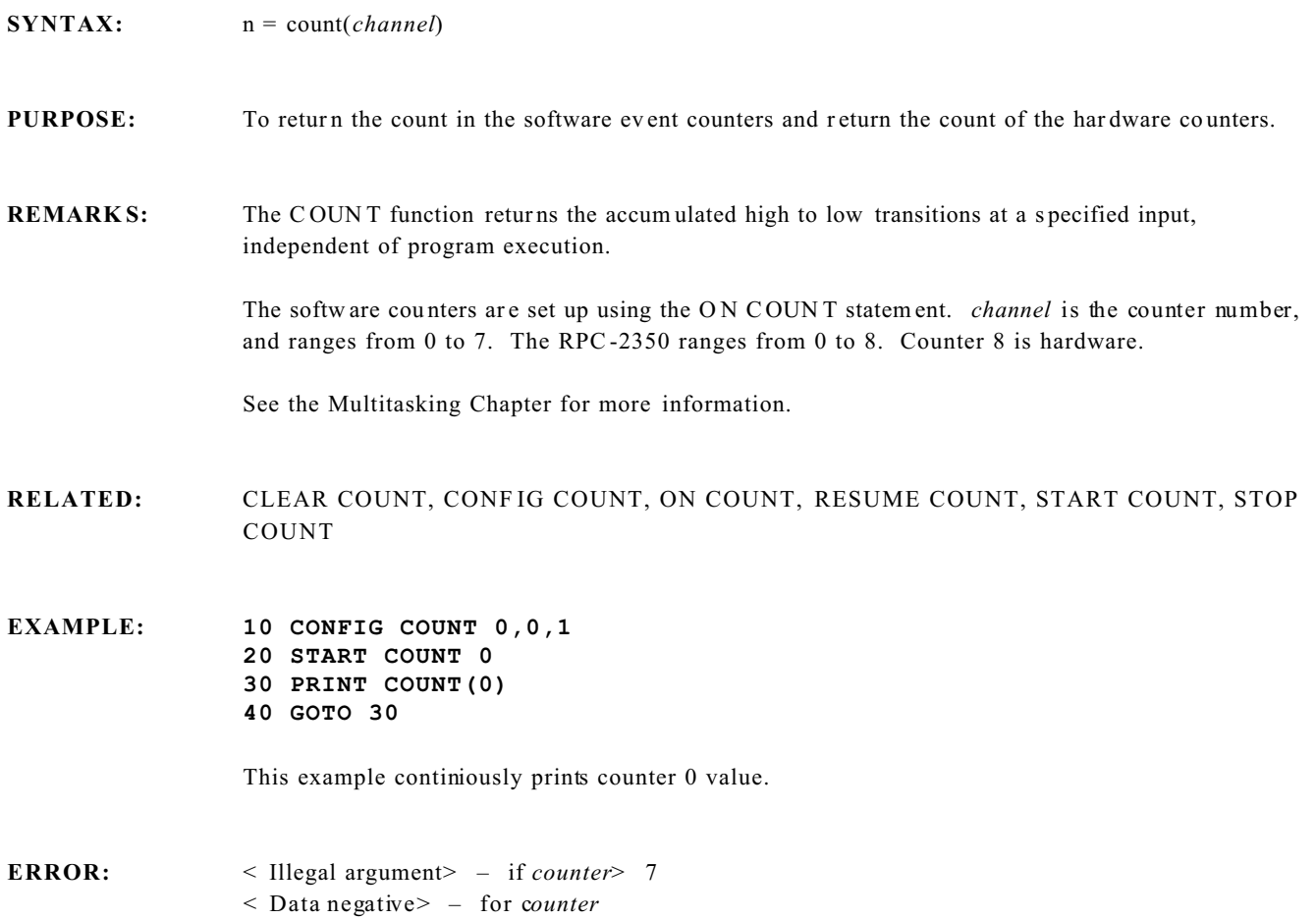

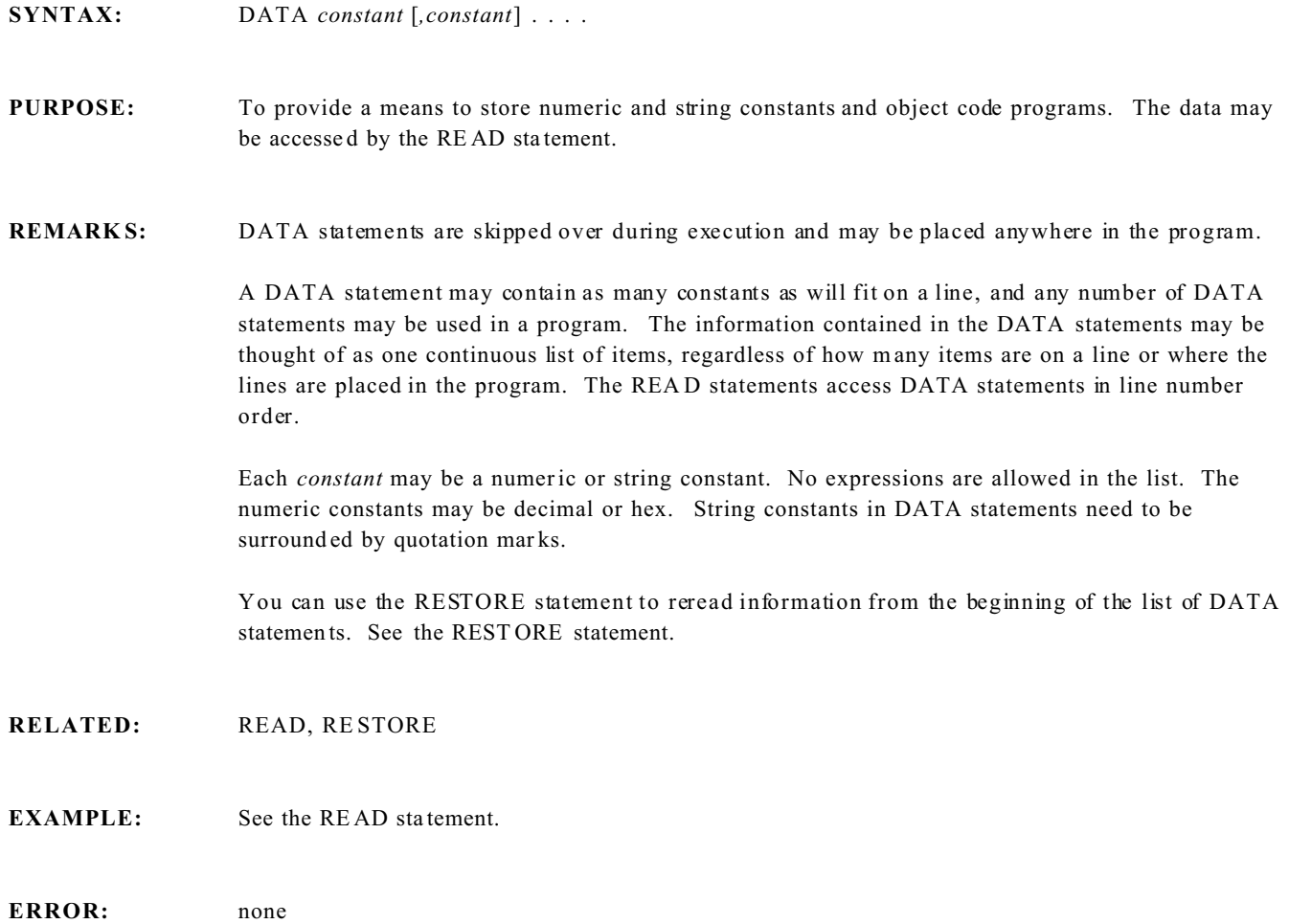

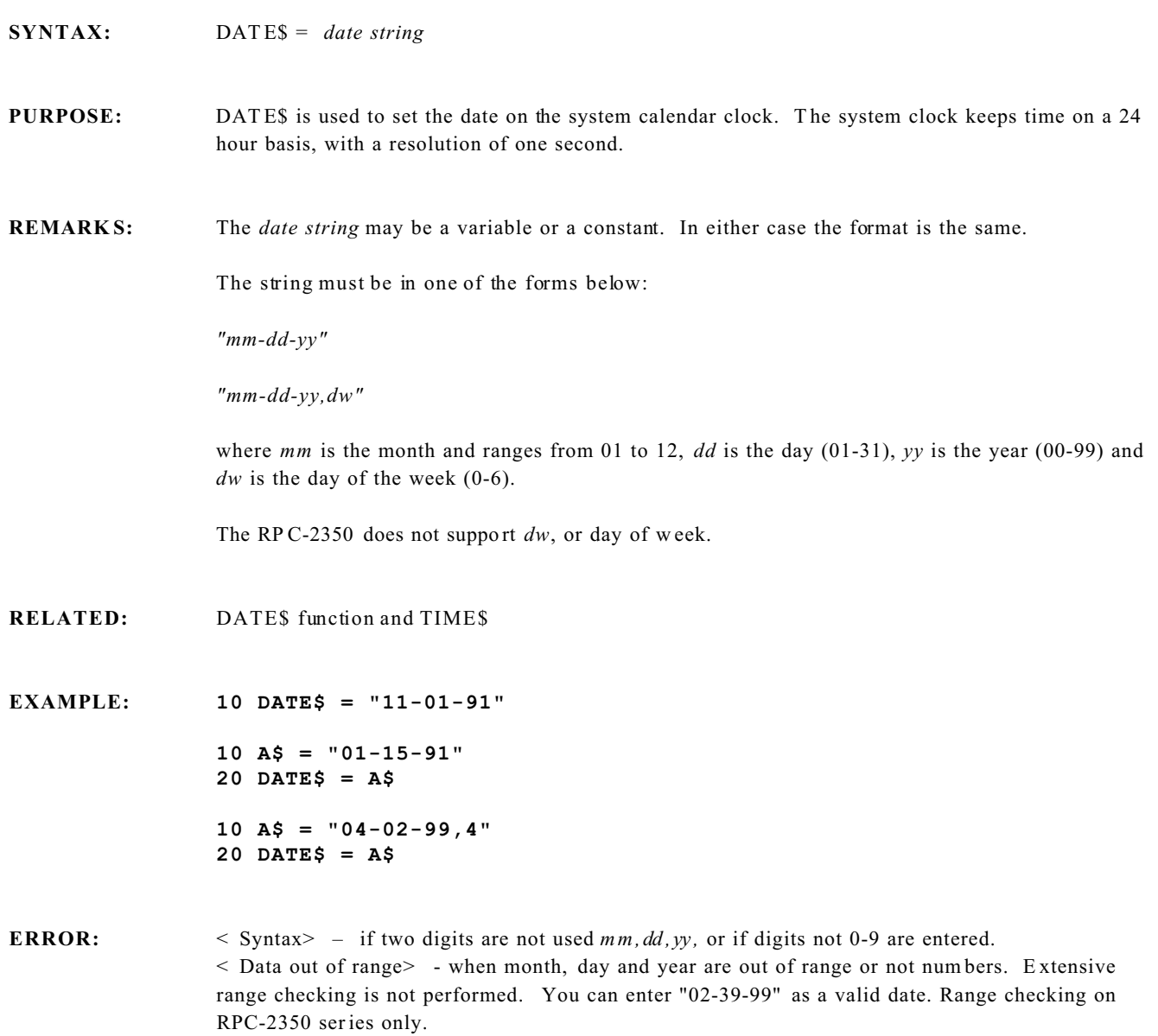

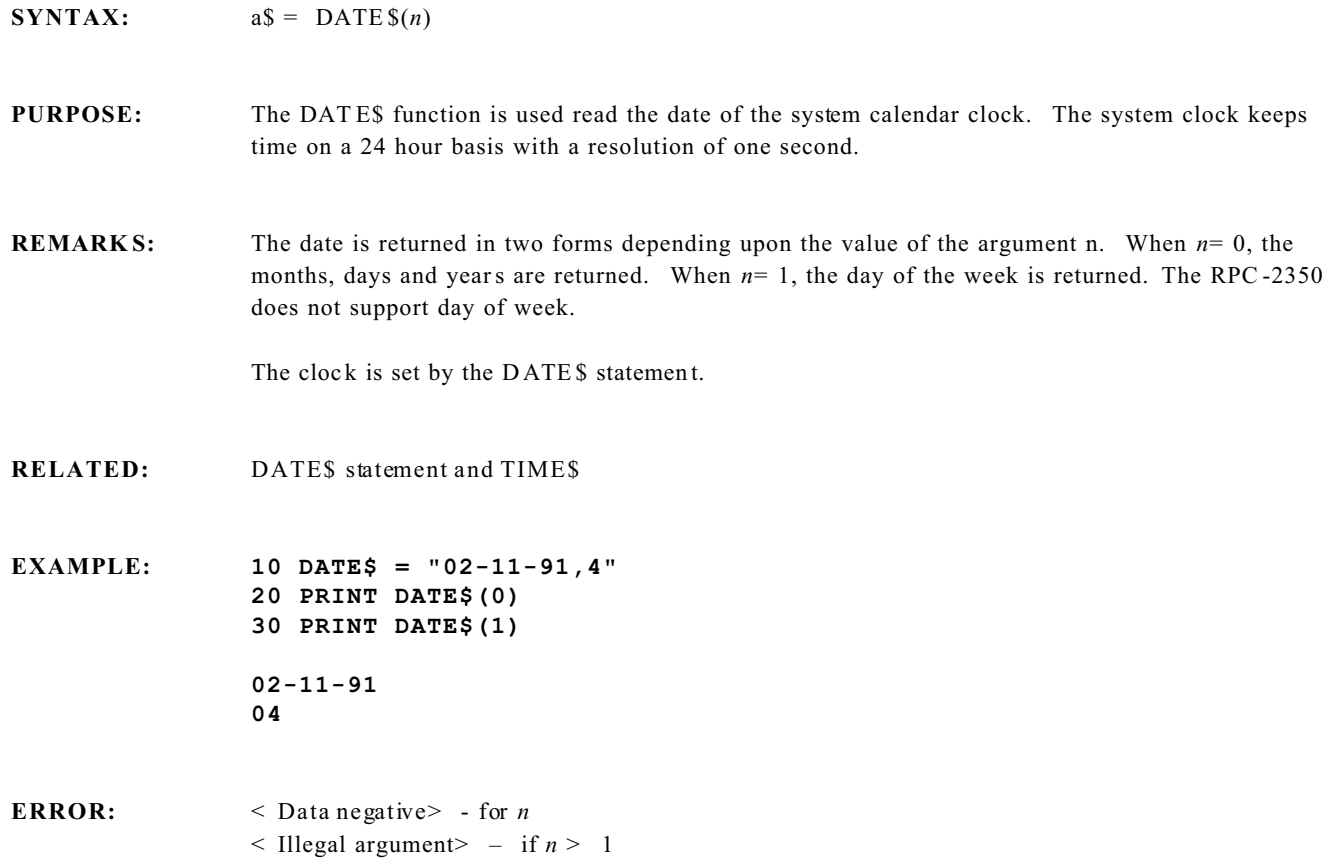

# **DEC & DECF Statements**

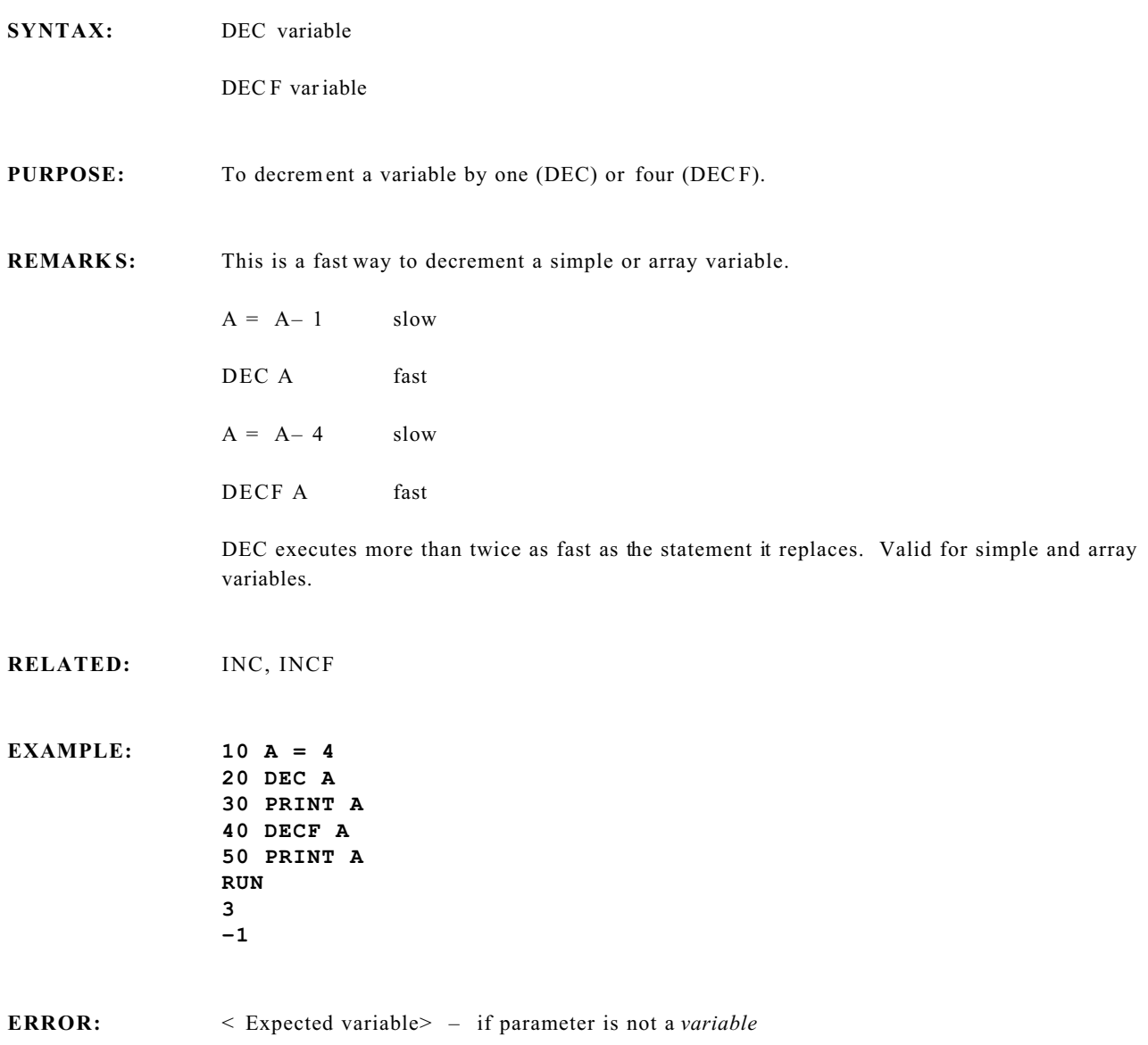

## **DELETE Command**

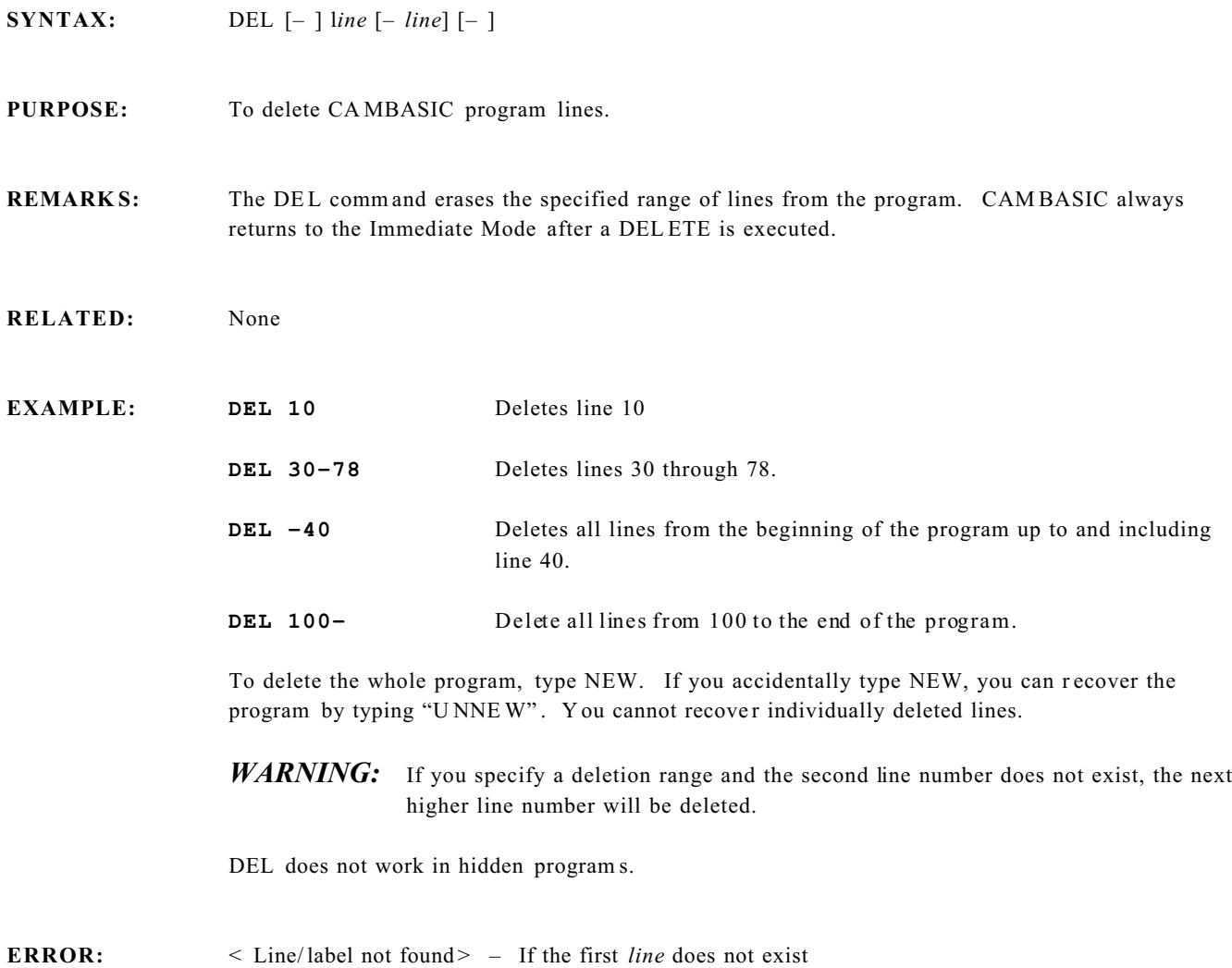

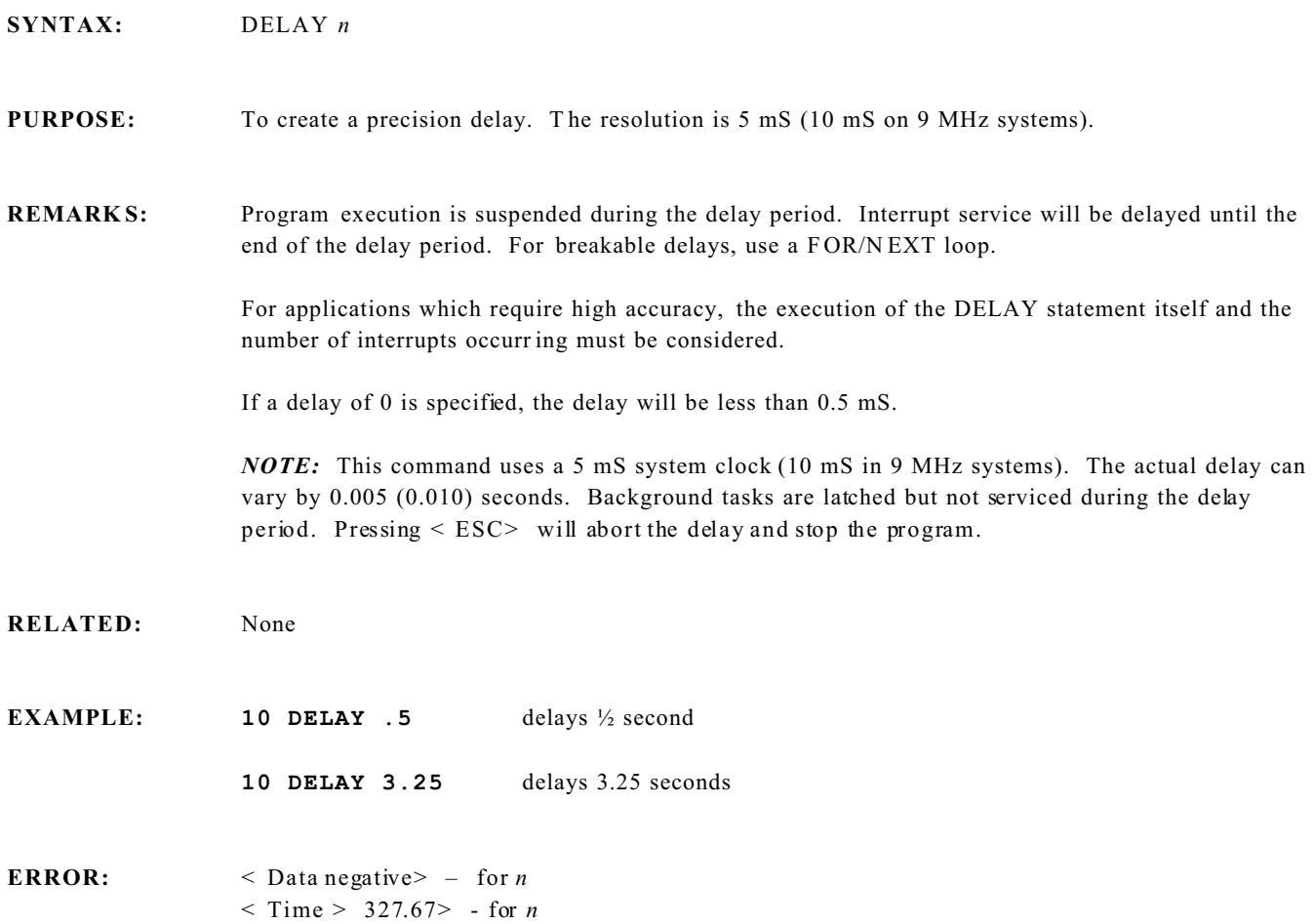

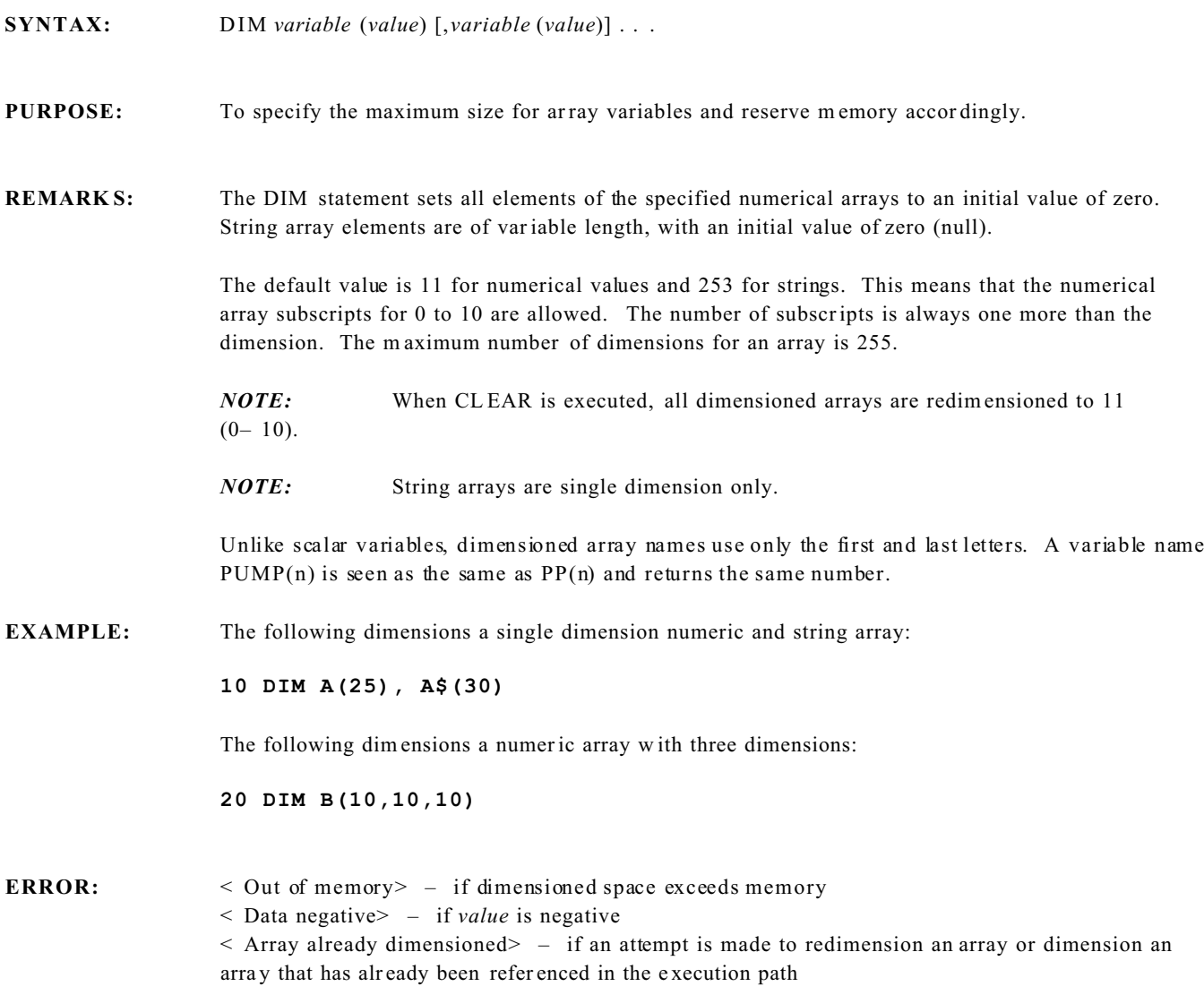

**SYNTAX:** DISPLAY *data* [,][;][ *data*] . . . DISPLA Y\$ *data* [*,da ta*] . . . DISPLA Y! " *format*";*data* [,][;] DISPLAY "*text"* DISPLAY *variable* DISPLAY (*row,column*) *data* [,][;][ *data*] . . . DISPLAY (*row, column) " text"* DISPLAY (*row,column*)\$ *data* [,*data*] . . . DISPLAY (*row,column*)USING "*format*";*data* [,][;]

**PURPOSE:** To write information to character and graphic displays.

**REMARK S:** The basic syntaxes above can be used to write to the DP series and LCD series displays. Before using the DISPLAY command, you must first execute the CONFIG DISPLAY statement to install the driver for your display.

"*text*" is a literal or assigned string.

**DISPLAY A\$**

or

**DISPLAY "This is text."**

"*variable*" is any number, function, or evaluation.

**DISPLAY N** or **DISPLAY N\*35** or **DISPLAY TICK(0)**

There are two ways to access the display: sequential and random access. In the sequential mode, characters are displayed starting from the last position continue to the right. The random access mode lets you place the cursor anywhere on the display using (*row,column*) parameters and comm ence wr iting at that point.

On power– up, the cursor position is at row 0 and column 0. Printing will continue to the right. At the end of the line, the DP series displays wrap to the next line. The LC D displays generally do not wrap. T he cursor must be positioned to the next line.

Random access mode is most com monly used when presenting data or during operator feedback. You specify a row and column where you want the first character to be printed. The third syntax formats the data, like the PRINT USING comma nd in other BASIC s.

LCD character display notes:

The integrated e lectronics within the LC D displays treat the unit as either one or two 1x80 displays.

If the lines are 40 characters long, then there are two physical lines (rows). The first has a column range from 0 to 39, and the second line has a column range from 40 to 79. W hen more than 80 characters are w ritten to the display in the sequential mode, the display will wrap around back to the beginning.

If the display lines are 20 characters long, a different mode is used. The first row has a column range from 0 to 19. Columns 20 through 39 are not used. Writing to these columns will not affect the display. Columns 40 through 59 form the second display line, and columns 60 through 79 are not used.

No display wrapping will occur from row 1 to row 2. This is true in both the sequential and random access modes.

DISP LAY functions like the P RINT #10 statement. A carriage r eturn/ line feed will be appended to the DISPLAY statement unless there is a trailing semicolon. On LCD character displays this shows up as "gar bage" cha racters.

#### **Graphic C omman ds**

The LCD graphics display has several command. Some or all of these commands are not available on all cards. Refer to your hardware manual to determine if it is available.

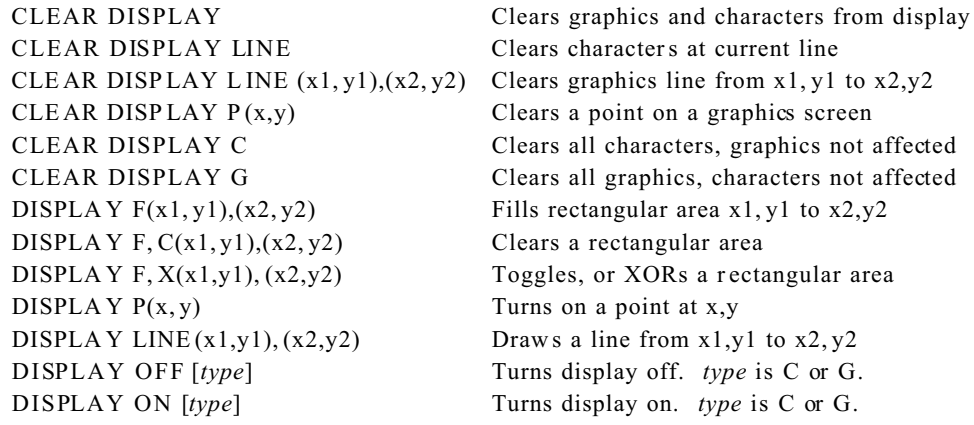

Some boar ds have additional commands and XY limits. Refer to your hardware manual for these limits.  $(x1,y1)$  and  $(x2,y2)$  specify the coordinate points for a command.

DISPL AY L INE dr aws l line on a graphics display. Its syntax is: DISPLAY LINE  $(x1,y1)$ ,  $(x2,y2)$ Where:  $x1, x2 = 0$  to 159 (LCD 5003 on RPC-30)  $y1,y2 = 0$  to 127 (LCD 5003 on RP C-30)

The P param eter puts a single point to a graphics display.

A point is erased using the CLEAR DISPLAY  $P(x, y)$  command. Graphics dots in a line are cleared using the CLEAR DISPLA Y LINE command.

ON enables character, graphics, or both displays. Power on default is both graphics and character display ON. Turning on or off the character or graphics does not affect the other. In other words, you could turn characters on without affecting the graphics display. It is possible to update the graphics and character screen even if they are off.

### **Large Character Commands**

Some versions of CAM BASIC print larger char acters. These char acters are d rawn as gr aphics.

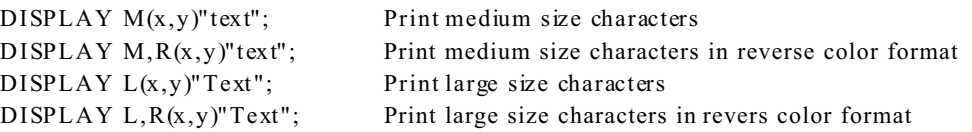

Medium size characters are position based on a graphical X and Y pixel position. When printing a string, characters automatically advance to the right. X, Y coordinates specify the upper right corner of the character block.

Large size char acter position is based on pix el and small character resolution. X position starts based on small character set. F or a 320 x 240 pixel display, maximum X position is 34. Y position sets the top of the character.

Character fonts are stored in flash and may be changed. Refer to your hardware manual for more information.

"Text" can be a num ber or the CHR\$() com mand. Be sure to terminate the comm and with a semicolon (;). Leaving it out will send  $a < CR$  < LF sequence (2 spaces) to the display.

#### **RELATED:** CONFIG DISPLAY

**EXAMPLE:** The example below is for the LC D– 4x40 display.

Notice that all DISPLAY statements end with a semicolon so that a carriage re turn/line feed will not be sent.

```
10 CONFIG DISPLAY &40,7,0
20 A$ = "--PRESENTING--"
30 B$ = "--------"
40 C$ = "160 Character LCD display"
50 D$ = "with LED backlighting"
60 DISPLAY (0,5) A$;
70 DISPLAY (1,14) B$;
80 DISPLAY (2,6) C$;
90 DISPLAY (3,8) D$;
100 DELAY 2
110 DISPLAY (0,0) CHR$(32,80);
120 DISPLAY (2,0) CHR$(32,80);
130 DELAY .5
140 GOTO 60
```
Line 10 installs the driver for the LCD–  $4x40$  at address  $&40$  with no visible cursor.

Lines 20 to 50 define the four strings to be printed Lines 60 to 90 display the strings in the random access mode Line 100 has a 2 second delay Lines 110 and 120 erase all four lines, two at a time, by writing a strings of 80 spaces to each line. Line 130 is a 0. 5 second delay and the pr ogram repeats. **ERROR:** < Data negative> – for *row* and *column*

< Data out of range> – if *row* or *column* exceed that for the specified display

# **DO/ENDDO Statements**

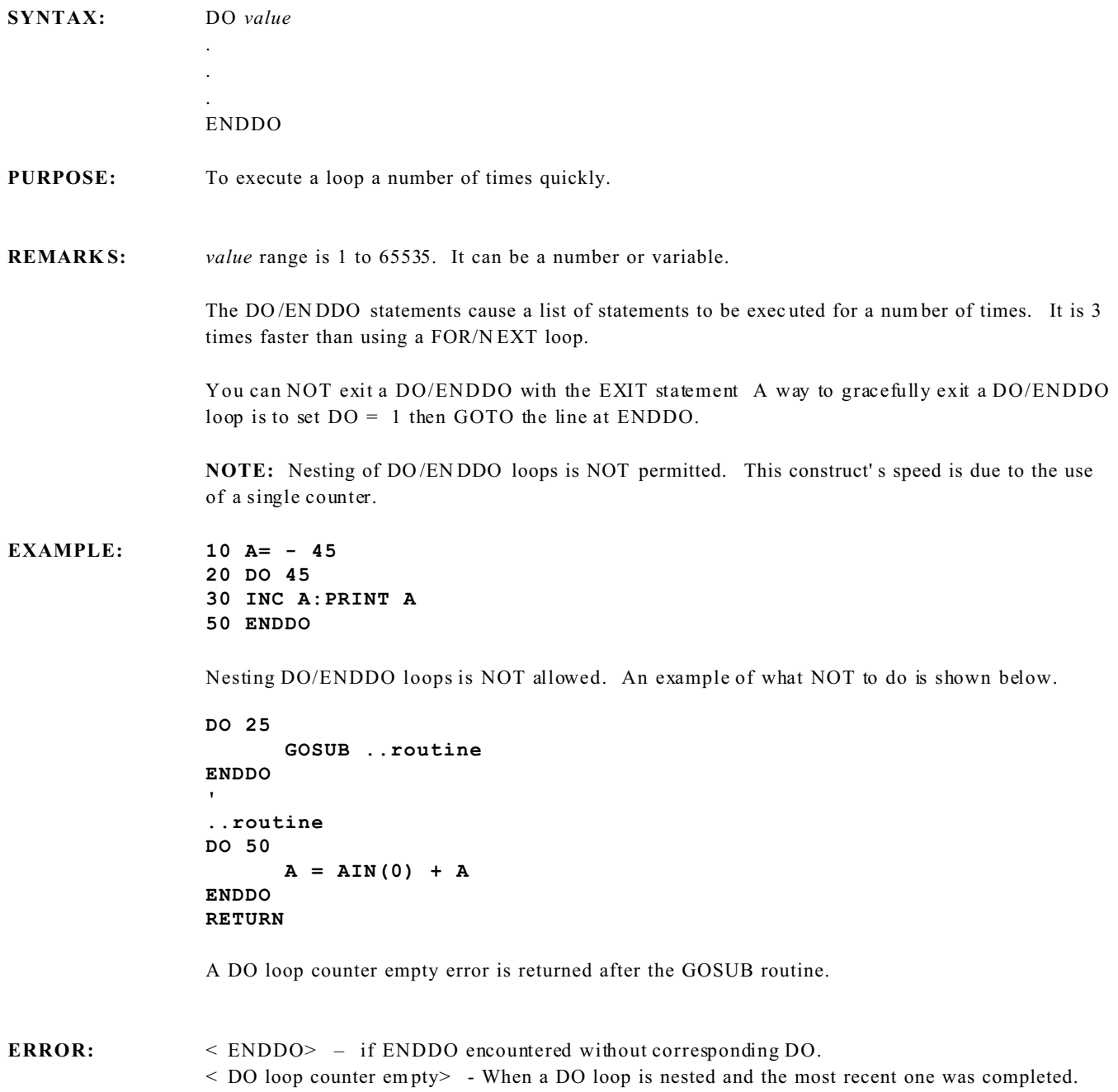

### **DO/UNTIL Statements**

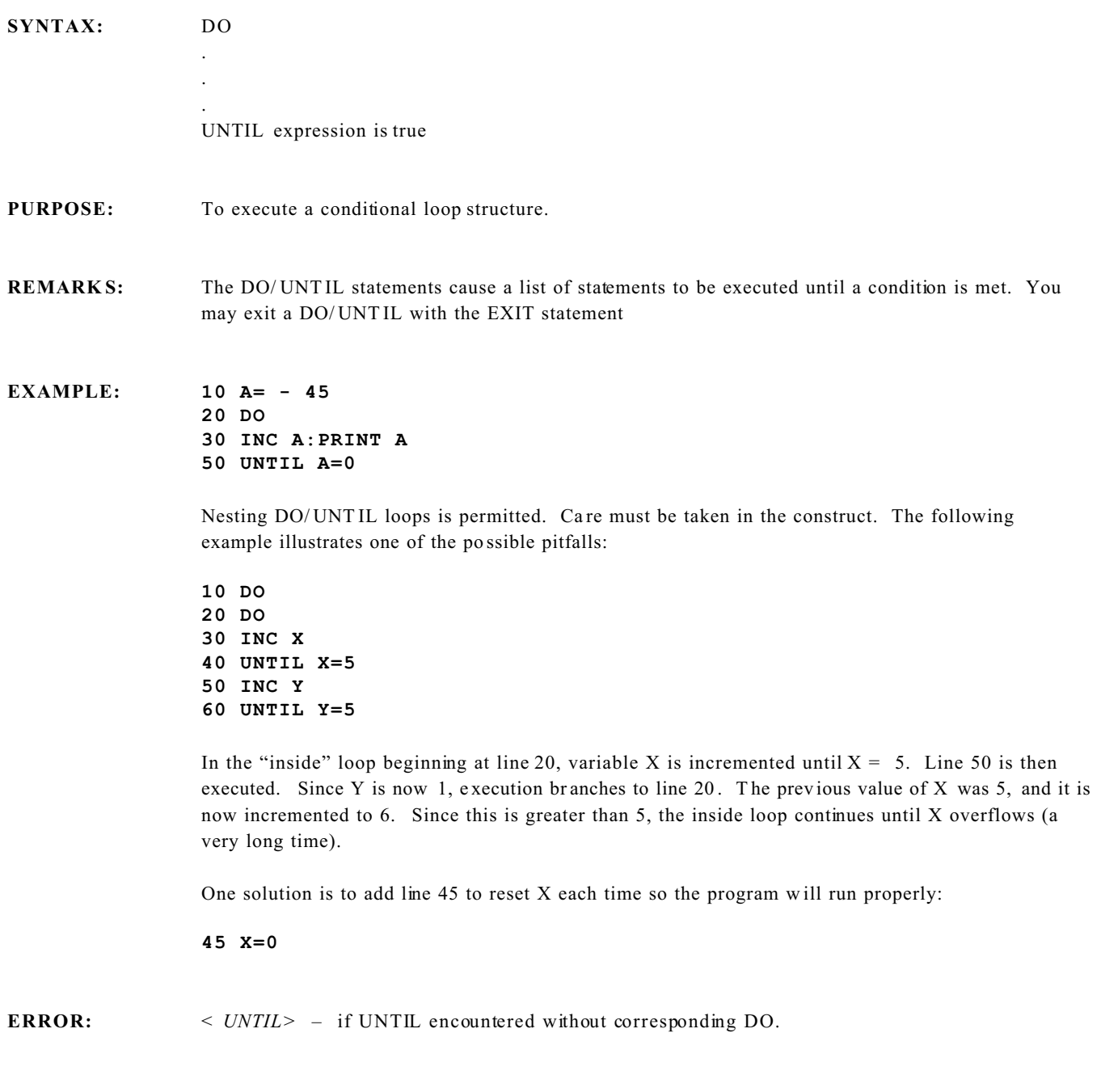
# **DPEEK and DPOKE Memory Function and Statement**

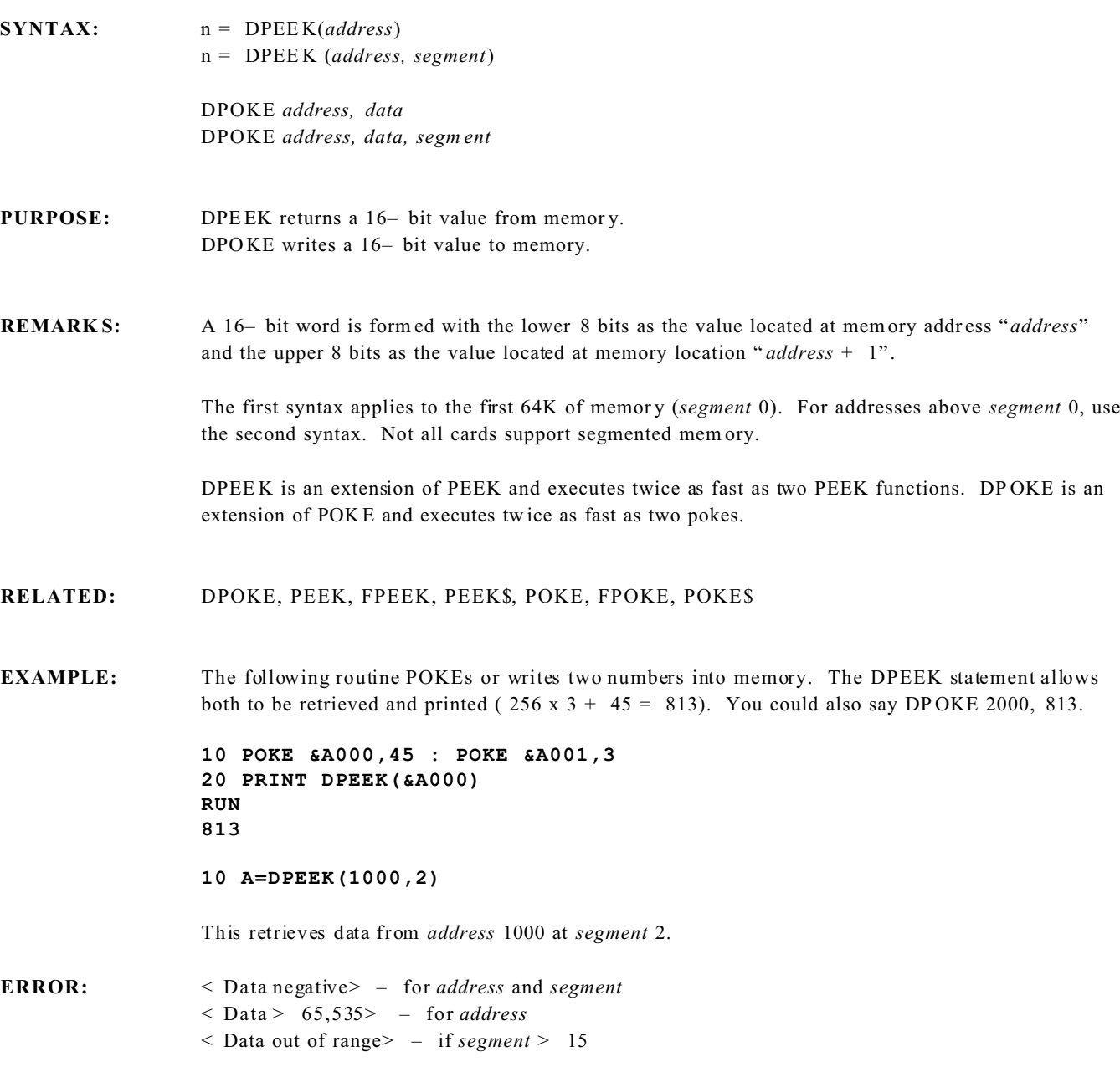

### **EDIT Command**

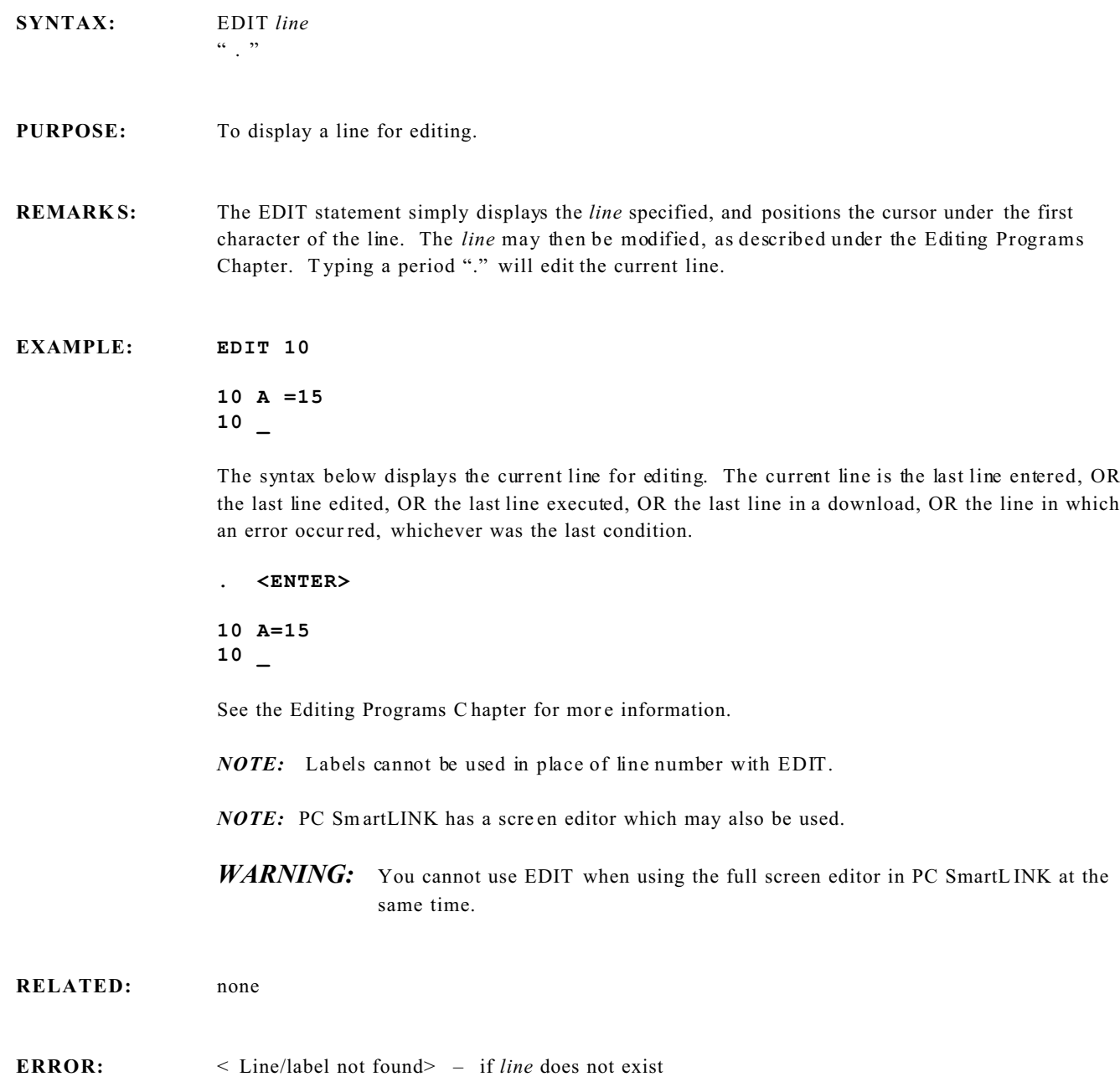

# **END Statement**

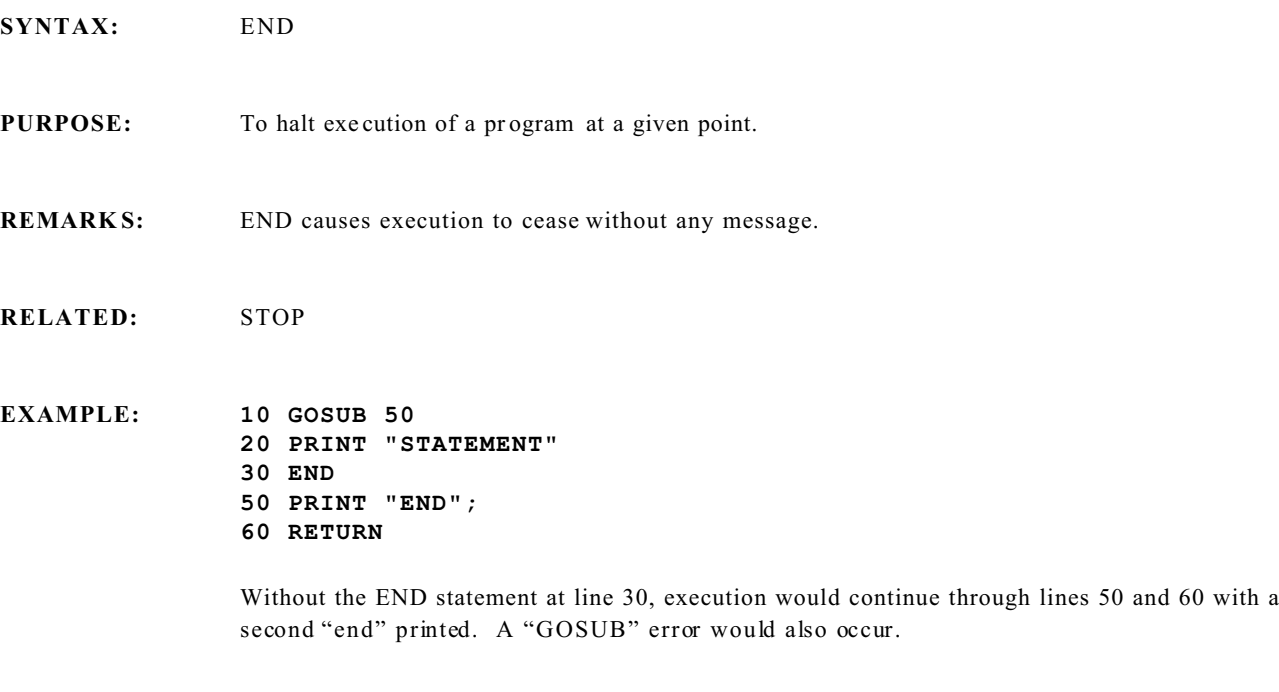

# **ERL System Variable**

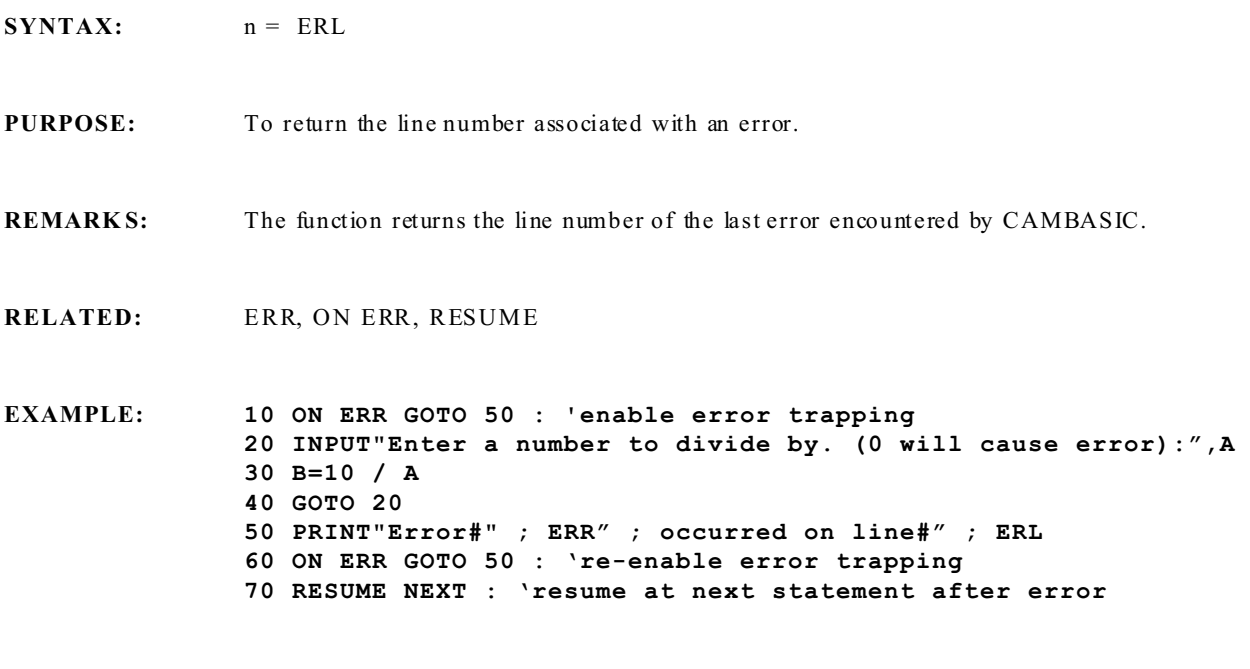

### **ERR System Variable**

**SYNTAX:**  $n = ERR$ **PURPOSE:** To return the error code associated with an error. **REMARKS:** The function returns the error code for the last error. It is usually used in conjunction with the ERL function. Error trapping is essential in control applications, where a halt in execution is not tolerable. See the Err or M essages Chapter for a list of error codes and messages. **RELATED:** ERL, ON ER R, RESUM E, ERR statement **EXAMPLE: 10 ON ERR GOTO 50 : 'enable error trapping 20 INPUT"Enter a number to divide by. (0 will cause error) : ",A 30 B=10 / A 40 GOTO 20 50 PRINT"Error#" ; ERR ; "occurred on line#";ERL 60 ON ERR GOTO 50 : 're-enable error trapping 70 RESUME NEXT : 'resume at next statement after error**

# **ERROR System Statement**

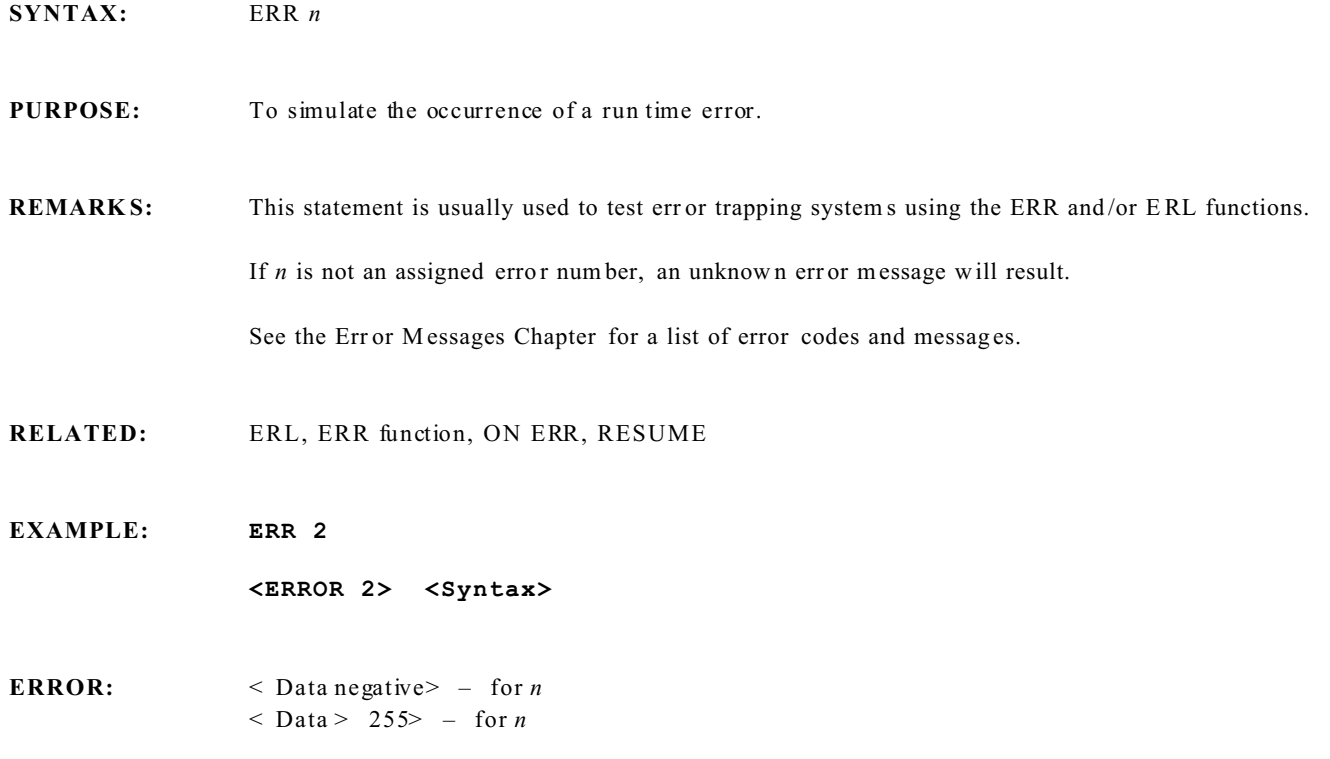

### **EXIT and EXIT CLEAR Statement**

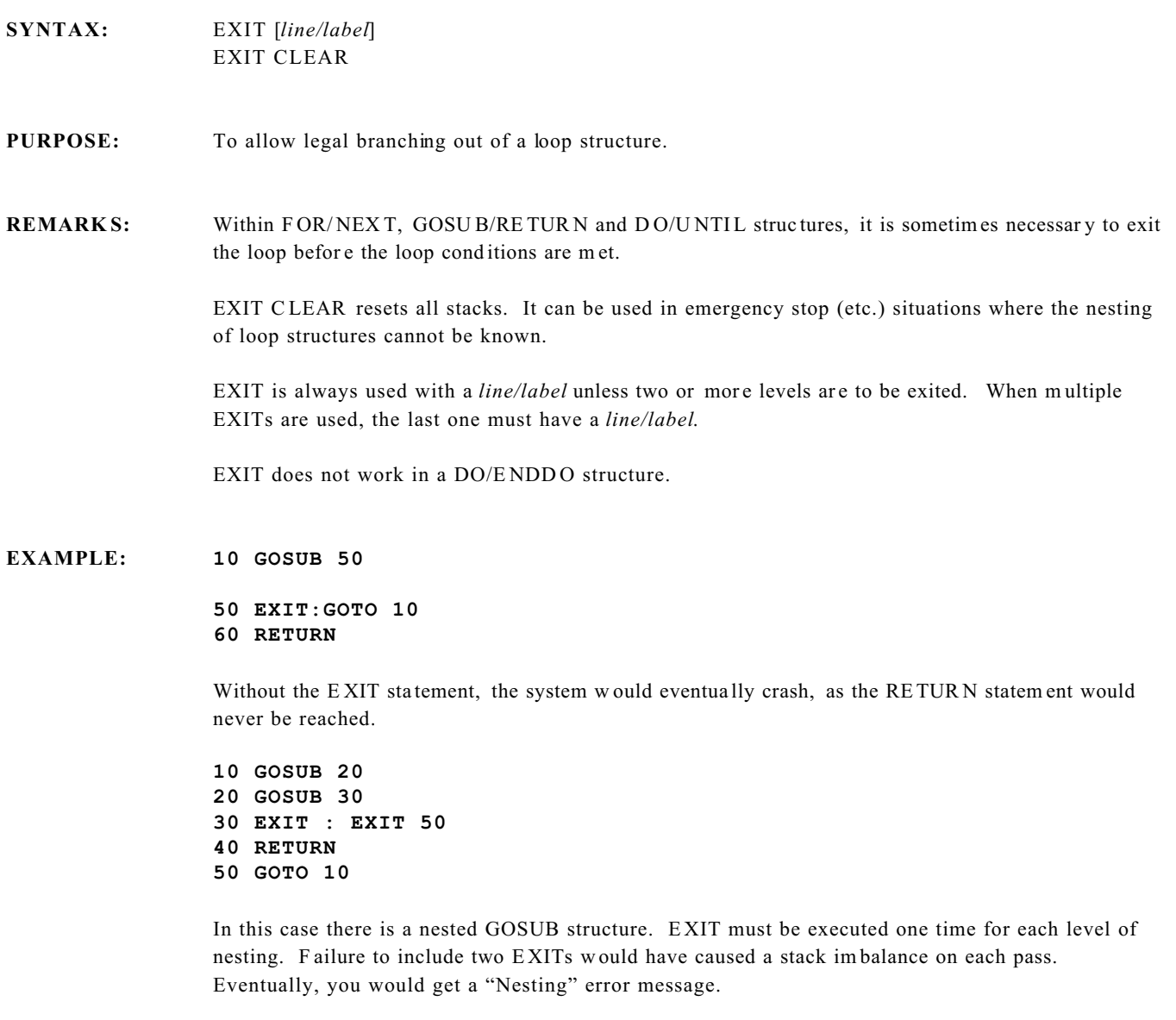

**ERROR:** < Can't compile> – if *line/labe l* does not exist  $\le$  Syntax> – Trying to exit a non-recognized loop or structure

### **EXP Numeric Fun ction**

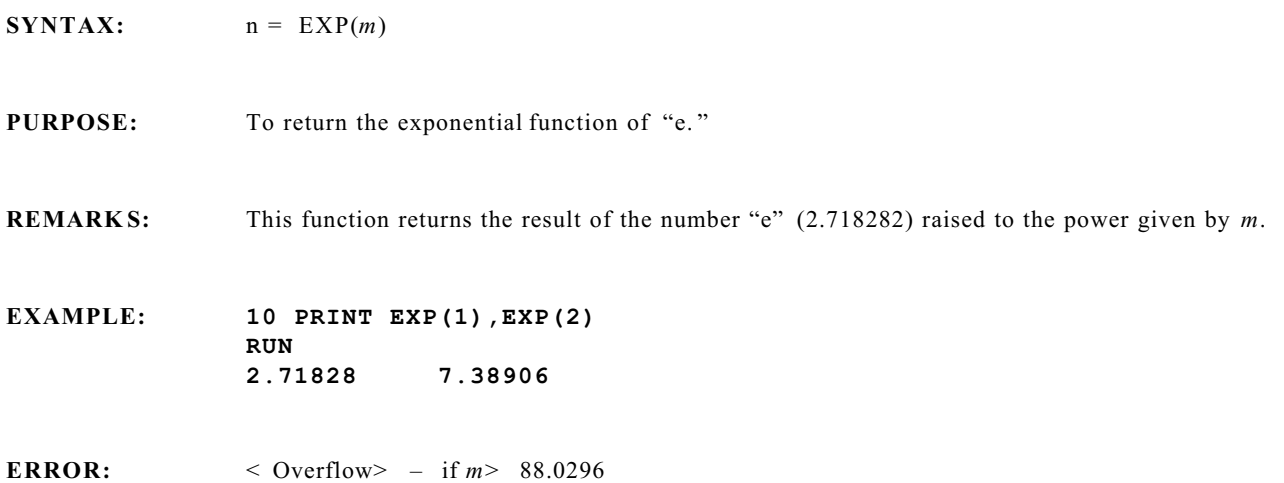

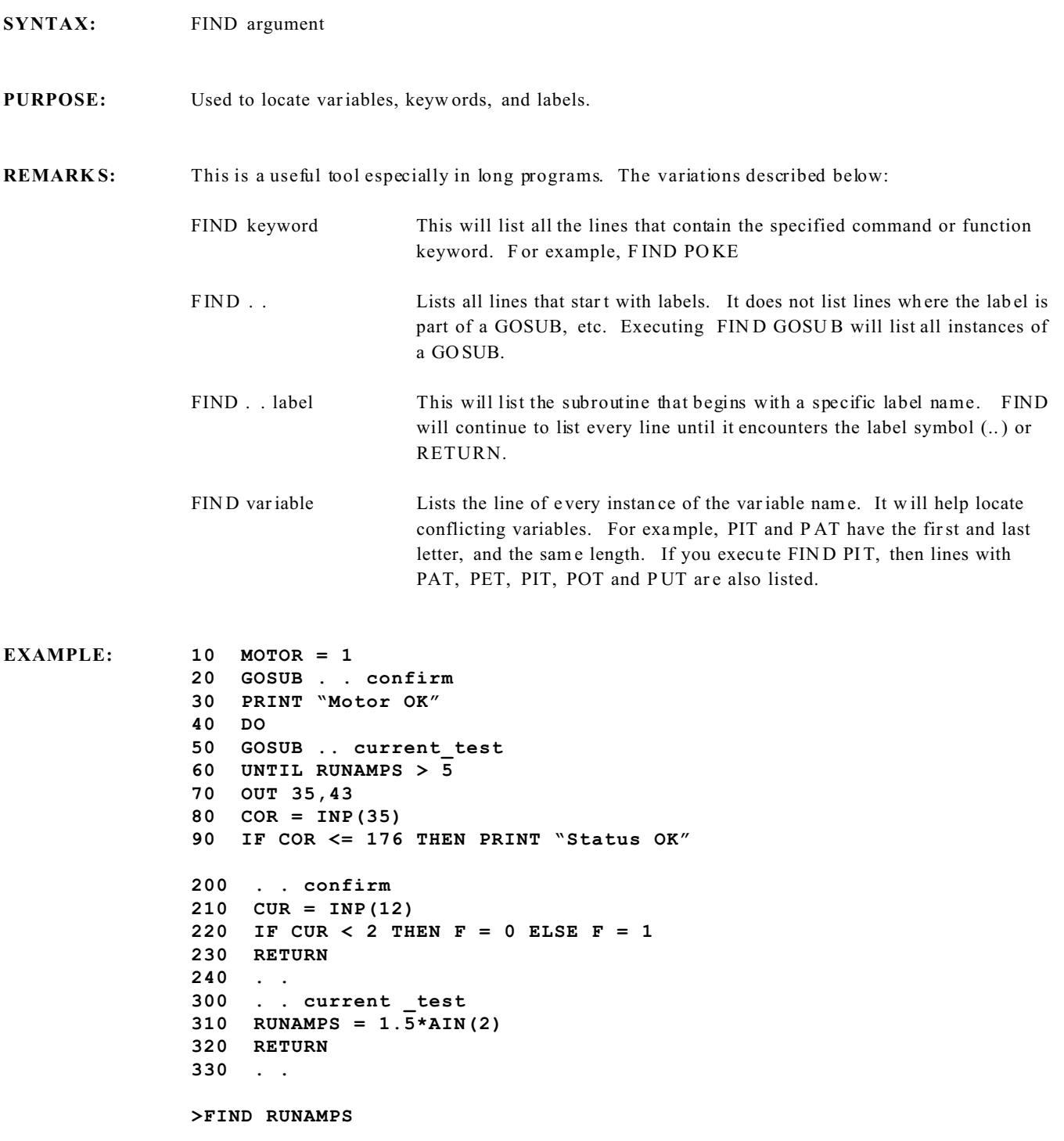

```
60 UNTIL RUNAMPS >5
310 RUNAMPS = 1.5*AIN(2)
>FIND GOSUB
20 GOSUB . . confirm
50 GOSUB . . current_test
>FIND . .
200 . . confirm
300 . . current_test
>FIND . . confirm
200 . . confirm
210 CUR = INP(12)
220 IF CUR < 2 THEN F = 0 ELSE F = 1
>FIND CUR
80 COR = INP(35)
90 IF COR <= 176 THEN PRINT "Status OK"
210 CUR = INP(12)
220 IF CUR < 2 THEN F = 0 ELSE F = 1
```
In this case you would be able to detect the con flict between the CO R and CU R variables.

**ERROR:**  $\leq$  Syntax> – for other argument variations

# **FOR / NEXT / STEP Statements**

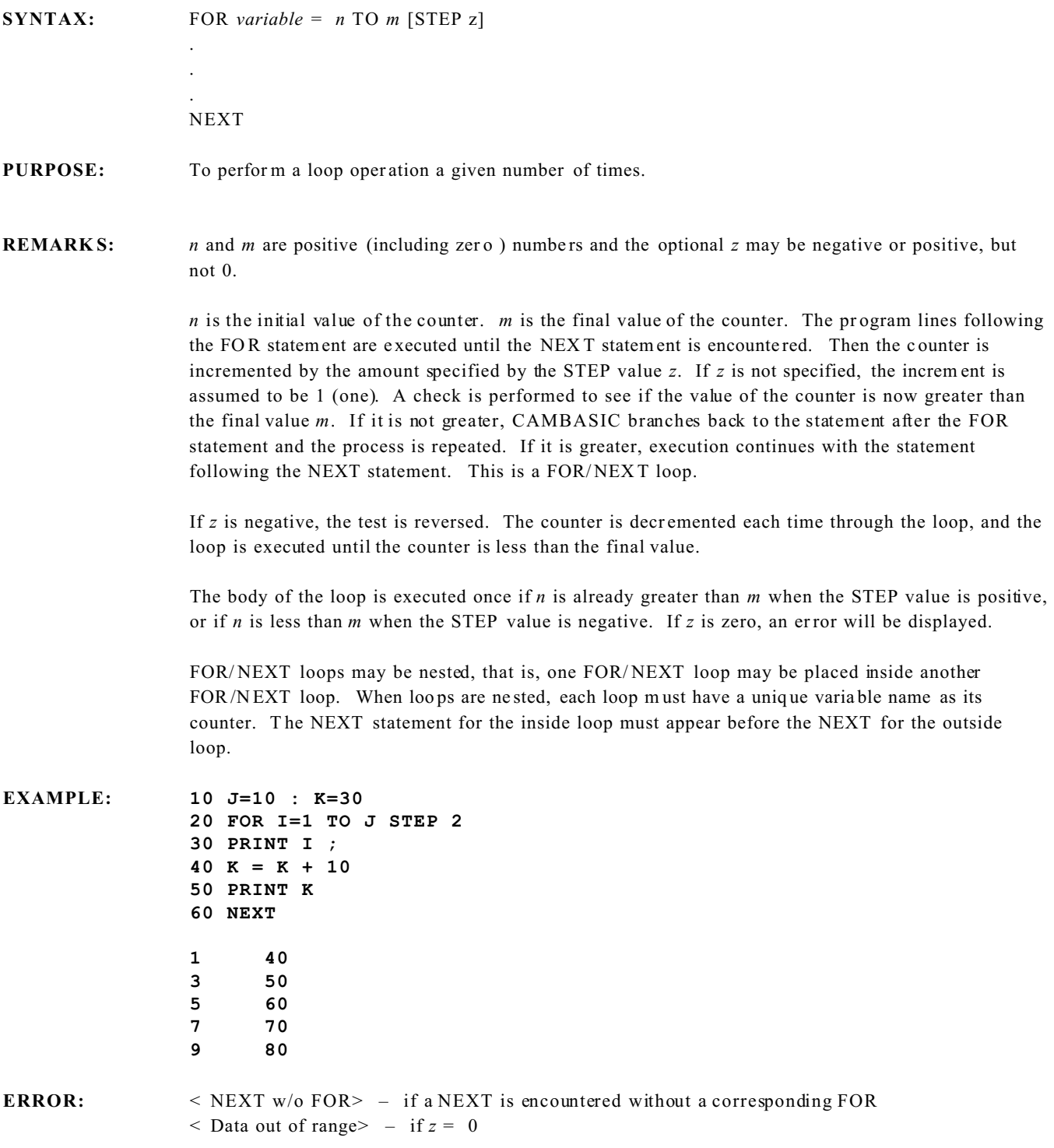

# **FPEEK and FPOKE Memory Function and Statement**

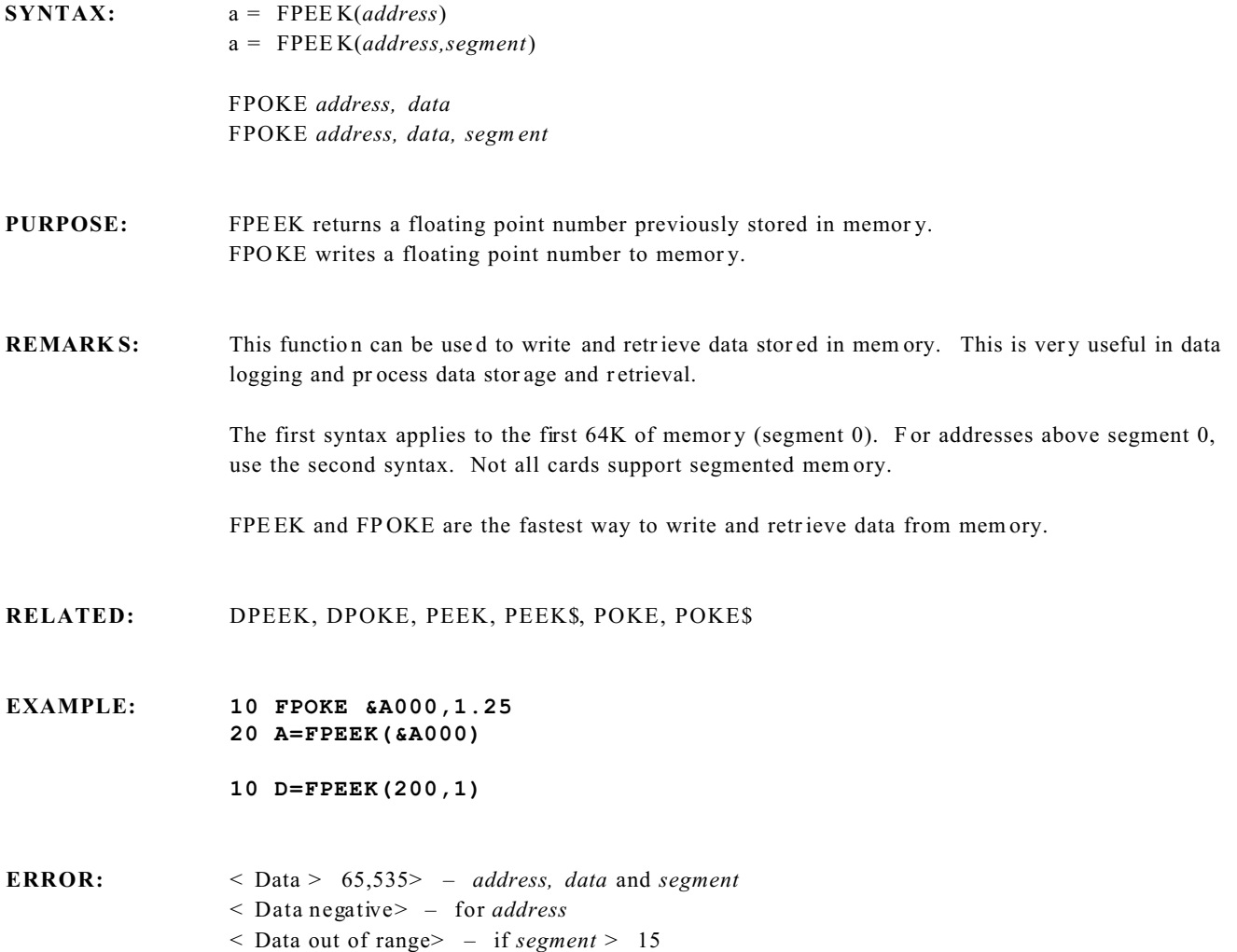

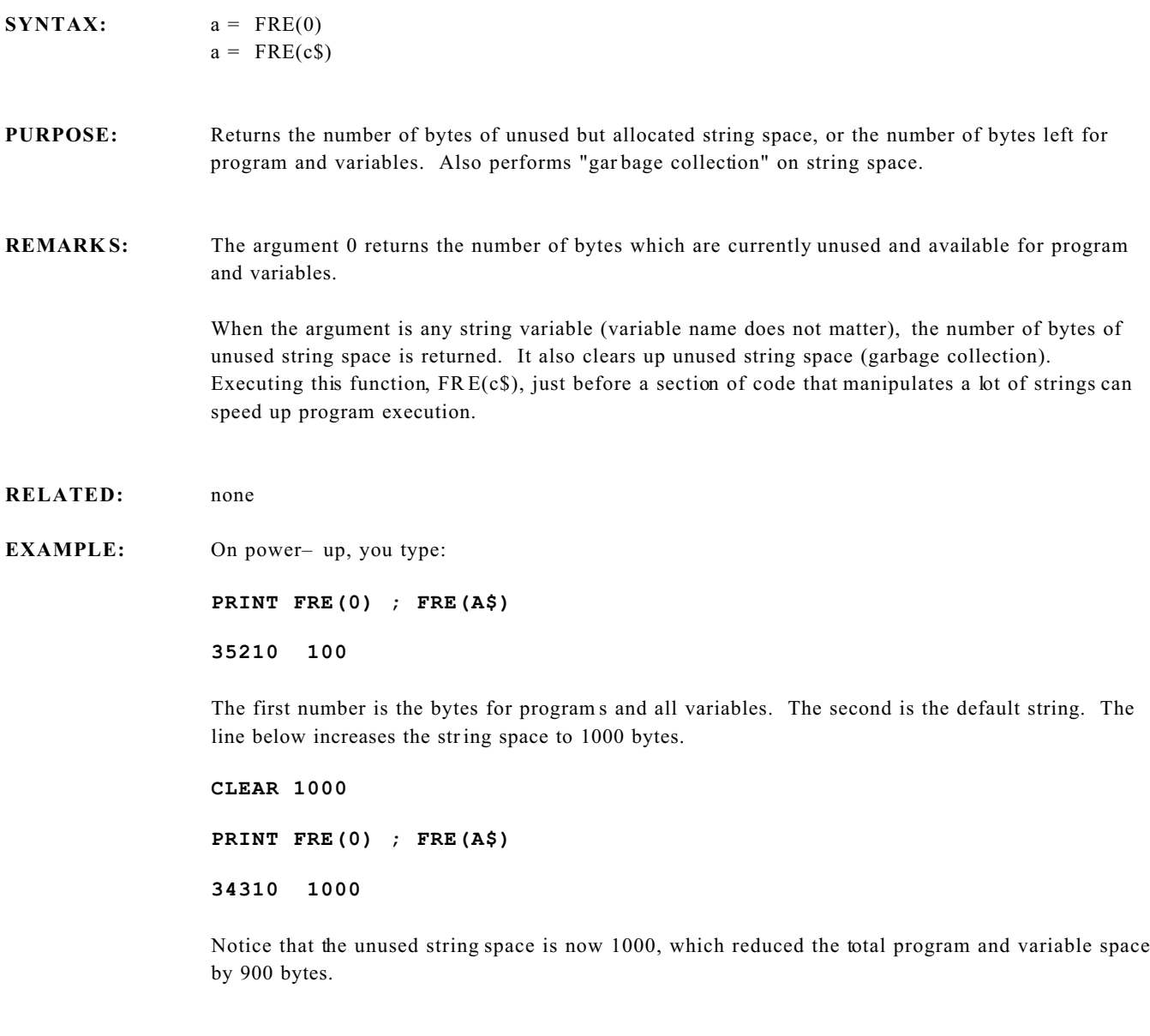

# **GOSUB Statement**

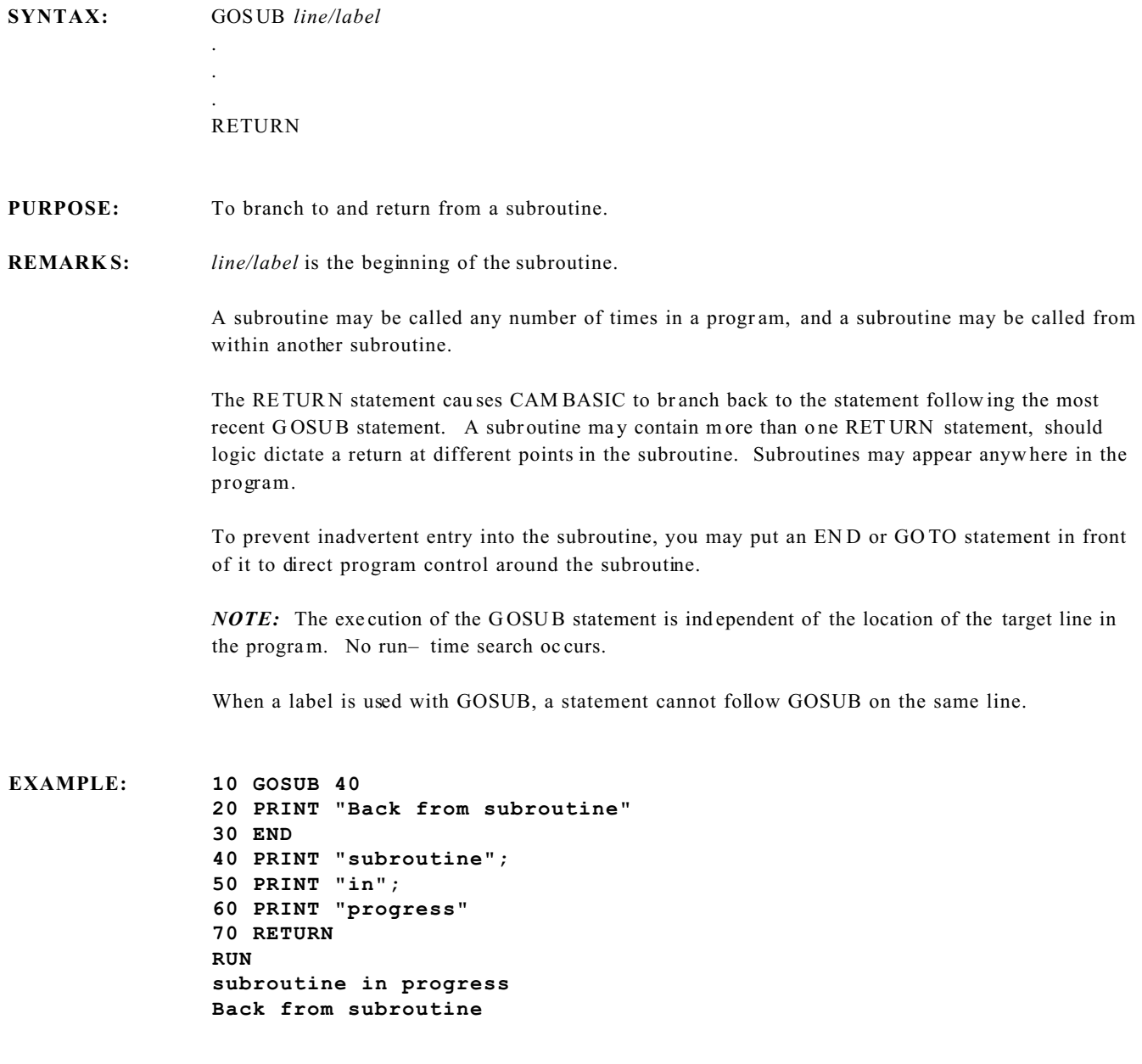

The following show s the use of labels:

```
90 A3 = AIN(0)
100 GOSUB ..FILTER
110 PR FL
   .
   .
   .
3000 ..FILTER
3010 FL = .875 * FL + .125 * A3
3020 RETURN
```
**ERROR:** < Can't compile> – if *line/label* does not exist

**SYNTAX:** GOTO *line/label*

**PURPOSE:** To branch unconditionally out of the norm al program sequence to a specified line number or label.

#### **REMARK S:** If *line* is the line number of an executable statement, that statement and those following are executed. If it is a non-exec utable statem ent (such as a r emar k), e xecution con tinues at the first executable statement encountered after *line*.

The GOTO statement can be used in Immediate M ode to reenter a program at a desired point. This can be useful in debugging.

*NOTE:* The execution time of the GOTO statement is independent of the location of the target line in the program. There is no runtime search.

### **EXAMPLE: 10 PRINT"line 10"**

**20 PRINT"line 20" RUN line 10 line 20 GOTO 20 line 20** The following is an exam ple using line/labels: **10 ..start 20 PRINT "at start" 30 GOTO ..here 40 ..there 50 PRINT "over there" 60 END 70 ..here 80 PRINT "over here" 90 GOTO ..there RUN at start over here over there**

*NOTE:* When a label is used with GOTO, a statement cannot follow GOTO on the same line.

**ERROR:** < Can't compile> – if the *line/label* does not exist

# **HEX\$ String Function**

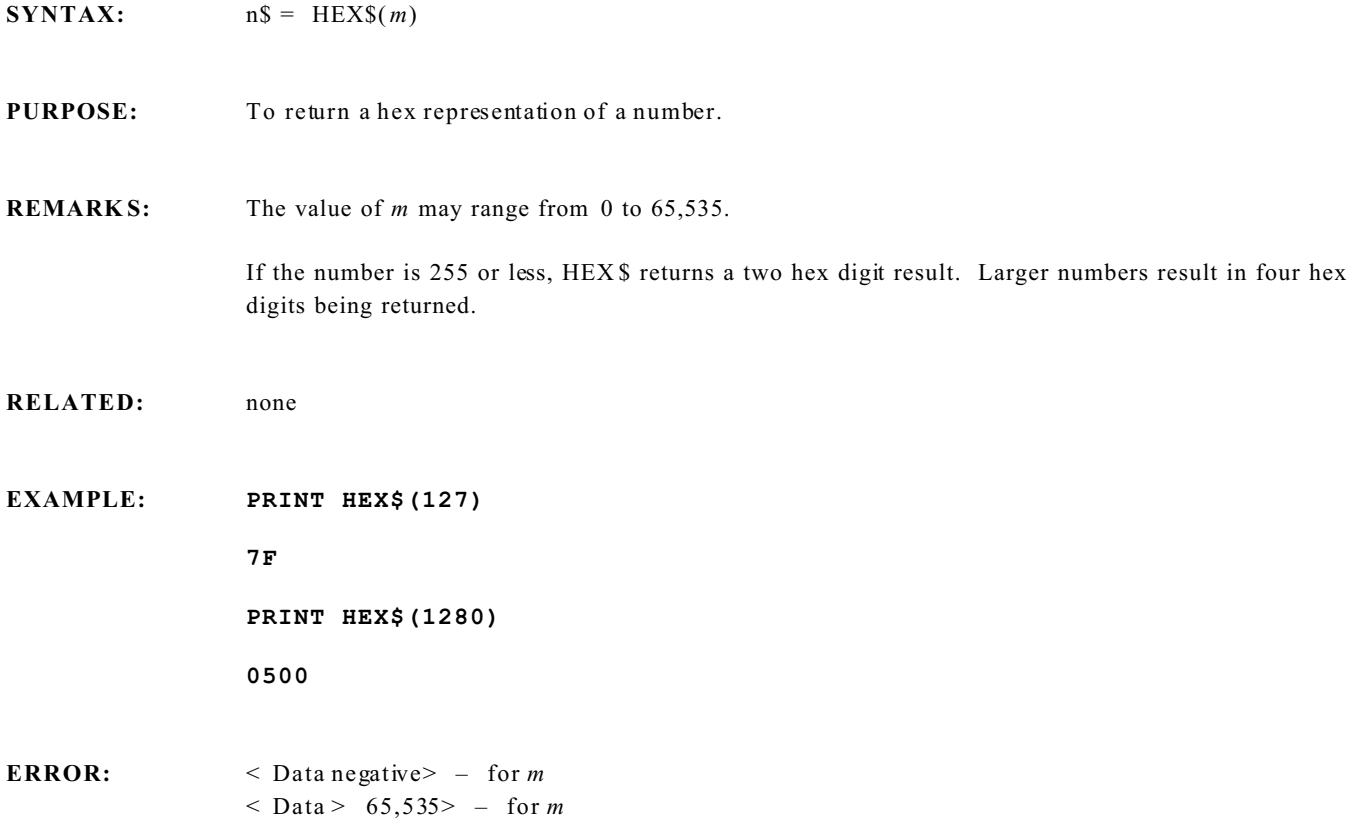

### **IF / THEN / ELSE Statement**

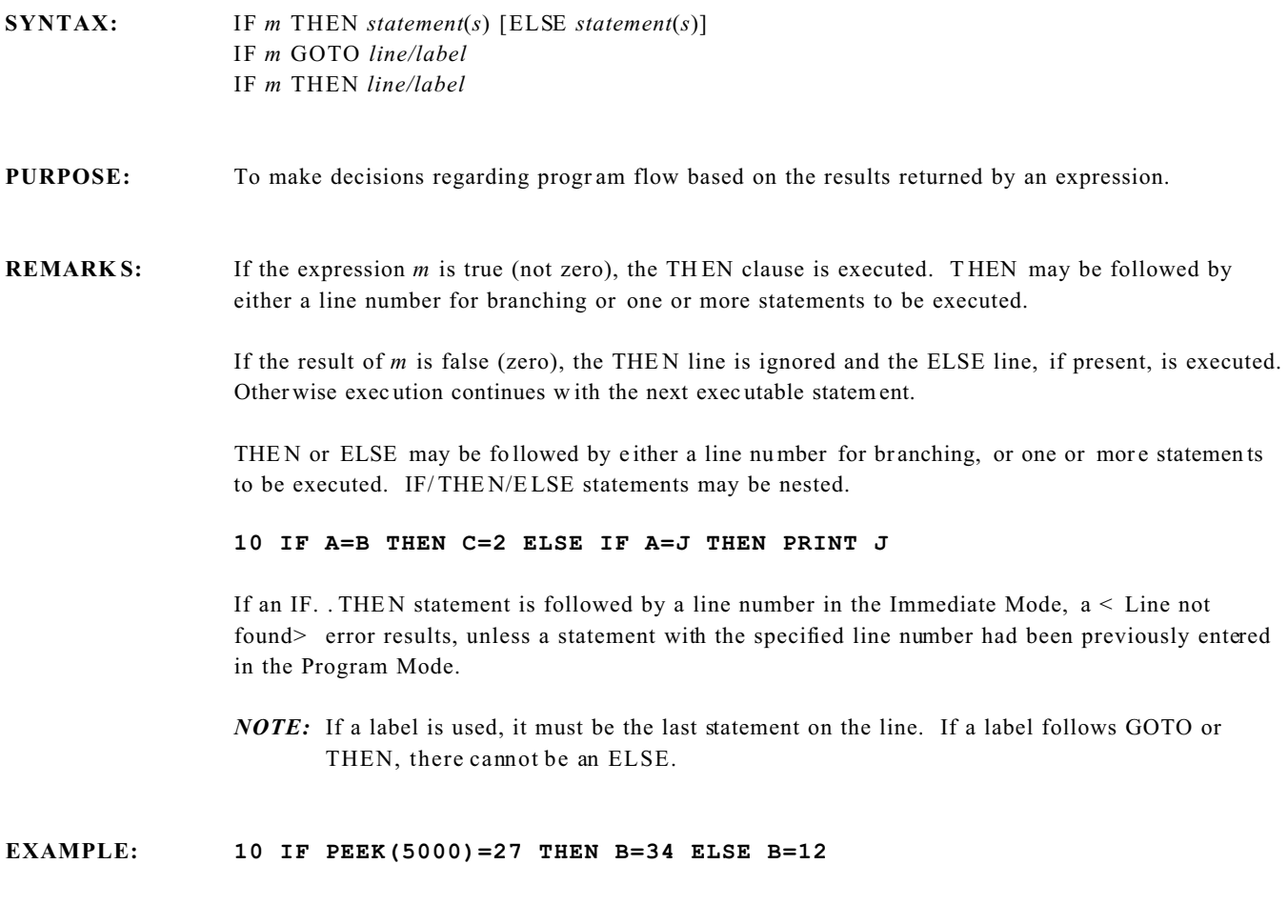

**ERROR:** < Expected THE N> - if THEN missing < Can't compile> – if *line/labe l* does not exist

# **INC and INCF Statements**

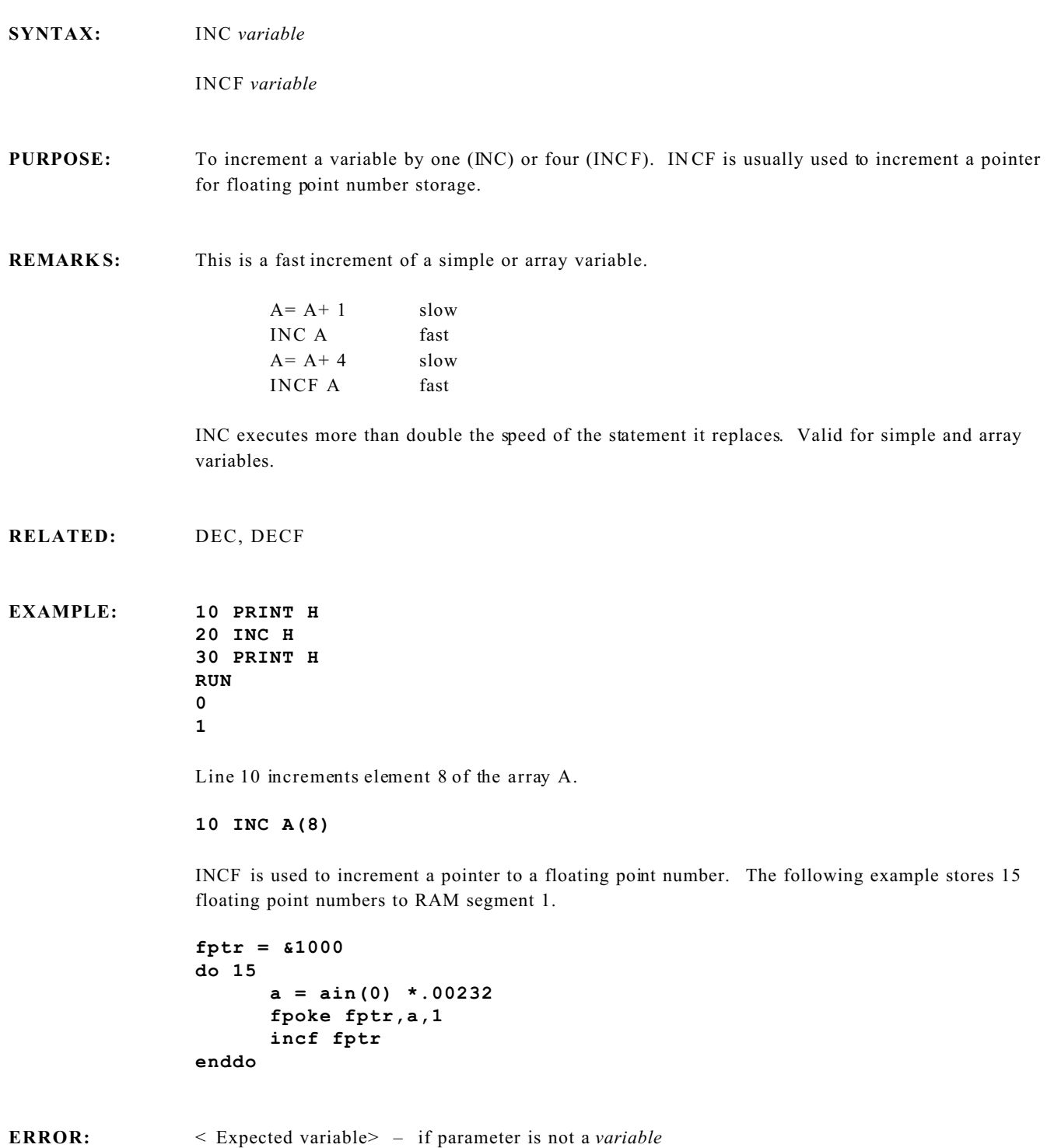

# **INKEY\$ Function**

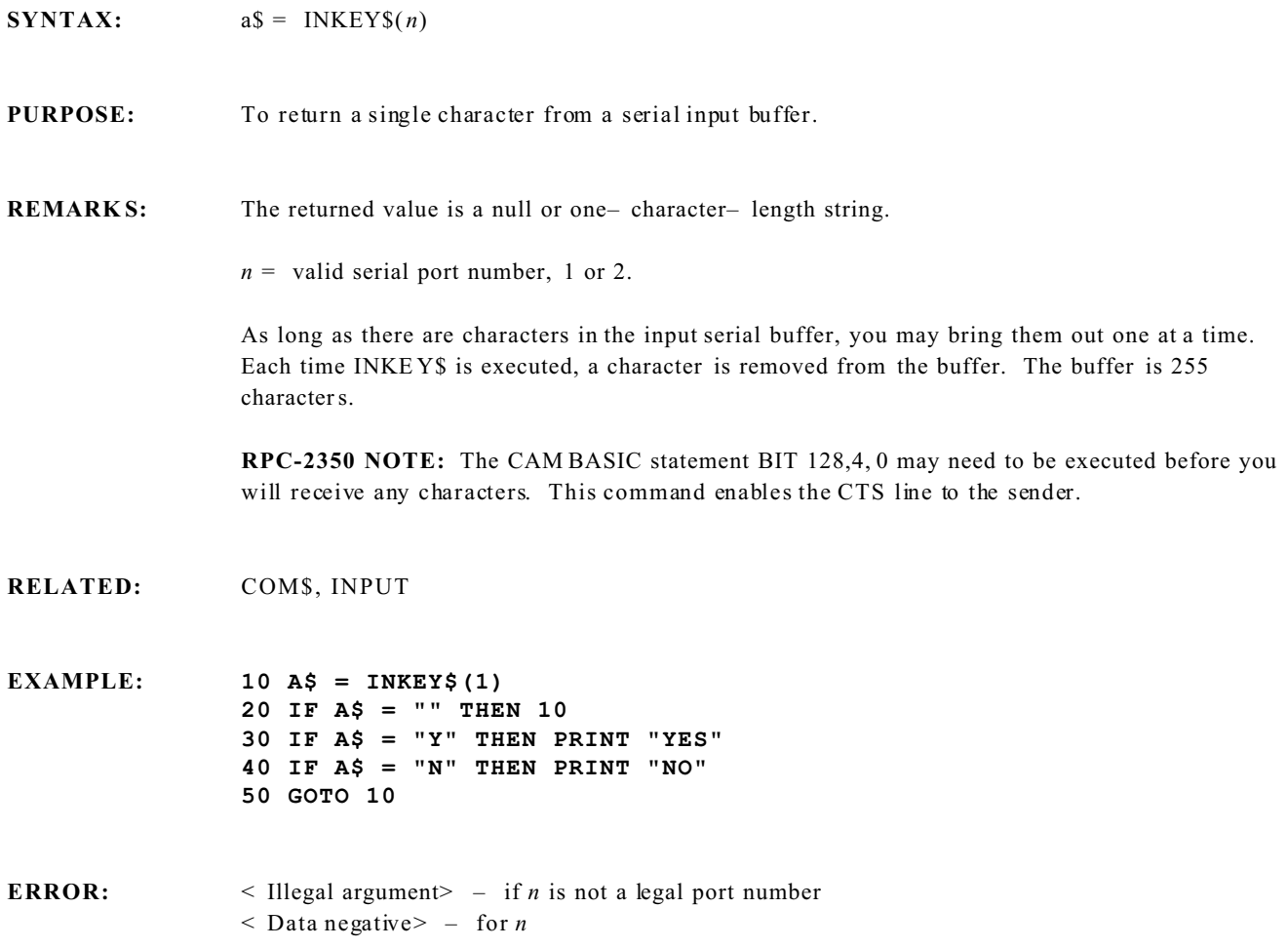

**INP I/O Fu nction**

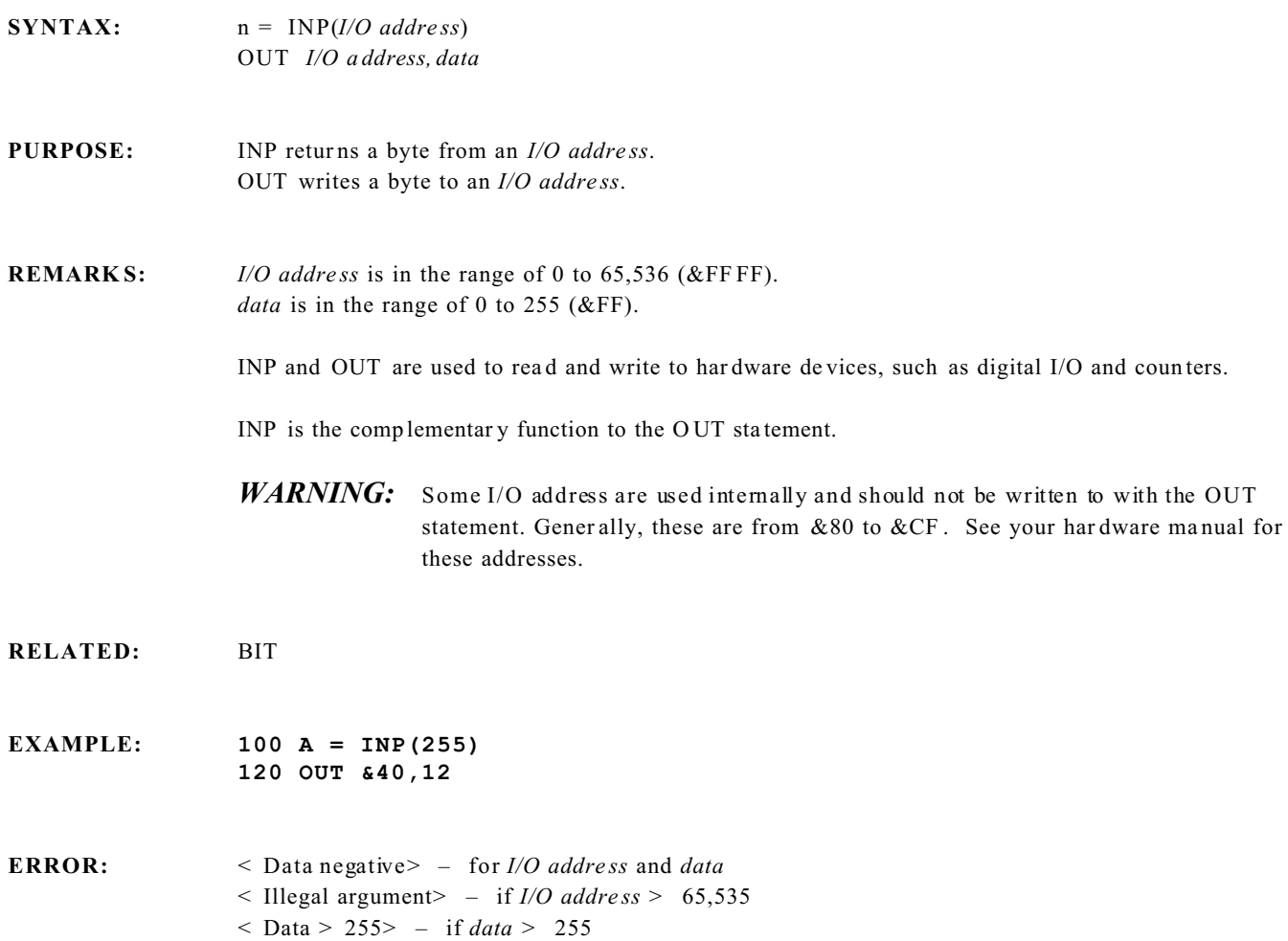

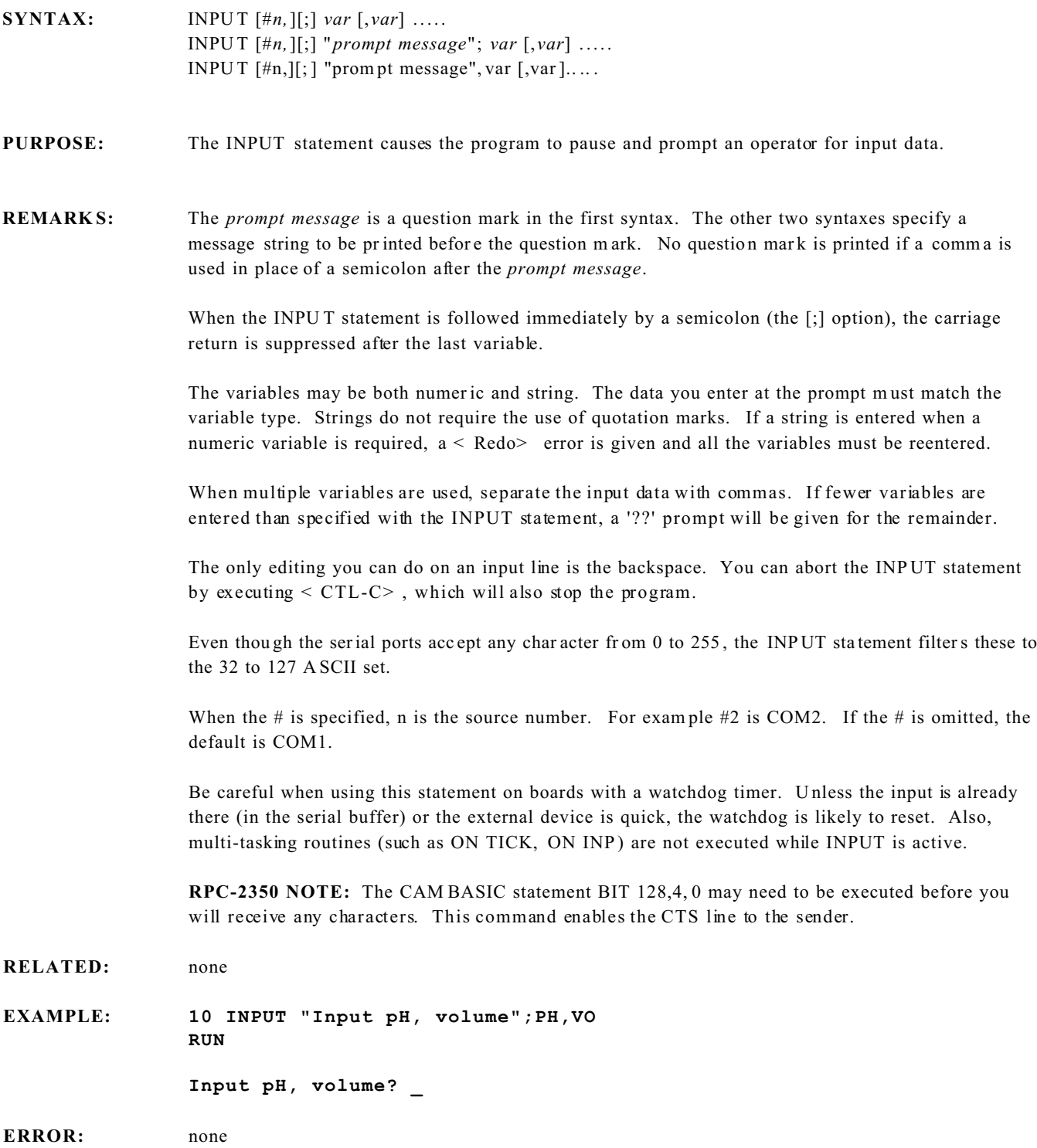

### **INPUT KEYPAD\$ Statement**

SYNTAX: **INPUT KEYP AD\$** *echo port*, *variable* INPU T KEYP AD\$ *echo port*, *"text"* , *variable* INPU T KEYP AD\$ *echo port, "text"* ;*variable*

**PURPOSE:** To input data from a keypad. Optionally print text to *echo port*

**REMARKS:** The INPUT KEYPAD<sup>§</sup> statement is similar to the INPUT statement in that the program pauses to accept data from a matrix keypad.

> The *echo port* parameter tells the system where to echo the keys pressed on the keypad. The display must be previously initialized for an echo.

- 0 no echo
- 1 COM1
- 2 COM2
- 3-7 no echo
- 8 Graphics display (RPC-2350 only, no echo on others)
- 9 DP display
- 10 LCD display
- 11 speaker
- 12-255 no echo

The INPUT KEYP AD\$ statement term inates when a carriage return  $( $CR$ )$  is received. One of the keypad keys must be configured to return  $a < CR$  (13 or &D) when pressed using the SYS(8) command. By default, key position 15 returns  $a < CR$   $R > A < CR$   $LF$  sequence is sent to the *echo port* when a < CR> is sent. On all *echo port*s, exce pt the LCD display, the line advanc es. The cursor retur ns back to the beginning of the line on LC D' s.

*"text"* is optionally printed to the *echo port*. This is useful as part of a prompt. The character following the last quotation (") determines if a question mark (?) is printed or not. A comma (,) suppresses printing a ? while a semi-colon (;) will print one.

This command must be initialized by ON KEYPAD\$. When INPUT KEYPAD\$ is executed, the subroutine specified in ON KEYPAD\$ is not executed. Even if you use INPUT KEYPAD\$ as your only keypad input, you must have a valid line number specified as part of the ON KEYPAD\$ routine.

*variable* is a string (for example, NAME \$) or numeric (for example, WEIGHT). As with the regular INP UT statement, any string characters entered into a numeric variable prom pts for a redo. LCD displays do not prompt for a redo, but the cursor returns back to the point where it is requesting data.

**RELATED:** KEYPAD\$, ON KEYPAD\$

```
EXAMPLE: 10 ON KEYPAD$ 24 GOSUB 500 
                20 DISPLAY (1,0);
                30 INPUT KEYPAD$ 10,"Enter weight",WEIGHT 
                40 PRINT WEIGHT
                50 INPUT KEYPAD$ 10,"Enter name ";NAME$
                .
                .
                .
                500 C$ = KEYPAD$(1)
                510 RETURN
                The ON KEYPAD$ syntax above may be different for your card.
```
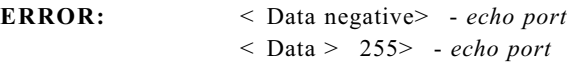

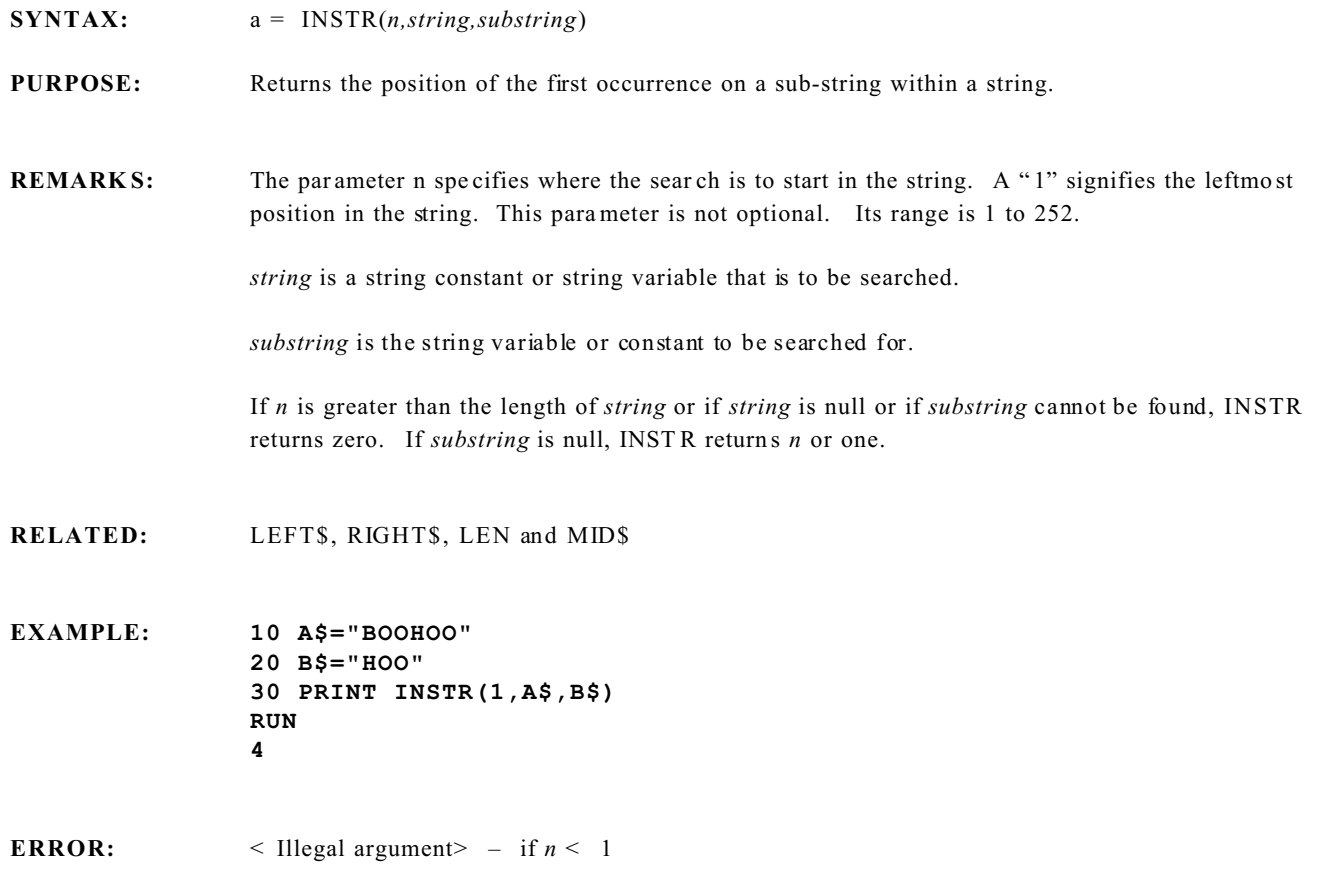

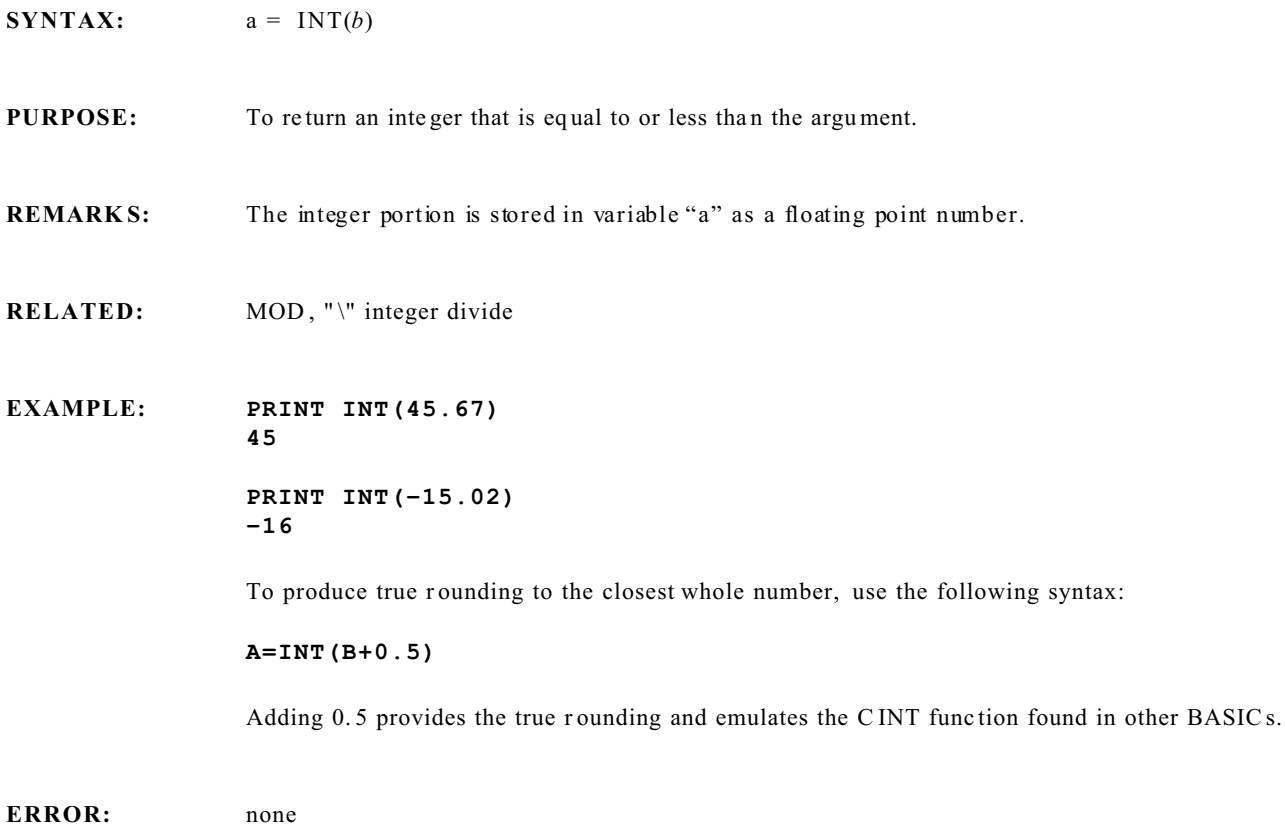

**SYNTAX:**  $a\$  = KEYPA D\\$(0)  $a=$  KEYPA D\$ $(1)$ 

#### **PURPOSE:** To return a one– character string in response to a keypad input or return the position of the key.

**REMARK S:** KEYPA D\$(0) returns a single– character string that has been assigned to a key. It is most useful on 16– key devices. If no key was pressed, or if you read the keypad again before ano ther key is pressed, a null string is returned.

> KEYP AD\$(1) returns the key position. Keypads often have legends that are not single letters. Thus, the first syntax may not make sense. If no key was pressed, or if you read the keypad again before another key is pressed, a zer o is returned.

A table in RAM can be progr amme d to return any A SCII value. The table is set up so that the first character is in the upper– left– hand corner and the last character is in the lower– right– hand corner. See SYS(8).

You can assign a single– character string to the keys in the following manner.

**10 FOR X=0 TO 15 20 READ A\$ 30 POKE SYS(8)+X,ASC(A\$) 40 NEXT 50 DATA 1,2,3,A,4,5,6,B,7,8,9,C,\*,0,#,D**

This examp le matches ma ny 16 position keypads.

**RELATED:** ON KEYPAD\$, INPUT KEYPAD\$

**EXAMPLES: 40 ON KEYPAD\$ GOSUB..Key\_interrupt 50 GOTO 50 60 ..Key\_interrupt 70 PRINT KEYPAD\$(0) 80 RETURN**

The RPC-2350 requres an extra parameter (16 or 24) after KEYPA D\$ to designate keypad size.

# **LEFT\$ String Function**

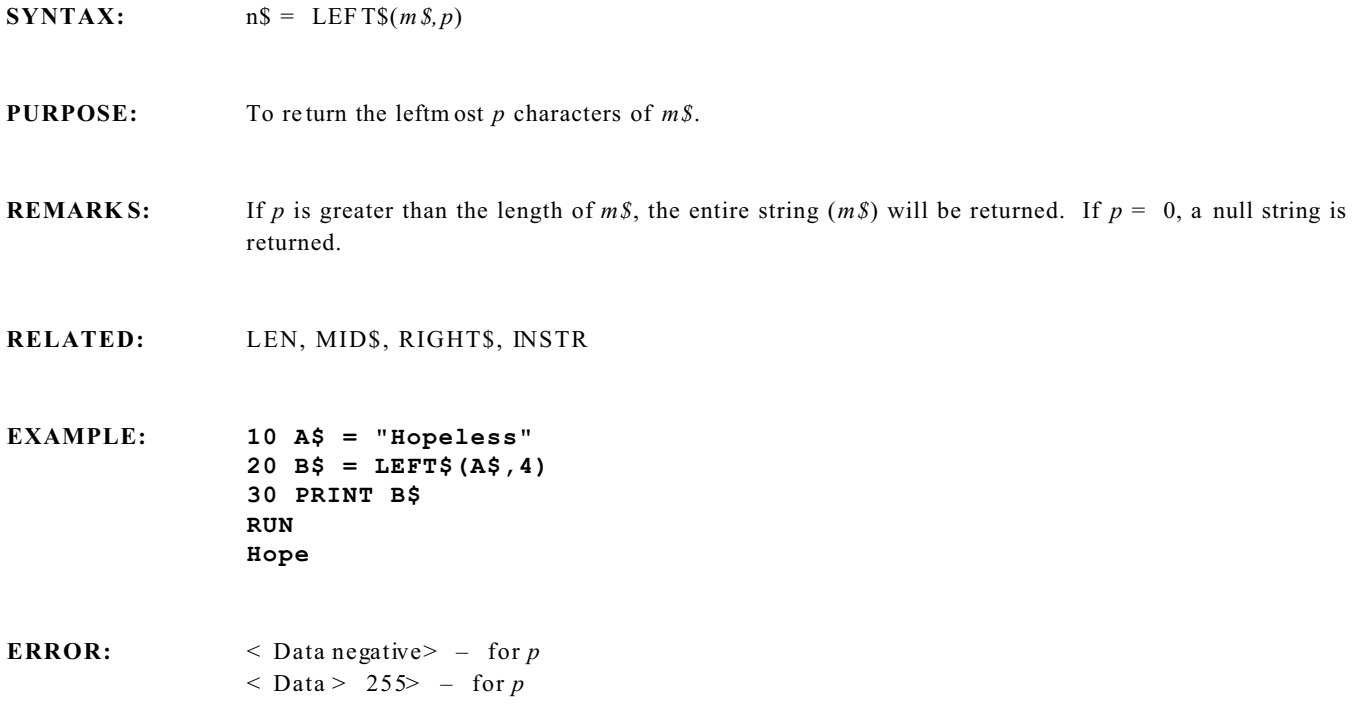

**LEN Numeric Fun ction**

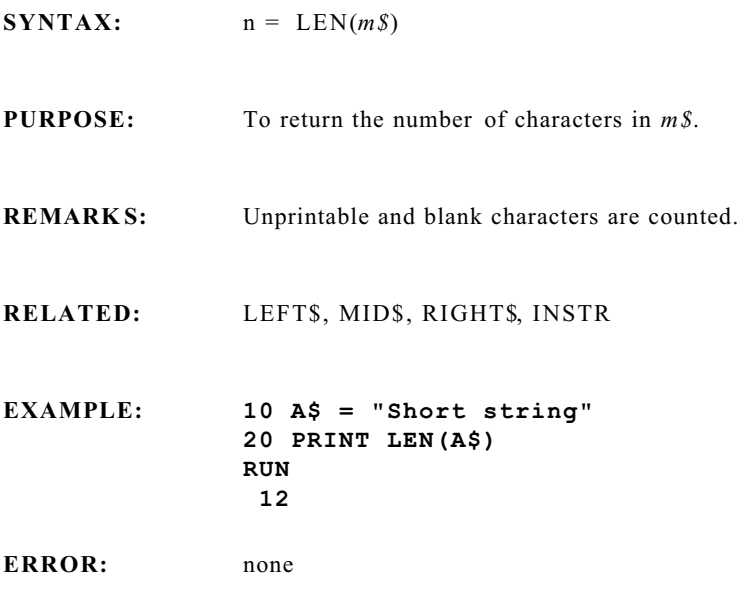

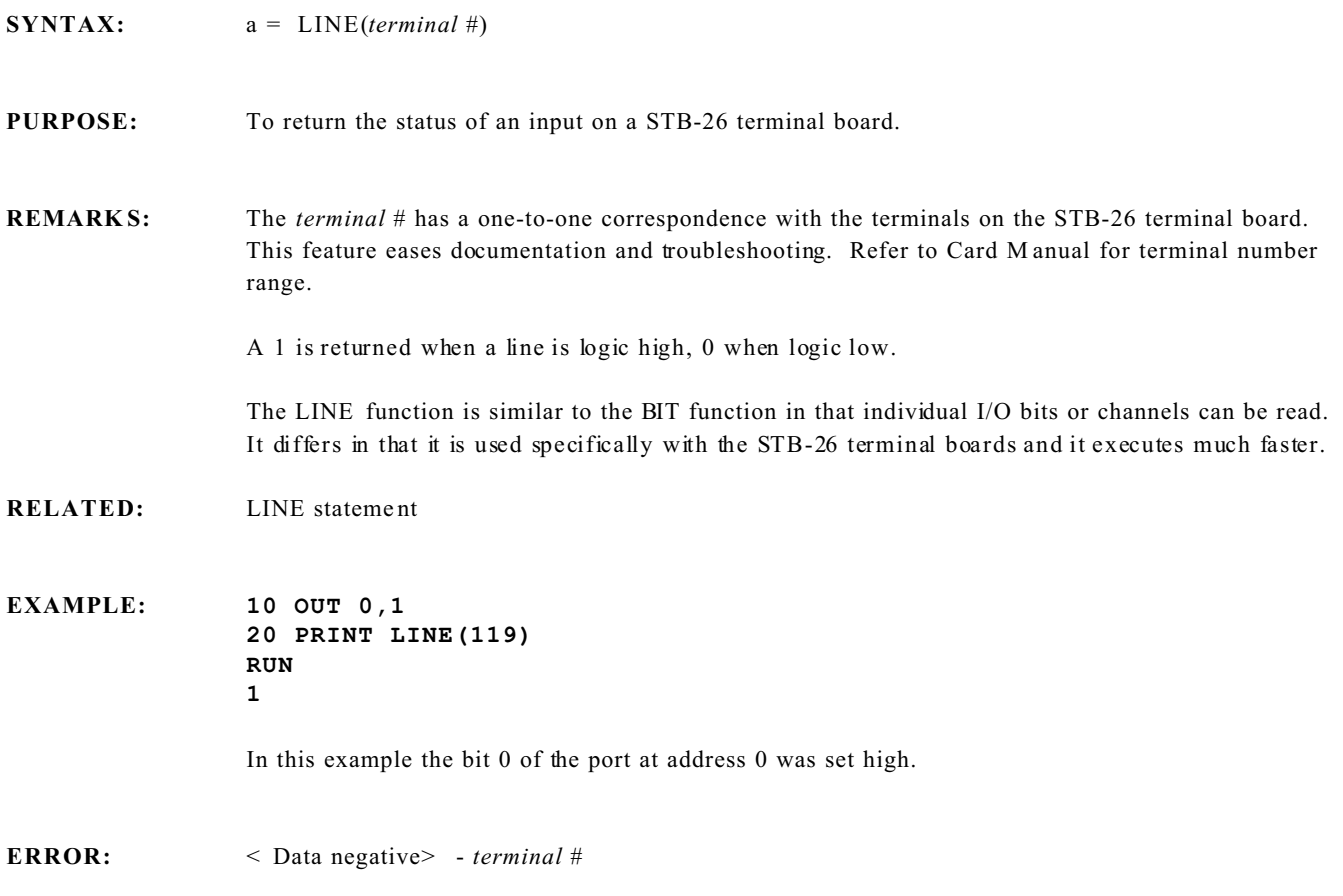

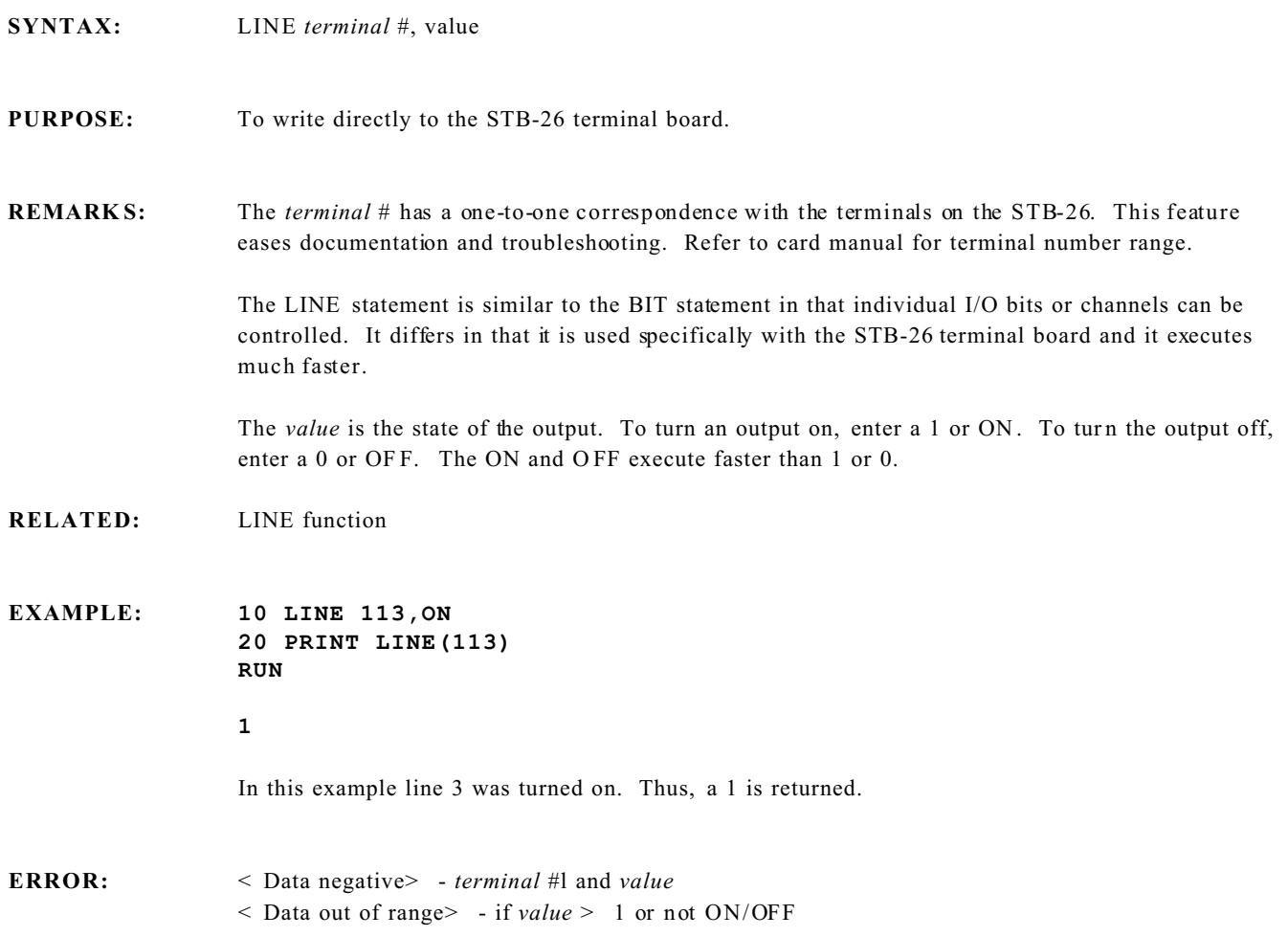

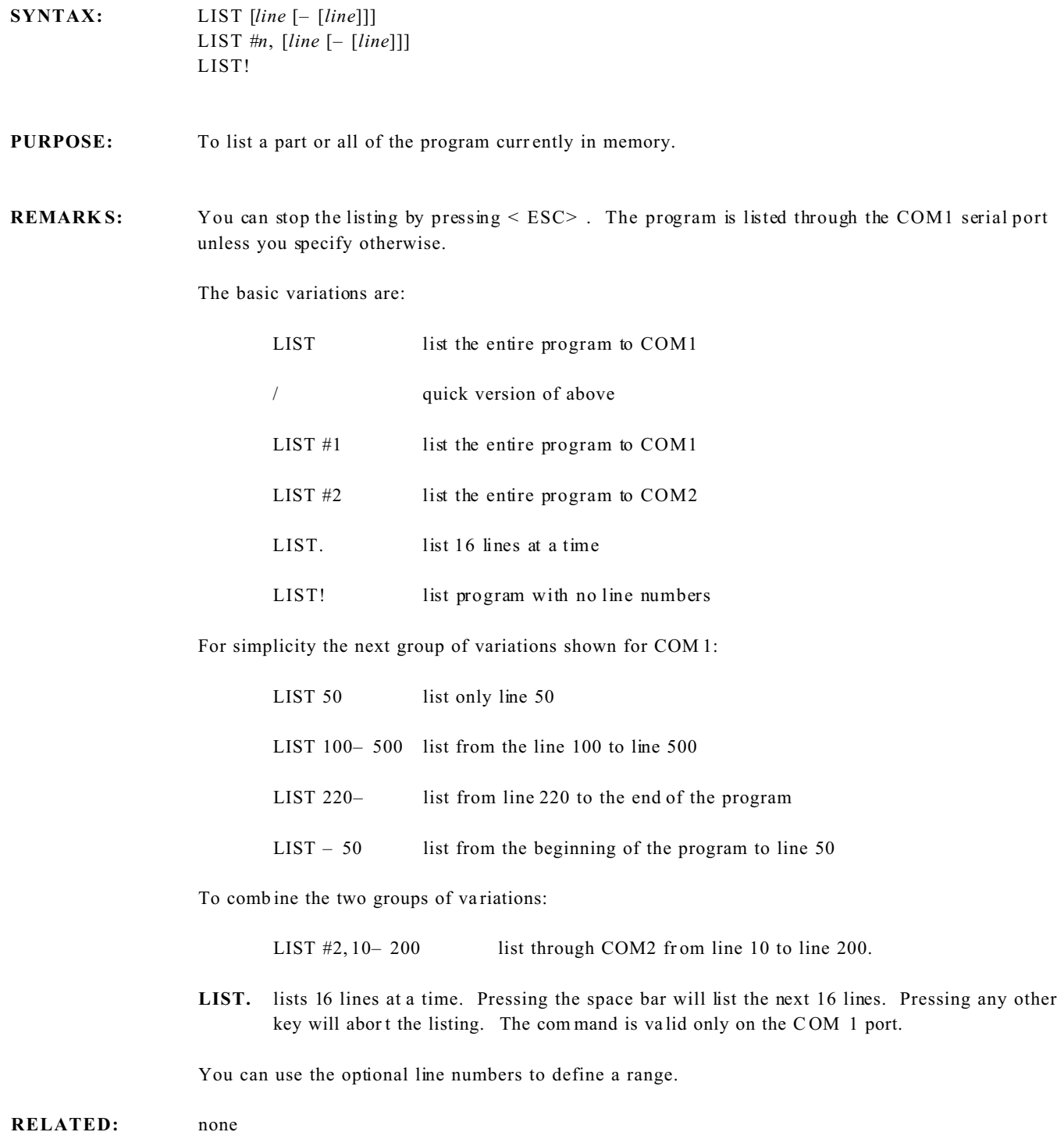

**ERROR:**  $\leq$  Line not found  $\geq$  – if line does not exist

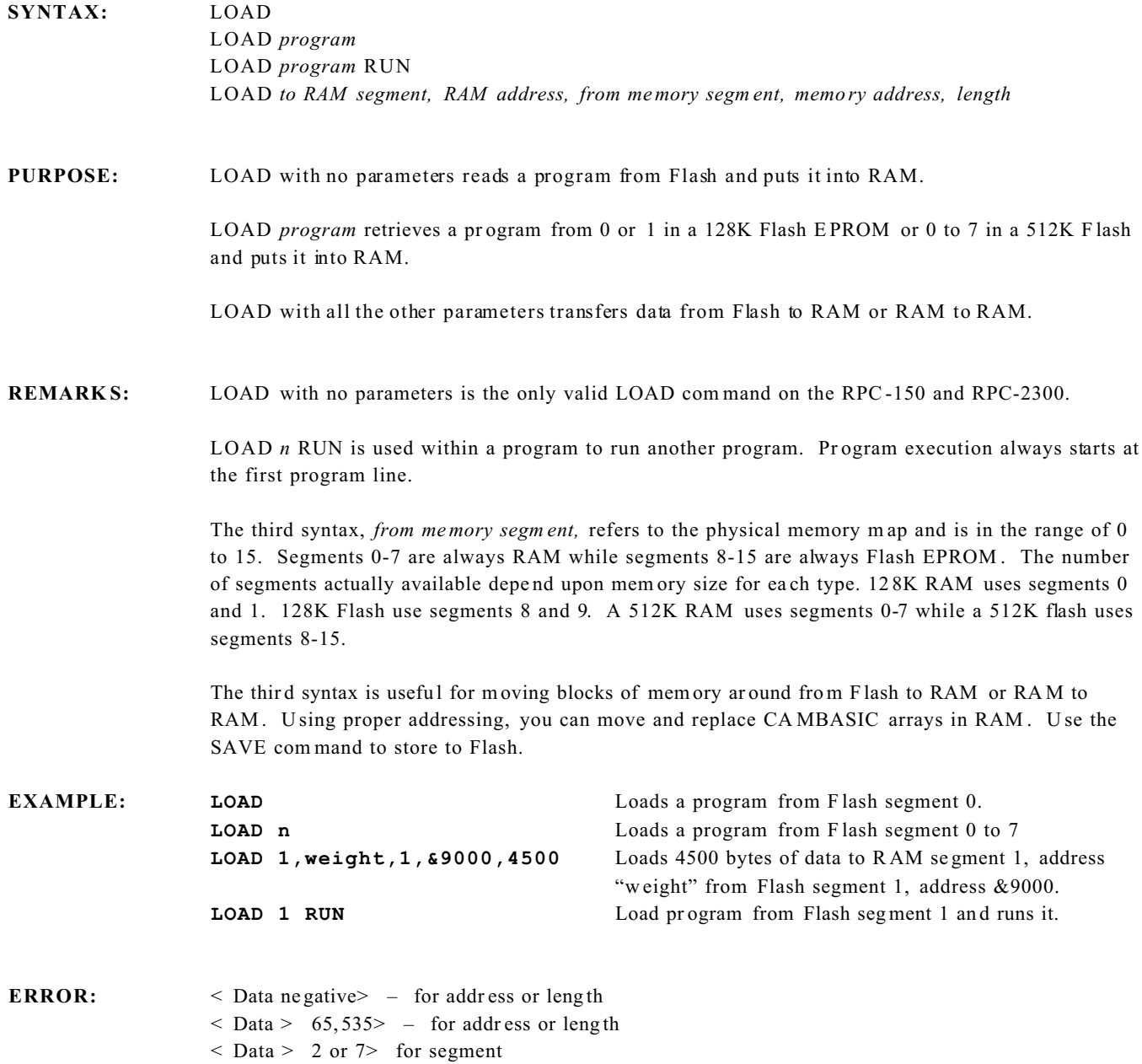

# **LOCK UNLOCK Tasking Statements**

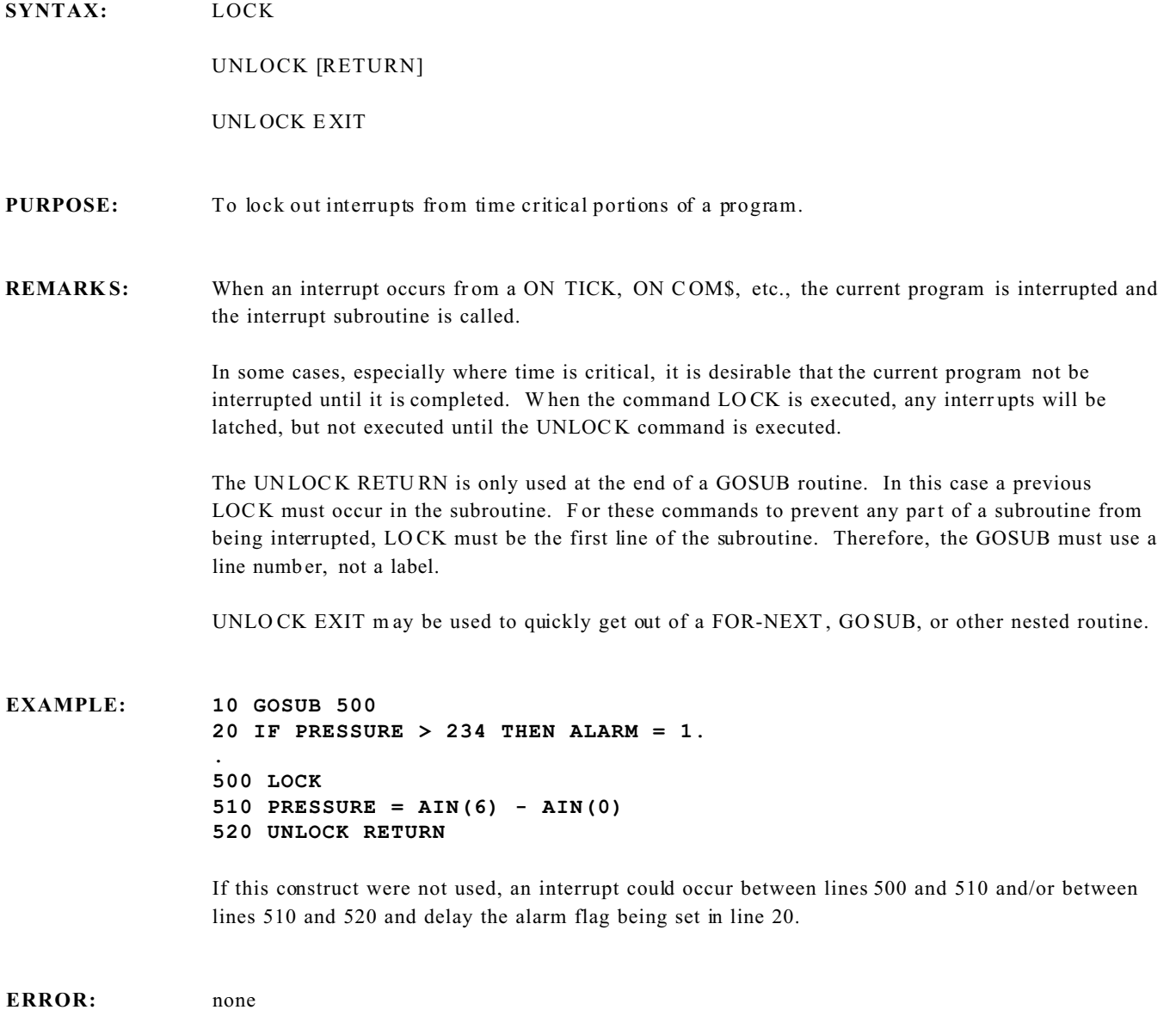
### **LOG Numeric Fun ction**

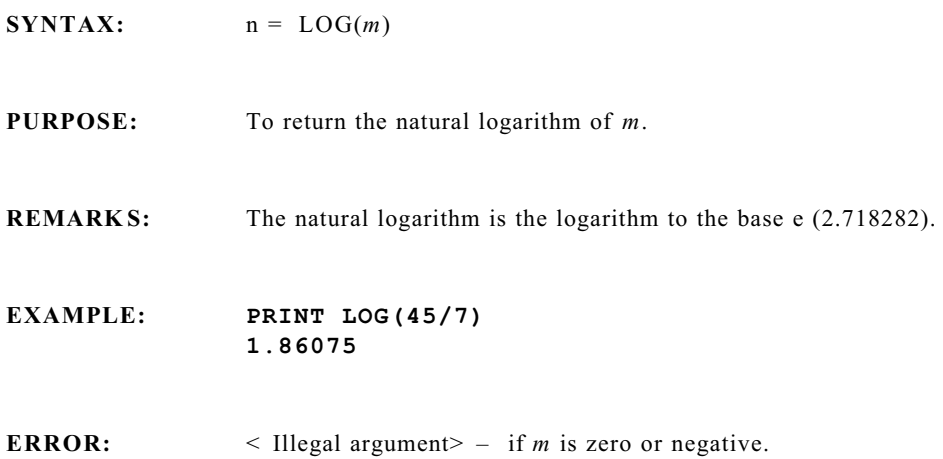

### **MID\$ String Function**

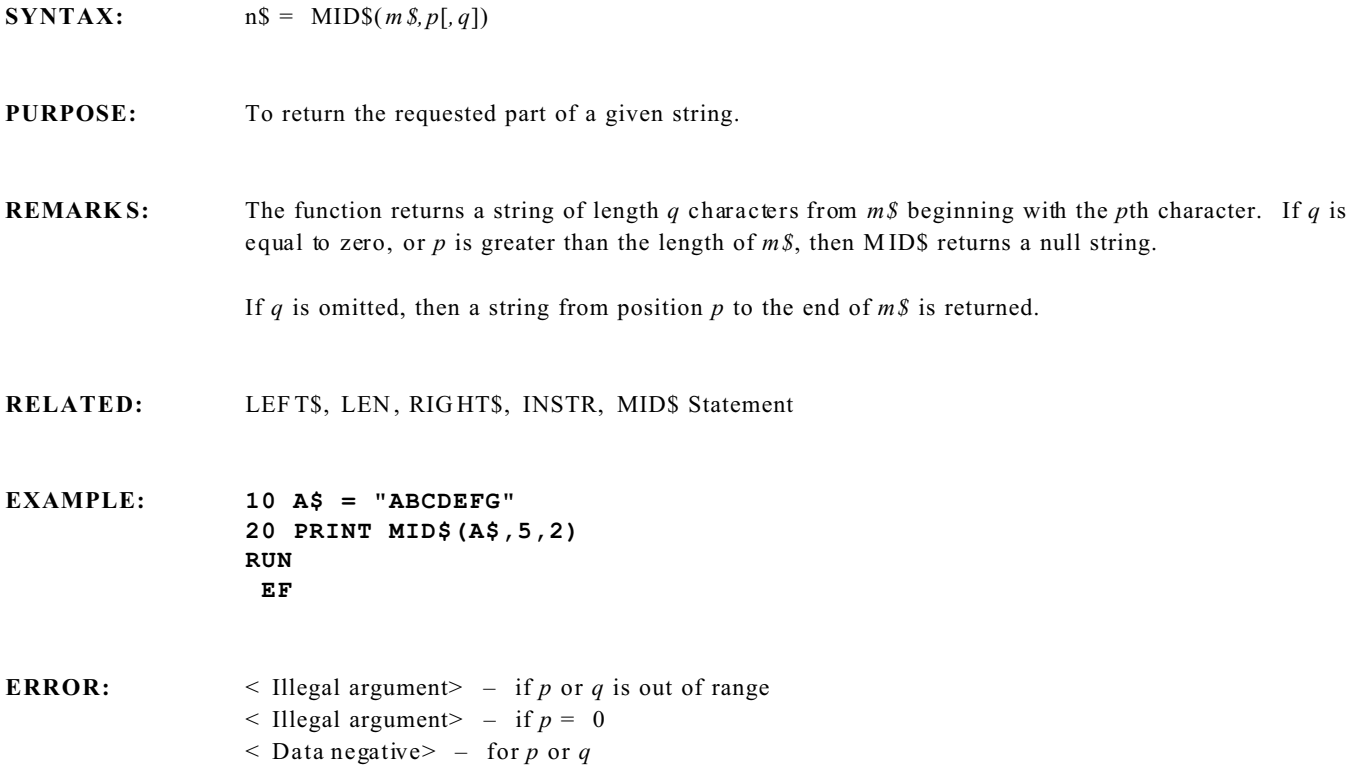

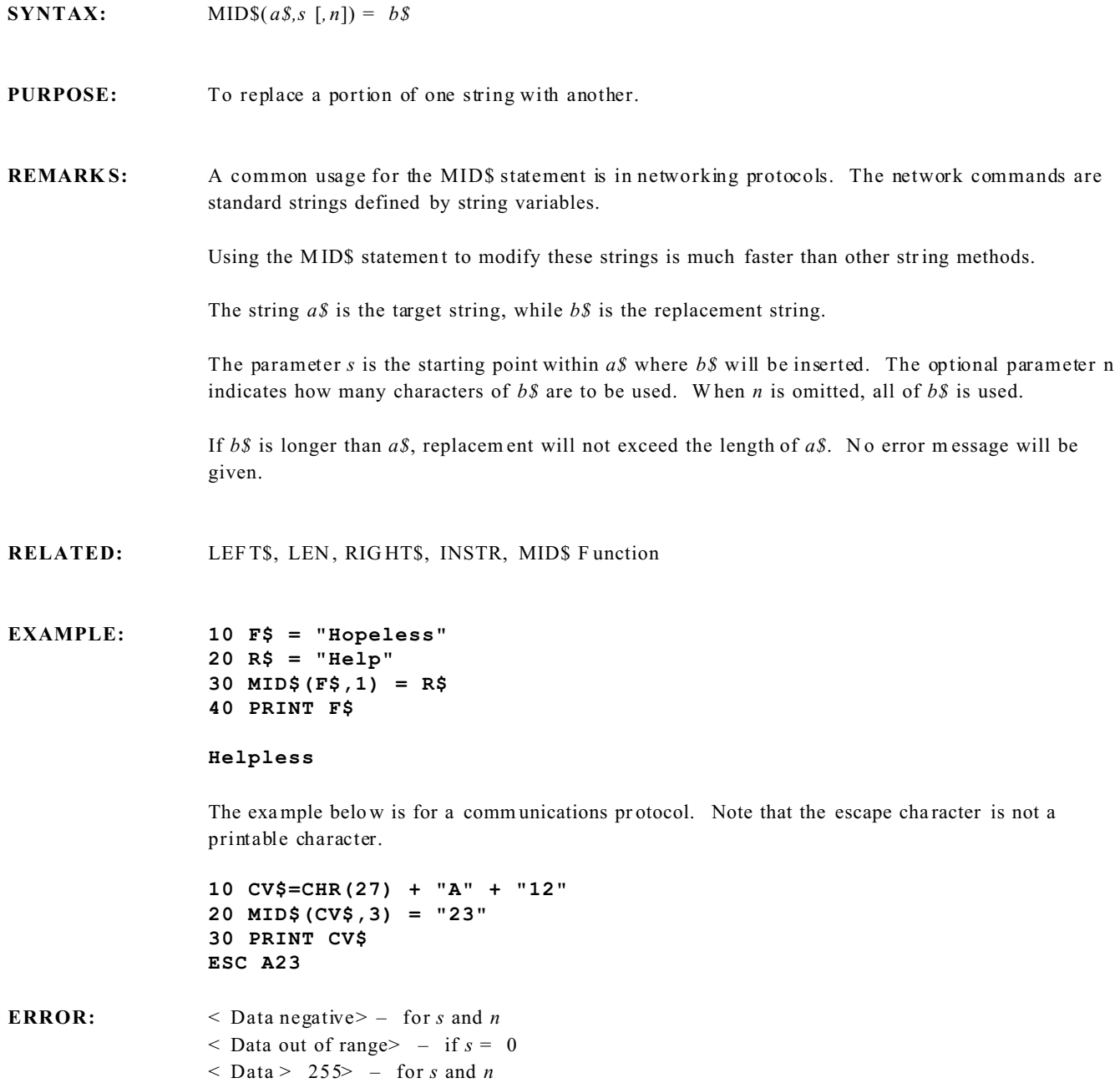

### **MOD Operator**

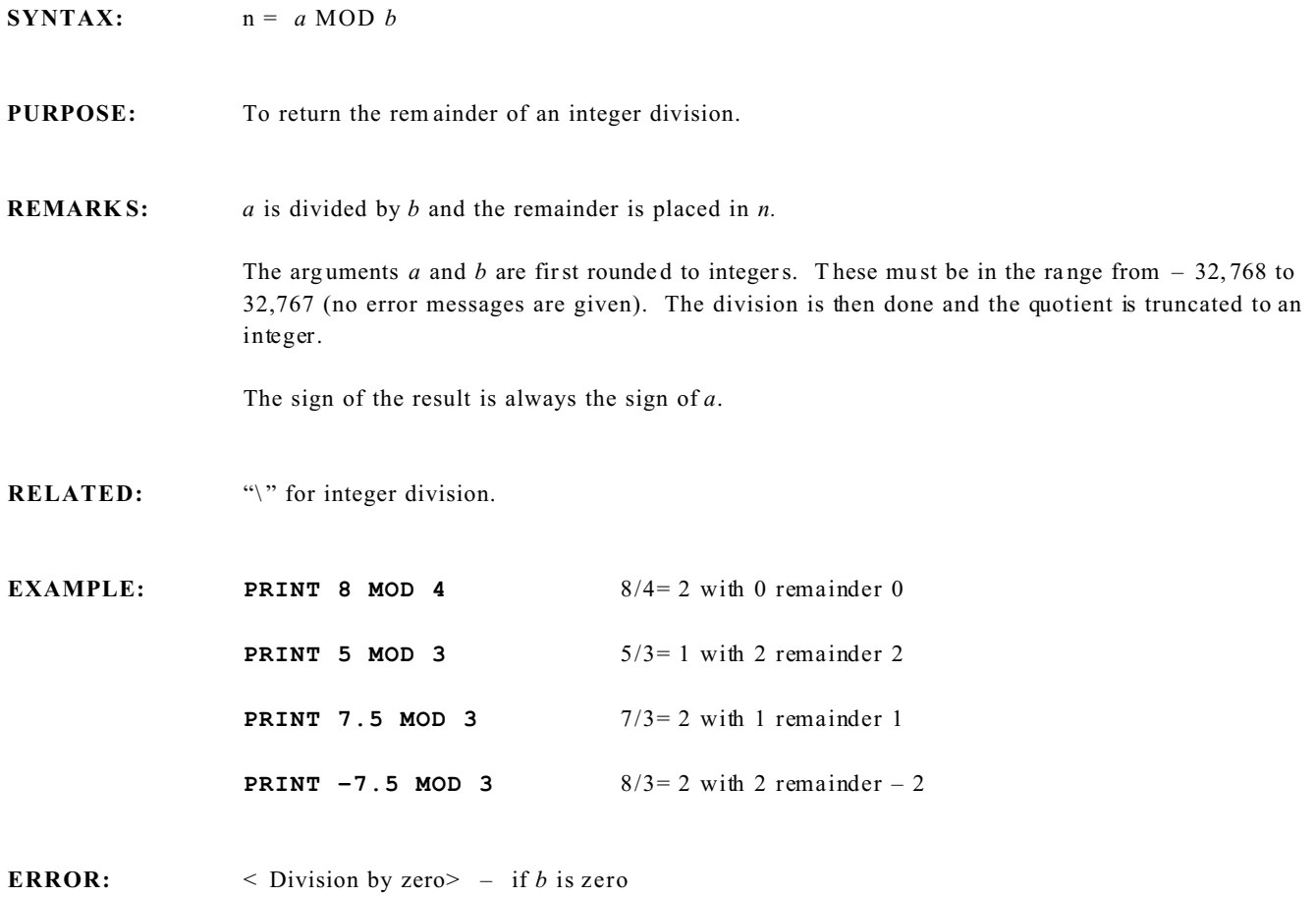

**SYNTAX:** MON

#### **PURPOSE:** To invoke the Mini– Monitor

#### **REMARKS:** The Mini– Monitor is used primarily for debugging object code programs. Its use assumes that the program mer is familiar with assembly code and debugging techniques.

Unlike CAMBASIC all data is entered in hexadecimal. The Mini– Monitor sub-commands are:

- D Display memory
- E Edit memory
- F Fill a block of memory
- M Math, add, subtract, multiply in Hex
- Q Quit Mini– Monitor

See the Mini– Monitor Chapter for more inform ation.

#### **EXAMPLE: MON>D 4A90**

The number to the left of the colon is the segment number. This is displayed only on cards that can have 128K or more RAM.

#### **MON>D 4A90**

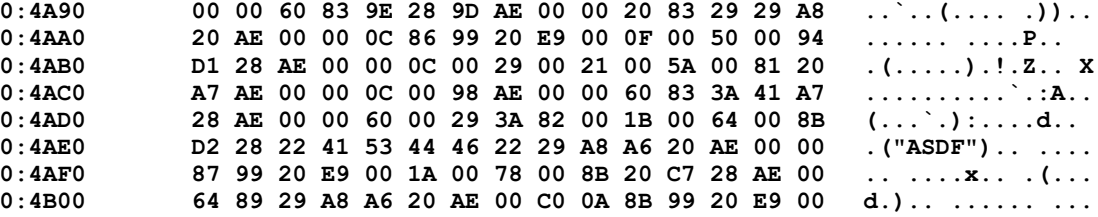

### **NEW and UNNEW Commands**

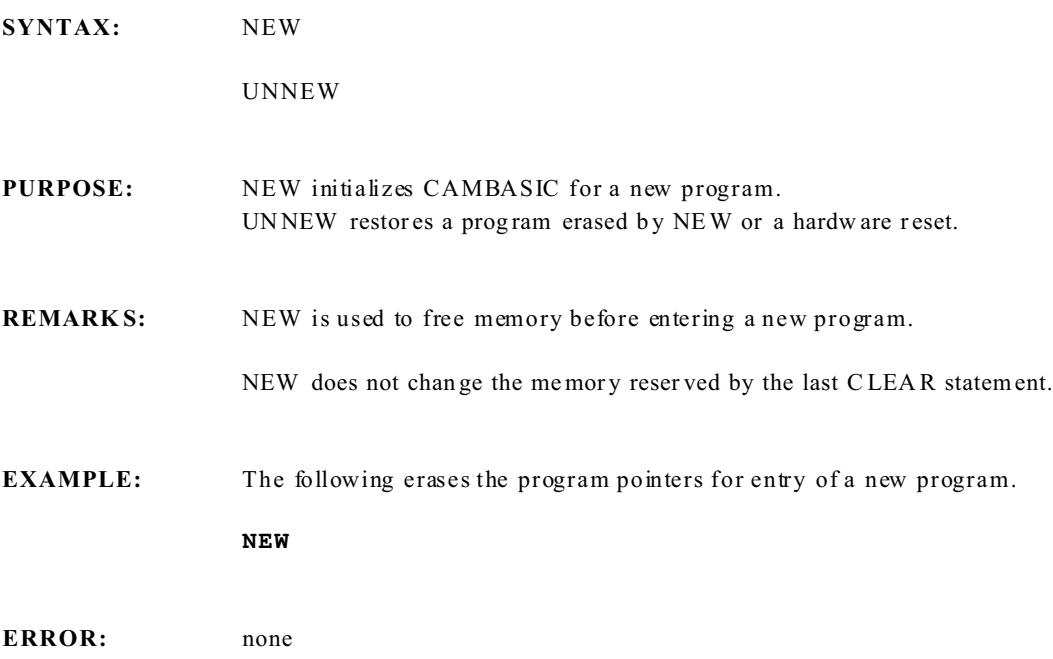

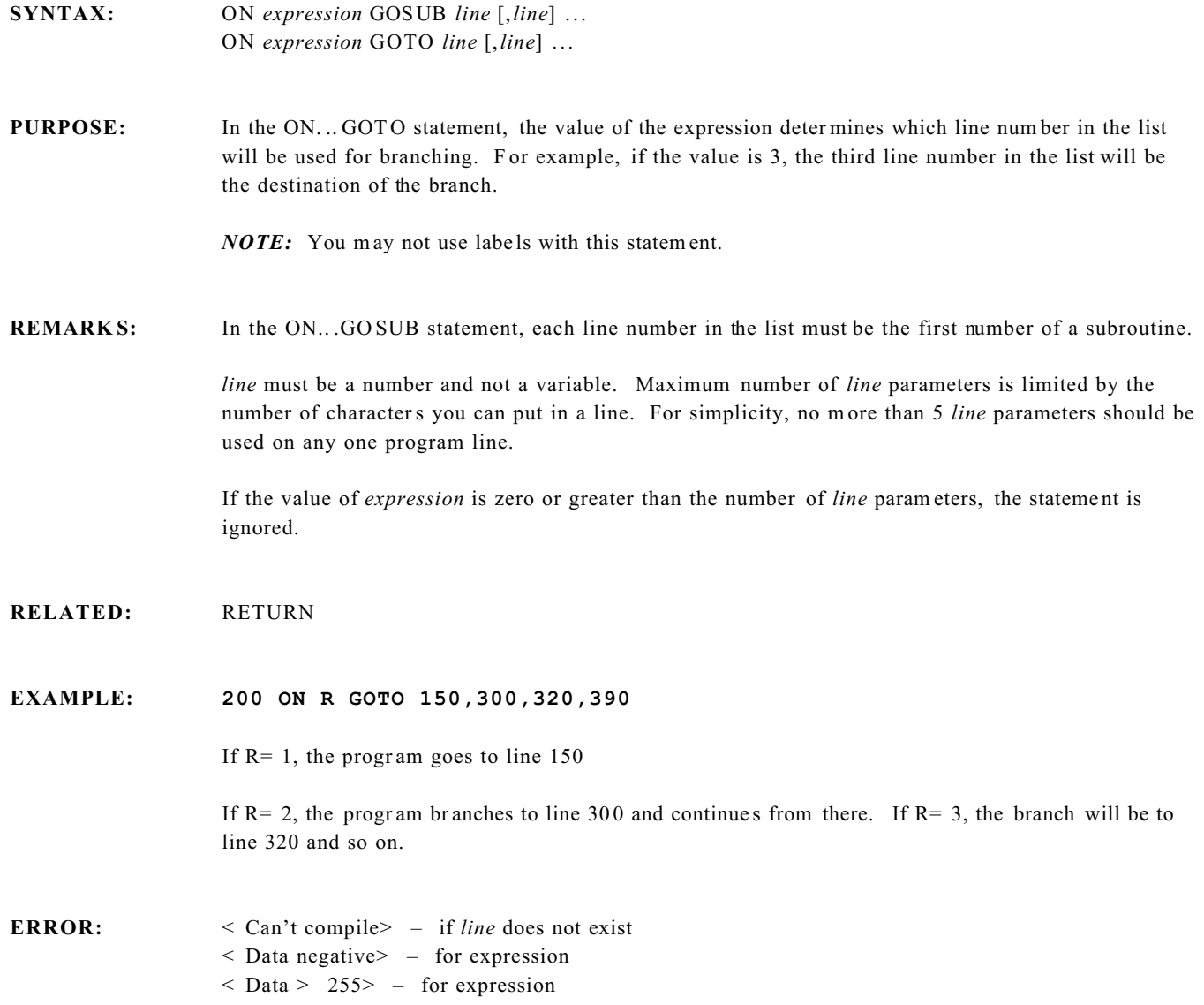

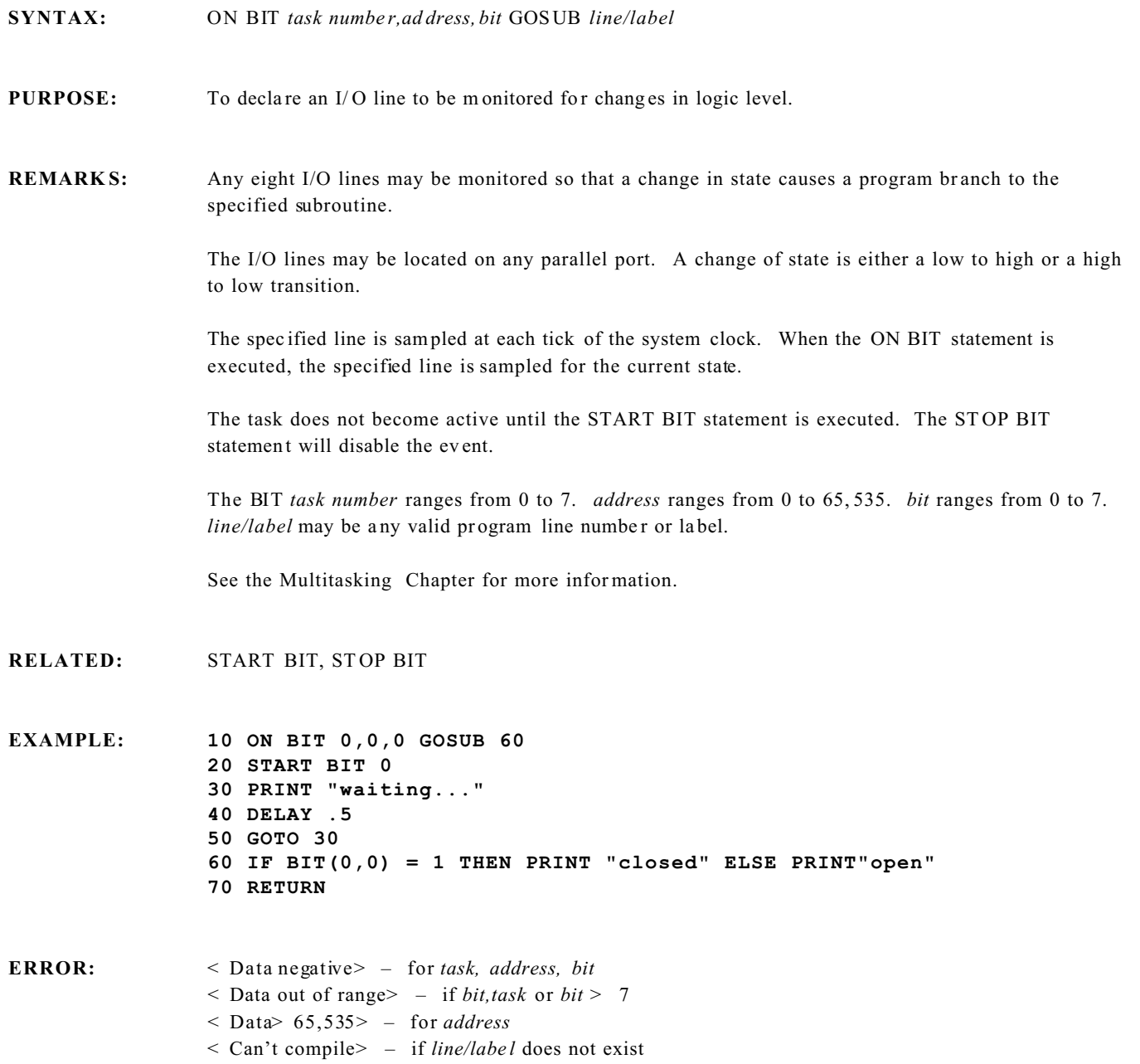

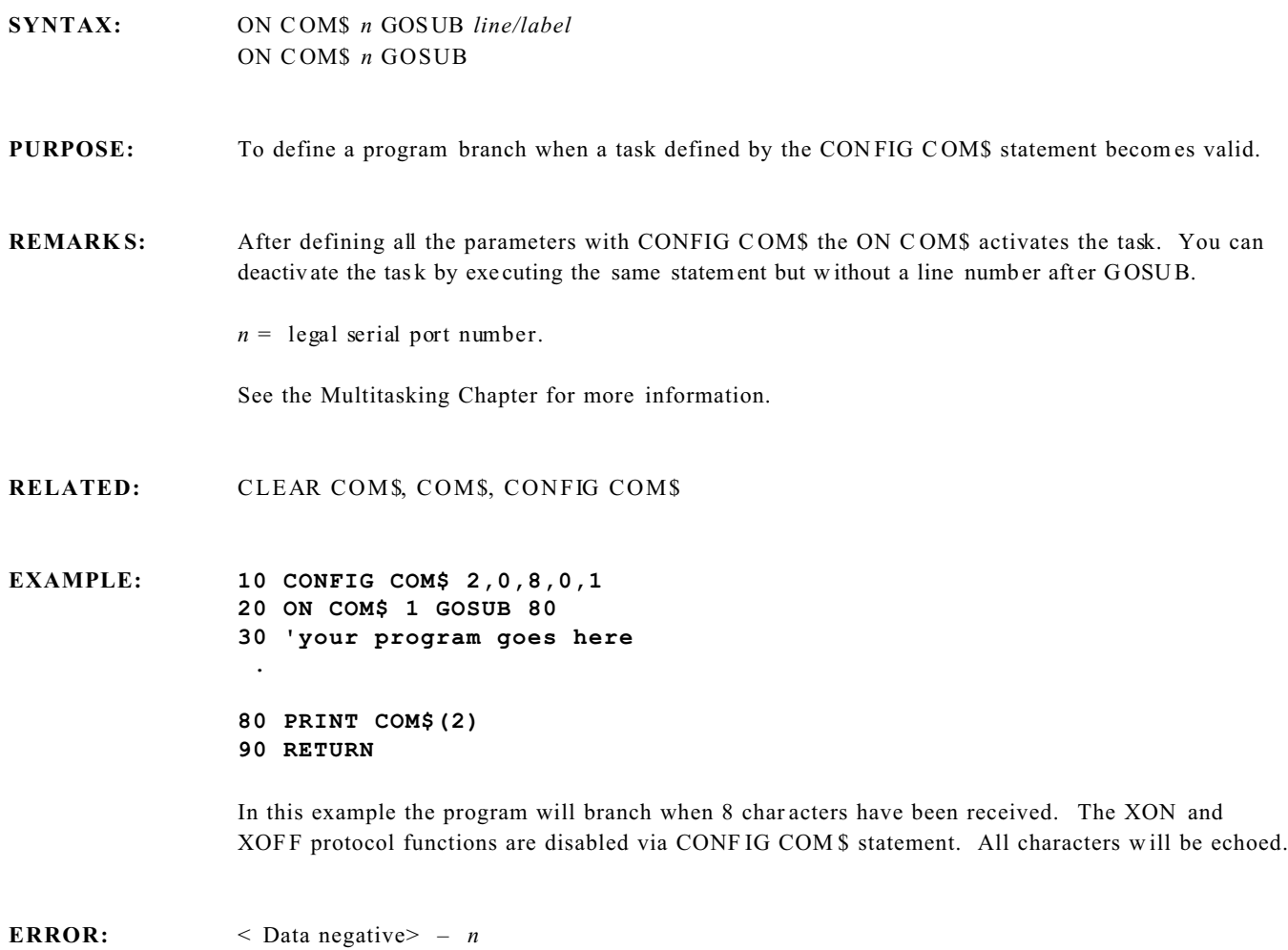

- < Data out of range> if *n* is not a legal serial port number
- < Can't compile> if *line/label* does not exist

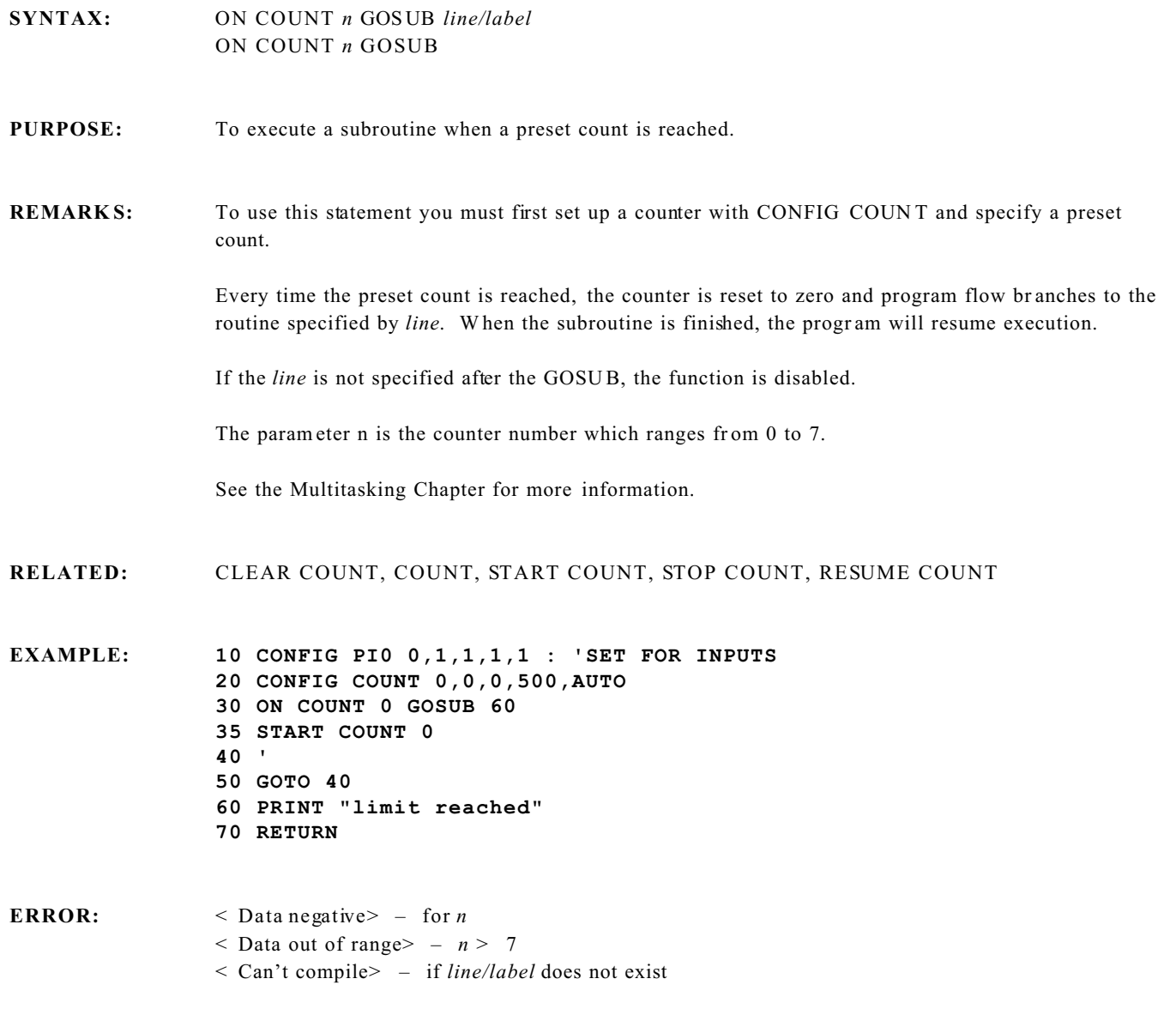

#### **ON ERR GOTO Statement**

#### **SYNTAX:** ON ERR GOTO *line/label*

#### **PURPOSE:** To enable error trapping and specify the first line of the error handling subroutine.

#### **REMARKS:** Once err or trapping has be en enabled, all errors detected by CAMBASIC during run time cause CAM BASIC to branch to the specified line.

To disable error trapping, execute an ON ERR without the line number. If the routine beginning at line has an error, an infinite loop will be set up. In this case, do a hardw are reset and execute the UNNEW ! command. The error trapping subroutine should be tested before executing an ON ERR statemen t.

The ON ERR GOTO line statement must be performed every time an error occurs if you wish to continue to trap on errors. The best place to do this is in the error handling routine.

**RELATED:** RESUME, RESUME NEXT

**EXAMPLE: 10 ON ERR GOTO 100 20 A=5/0 30 END 100 PRINT "DIV BY ZERO" 110 ON ERR GOTO 100 120 RESUME NEXT**

> In this case just using RESUM E without the NEXT would cause line 20 to be executed again, producing another error.

**10 ON ERR GOTO : 'disable error trapping**

ERROR: < Can't compile> – if *line/label* does not exist

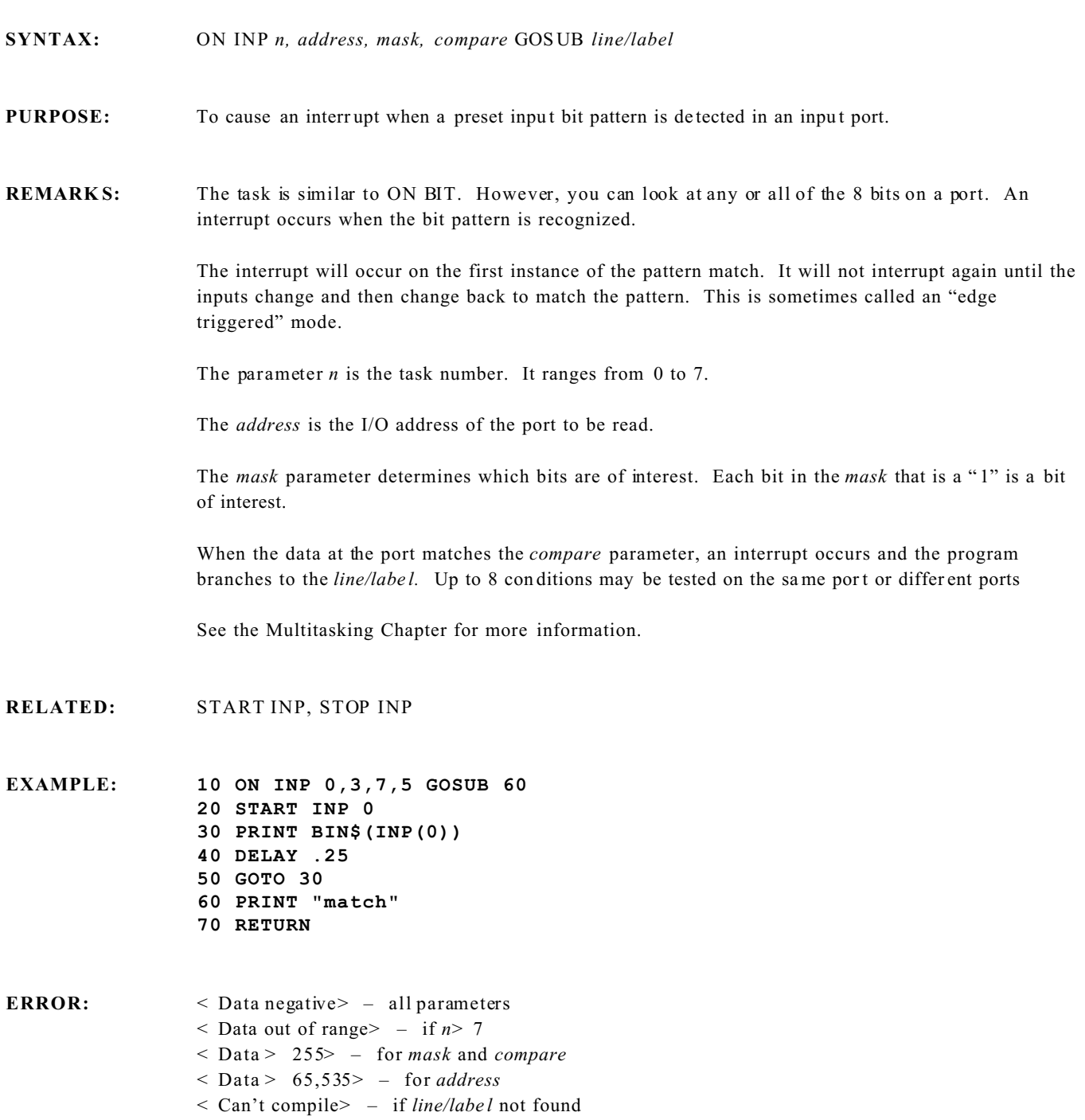

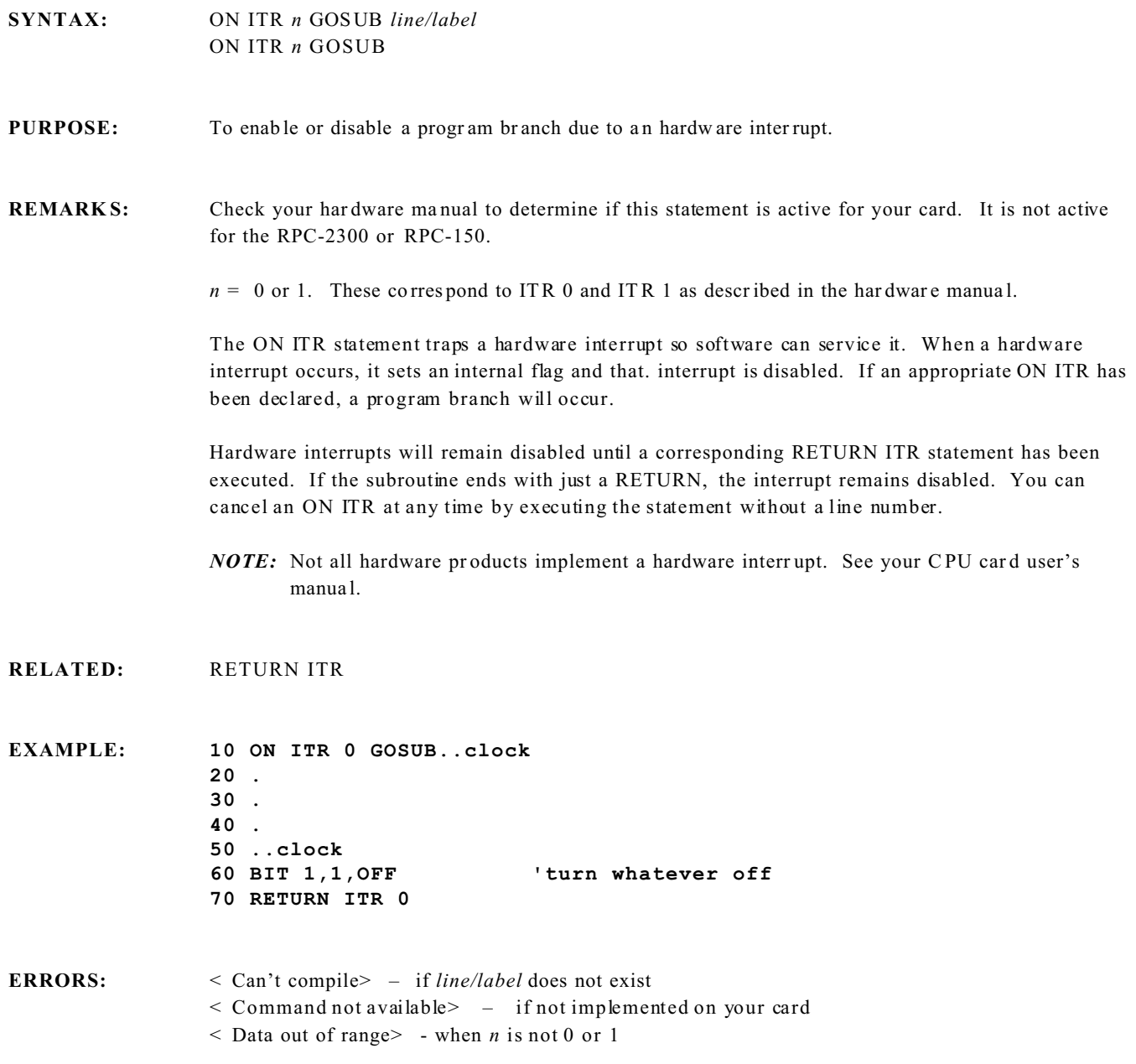

### **ON KEYPAD\$ Tasking Statement**

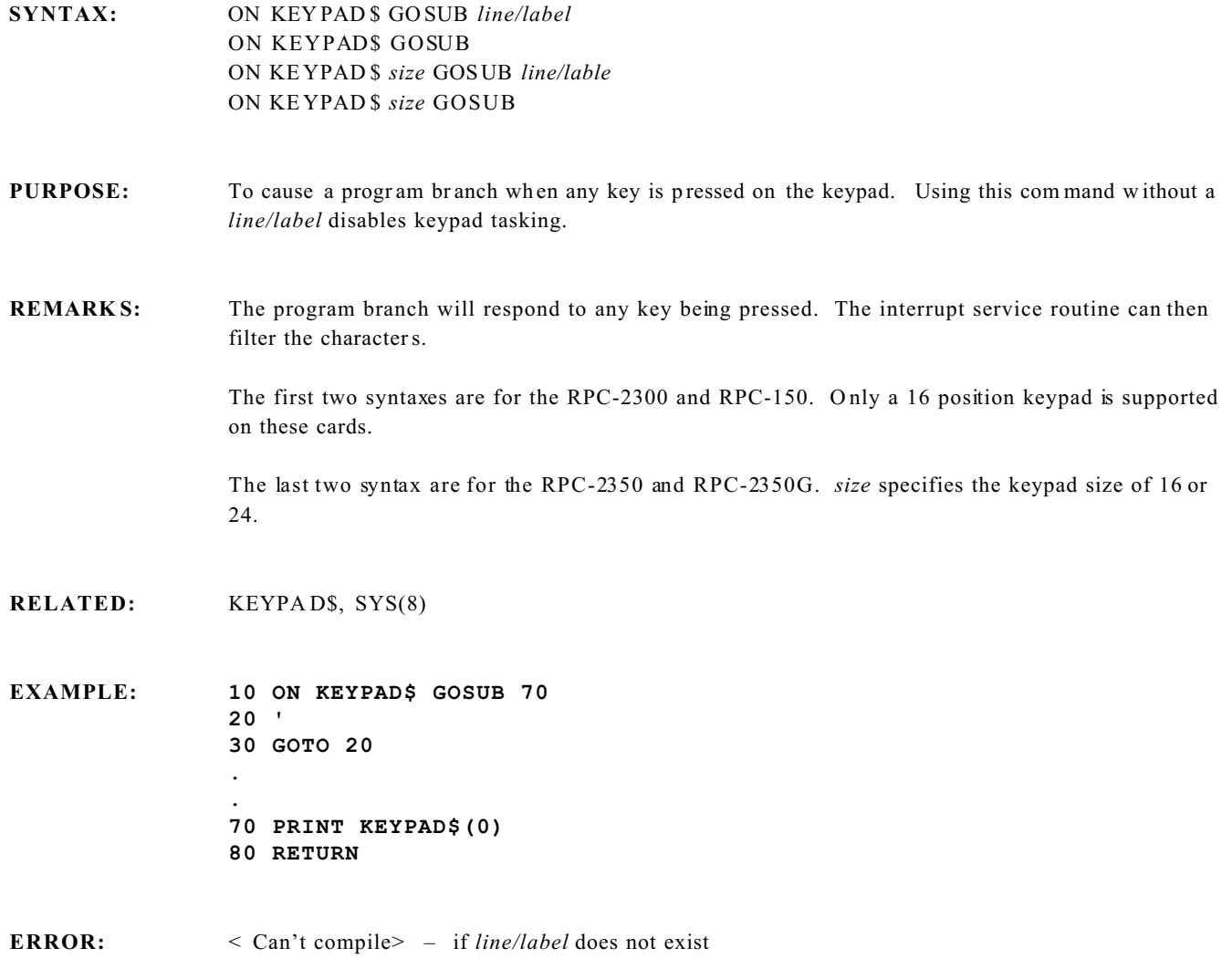

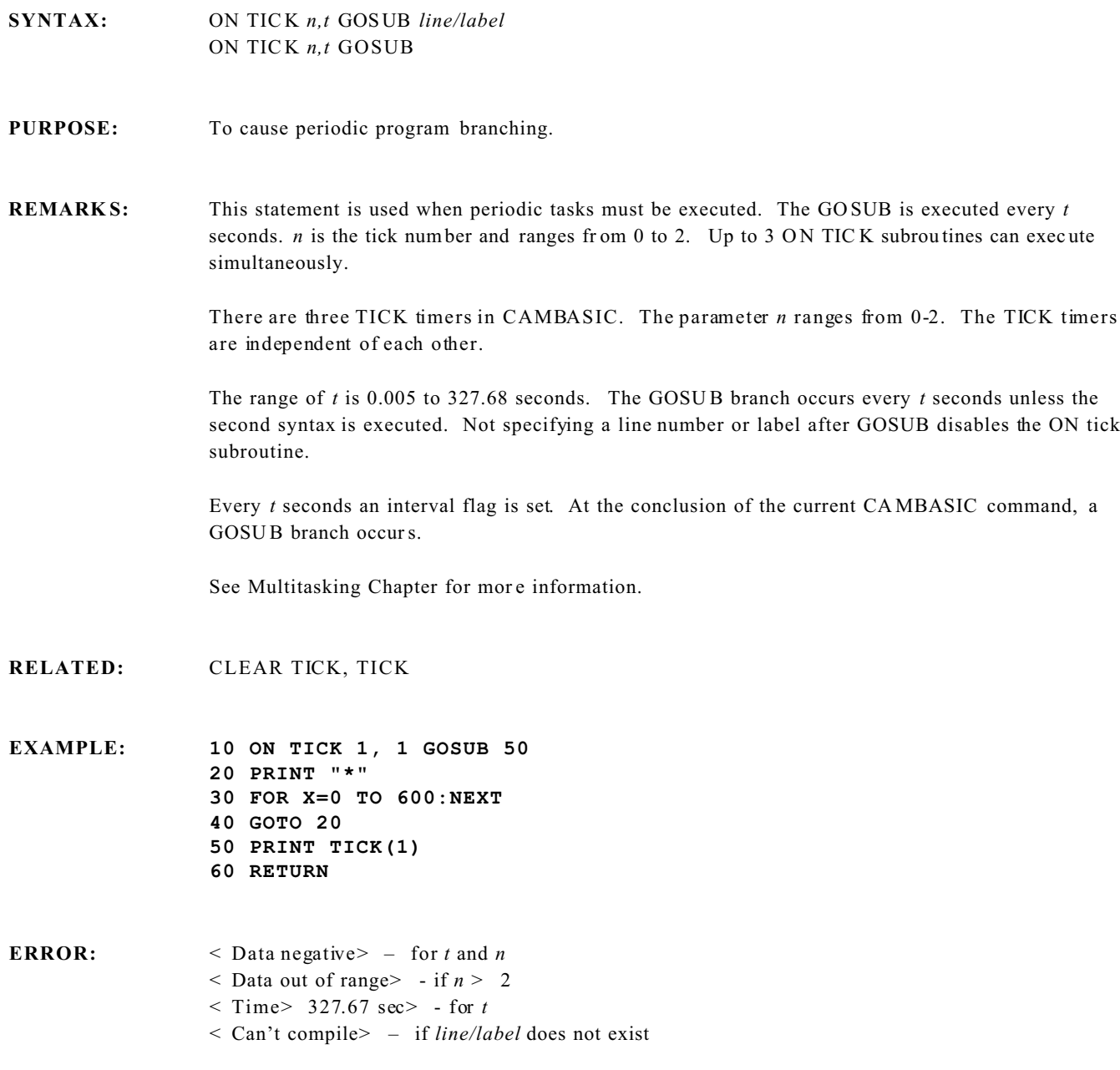

# **SYNTAX:** a = OPTO (*channel*) **PURPOSE:** To return the status of an input on an on board opto isolator rack. **REMARKS:** Inputs and outputs are active low when interfacing with opto-isolator racks. Thus, writing a "1" to an opto output module will turn it off. This confusion is eliminated with the OPTO function. OPTO automatically inverts the logic so that a "1" represents ON and a "0" represents OFF. The OPT O function is similar to the BIT function in that individual I/O bits or channels can be read. It differs in that it is used specifically with opto-isolator racks and it executes much faster. The *channel* parameter ranges from 0 to 23 (0-3 on the RPC-30) or 100 to 123 and the channel number correspo nds to the position numbers on the opto module ra cks. **EXAMPLE: 20 PRINT OPTO(0) RUN 0** In this example the bit 0 of the port at address 0 was set high. Since the OPTO function inverts the result, a "0" was returned. This would mean that there was not input signal at an opto module in this location. **ERROR:** < Data negative> – *channel* < Illegal argument> - if *channel* > 23

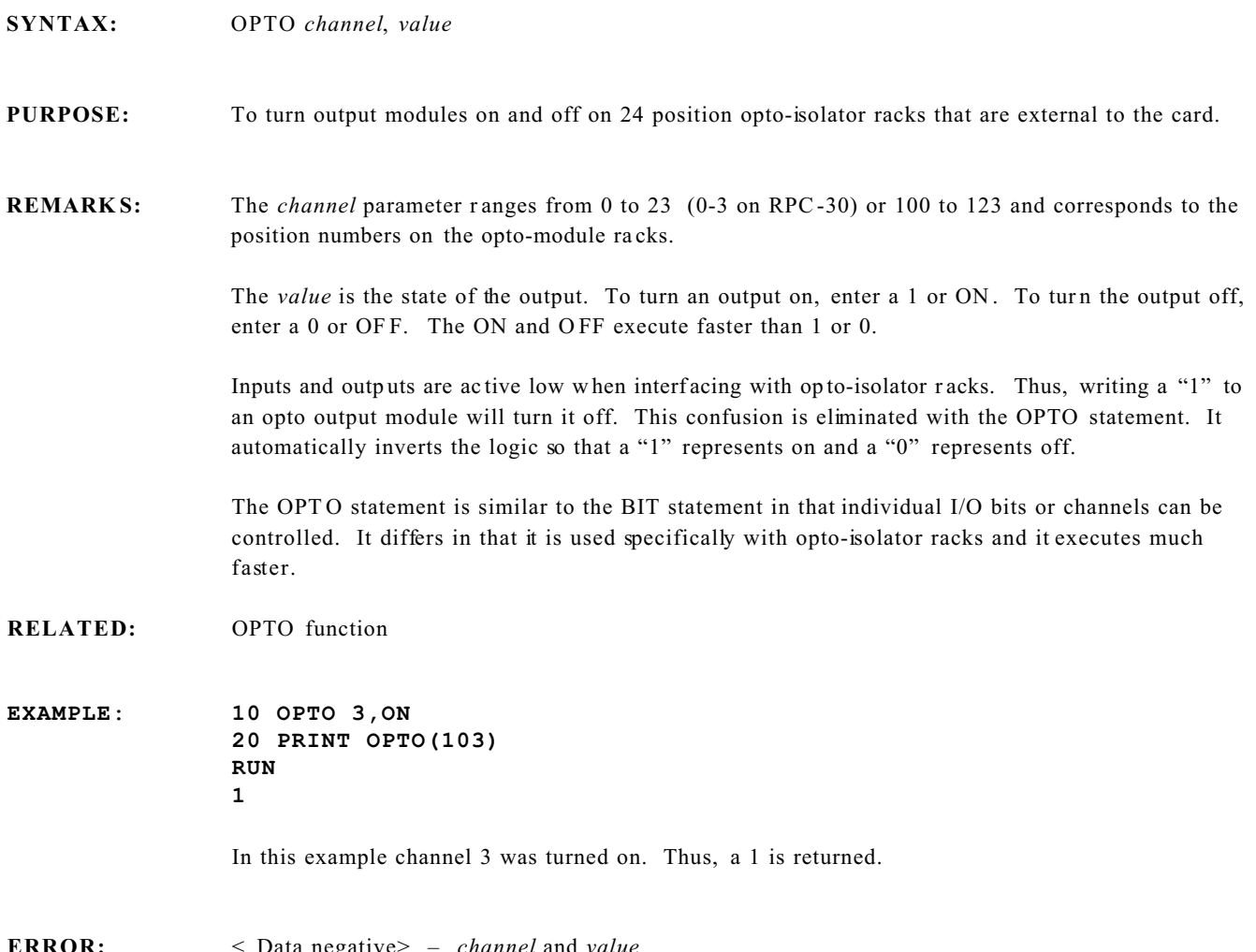

**ERROR:** < Data negative> – *channel* and *value* < Data out of range> - if *channel* > 23 or *value* > 1 or ON/OFF

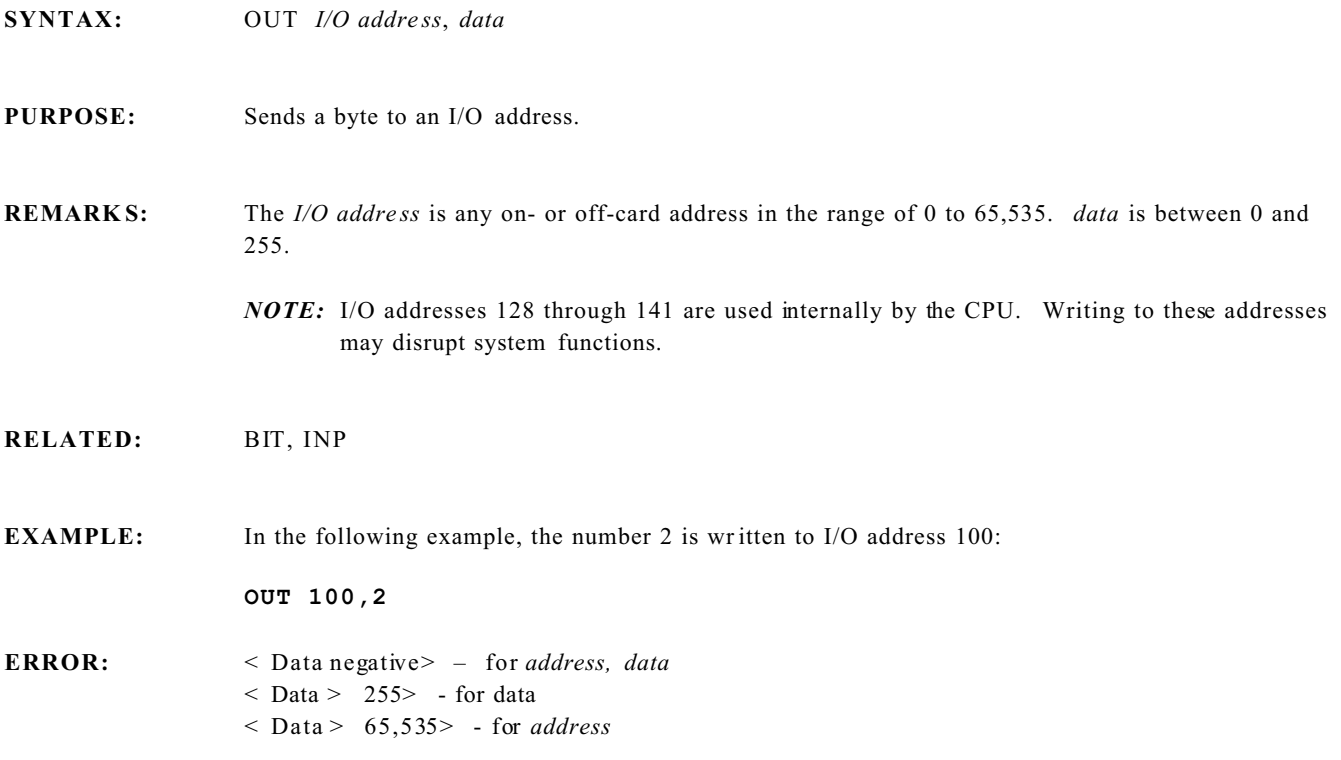

#### **PEEK and POKE Memory Function and Statement**

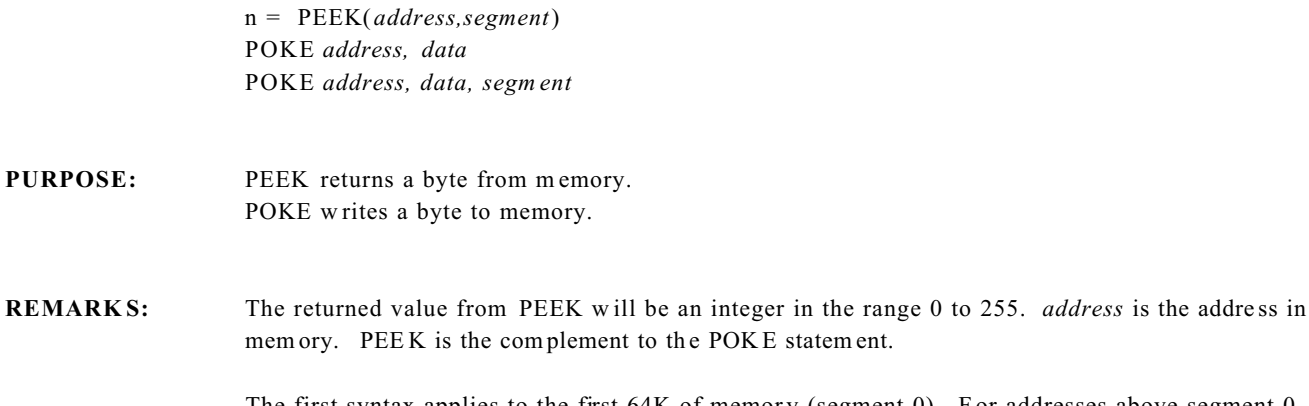

The first syntax applies to the first 64K of memory (segment 0). For addresses above segment 0, use the second syntax. Not all products support segmented mem ory.

RELATED: DPEE K, DP OKE, PEEK\$, POKE\$, FPEE K, FP OKE

**EXAMPLE: 10 A=PEEK(&7000)**

SYNTAX:  $n = PEEK(address)$ 

**10 A=PEEK (&2000,1) 20 POKE &A000, 12, 1**

**ERROR:** < Data negative> – for *address, data* and *segment* < Data > 65,535> – for *address* < Data out of range> – if *segment* > 15

### **PEEK\$ and POKE\$ Memory Function and Statement**

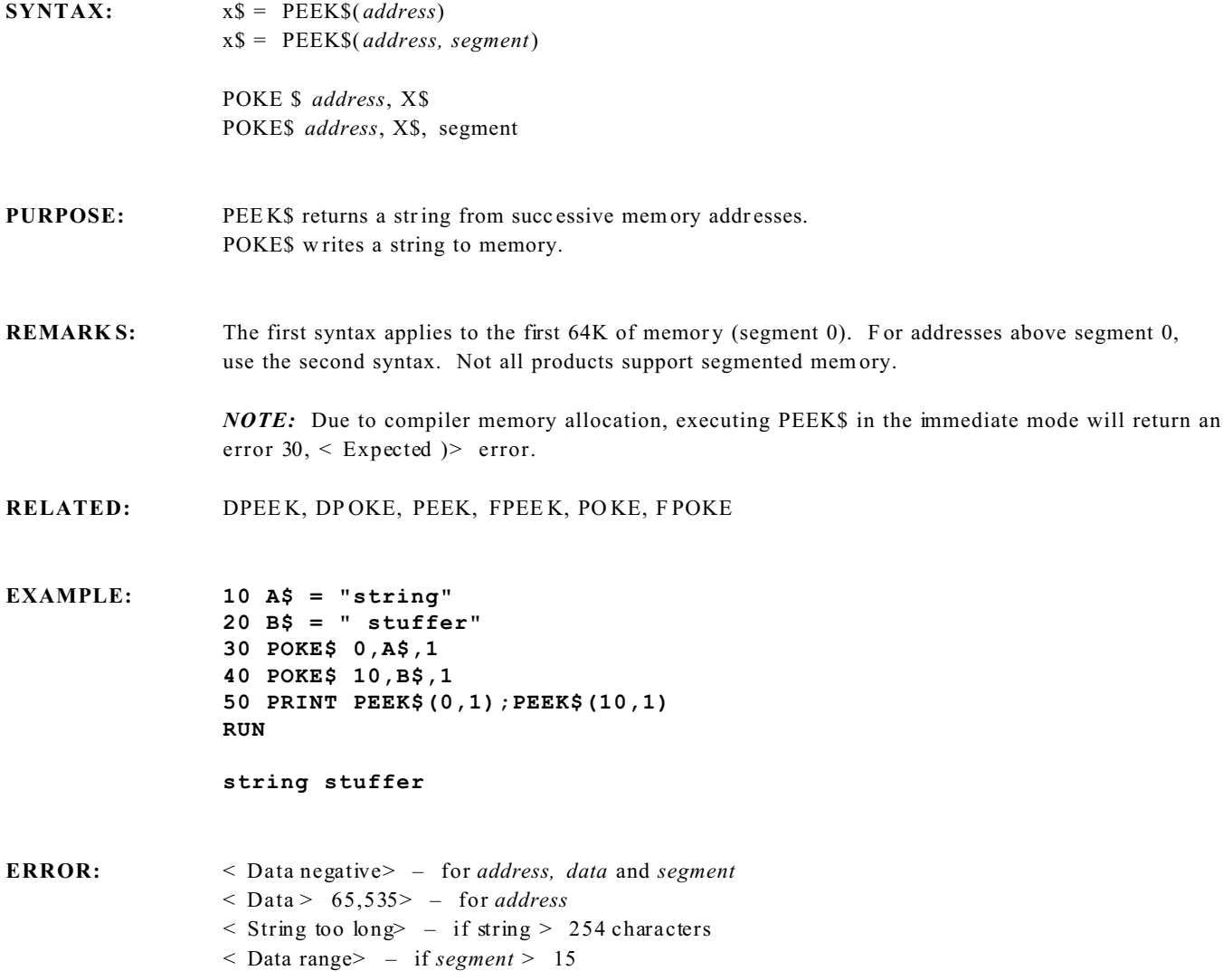

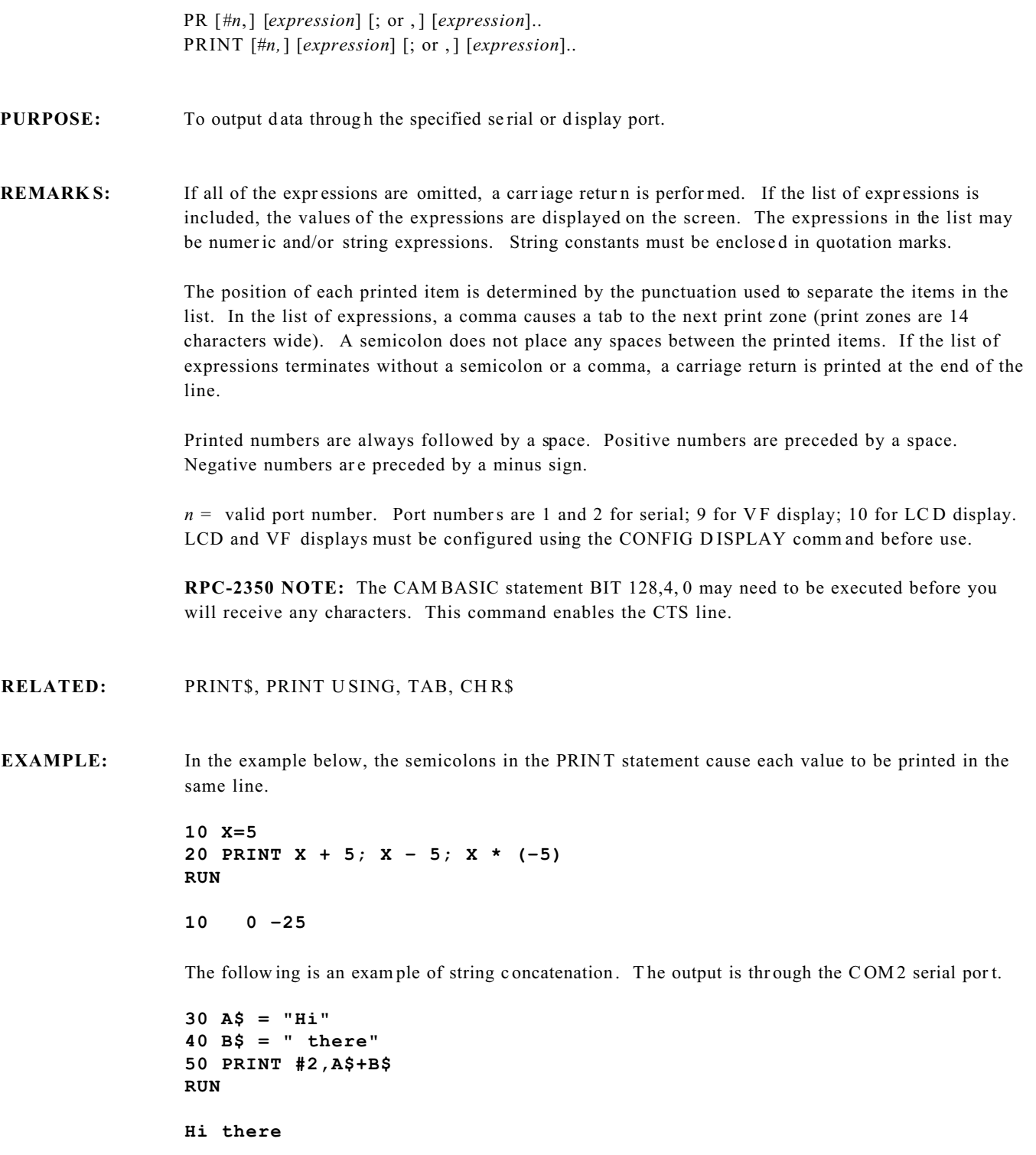

In the example below, the semicolon at the end of line 20 causes both PRINT statements to be printed on the same line.

```
10 INPUT X
20 PRINT X; "Squared is";X$2;" and;"
30 PRINT X; "Cubed is"; X^3
RUN
? 9.
    9 Squared is 81 and 9 Cubed is 729.OO1
RUN
? 21
    21 Squared is 441 and 21 Cubed is 9260.99
```
This exam ple prints a m essage to the C OM 2 port.

```
100 PRINT #2,"Pressure:";A
```
In this example, the comm a in the PRINT statement causes each value to be printed in successive print zones.

```
10 FOR X = 1 TO 5
20 PRINT X,
30 NEXT
RUN
1 2 3 4 5
```
This does a carriage return.

**10 PR**

*NOTE:* The use of PR instead of PRINT does not save memory space. It eliminates the number of keystrokes.

**ERROR:**  $\leq$  Data out of range  $\geq$  – if *n* is not a legal serial port number  $<$  Data negative $>$  – for *n* 

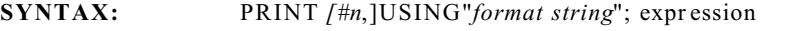

#### **PURPOSE:** To print strings or numbers using a specified form at.

**REMARK S:** *n* = valid port number. Port numbers are 1 and 2 for serial; 9 for VF display; 10 for LCD character and graphics display. LCD and VF displays must be configured using the CONFIG DISPLAY command before use.

The *format string* is one or two strings that specify the print format. The three possibilities are:

- # Used to sp ecify the num ber of dig its to be printed on each side o f the decimal point.
- <sup>\*\*\*\*</sup> Used to pr int numbers in scientific or engineering notation. This form at string m ust contain 4 carets a nd be used in c onjunction w ith the # form at string. Failur e to do the latter will produce unpr edictable results.
- Used to specify the location of the decimal point in a field determined by the use of  $#$ .
- *NOTE:* You cannot print a string expression in the same line containing a format declaration. The string will be taken as num erical.

**RELATED:** PRINT, PRINT\$

**EXAMPLE: A = 1.2345 PRINT USING "##.##";A; 1.23 PRINT USING ".##";A**

**%1.23**

The % sign indicates that the number contained digits outside the specified field.

```
A = 1234.67
PRINT USING "#.##$$$$";A
```
**0.12E+4**

In this case the first # specifies the lea ding zero to the left of the dec imal point.

```
PRINT USING "##.##$$$$;A
1.23E+3
```
Leading zeros to the left of the first digit to the left of the decimal point are suppressed.

```
A=25.5555
PRINT #10,USING "##.##";A;
25.56
```
Note that true rounding to the second decimal place took place. Output is to the LCD character or graphics display as defined in CONFIG DISPLAY.

```
PRINT #2,USING "###.####";TICK(0);
  23.7850
```
Prints to COM2 port current tick time.

**ERROR:**  $\leq$  Illegal argument> - if the field specifier, "#", is longer than 8 characters  $\leq$  Data out of range $> -$  if *n* is not a legal serial port number

*NOTE:* Illegal combinations of field declaration characters may cause err atic printing.

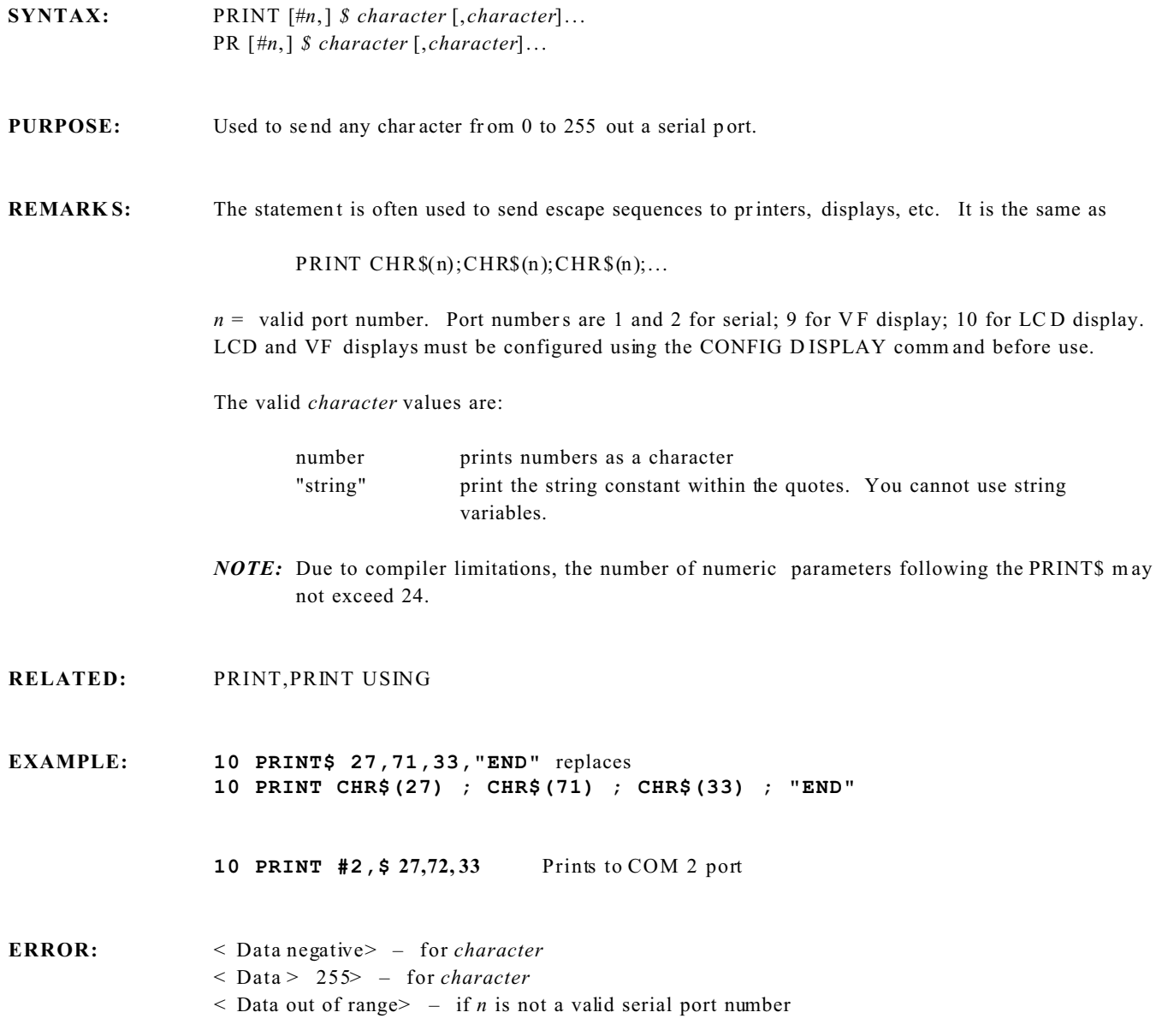

**SYNTAX:** n= PULSE(*m*)

#### **PURPOSE:** To return the r emaining time of a pulsed output.

- **REMARKS:** The resolution of the software pulse timers is 0.005 seconds (0.01 sec in 9 M hz systems). The remaining time is returned in seconds. A time of 0 indicates the PULSE comm and finished. The argument range for *m* is 0 to 7, which is the pulse number set by the PULSE command. See the Multitasking Chapter for more information.
- **RELATED:** CLEAR PULSE, PULSE comm and
- **EXAMPLE: 10 A=PULSE(2)**
- **ERROR:** < Data negative> for *m*  $\leq$  Illegal argument > - if *m* > 7

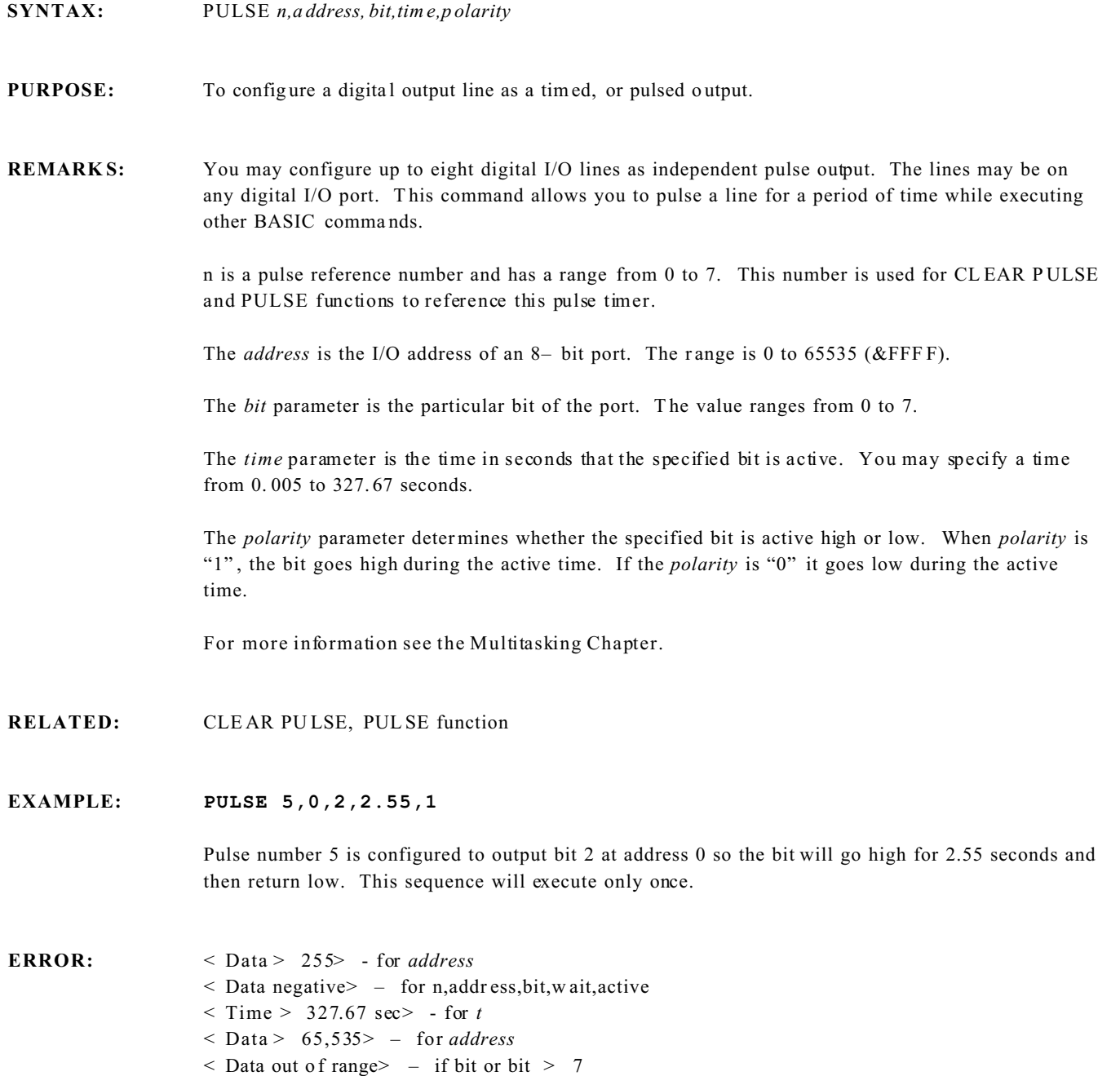

**SYNTAX:** READ *variable* [, *variable*] . . .

#### **PURPOSE:** To read values from a DATA statement and assign them to variable s. See the DATA statement.

**REMARKS:** A READ statement must always be used in conjunction with a DATA statement. READ statements assign DATA statement values to variables in the READ statement on a one– to– one basis. READ statement variables may be numeric or string.

> A single READ statement may access one or more data statements (they will be accessed in order), or sever al REA D statem ents may a ccess the sam e DA TA statement. If the numb er of var iables is fewer than the num ber of elements in the D ATA statement(s), su bsequent READ statements w ill begin reading data at the first unread element. If there are no subsequent REA D statements, the extra data is ignored.

To reread the DATA statements from the start, use the RESTORE statement. CLEAR also restores the data pointer.

**RELATED:** DATA, RESTORE

**EXAMPLE: 10 FOR X = 1 TO 9**

**20 READ A(X) 30 NEXT 40 DATA 153,124,5432,10,7,812,11 50 DATA 201,332,762,902,0,–34,69875**

This program segment READ s the values from the DATA statements into array A. A fter execution the value of  $A(1)$  will be 153, and so on.

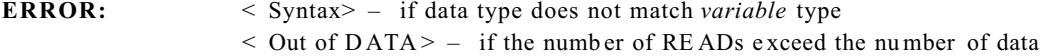

### **REMARK Statement**

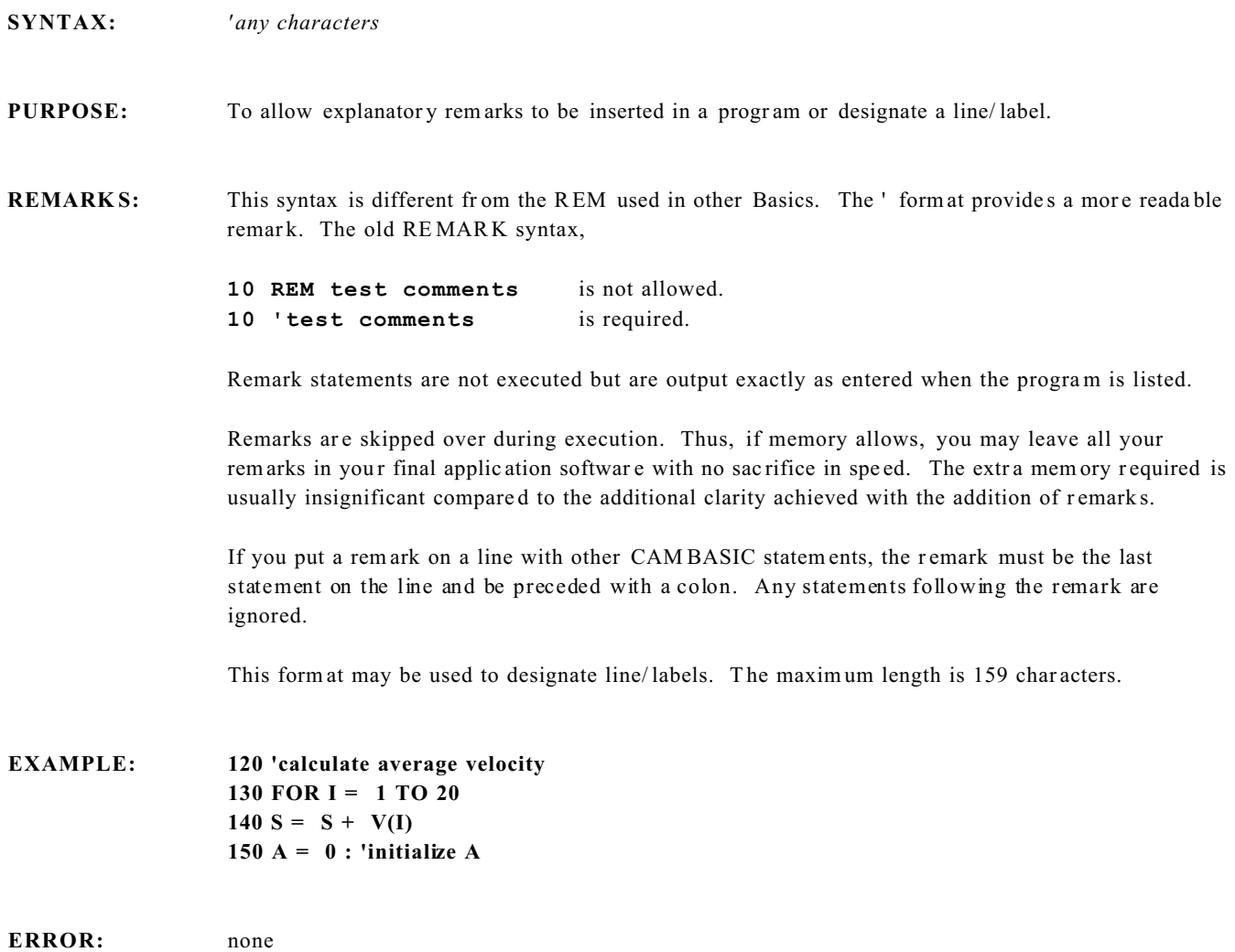

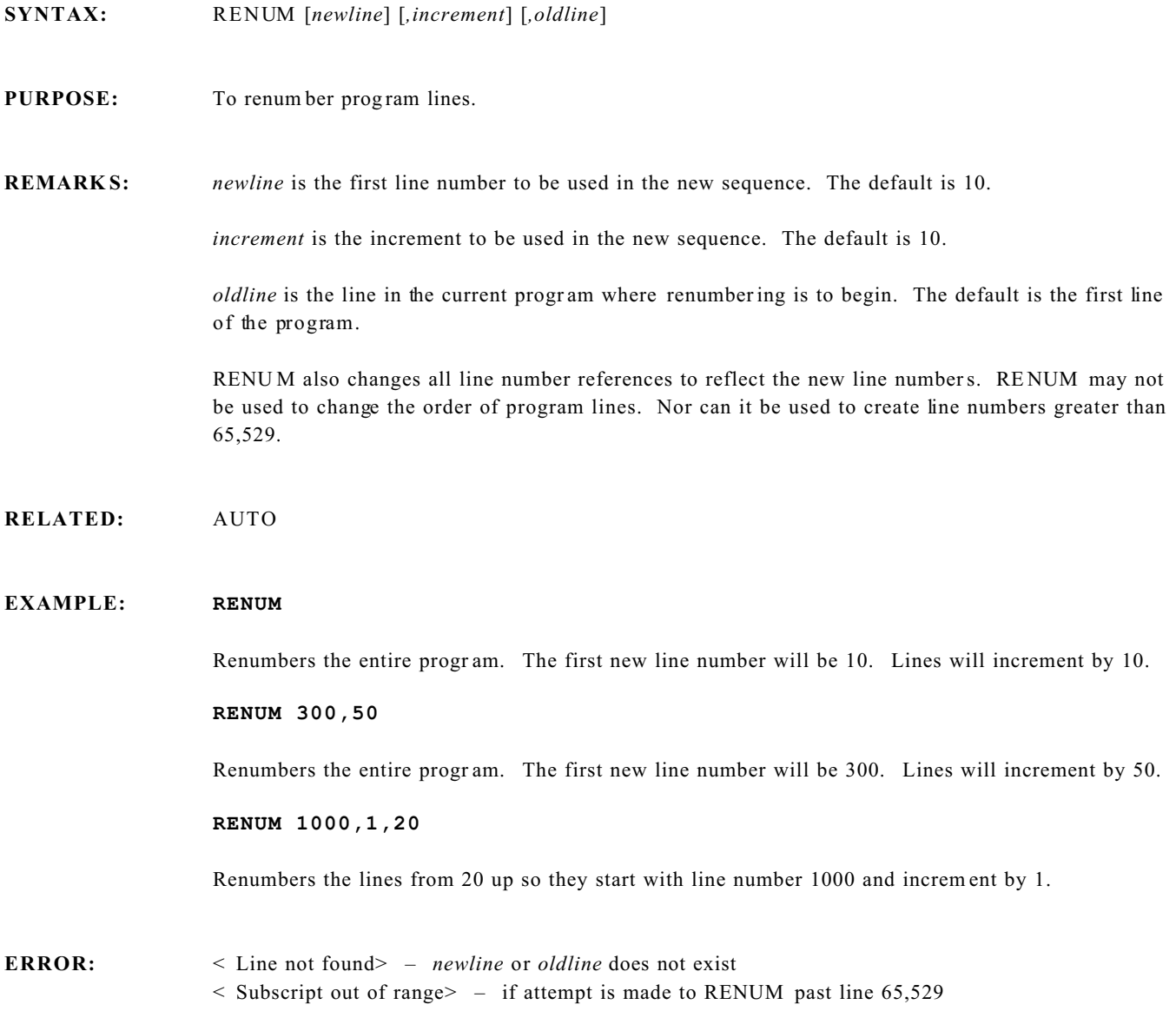

### **RESTORE Statement**

**SYNTAX:** RESTORE [*line*] **PURPOSE:** To reset the READ pointer to the beginning of the DAT A list. **REMARK S:** After a RE STORE statement is executed, the next REA D statement acc esses the first item in the first data statement in the program. If the optional *line* number is specified, the next READ statement accesses the first item beginning at the line number specified. *NOTE:* Labels may not be used with RESTORE. **RELATED:** DATA, READ **EXAMPLE: 10 READ A,B,C 20 RESTORE 30 READ D,E,F 40 DATA 12,34,56 50 PRINT A ; B ; C ; D ; E ; F RUN 12 34 56 12 34 56 ERROR:** < Can't compile> – if optional *line* does not exist

### **RESUME Statement**

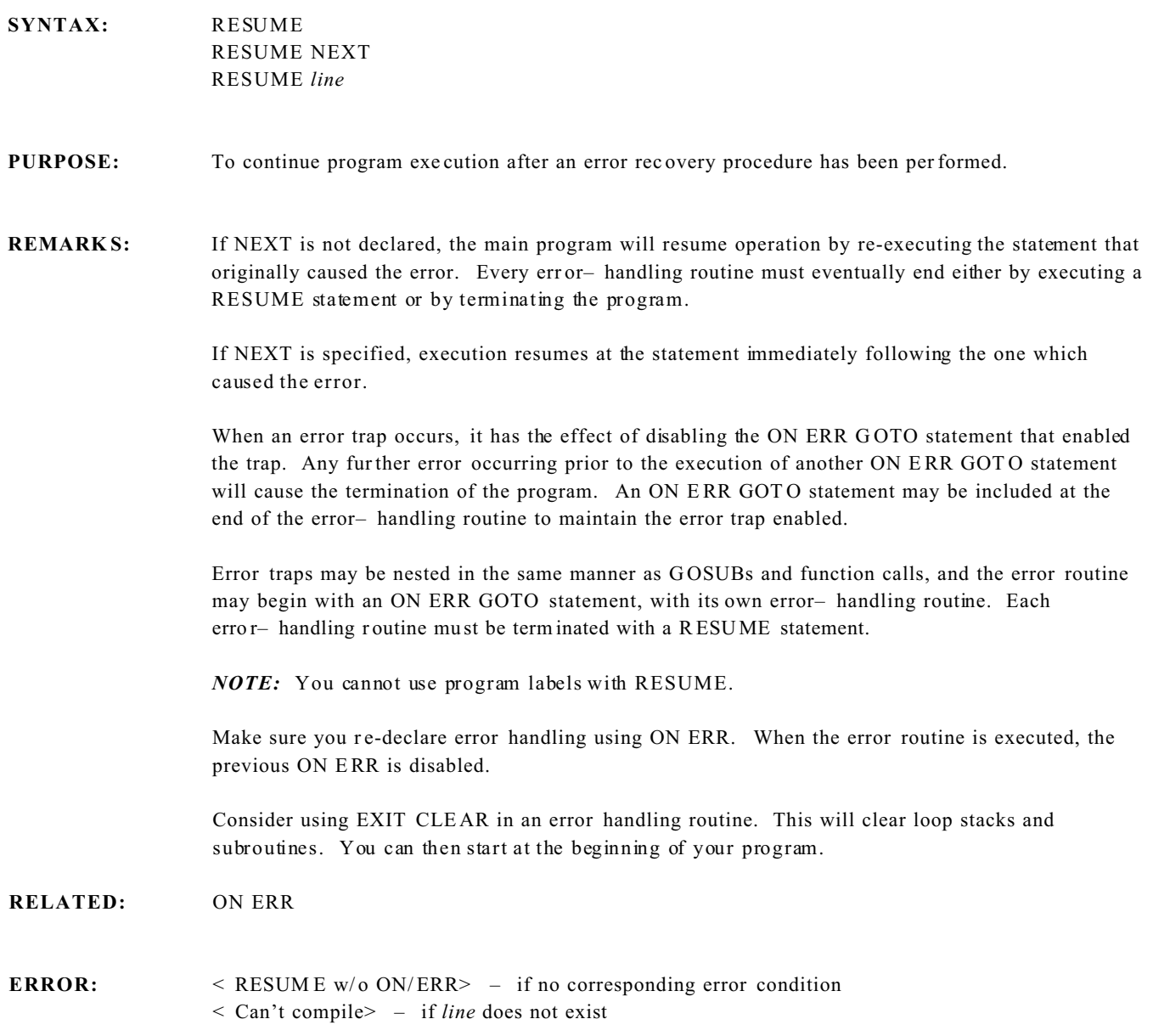

### **RESUME COUNT Tasking Statement**

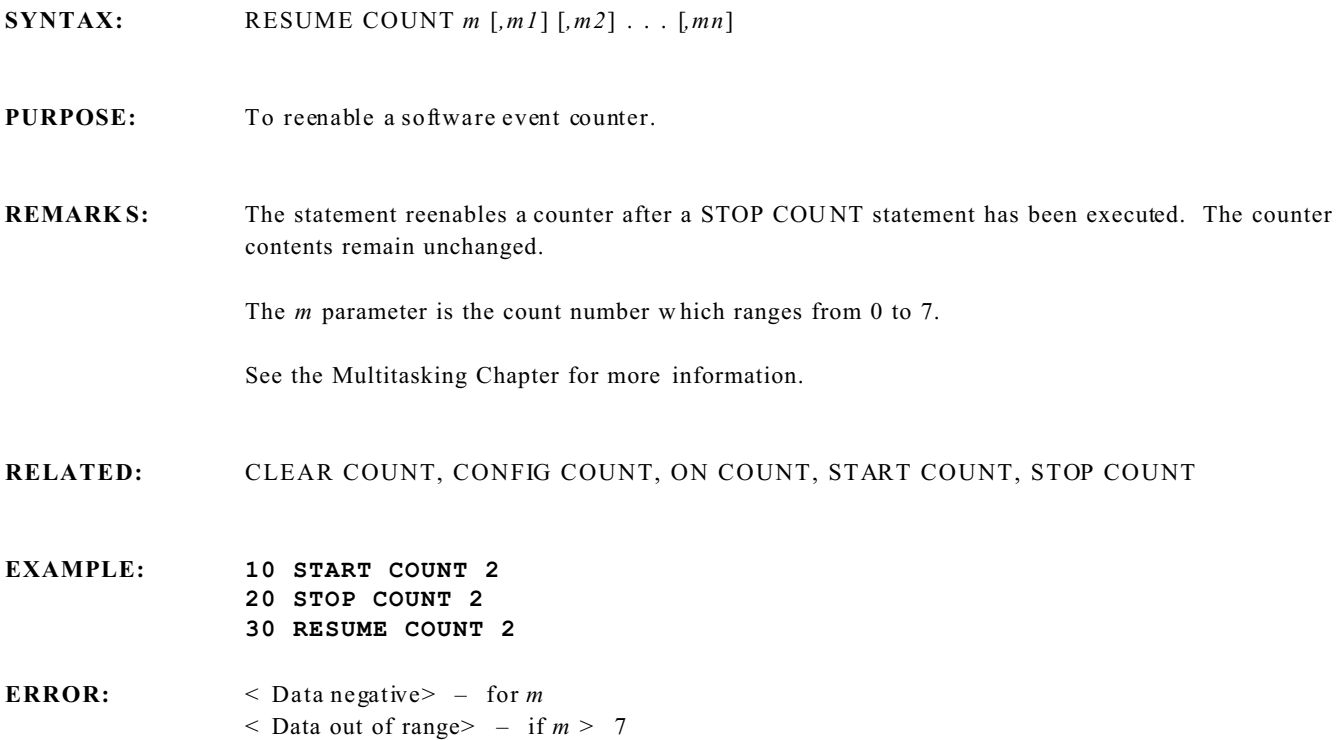

## **SYNTAX:** RETURN [*line/label*]

#### RETURN ITR *number*

#### **PURPOSE:** To resume execution after a GOSUB, interrupt, multitasking or communications call. The RETURN ITR r eenables the interru pt.

**REMARKS:** RETURN is used as a return from a GOSUB call. Program execution continues at the statement followin g the GO SUB.

> *number* is 0 or 1, or as limited by your har dware. It is the interrupt number that the subroutine declared by ON ITR *n* declared.

If the optional line/label is specified, the program will branch to the specified line/label.

RET URN ITR is used as a return from an ON ITR GOSUB declaration. In this case the return is to the next statement where the interrupt occurred. The hardware interrupt is reenabled. If ITR *number* is left off, the return is still to the next statement where the interrupt occurred. However, interr upt *number* is disabled until a RETURN ITR *number* is executed or ON IT R GO SUB is declared again. This is useful when you want to recognize an interrupt once and enable it again at some later time.

#### **RELATED:** GOSUB, ON ITR

- **EXAMPLE: 10 ON ITR 0 GOSUB 40 20 A=23 : 'This is a dummy loop 30 GOTO 20 40 PRINT "Interrupt" 50 RETURN ITR 0**
- ERROR: < RETURN w/o GOSUB> if no corresponding GOSUB
	- < Can't compile> if *line/labe l* does not exist
	- < Data out of range> if *number* is not 0 or 1 when used with ITR
	- < Expected (> if *number* is missing when used with an ITR

### **RIGHT\$ String Function**

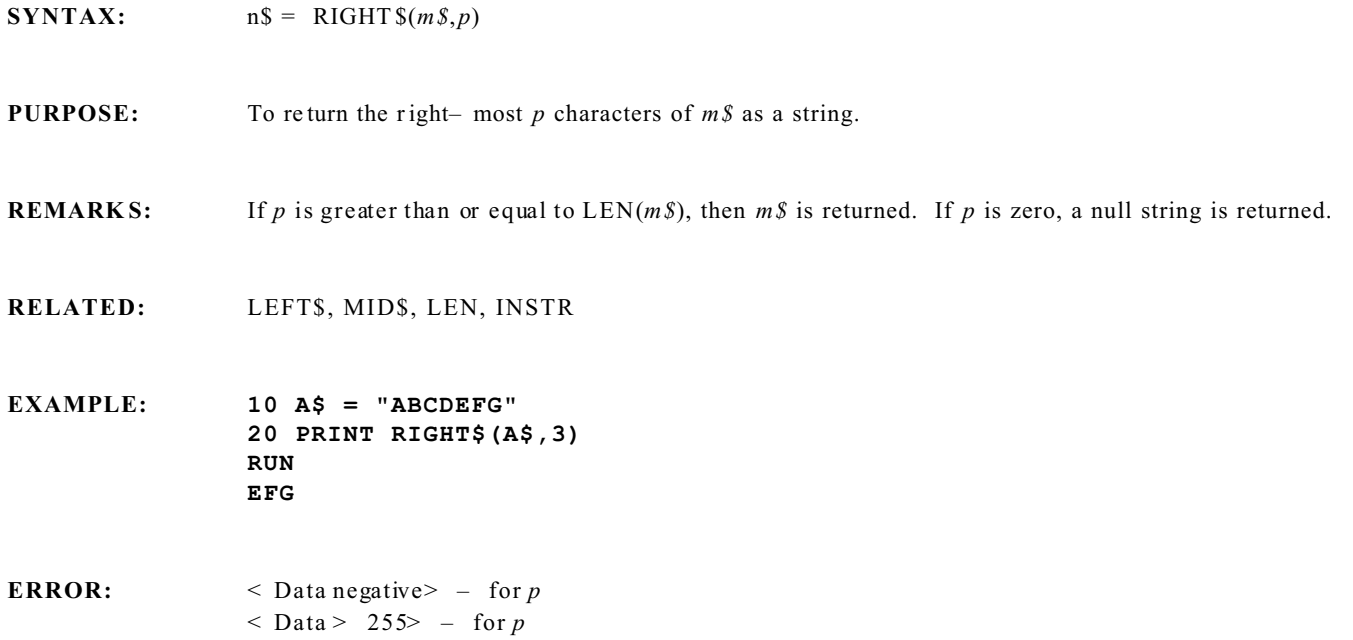

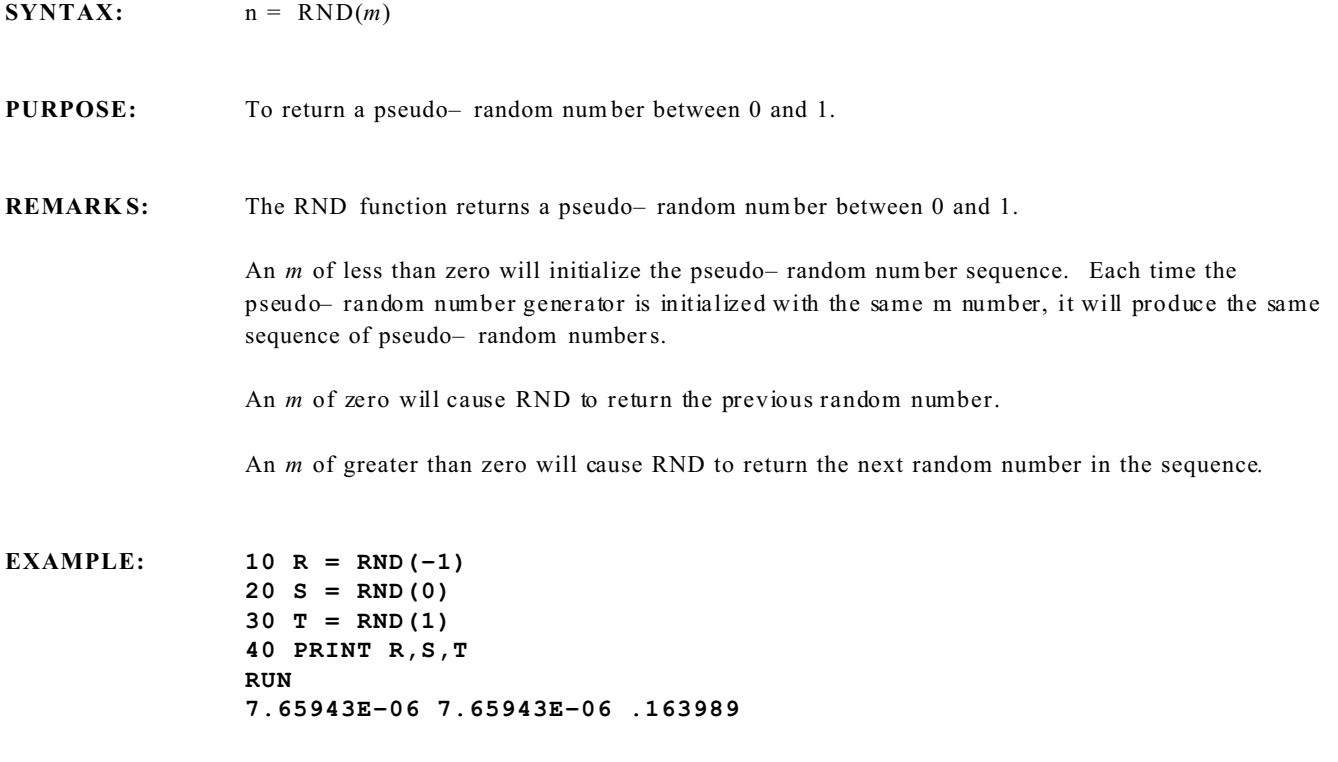

**ERROR:** none
**PURPOSE:** To begin the execution of a program. **REMARKS:** RUN resets the numeric variables to zero, string variables to null, resets the interrupt pending flag and runs the current program. RUN resets m emor y reser ved by the last C LEA R statement. RUN causes parts of the program to be compiled. A typical program compiles at 800 lines per second. RUN may also be used at run time with the optional line number. The effect will be to clear all variables and reserved space. Great care should be taken when using RUN with the optional line number. *NOTE:* The program must be compiled by executing RUN before performing a RUN [*line*]. **RELATED:** LOAD RUN **EXAMPLE: 10 PRINT 7/1 20 PRINT "HELLO" RUN 20 HELLO ERROR:** < Syntax> – if *line* not found when using RUN [line]. (N onsense line number will be displayed.)

**SYNTAX:** RUN [*line*]

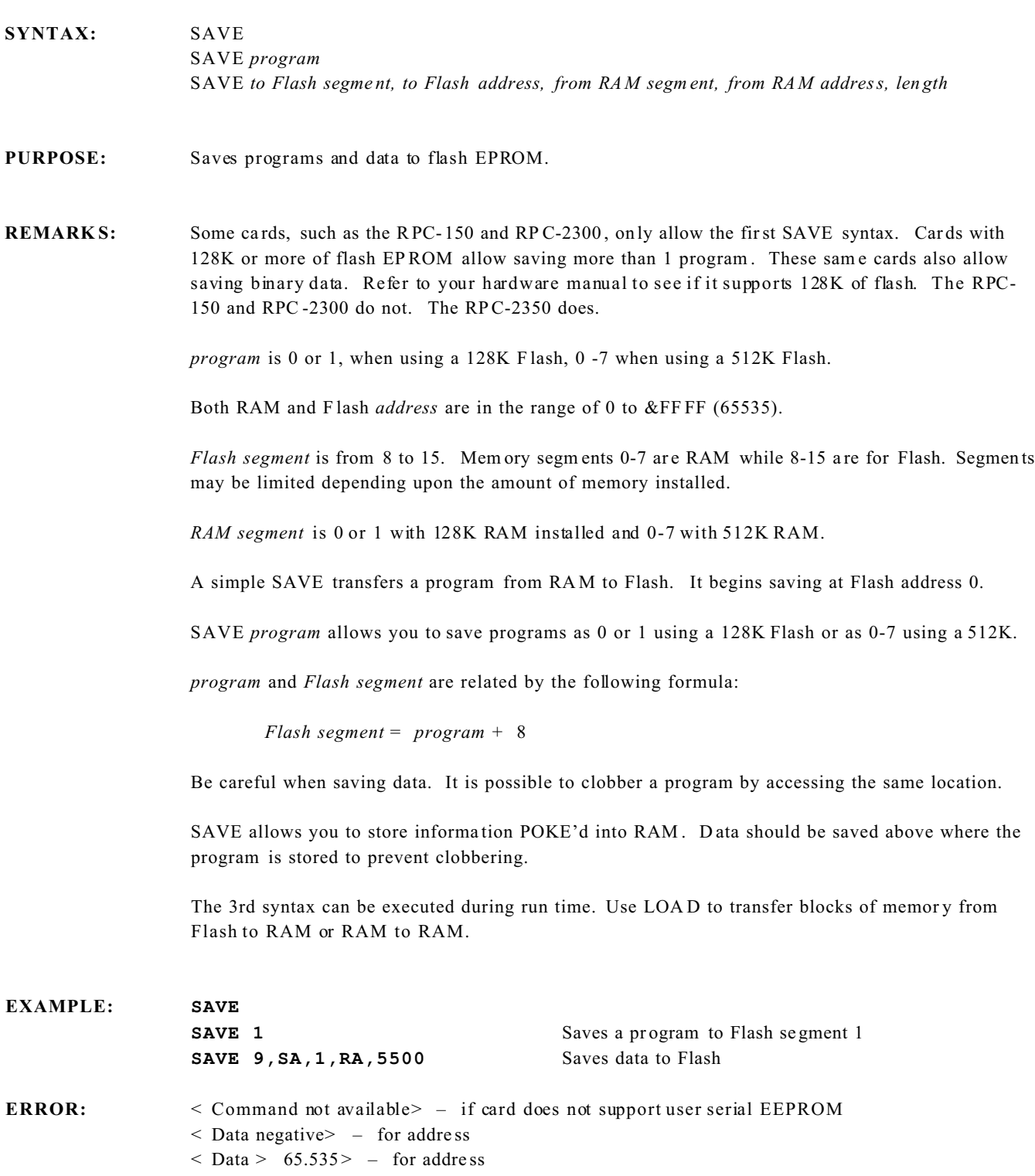

< 21> < Hardw are> - If Flash EP ROM or jumper missing or bad F lash

**SGN Numeric Fun ction**

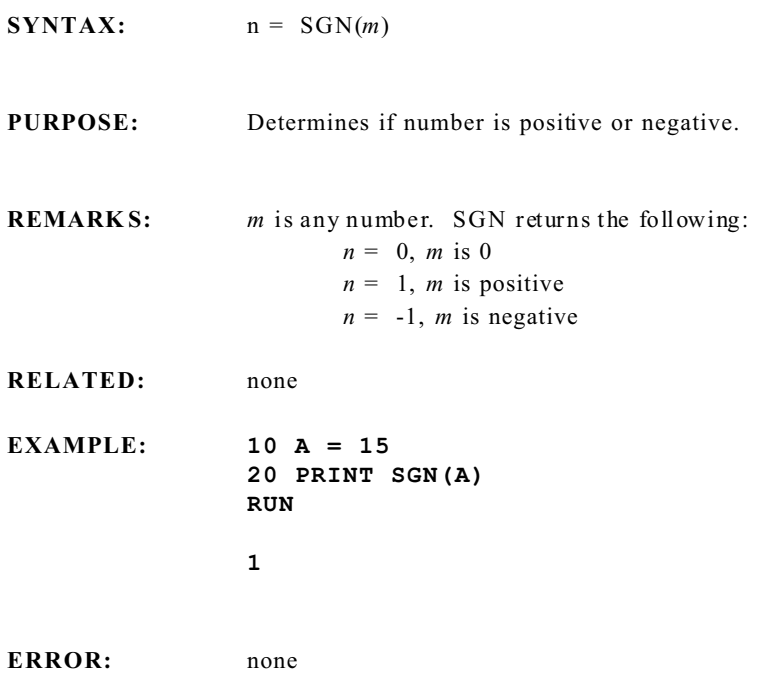

### **SIN Numeric Fun ction**

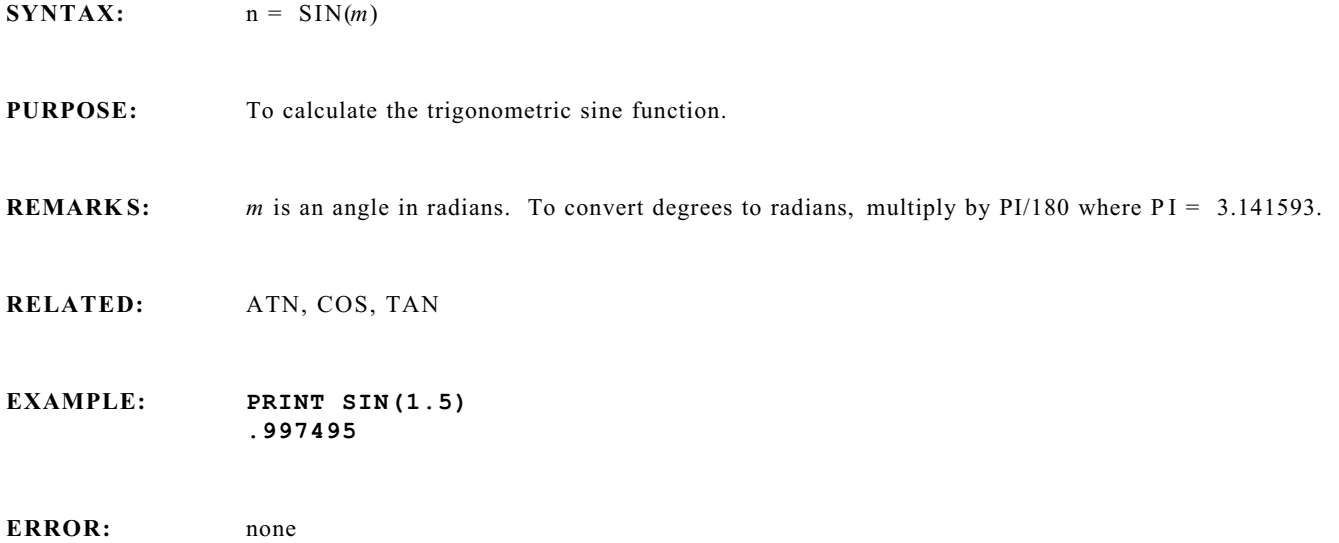

## **SOUND COMMAND**

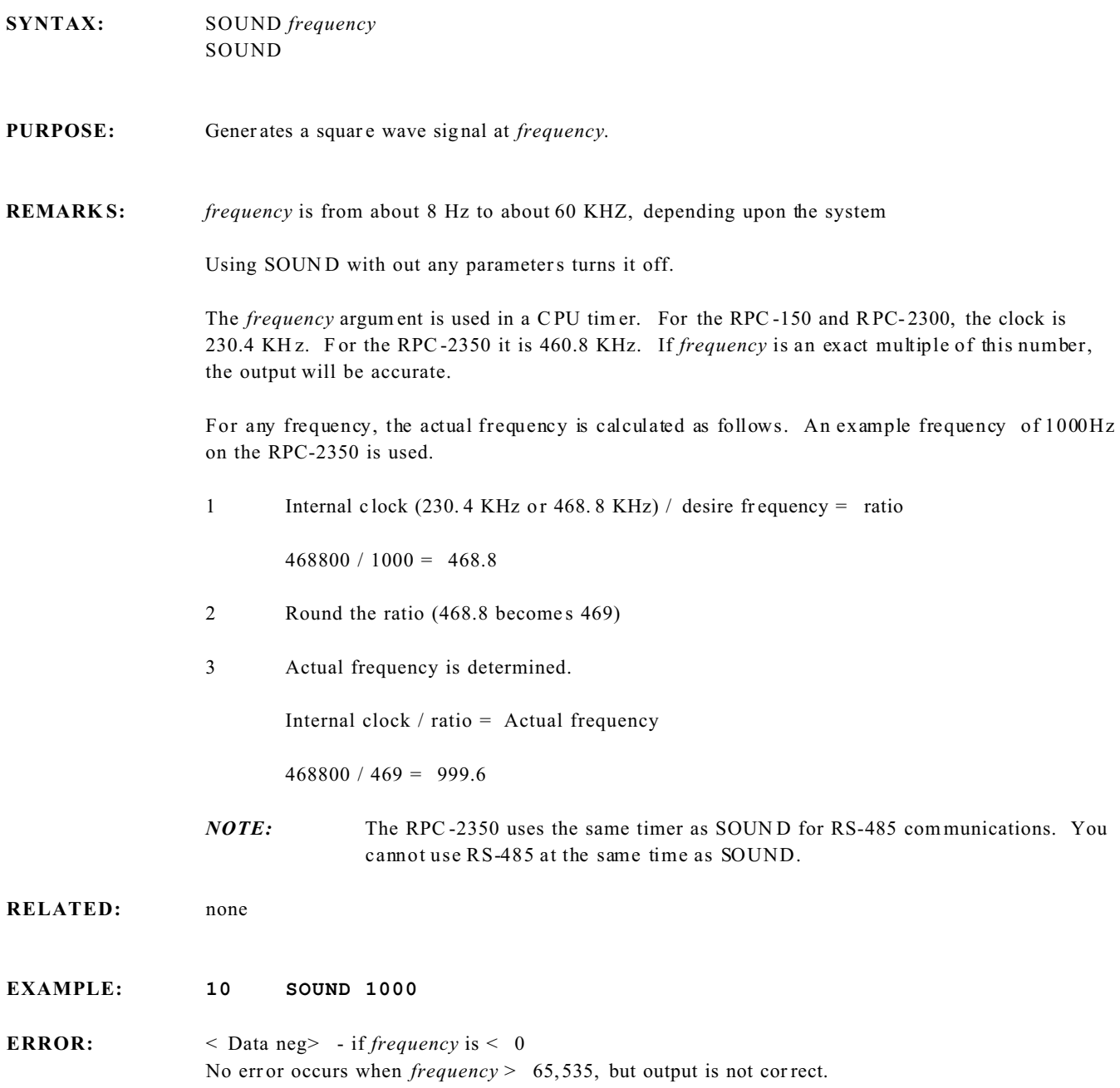

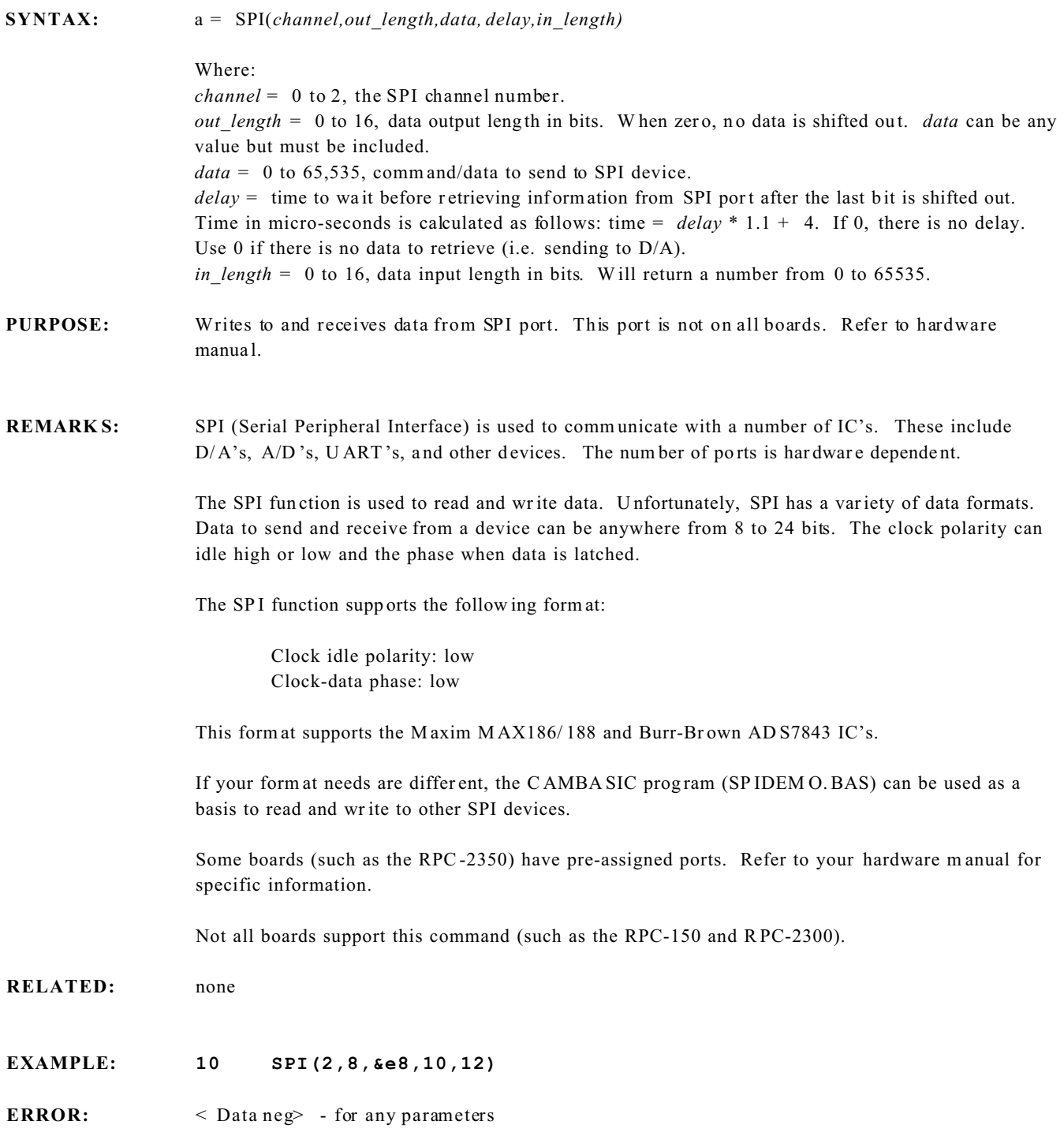

**SQR Numeric Fun ction**

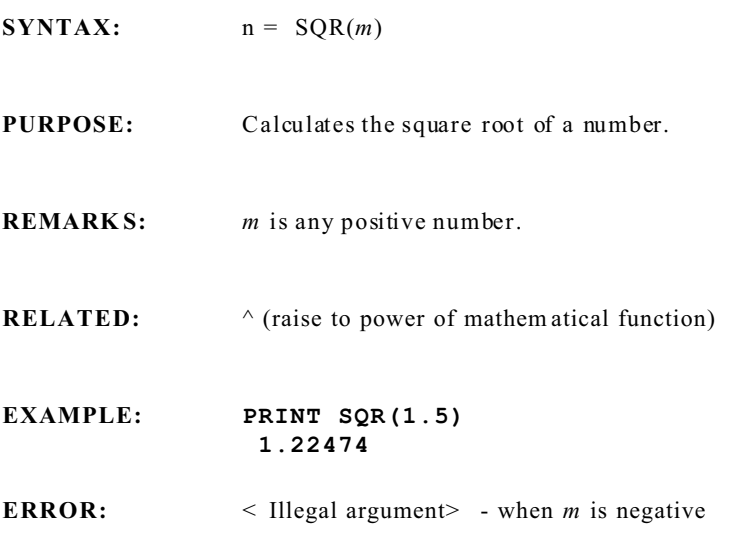

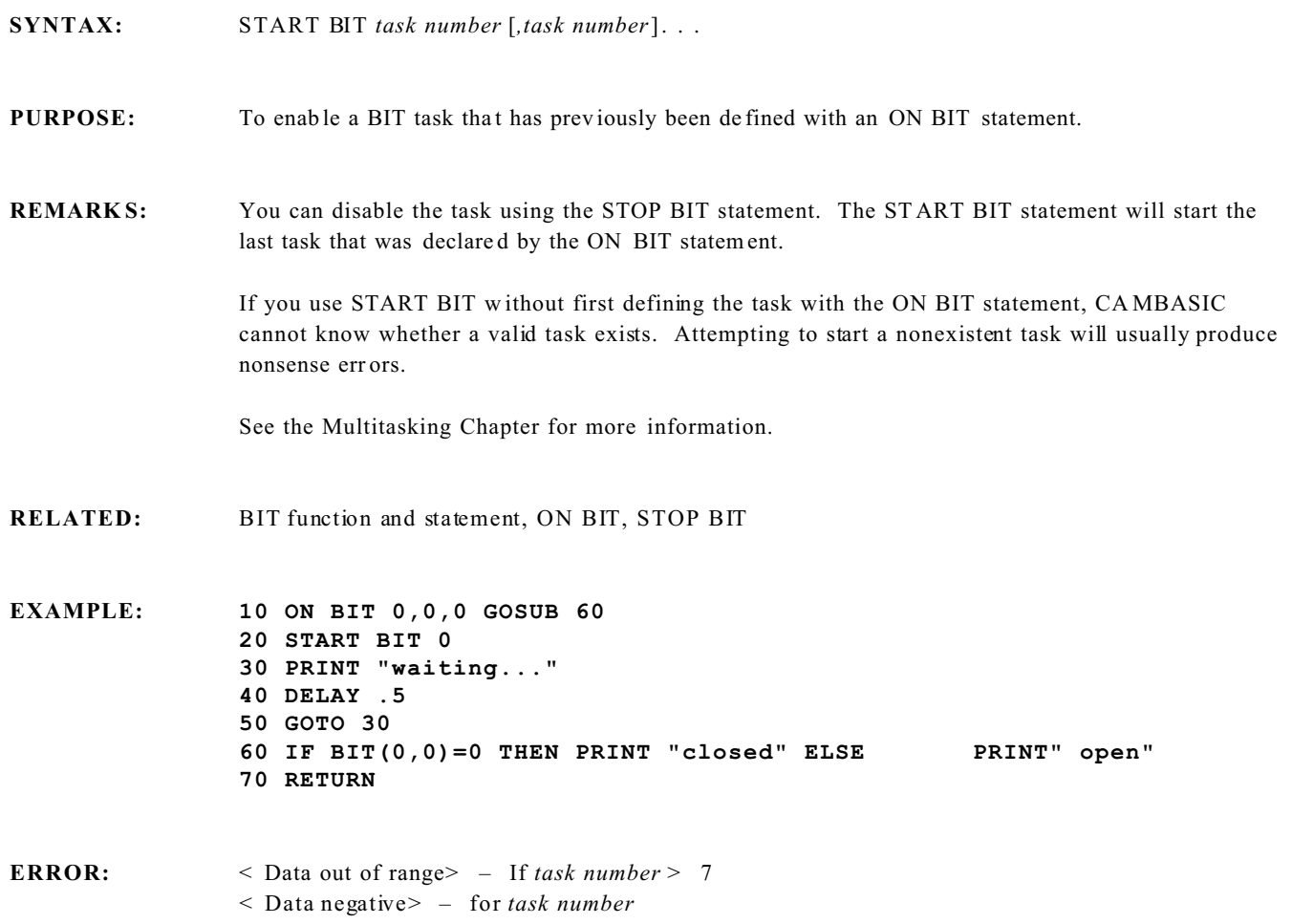

## **START COUNT Tasking Statement**

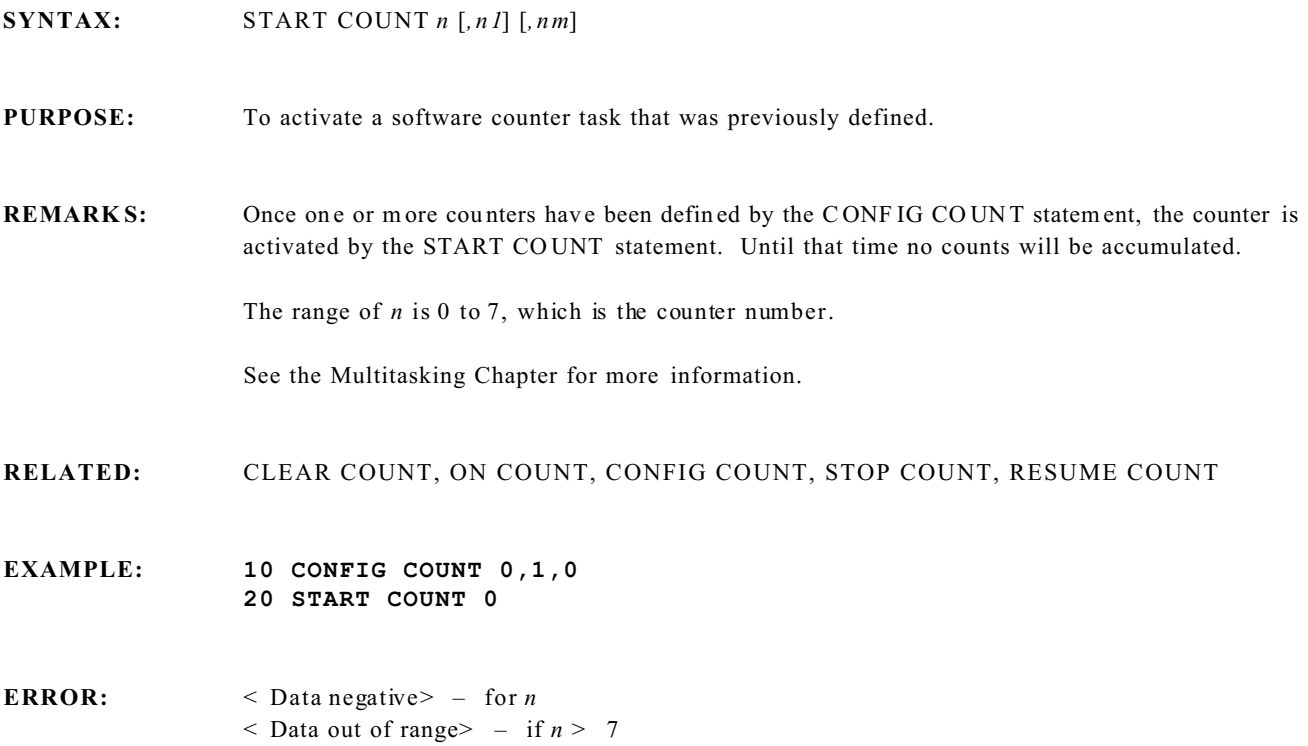

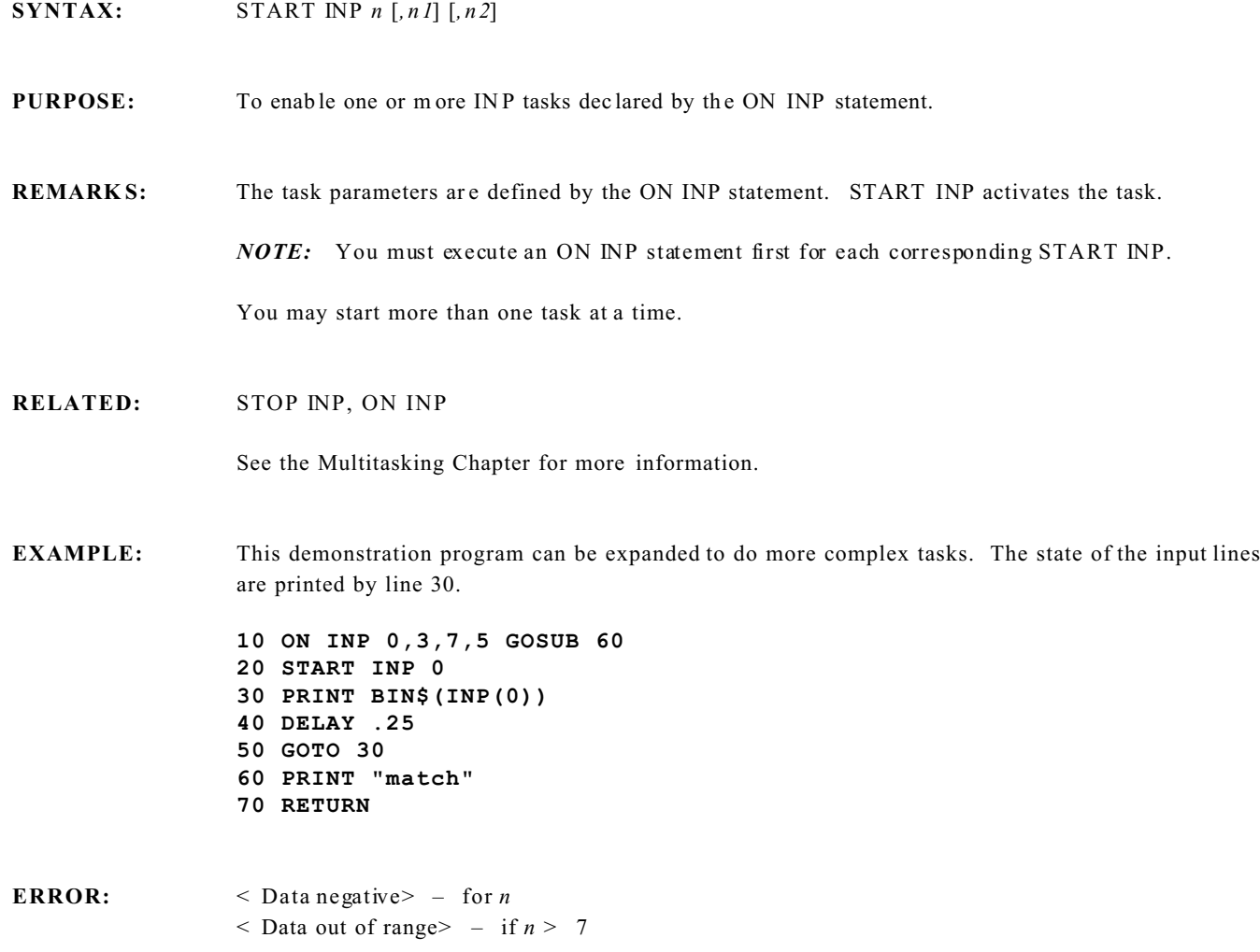

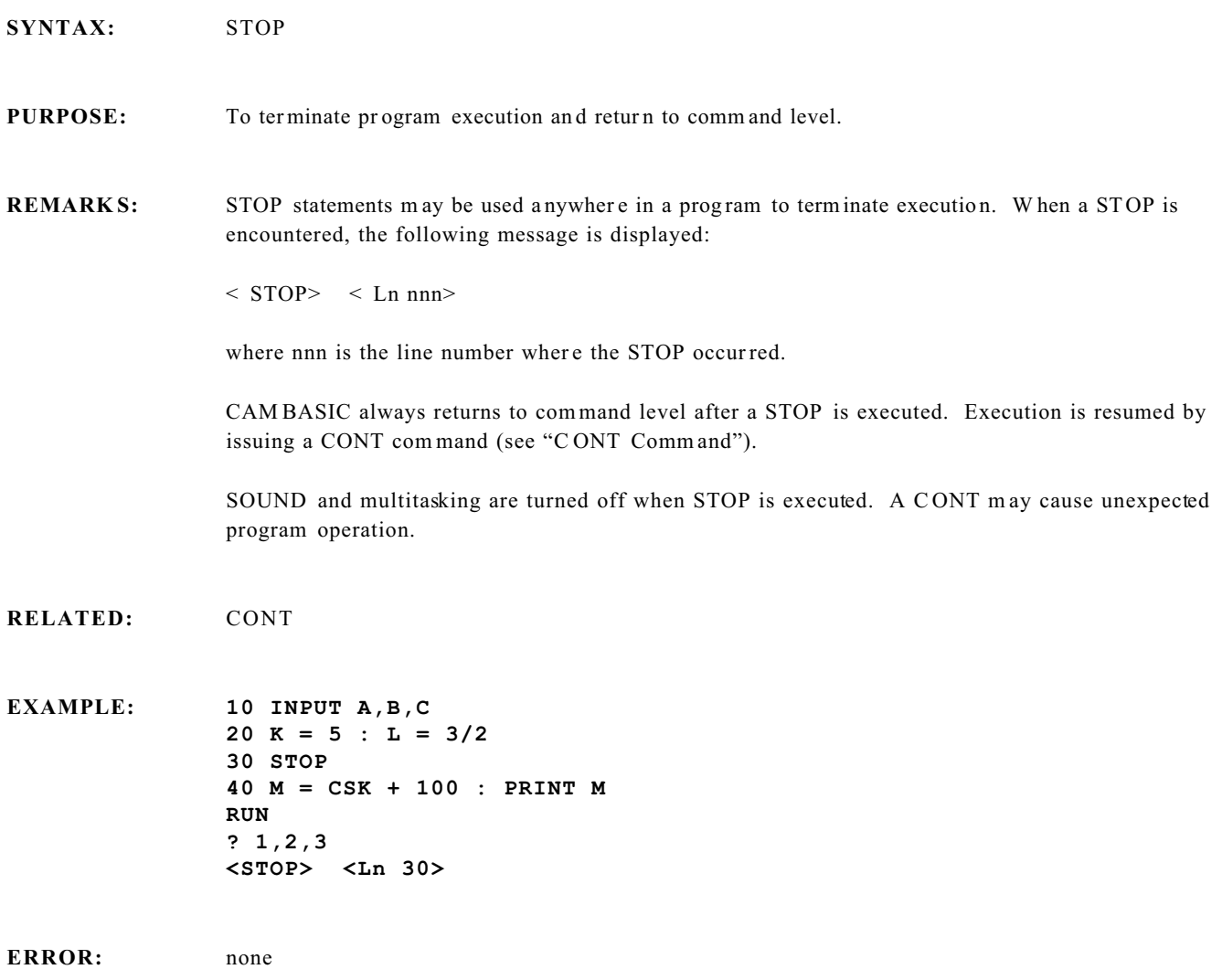

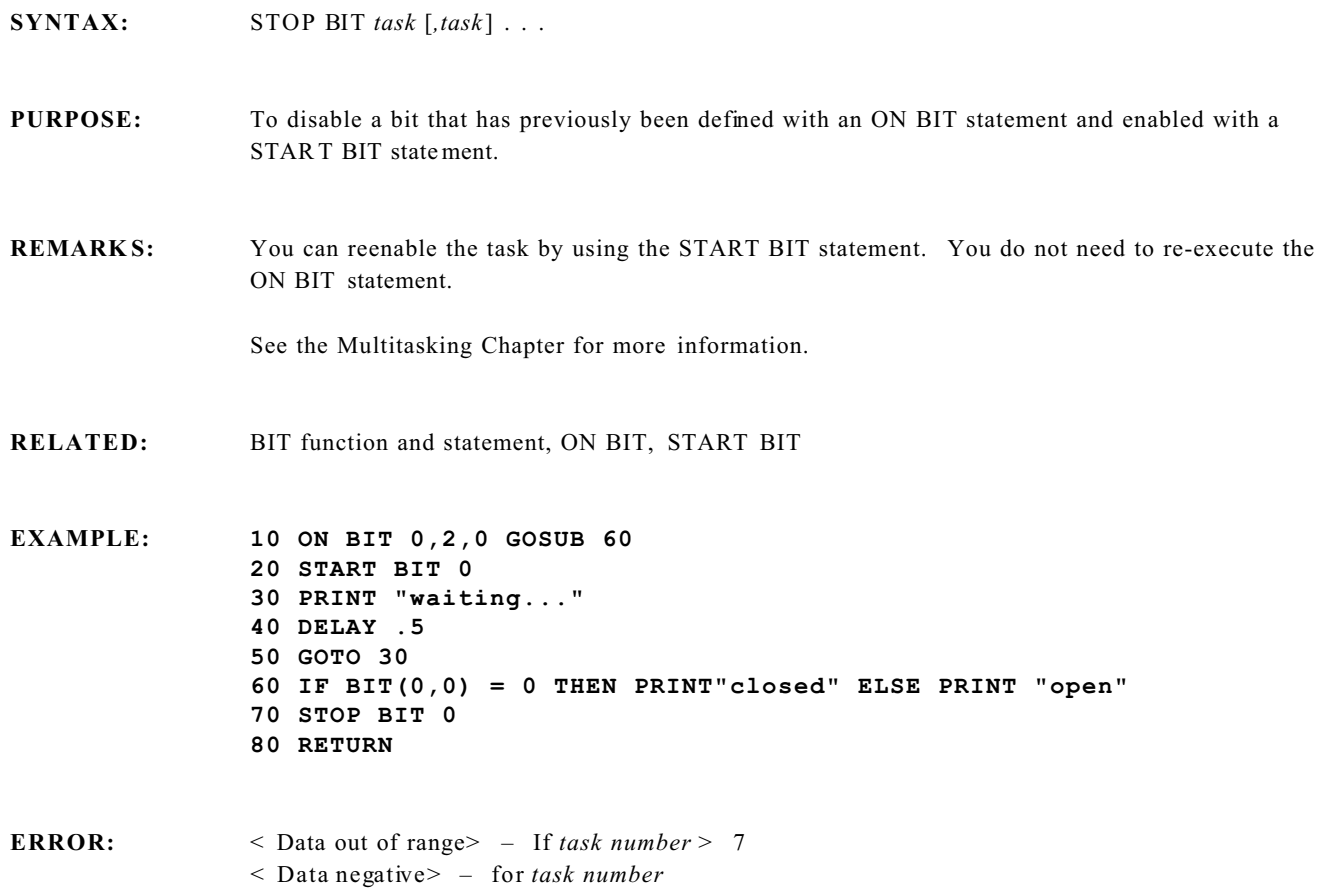

# **STOP COUNT Tasking Statement**

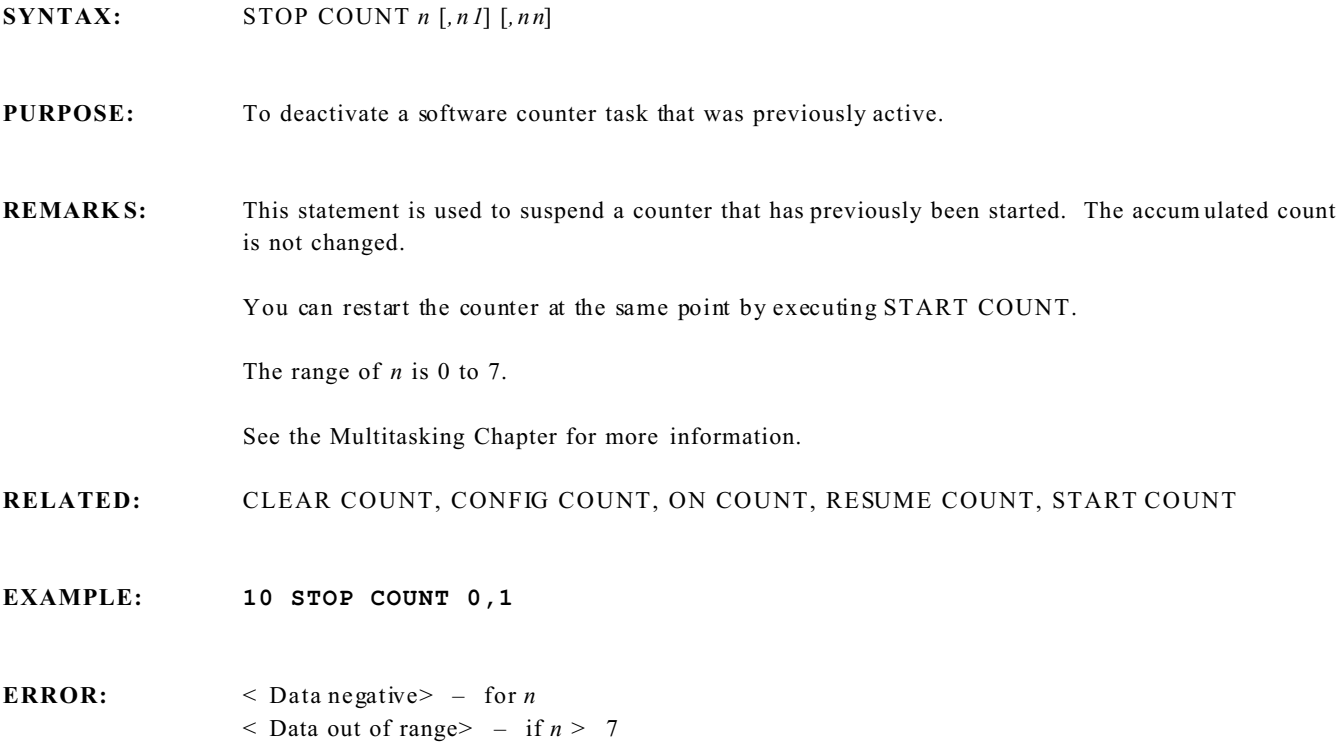

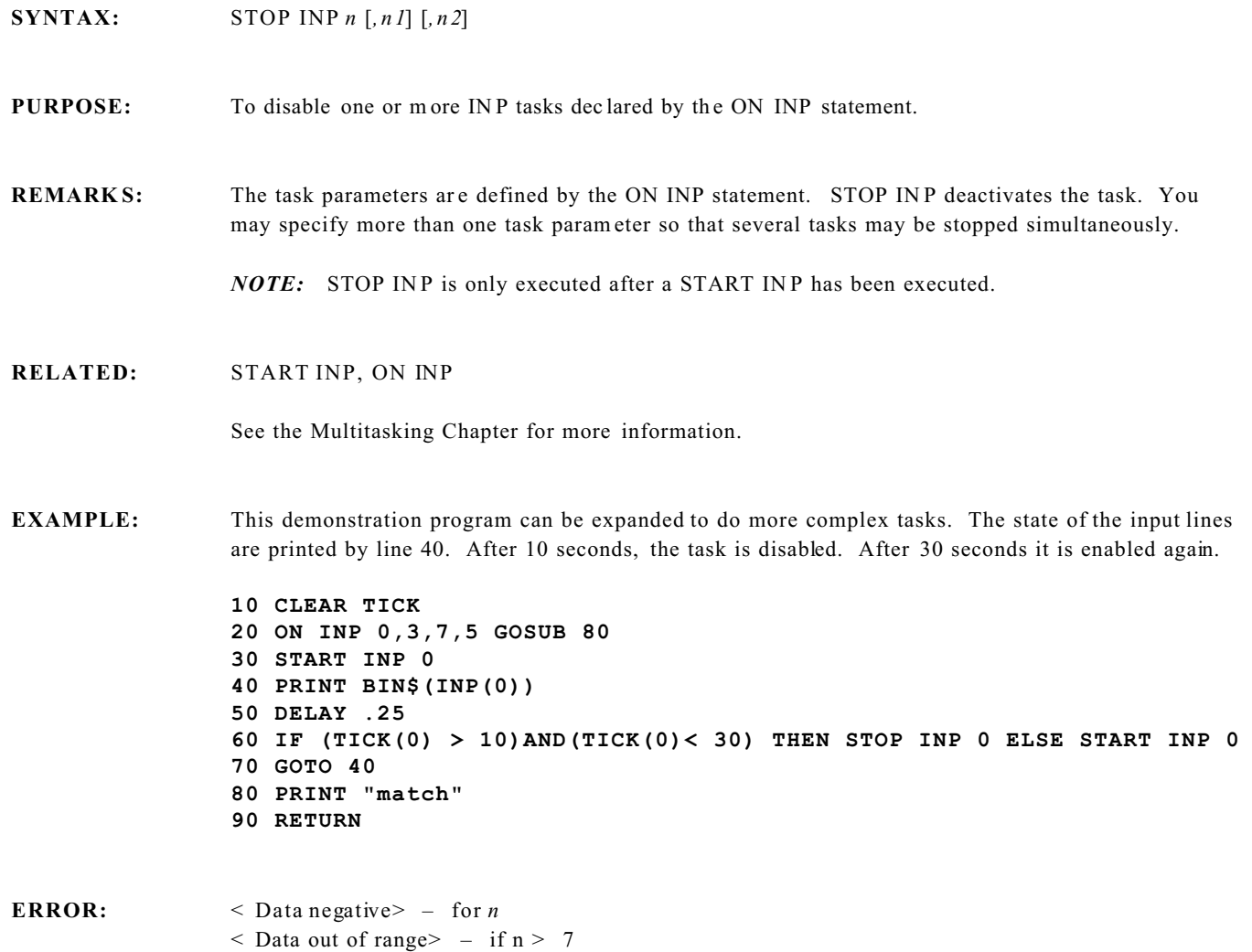

### **STR\$ String Function**

**SYNTAX:**  $n\$  = STRS(m) **PURPOSE:** To convert a number to a string. **REMARK S:** For positive numbers, the string generated by STR\$ has a leading blank. See the VAL function for its complem ent. **RELATED:** ASC, CHR\$, VAL **EXAMPLE: 10 A\$=STR\$(3.14159) 20 PRINT "PI=";A\$ RUN PI=3.14159 10 A=8 20 IF STR\$(A) <> " 8" THEN END 30 PRINT "OK"** *NOTE:* In this case a space is required in " 8" since all positive numbers are printed with a leading space.

**ERROR:** none

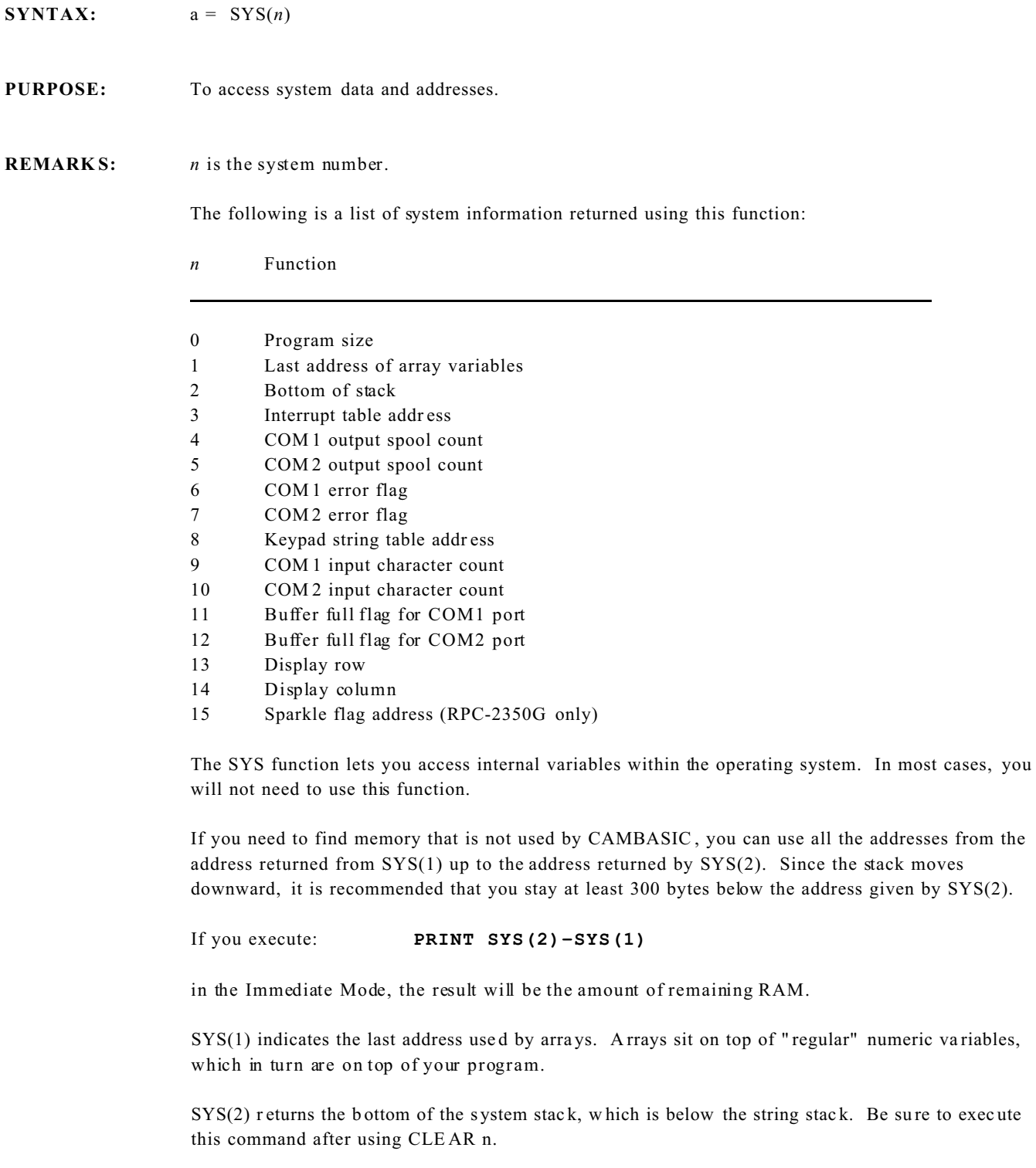

SYS(3) is used by assembly language programm ers to determine jump vector location.

SYS(4) and SYS (5) return the status of the console output buffer and primary output buffer respectively. When zero is returned, the buffer is empty. A nonzero value means the buffer has some ch aracters to send. A nonzer o value is not the nu mber of chara cters left.

SYS(6) and SYS(7) provide an important data security function when executing the ON COM\$ statement. When a par ity, overrun, or framing error occurs on the serial port, CAM BASIC branches to your ON COM\$ interrupt service routine. By testing SYS(6) for the COM 1 Port or SYS(7) for the COM2 Port, you can determine if the serial data was truncated at the error.

The SYS(6) and SYS(7) will return 0 if no error has occurred. Any nonzero value means an error has occurred and you can request the host to retransmit the data.

The adv anced user may w ant to know which of the three er rors has occurred. The SY S function w ill return 64 for an overrun error, 32 for a parity error, and 16 for a framing error. Keep in mind that an incorrect baud rate could cause any one of these errors, since the incoming bits would be out of time synchronization with the UART clock.

Err ors are m ost likely to occur from noise when using modems or radio links.

SYS(8) returns the start of the keypad string table. Keys may be redefined by PO KEing into the address corresponding to the key' s new value. T he following routine prints the address of the keypad string and the " key" values.

```
10 FOR N = SYS(8) TO SYS(8)+15
20 A = PEEK(N)
30 PRINT N,A,CHR$(A)
40 NEXT
```
SYS(9) and SYS(10) return the number of characters in the COM1 port input buffer and the COM2 port input buffer.

SYS(11) and SYS(12) return the COM1 port buffer full flag and the COM2 port buffer full flag. "0" means the buffer is not full; "1" means the buffer is full.

SYS(13) and SYS(14) display the cursor position of the VF display.

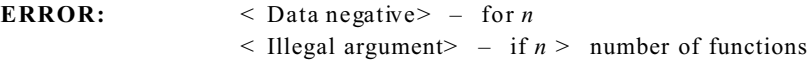

**TAB Print Function**

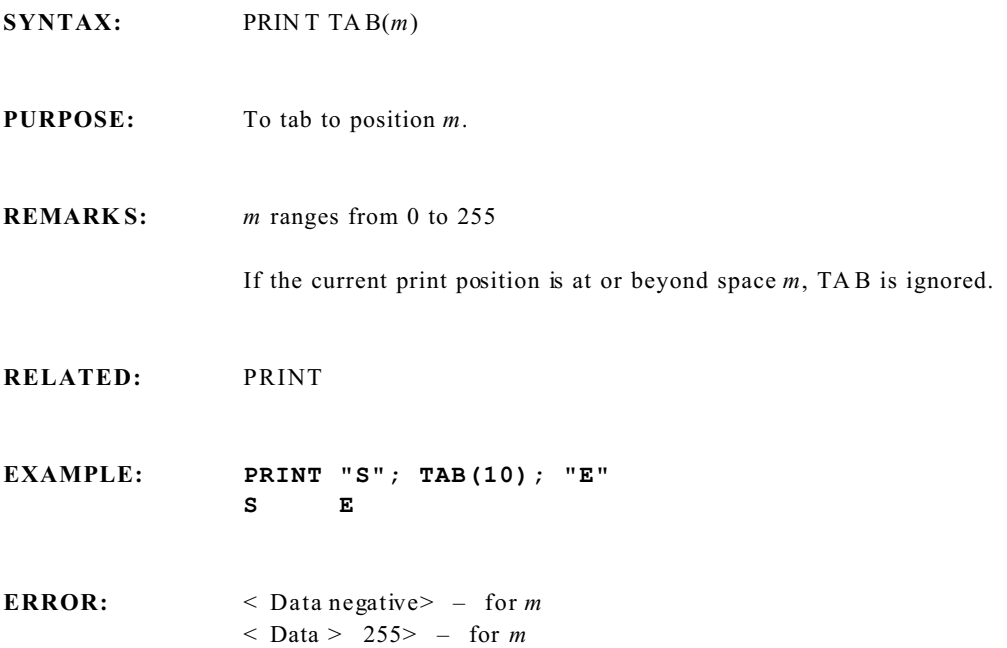

### **TAN Numeric Fun ction**

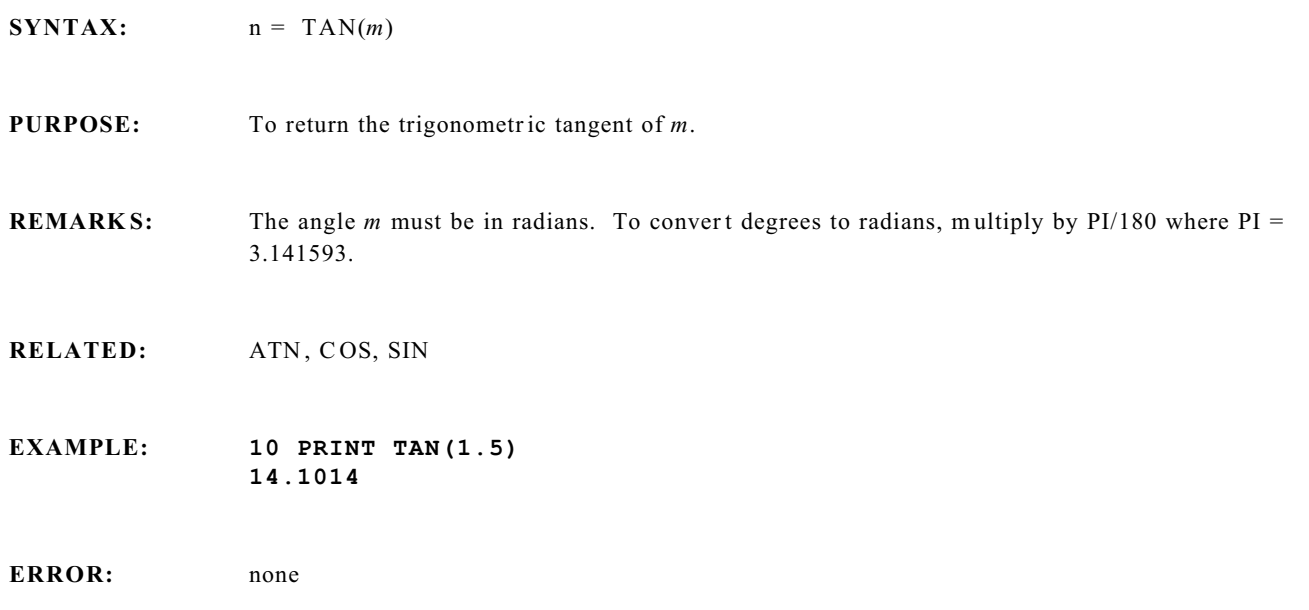

**SYNTAX:**  $a = TICK(n)$ **PURPOSE:** To return the time from the TICK timers. **REMARK S:** *n* is from 0 to 2, corresponding to a tick timer. There are three TICK timers in CAM BASIC that accumulate on a 12 hour basis. These are separate from the calendar/ clock and are not battery-backed. The functions return the time in 0.005 (0.010 in 9 MHz systems) second increments up to 12 hours. Using the proc ess clock has an advantage ove r the calendar/clock in that you deal only w ith seconds, and not hours and m inutes. On power– up all TICK timers start at 0. 0 and begin counting. You can reset the process at any time by using the CLEAR TICK statement. The process clock cannot be preset to a value other than 0 (using CLEAR TICK). These tick counters are separate from those used in ON TIC K. **RELATED:** CLEAR TICK, ON TICK **EXAMPLE: 10 CLEAR TICK 2 20 FOR X=0 TO 5000 : NEXT 30 PRINT TICK (2) RUN .6 ERROR:** < Data negative> - for *n*  $<$  Data out of range $>$  - if  $n > 2$ 

## **TIME\$ Function**

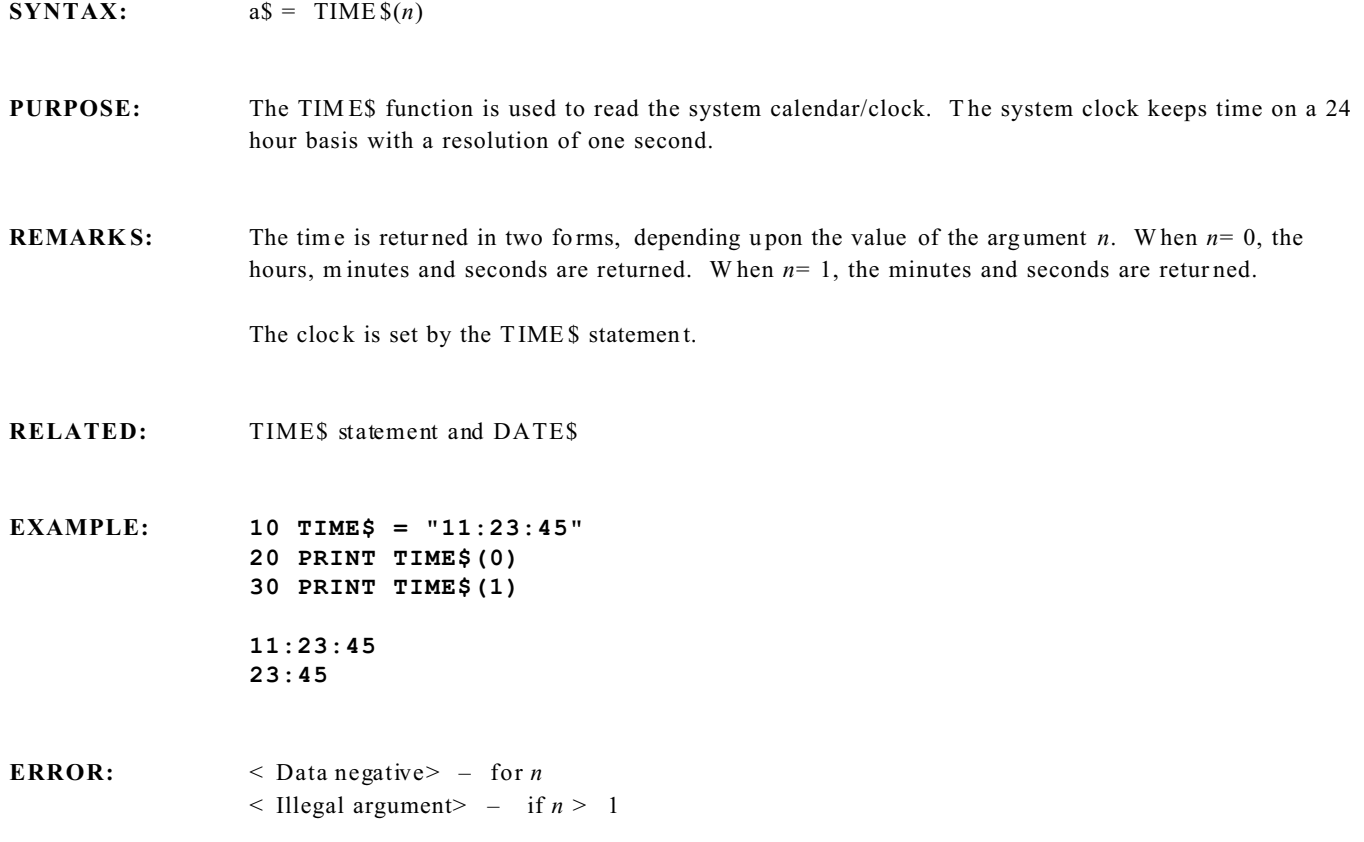

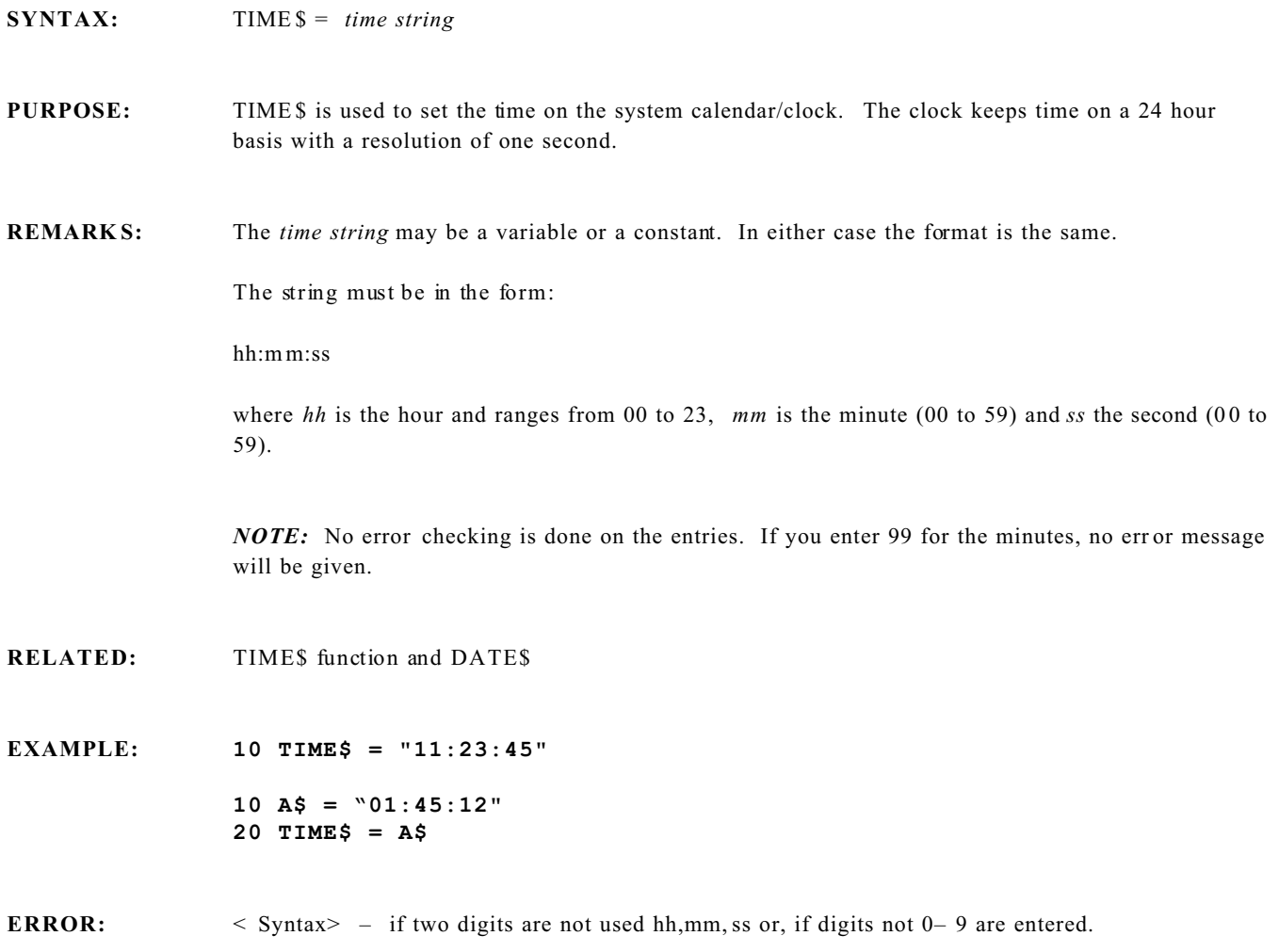

## **TRON/TROFF Statement**

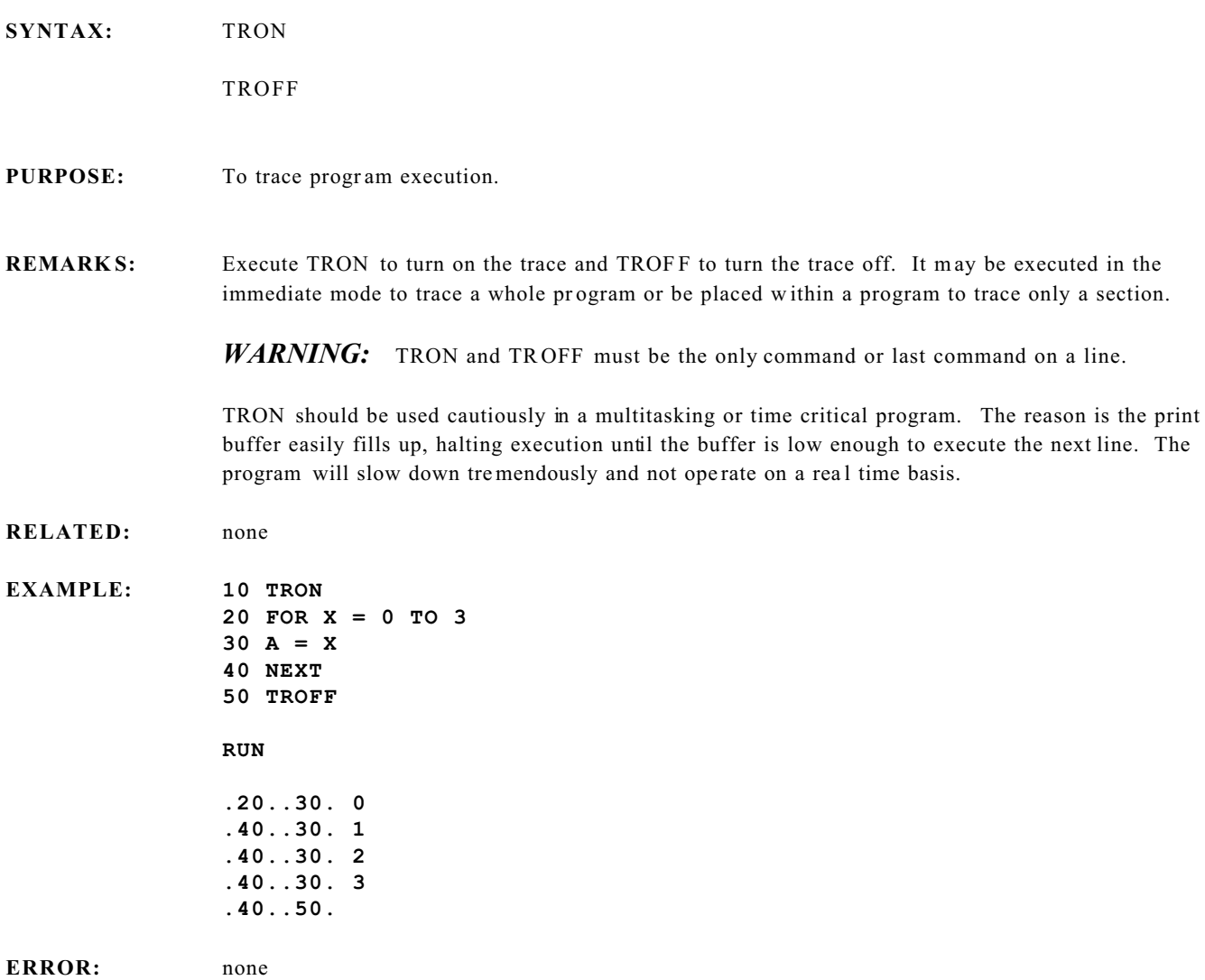

### **VAL Numeric Fun ction**

**SYNTAX:**  $n = \text{VAL}(m\text{\textit{S}})$ **PURPOSE:** To convert a string to a number. **REMARKS:** The VAL function strips leading spaces from m\$ before calculating the result. A leading alphanumeric character will always cause zero to be returned, regardless of the characters that follow the alphanumeric character. Trailing alphanumeric characters are ignored. **RELATED:** STR\$, ASC, C HR\$ **EXAMPLE: PRINT VAL(" 98") 98 PRINT VAL("A56") 0 PRINT VAL("12BB") 12 PRINT VAL("LAST") 0 ERROR:** none

#### **SYNTAX:** VARPTR(*variable*)

### **PURPOSE:** To return the address in RAM of the variable. This command is similar to VARPTR found in other BASICs. Unlike VARP TR, the address of a string variable is returned directly.

**REMARK S:** *variable* is any CAMBASIC variable.

This function may be used to pass data other than single bytes to external machine or assembly language r outines. It can find uncommitted RAM for tem porary data storage. Use it to transfer data from arr ays to Flash or extended memor y.

This function returns an integer value that is the address in memory at which the value of a specified numeric variable or num eric array r esides. VAR PTR w ill not return the address of a string array. This function may be used directly in the PEEK or P OKE functions and in the CALL statement for memo ry addre ss referenc es.

The form at of the stored CA MBASIC variable values is as follows:

Numbers are first normalized to a standard fractional binary form, with the binary point to the right of the sign bit of the mantissa, and stored in four b ytes.

The least sig nificant byte ap pears at the lowest addr ess. The first three byte s are the m antissa, with the sign in the most significant bit of the third byte. A sign bit of "1" designates a negative value. The fourth byte contains the exponent, in "excess 128" notation (i.e., the value is always positive and equals the actual binary exponent plus 128). As an exam ple, the hexadecimal string:

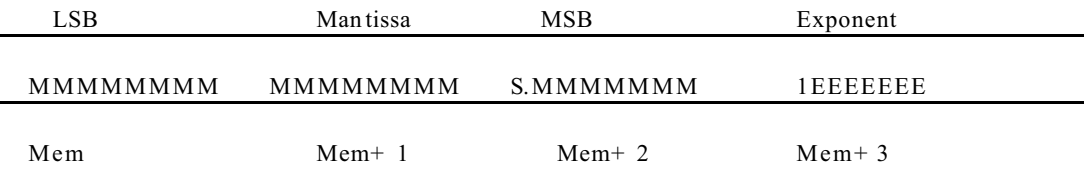

The norma lized binary notation yields decimal equivalents which may not be obvious. The floating point numb ers are shown with the LSB on the left. For more information see "An Introduction to Micr ocomp uters, " V olume 1, by Osbor ne/M cGra w– Hill.

Scalar (simple) and numeric array variables reside above a program in RAM and are relocated upward as new pr ogram lines are entered.

Strings are stored one character per byte, with the left- hand character first. The address returned is the left– hand character.

Strings are stored in two ways. A literal string (e.g.,  $AS =$  "string") is stored in the program line in which it appears. Other strings that are formed as a result of string operations (like concatenation) are stored star ting at the top of RAM and build down towar ds the numeric variables.

On pow er– up, you have 10 0 bytes of string space. You can c hange this w ith the CL EAR statement. (Beneath the string area is the stack).

Thus, unused RA M extends from the top of the array space to the bottom of the stack.

```
EXAM PLE 1: 10 A = 1.1 
               20 B = VARPTR(A)
               30 PRINT B ;
               40 FOR X = 0 TO 3 
               50 PRINT PEEK(B+X) ;
               60 NEXT : PRINT
               RUN
               17487 205 204 12 129
```
This examp le is for a simple num eric variable. The first num ber printed is the addr ess of the first byte of the floating point representation of the number, or "1. 1". This is the same as shown on the previous page.

```
EXAM PLE 2: 10 H(0) = 1.1
```

```
20 Z = VARPTR(H(0))
30 PRINT Z
40 PRINT PEEK(Z) ; PEEK(Z+1) ; PEEK(Z+2) ; PEEK(Z+3) 
RUN
17512
205 204 12 129
```
This routine returns the address of the first element of array H. The next element, if present, would be at address 17004, the next at 17008, and so forth.

**EXAMPLE 3:** Addresses of array variables change each time a simple variable is assigned. For example:

```
10 T(0) = 020 PRINT VARPTR(T(0))
30 W = 0
40 PRINT VARPTR(T(0))
RUN
17484
17490
```
In this example, the variable W is first used after the array address was printed. Thus the array address is shifted by the six bytes required for a simple variable.

```
EXAM PLE 4: 10 A$ = "Tuesday"
               20 R = VARPTR(A$)
               30 PRINT CHR$(PEEK(R))
               T
```
In this case, new variables are declared after VARPTR r eturned the address. Unlike the array case,

the value returned will not change.

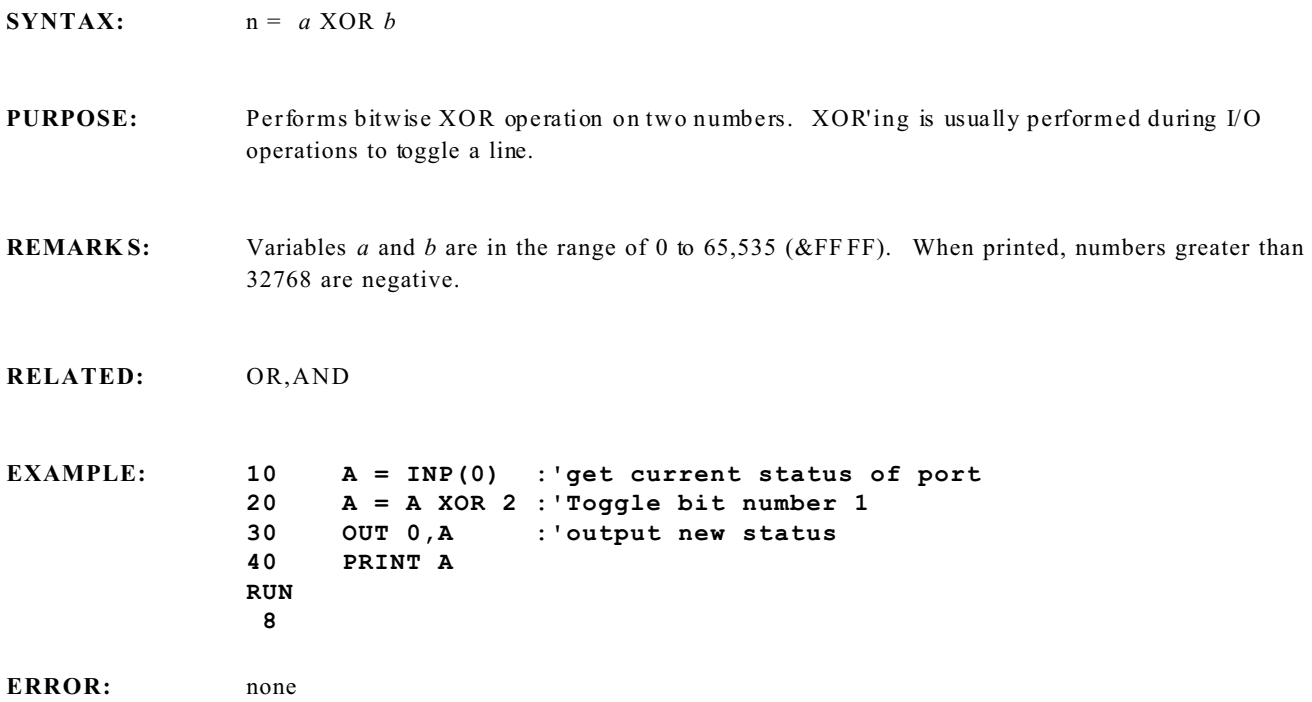

## **CONFIG AIN Statement**

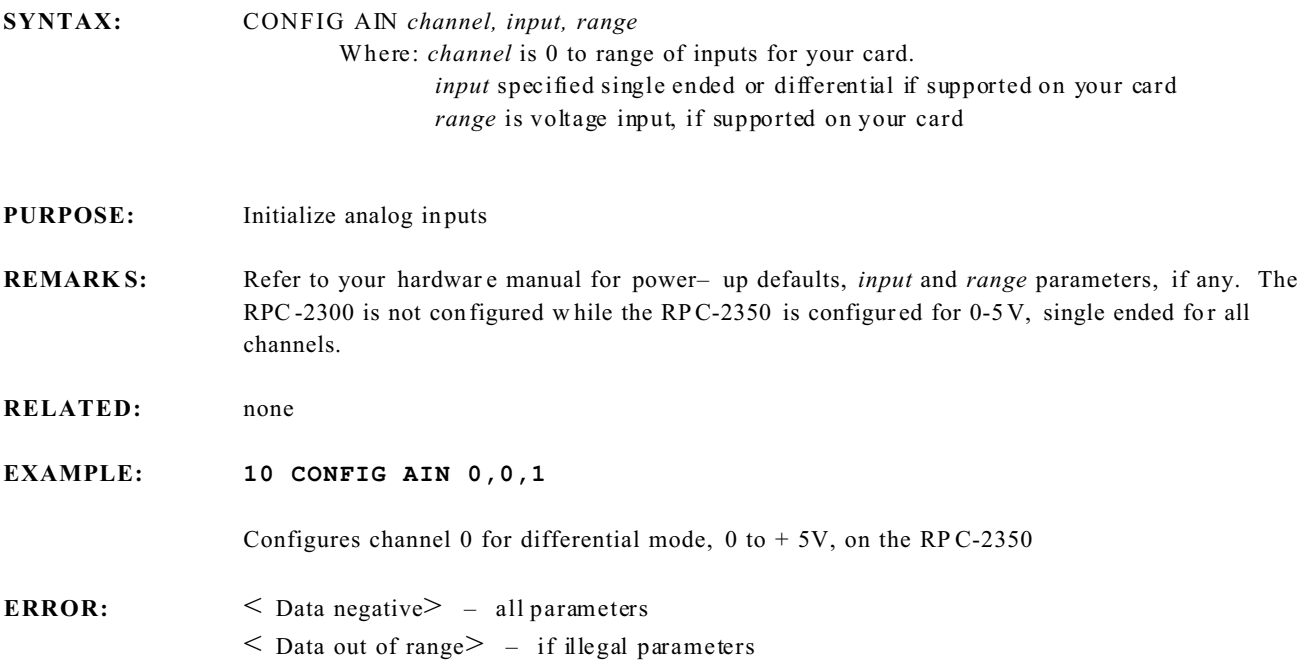

### **CONFIG BAUD Statement**

**SYNTAX:** CONFIG BAUD *port,baud rate, mode, parity [,com]*

**PURPOSE:** To change the ser ial port param eters.

**REMARKS:** The power– up default for COM1 is:

19,200 baud 8 data bits and 2 stop bits no parity

The power- up default for COM2 is:

19,200 baud 8 data bits and 1 stop bit no parity RS-232

All these par ameters are pr ogram mable. Once pr ogram med, the serial pa rameters w ill rema in in place even when the program stops. A reset or another pow er– up will cause the default values to be reinstalled.

*port* is the COM port number. COM 1 is 1, COM2 is 2.

The *baud rate* parameter is a number from 0 to 7 or 8 which correspond to the baud rates below:

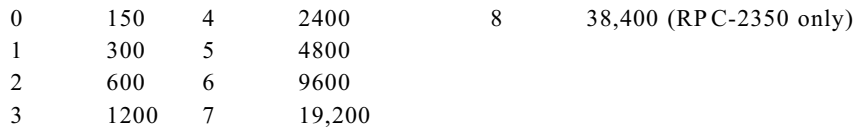

The mode par ameter determ ines the data word length, whether par ity is checked, and the number of stop bits.

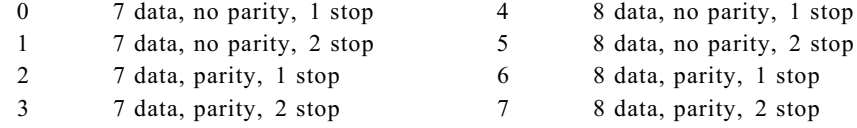

The *parity* parameter determines the type of parity. Specifying a "0" is even parity and specifying "1" is odd parity. If the mode parameter is set for no parity, then enter a "0".

*com* is an optional parameter and is valid only for COM2 on boar ds with a RS-422/485 port. It determ ines if this port is RS-232, RS-422, or RS-485. When in RS-485 mode, the output is automatically turn on when printing and turn off when it is finished. The tr ansmitter is turned off within one ch aracter time after the last char acter is sen t.

 $0 = RS-232$  (de fault) 1 = RS-422 (transmitter always on)  $2 = RS-485$ 

**RPC-2350 NOTE:** The CAM BASIC statement BIT 128,4, 0 may need to be executed before you will receive any characters. This command enables the CTS line to the sender.

**RELATED:** none

**EXAMPLE: 10 CONFIG BAUD 1,7,5,0**

This sets CO M1 for the default values.

ERROR:  $\leq$  Data negative  $>$  – all parameters  $\leq$  Data out of range $> -$  if illegal baud, mode or parity parameter.

### **CONFIG BREAK Statement**

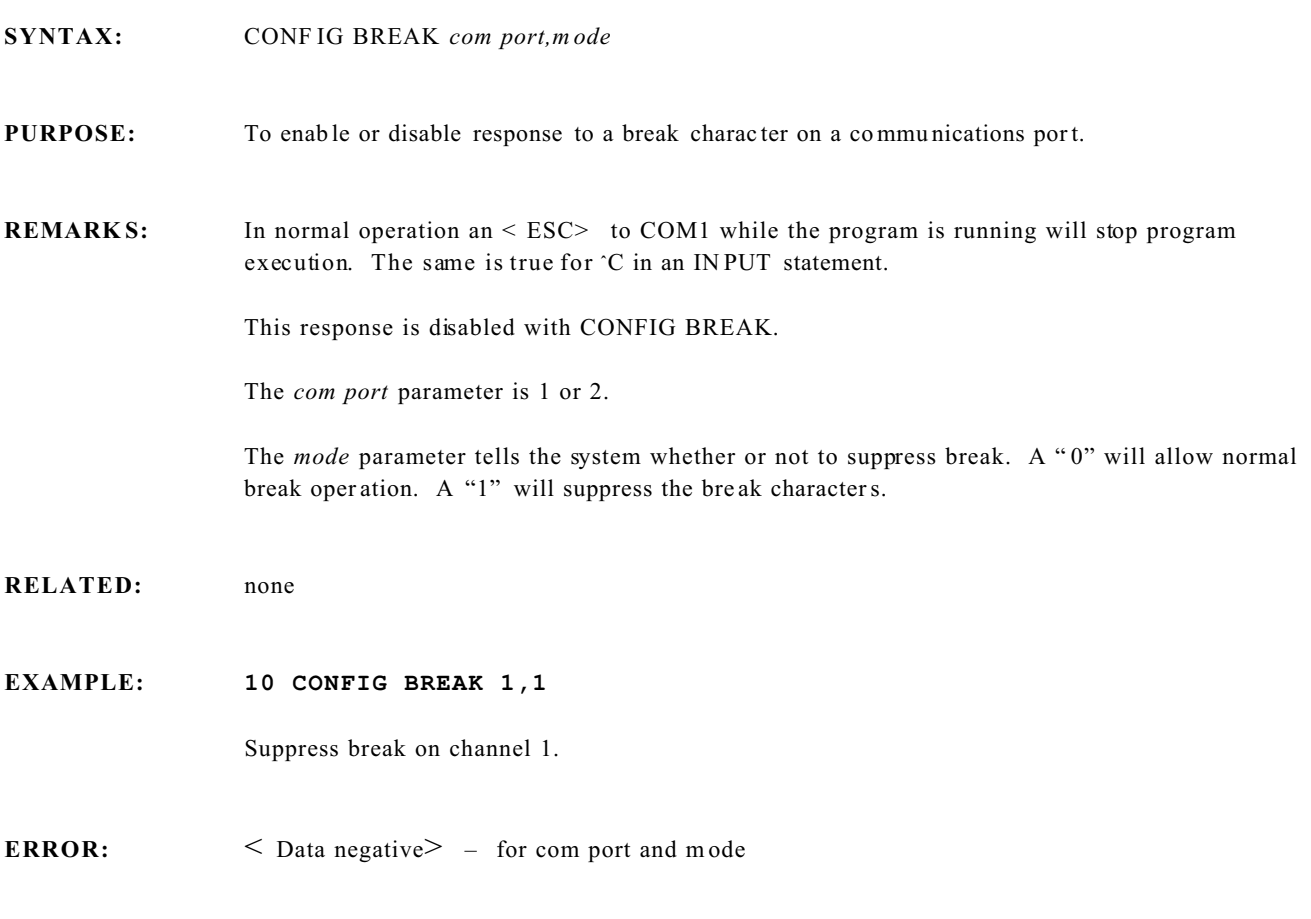

### **CONFIG CLOCK Statement**

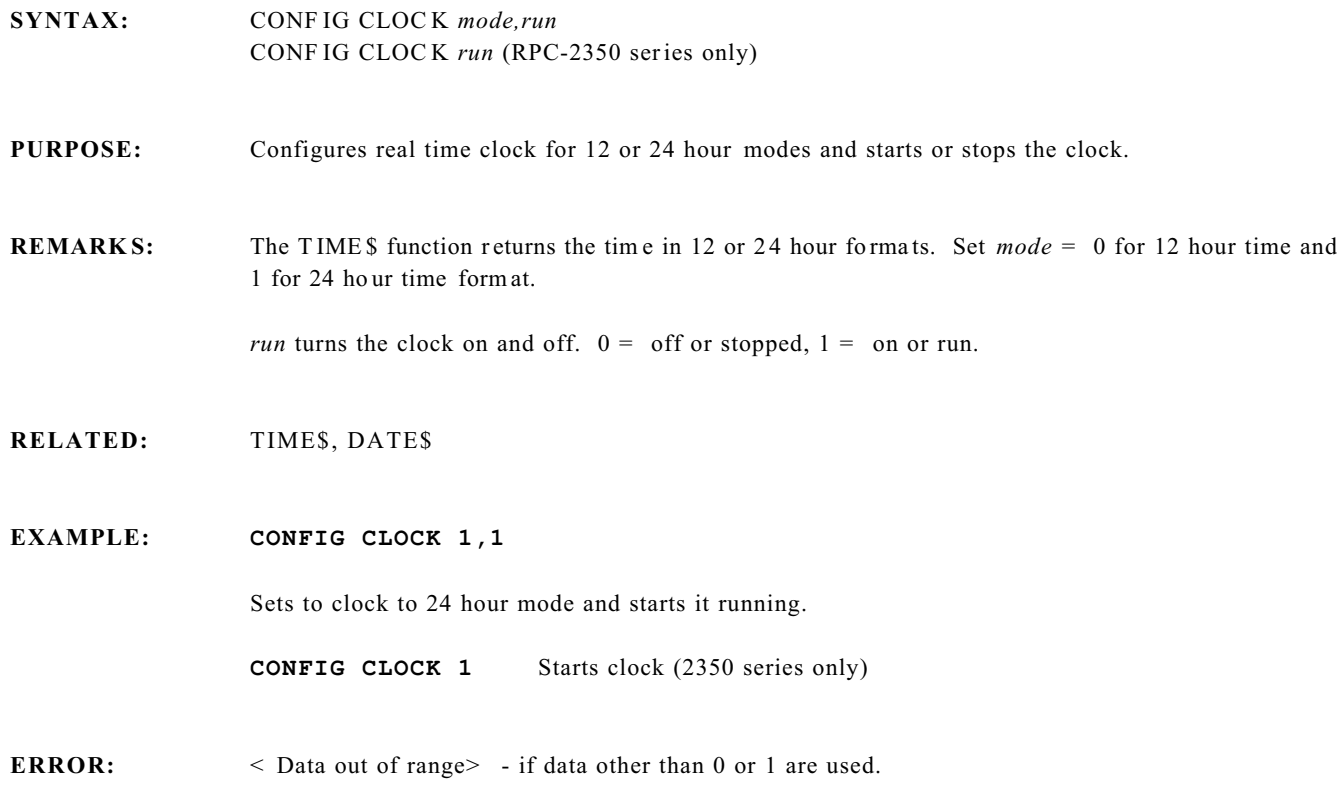

## **CONFIG COM\$ Tasking Statement**

**SYNTAX:** CON FIG C OM\$ *n,terminator, length,XON,echo* **PURPOSE:** To configure a communication port to interrupt when the programmed conditions are met. **REMARKS:** The CONFIG COM \$ statement is used in conjunction with the ON COM \$ statement so that the foreground program is interrupted when either a specific message length has been received or a specified termination character has been received.  $n =$  legal serial port number. The *terminator* is equal to the termination character of the incoming string. This is normally a carriage return (13) but it may be any character from 1 to 127. If you specify 0, CAMBASIC will not test for a terminator. In some cases there is no termination character. The length of the message is always the same. In this case the *length* parameter should be set to the message length. The range is 1 to 127 char acters. If you specify "0", CAMBASIC will not check for length. The *XON* parameter enables or disables XO N/X OFF protocol checking by the serial port. Setting this param eter to "1" enables the protocol, and setting it to "0" disables the protocol. The *echo* param eter dete rmines when the incoming characters are to be echoed. When a "1" is specified, the characters are echoed. Characters are not echoed when the parameter is " $0$ ". See the Multitasking Chapters for more inform ation. **RPC-2350 NOTE:** The CAM BASIC statement BIT 128,4, 0 may need to be executed before you will receive any characters. This command enables the CTS line to the sender. **RELATED:** ON COM\$, COM\$ **EXAMPLE: 10 CONFIG COM\$ 2,13,0,0,0** This exam ple configures COM2 so that the term inator is a carriage return. There is no length checking, XO N/X OFF protocol and no character echo. **ERROR:** < Data negative> – for *n,terminator, length,XON,echo*  $\leq$  Data out of range $> -$  if *n* is not 1, 2 or 3; *terminator* or *length* > 127; *XON* or *echo* > 1

## **CONFIG COUNT Tasking Statement**

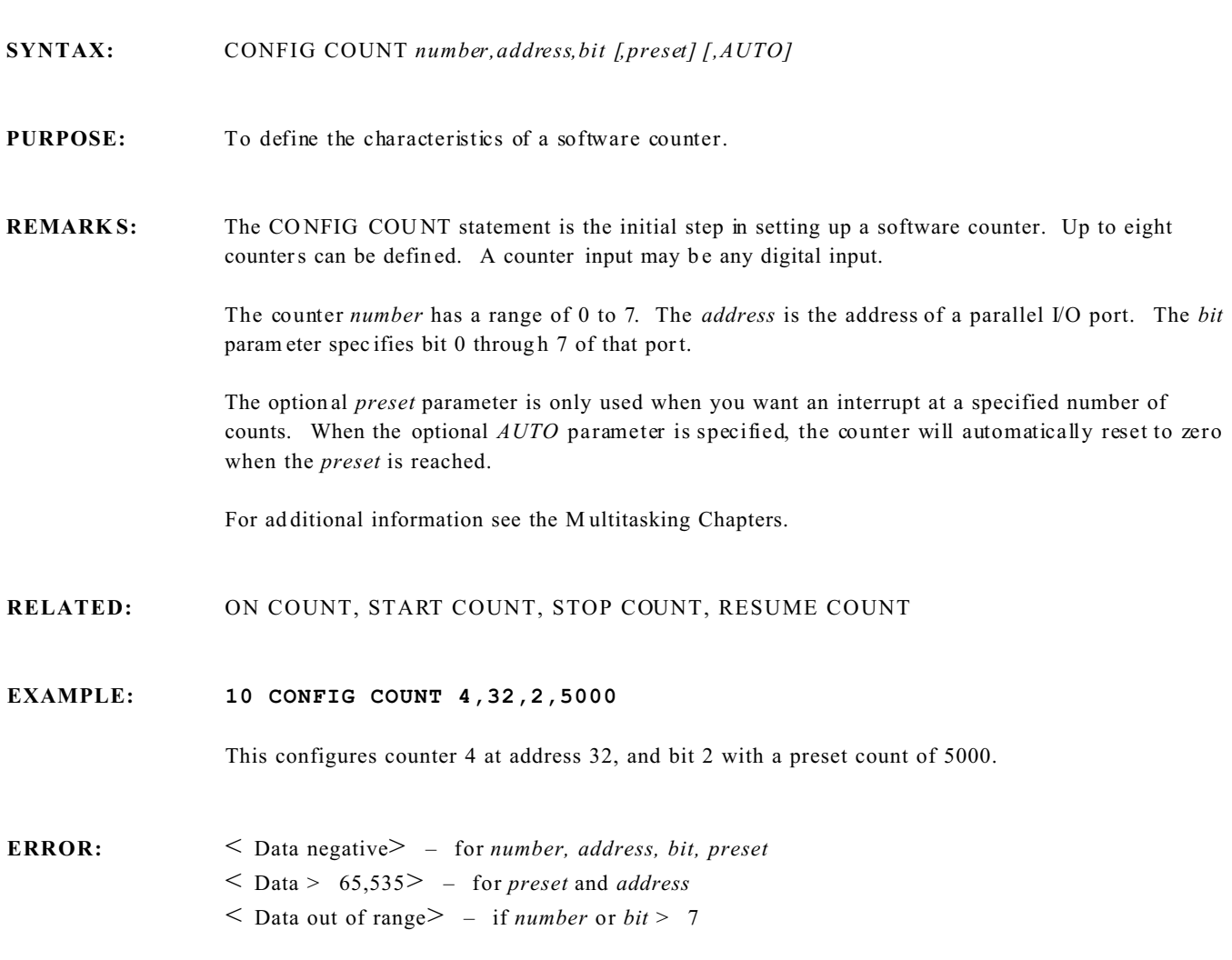
# **CONFIG DISPLAY Statement**

**SYNTA X:** CONFIG DISPLAY *address,type, cursor*

**PURPOSE:** To install a driver for a display

**REMARKS:** CAM BASIC supports eight vacuum fluore scent (DP series) and liquid crystal (LCD) displays. When the CON FIG DISPLAY statement is executed, a driver is installed that tells CAM BASIC the I/O *address, type* and *cursor*.

> The *address* is the address of the output port at which the display is located. See your hardware manual for more information.

The *type* parameter is determined by the display type, as shown in the table below:

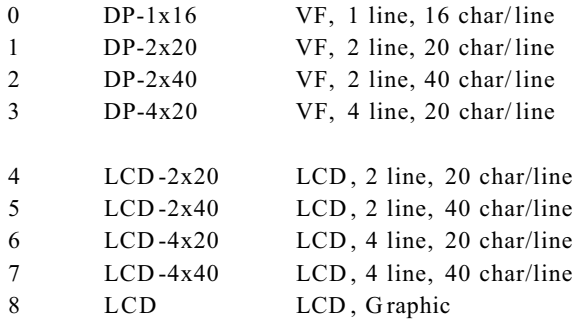

The *cursor* parameter sets the cursor type. This may not be valid, depending upon the display type.

For DP series displays:

- 0 cursor not displayed (all models)
- 2 cursor displayed, 2x40, 4x20

For LCD character displays:

- 0 cursor not displayed
- 1 blinking cursor
- 2 steady cursor

**RELATED:** DISPLAY

**EXAMPLE:** The example below is for a vacuum florescent 2x20 display. It illustrates both continuous updating and periodic updating of the display.

```
500 ON TICK .1 GOSUB 590
510 CONFIG DISPLAY & 40,3,0
520 DISPLAY "REMOTE PROCESSING";
530 DISPLAY (3,1) "Tick = ";
540 DISPLAY (3,8);
550 PRINT#9,USING"###.##";TICK(0);
560 IF TICK(0)>110 THEN CLEAR TICK
570 GOTO 540
580 '
590 INC S:IF S=20 THEN S=0:DISPLAY (2,19)" ";:DISPLAY(2,S)">";:RETURN
600 DISPLAY (2,S-1)">";
610 DISPLAY (3,8);
620 RETURN
```
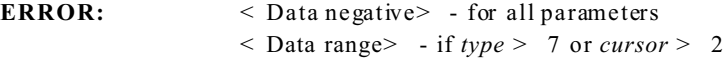

< Data > 65,535> - for *address*

# **CONFIG PIO Statement**

**SYNTAX:** CONFIG PIO *init,port A, port B, p ort LC, port UC [,address]*

**PURPOSE:** To initialize an 82C55 parallel I/O IC.

**REMARKS:** The 82C 55 para llel I/O IC has four I/O ports. Each port can be programmed as input or output. They are defined as follows:

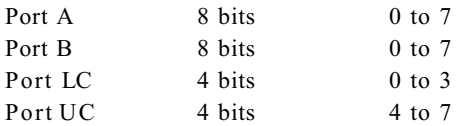

The *init* parameter is the value you want output ports to be after the command is executed.

The 82C55 initializes itself to all inputs on power– up. W hen an input port is changed to an output port, the 82C55 forces all the bits to a low state. When it drives devices such as opto– isolator modules, this would be undesirable as all the modules would turn on. Specifying " 1" will make the ports go high; specifying "0" will make the outputs go low. The inputs will be unaffected.

*Port A - UC* are direction parameters and are specified as "1" for an input port and "0" as an output port.

The *address* parameter is the base address of the chip. You normally do not specify an address since CAM BASIC will use the default of 0.

**RELATED:** none

**EXAMPLE: 10 CONFIG PIO 1,0,0,1,1**

This configures an 82C55 at the address default to have ports A and B as outputs. Ports UC and LC are inputs. Ports A a nd B will have high outputs.

**ERROR:** < Data negative> – for *address, init, port directions*  $<$  Data > 65,535  $>$  – for *address* 

# **PROGRAM DEBUGGING**

CAM BASIC has several constructs which can be used to debug a program . This section will outline the methods and give examples.

# **Using the STOP statement**

When a STOP statement is encountered, program execution halts and the line number containing the stop statem ent is displayed.

By inserting the STOP statement in different sections of the program, you can determ ine whether these sections are being executed. For example, you can test a conditional branch:

> **10 INPUT A 20 IF A=2 THEN 50 ELSE 80 30 ' 40 ' 50 B=23 55 STOP 60 ' 70 B=25 75 STOP 80 '**

In this example, a line number followed by a remark ( ' ) statement means that this line would be a part of your program.

In the example above, ST OP statements are inserted at lines 55 and 75 to determine if the branch at line 20 is operating correctly. When you input 2, the program should stop at line 55. Otherwise, it should always stop at line 75.

# **USING THE PRINT AND INPUT STATEMENTS**

The example above shows how the INPUT statement can be inserted so that you can manually change the value of X to test this progr am fr agmen t.

The PRINT statement can also be used to print out the value of any variable or memory location after the program has halted.

# **TRON/TROFF TRACES EXECUTION PATHS**

TRON turns on the line num ber tracing function. Line numbers are printed as they are executed. No other information is printed. However, all PRINT statements execute properly. Because the line numbers are printed, execution is slowed. The slowdown is less noticeable at higher baud rates. To turn the trace off, execute TROFF.

Use TROFF to turn off the trace function. These two statements are most useful when tracing portions, rather than entire programs. Below is a test program:

```
10 A$ = "Down"
20 TRON
30 FOR X = 0 TO 2
40 GOSUB 90
```

```
50 NEXT
60 TROFF
70 END
80 S = 0
90 INC H
100 RETURN
RUN
.30..40..90..100..50..40..90..100..50..40..90..100..50..60.
```
# **USING MON TO EXAMINE MEMORY**

When storing data into mem ory, it is sometimes necessary to verify that a block is correct. You can display 128 bytes at a time with the MON "D" command.

The syntax is:

MON> D *address [segmen t]*

where *address* is the starting address in hexadecimal. The command will display 8 lines of 16 bytes. The optional *segment* parameter can be used to view memory segments above segment 0. The *segment* is entered in hexadecim al.

The program will pause at the end of each display. Pressing the space bar will cause another block to be displayed. Pressing < ENT ER> returns you to the Immediate Mode. Pressing < ESC> during the listing will abort the display. The following list of error messages are r eturned by CAM BASIC. These indicate clearly, what is wrong, within the context of a program, and should be of great use in program debugging.

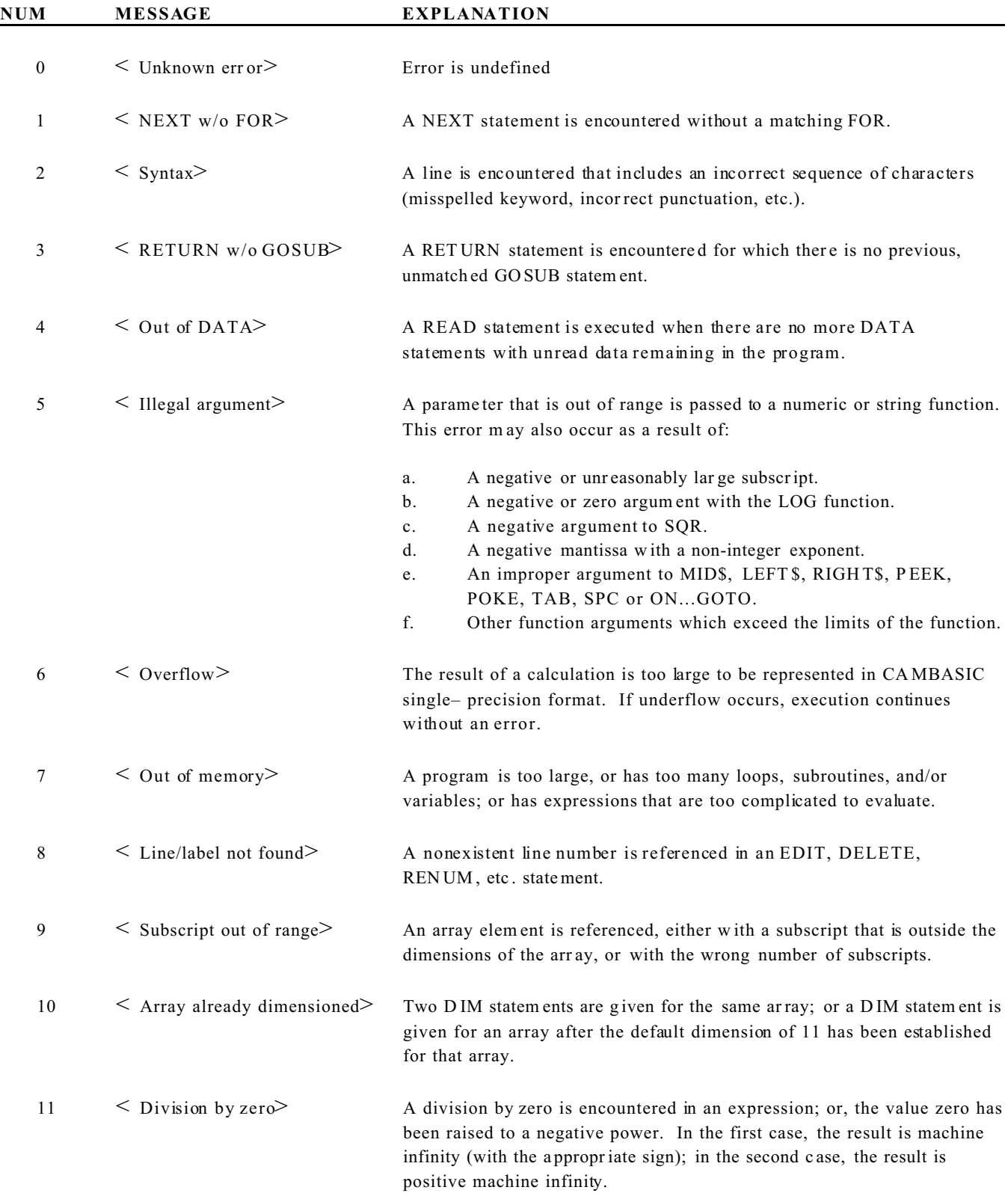

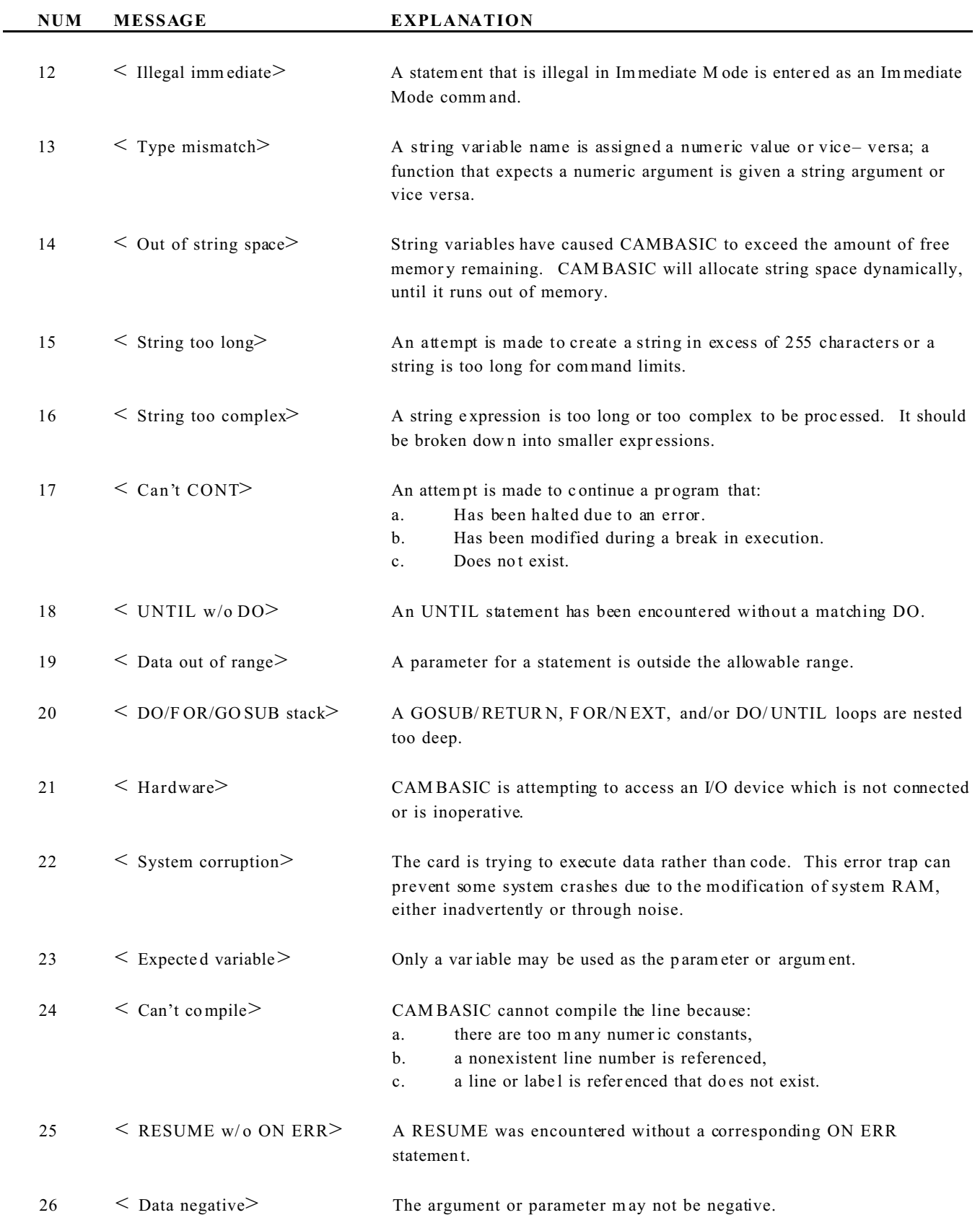

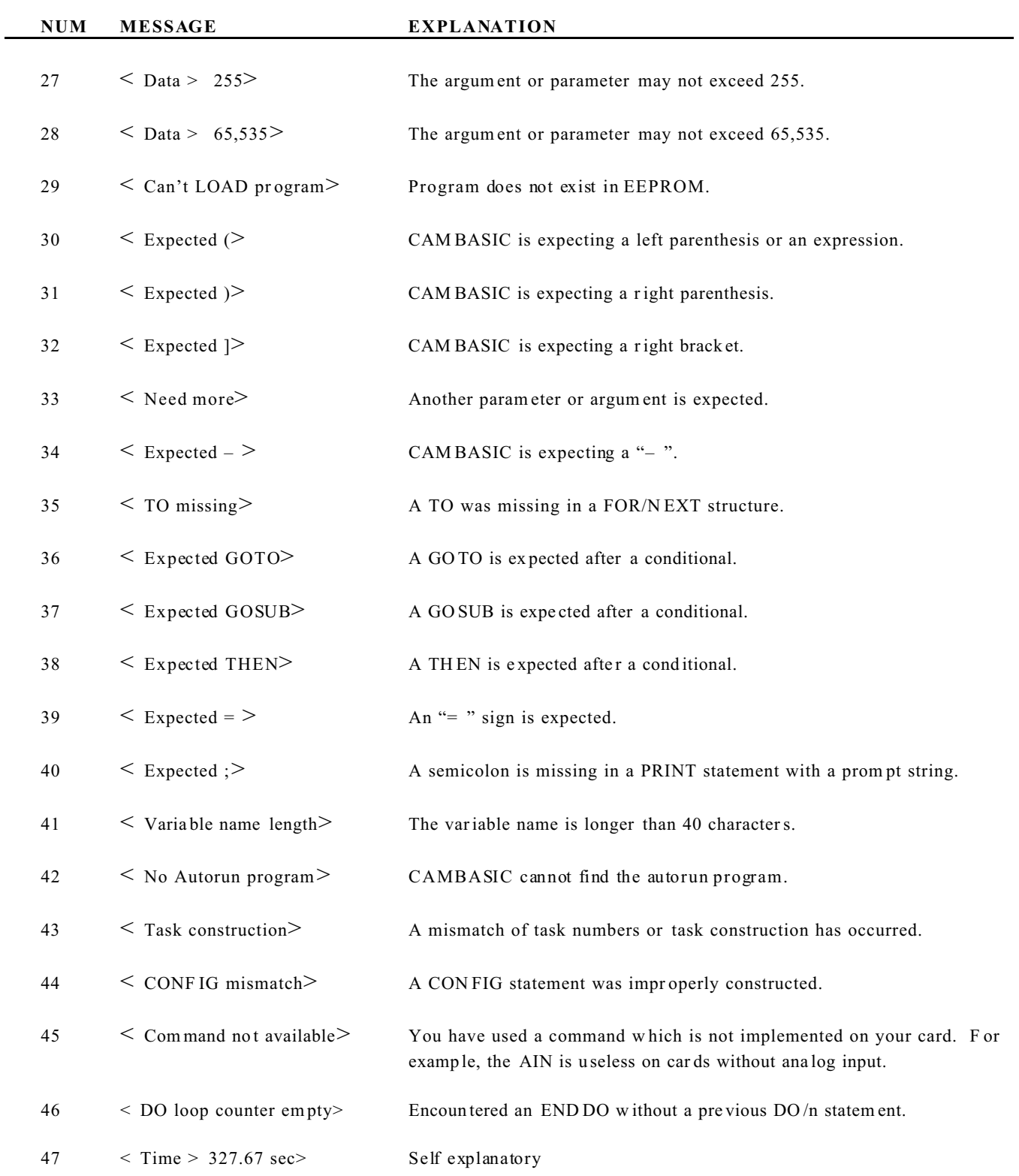

# **Event Multitasking**

Event Multitasking was developed to give faster response to real time events. It is different than the multitasking that was originally designed for bu siness applications and later used in some industrial control language s.

# **Time Slice Multitasking – The Old Way**

This older form of multitasking usually takes two forms. The most popular is called "time slice." Each task is written as if it were a separate program. The first task starts and, on a clock tick (usually 60 times per second), that task is suspended and the next task starts. After another clock tick, the second task is suspended and the third task begins. This continues until all tasks have had their slice of time and the process starts over.

To get some idea of the performance level of this type of multitasking, assume that there are 10 equal tasks. Tasks are switched 60 times per second. W ith 10 tasks, each task is serviced only 60/10 or 6 times per second.

The second form is really a version of the first. T asks are switched after each command in each task. This increases the task switching to several hundred times per second, but the switching overhead seriously slows the throughput.

The problem w ith time slice is that all the tasks are written in BASIC. Since there is only one microprocessor chip, and task switching takes processor time away from progr am execution, the system will actually run slower than with a non– multitasking program.

# **Event Multitasking – For Real Time Con trol**

Event Multitasking in CAMBASIC solves the speed problem by compiling all tasks into machine code, which executes much faster than BASIC. CAM BASIC executes about 3600 commands per second, which is very fast by BASIC standards. It also can execute 5000 tasks per second in the background while maintaining the foreground rate! *NOTE*: These numbers are half for 9 MHz systems.

There are some limitations to this method. You can only use the tasks defined by the language. These are:

Output Timing (PULSE) Input Counting (COUNT) Keypad (KEYPA D\$) Comm unications (COM\$) Hardware Interrupts (ITR) Change of state on inputs (INP) Periodic Interrupts (TICK)

A series of special commands are used for the tasks. You do not use CAM BASIC comm ands like POKE, GOTO , etc. for the tasks.

# **Hardware vs Softw are Interrupts**

It is important to understand the difference between hardware and software interrupts when dealing with a high level language. CA MBASIC can respond to hardware interr upts, but only indirectly.

When a hardware interrupt occurs, an internal flag is set within a few microseconds. In the same manner, any task that can cause an interrupt set an internal flag.

Between each program statement CAM BASIC checks to see if any interrupt flags are set. If so, it branches to the line number that was specified for that interrupt. The maximum time to service an interrupt is the length of the command previous to the interr upt. T his is called maximum latency time. It ranges from about 0.2 m illiseconds to 2 milliseconds.

There are a few exceptions. The INPUT and INPUT KEYPAD\$ statements will ignore interrupts until the input is received. The DE LAY statement will prevent a response to an interrupt until the delay period. If the serial output buffer becomes full, and there are still more characters to put in the buffer, interrupts will not be serviced until all the characters are in the buffer.

# **Interrupt Priorities**

CAM BASIC does not have an interrupt priority scheme. However, you can lock out a response to an interrupt for critical program segments with the LOCK com mand.

CAM BASIC allows nesting of interrupts. That means an interrupt service routine can interrupt another interrupt service routine. If there are two interrupt routines, A and B, and A has partly executed when B interrupts, B will execute to conclusion and then A will finish. Thus, the routine that occurred last, in effect, has the highest priority.

Since the sequence of the incoming data must be preserved, ON COM\$ interrupts are internally stacked in CAMBASIC, such that each ON COM \$ interrupt will be handled in its entirety before the next one occurs. Other types of interrupts, such as ON TICK, can be nested in side an ON COM \$ interrupt.

Event Multitasking does not have a priority system.

# **COM\$ TASKING**

ON CO M\$ defines a program branch when a task defined by the CONFIG C OM\$ statement becomes valid. The syntax is:

> ON C OM\$ *channel* GOSUB *line* or *label* ON C OM\$ *channel* GOSUB

After defining all the parameters with CON FIG COM\$ the ON COM\$ activates the task. You can deactivate the task by executing the same statement but with out a line number after GO SUB.

Channel 1 is COM 1 and Channel 2 is COM 2.

COM\$ Example:

In the following example, the program will branch when 8 characters have been r eceived. The X ON and protocol functions are disabled. All characters will be echoed.

> **10 CONFIG COM\$ 1,0,8,0,1 20 ON COM\$ 1 GOSUB 80 30 ..your program goes here . . 80 PRINT COM\$(1) 90 RETURN**

*NOTE*: If a serial reception error occurs, the program will branch to line 80 regardless of the number of characters received. You can use the SYS(6) or SYS(7) function to determine the cause of the error.

# **COUNT MULTITASKING**

# **Introduction**

CAM BASIC supports eight event counters. These are generated in software and are intended for low– speed counting. Each counter may be assigned through software to any digital I/O line on any Control or expansion card. Once configured, counting is done independently in the backgr ound. T he counters have the fo llowing features:

- 1. The count rate may range from 0 to 80 Hz.
- 2. The cou nters m ay be re ad at any time with the C OUN T function . T his function is synchronized with the counter so that valid data is always read.
- 3. You can pr ogram the counter so that the prog ram br anches to a subroutine w hen it reaches a preset am ount using the ON COUNT statem ent.
- 4. You can also crea te a modu le n counter by having the c ounter au tomatically r eset when it reache s a preset c ount, using the C ONF IG CO UN T statem ent.
- 5. The counters are 16– bit and can accumu late up to 65,535 counts.
- 6. You can stop and zero the counters individually or in groups with the CLEAR COUNT statemen t.
- 7. You can start the counting individually or in groups with the START COUNT statement.
- 8. You can suspend counter operation while maintaining the count with the STOP COUNT statemen t.
- 9. You can restart the counters without resetting the count using the RESUME COUNT statemen t.

# **How Counting is Done**

A specified input line is sampled 200 times  $(100)$  times in 9 MHz systems) per second. As shown in Figure 1, when the software detects that the input changes from a high logic state to a low logic state, the counter is incremented.

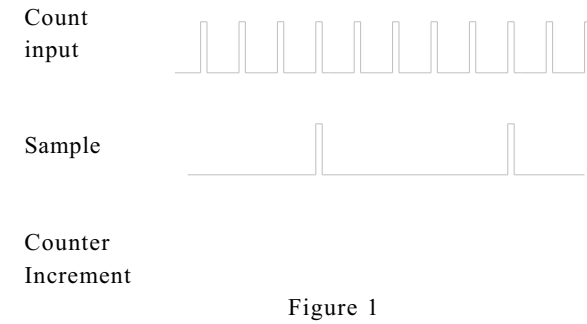

Theoretically, a 100 Hz square wave can be counted. However, due to sample timing variations (dependent upon other multitasking events), the maximum square wave frequency rate should be 80 Hz. To obtain the full frequency response, the minimum time the signal is low or high is 8 mS. The software is written to reject high frequency noise.

#### **Defining a Counter**

Setting up a counter is done w ith the CON FIG C OUN T statement. The syntax is:

CONFIG COUNT *counter, address, bit [,preset] [,AUTO]*

Where:

*counter* is the counter number which may be 0 through 7.

*address* is the I/O address of the port (of 8 bits) that you want to use for the input. This will typically be an 8 2C55 po rt.

*bit* is the particular bit or line of the port addressed. The range is 0 through 7.

*preset* is an optional parameter that tells the counter to notify the system when a preset count has been reached. The program will branch if an ON CO UNT statement has been executed. The value may range from 1 to 65,656.

*AUTO* is an optional parameter. W ithout AUTO, the counter will continue to increment after the preset count is reached. W hen AUTO is specified, the counter will reset to zero after reacting the preset count. This way no counts are m issed while the subroutine branch is executing.

# **Background Tasking is Much Faster**

The data that you enter with the CONF IG COU NT and ON COU NT statements is compiled into object code. Thus, the execution time on the 200 Hz (100 times in 9 MHz systems) clock tick is only microseconds, rather than the milliseconds that it would take in BASIC.

#### **Modes of Oper ation**

At there are tw o modes of opera tion. T he first is the po lled mode in which cou nts are ac cumulate d and re ad from time to time by the program. When the counter reaches 65, 535, the next count will roll the counter over to zero. This mode requires only that CONF IG COUN T and START C OUNT be executed in that order. A short example would be:

> **10 CONFIG COUNT 5,0,1,2000,AUTO 20 START COUNT 5 . .**

Line 10 configures counter 5 to read bit 1 of address 0 as an input. When the count reaches 2000, the counter will automatically rese t.

Line 20 starts counter operation. These two lines do not need to be adjacent in the program. However, line 20 must be executed after line 10.

The second is the interrupt mode. When the preset count is reached, a software interrupt is generated and the program branches to a subroutine which acts on the preset count. This mode requir es that CONF IG COU NT, ON C OUN T and START COUNT be executed in that order. Below is a short example of a prescaler:

```
10 CONFIG COUNT 5,0,1,2000,AUTO
20 ON COUNT 5 GOSUB 200
30 START COUNT 5 
.
.
200 INC A
210 RETURN
```
Line 10 configures counter 5 to read bit 1 of address 0 as an input. When the count reaches 2000, the counter will automatically rese t.

Line 20 directs CAM BASIC to branch to a subroutine when the preset count is reached.

Line 30 starts counter operation. These three lines do not need to be adjacent in the program. However, they must be executed in this order.

Line 200 increments variable A. T hus, the value of A is the number of times the counter has counted to 2000.

Line 210 returns progr am execution to the place that it was interrupted.

It is imperative that the counter numbers in CONF IG COU NT and STA RT count match. Otherwise, operation will be unpredictable.

*NOTE:* It is theoretically possible for the subrou tine to take so long to execute that a nother 2000 counts is reached. In this unlikely case, the subroutine will interrupt itself. CAM BASIC is not recursive. The effe ct of this is that the seco nd interr upt may c hange var iables that the first interru pt has yet to use. This situation ca n be avoided by care ful progr amm ing and by deta iling the system timing. It is always a good idea to keep interrupt routines as short as possible.

# **COUNT Examples**

You must do a CONFIG COUNT, ON COUNT and START COUNT for each counter you intend to use. You may reconfigure a counter to another address or to a different condition at any time, as long as the counter has been disabled by CLEAR COUNT.

The example below lets you get a feel for the operation of the counter while at your desk. You can create output pulses by pressing keys on your PC. These pulses are then jumpered back into a counter.

The hardwar e requires a CM A– 26 cable and a STB– 26. Plug one end of the CM A– 26 into the parallel port and the other end into the STB– 26. Place a jum per wire between scr ew terminals x and y on the STB– 26. Enter the following program:

> **10 CONFIG PIO 0,0,1,0,1,1 20 CONFIG COUNT 4,0,1 30 ON TICK 0,1 GOSUB .. pr\_count 40 START COUNT 4 50 INPUT A\$ 60 BIT 0,1,ON 70 DELAY .05 80 BIT 0,1,OFF 90 GOTO 50 100 ..pr\_count 110 PRINT COUNT(4) 120 RETURN**

Line 10 configures the 82C55 so that port A is an input port and port B is an output port. It assumes that the 82C55 is at address 0.

Line 20 co nfigures c ounter 4 so that bit 1 of port 0 is its input.

Line 30 sets up an interrupt every 1.00 seconds that calls the subroutine to print the count.

Line 40 starts the counter.

Line 50 provides a convenient way to get keyboard input. Just enter  $\leq$  ENTER $>$  when you see the prom pt.

Line 60 forces the output bit high, which causes the counter input to go high.

Line 70 is a short delay.

Line 80 forces the output bit and the counter input low. At this point counter, 4 should increment.

Line 90 sets up the input loop again.

Line 110 prints the count in the counter.

Line 120 returns execution to the place where the one– second interrupt occurred.

You can try this by holding down the  $\leq$  ENTER $>$  on your terminal so that it auto– repeats and enters count faster.

# **INP TASKING**

INP tasking lets you react to a combination of on/off conditions at a digital I/O port. T hat is, you may want to detect when inputs 0, 1 and 7 are high, and inputs 2 and 3 are low, while ignoring the other input lines (4, 5, 6).

There are a total of 8 tasks that can be configured. The ON INP statement sets the interrupt conditions. The START INP is used to activate the task. STOP INP will deactivate the task. Another STA RT INP will reactivate the task. You do not need to execute ON INP to start the task again.

#### **Declaring a Task**

This is done with the ON INP statement. The syntax is :

ON INP *n, addre ss, m ask, com pare* GOSUB *line/label*

Where:

*n* is the task number. The range of n is 0 to 7.

*address* is the I/O address of the port in interest. The port can be an actual input port like that on an 82C55, a readable latch or an internal CPU register.

*mask* determines which of the input bits or lines are of interest. For example, if we want to look at lines 0, 1, 2, 3 and 7, then the mask would be:

#### **10001111**

in binary or 8F in hex or 143 in decimal. The "1" bits of the mask are the bits of interest. D uring execution the mask is ANDed with the port value.

If the result is equal to the *compare* parameter, then a interrupt occurs. The program then branches to the GOSU B *line/label*.

The inputs are checked 200 (100 in 9 MHz systems) times per second. In most applications, the inputs will be changing much m ore slowly. Thus, if a match occurred and remained the same for one second, then 200 (100 in 9 MHz systems) interrupts would occur.

To prevent this from happening, the ON INP operates in the "edge triggered" mode. The program branch occurs only on the first instance of the match. All subsequent matches are ignored until at least one input changes, so that a match is not present.

The exam ple below will let you demonstrate the INP task, using a par allel port, a UTB terminal board a nd clip leads.

**10 ON INP 0, 2, 7, 5 GOSUB 60 20 START INP 0 30 PRINT BIN\$ (INP (2) )**

**40 DELAY .25 50 GOTO 30 60 PRINT "match" 70 RETURN**

Line 10 defines the INP task 0 to look at address 2. The bits of interest are set by the seven parameters and are bits 0, 1 and 2. When the data at the port is ANDed with 7, and the value is 5 (bits 0 and 2 are high and bit 1 is low), the progr am branches to line 50.

Line 20 prints the binary representation of the port of interest so that you can see the bits pattern while you e xperim ent.

Line 30 actually starts the tasking pr ocess.

Line 40 creates a small delay so that the binary string printing is easily readable.

Line 50 repeats the printing.

Line 60 lets you know that an interrupt has occurred.

#### **Using START INP and STOP INP**

As shown in the example above, START INP enables the task defined by the ON INP statement. Generally, the ON INP statements are declared at the beginning of the program for document clarity. This also makes the program run faster by not executing these statements in the body of the program. The START INP executes about three times faster than ON INP.

The STOP INP halts the task checking, temporarily. It does not change any of the parameters specified by ON INP. Executing another START INP will reactivate the task.

Tasks can be started and stopped in banks. For example:

**10 START INP 0, 1, 4, 5, 7 10 STOP INP 2, 3, 4**

# **KEYPAD MULTITASKING**

CAM BASIC has built– in keypad scanner and debounce software. When activated, a keypad is scanned in the background. When a key press is detected, the system waits 80 mS and tests again. If the key is still pressed, the system is notified that a valid input exists. The pr ogram then jumps to a subrou tine, w hich acts on the key press.

1. ON KE YPA D\$ GO SUB tells the progra m wher e to branch w hen a key is pressed. The syntax is:

ON KEY PAD \$ GO SUB *line/label*

The line/ label is the beginning of the subroutine to react to the key press. The routine must end with a RETU RN statement. If the line/label are omitted, this task is disabled.

2. KEYPA D\$ function returns either a one– character string that has been assigned to each key or the numerical position of the key. The two variations are:

#### **A\$=KEYPAD\$(0)**

returns a string character to a string variable. The assignment is shown below. A null string is returned if no key was pressed. This variation is most useful where a single character can be assigned to match the keypad marking.

#### **A=KEYPAD\$(1)**

returns the key position number to a numeric variable. A zero is returned if no key was pressed. For large keypads, the legends often contain some words and sym bols in addition to letters. The variation is most suited for these cases.

#### **Assigning Character String to Keys**

A table in RAM can be programmed to return any ASCII value. The table is set up so that the first character is the upper– left– hand corner and the last character is the lower– right– hand corner.

You can assign a single character string to the keys in the following manner.

**10 FOR X=0 TO 15 20 READ A\$ 30 POKE SYS(8)+X,ASC(A\$) 40 NEXT 50 DATA 1,2,3,A,4,5,6,B,7,8,9,C,\*,0,#,D** 

This example matches the KP– 1 Keypad except that the "#" sign is replaced by a carriage return (value= 13).

# **Applications Examples**

#### **Basic 16– Key Example**

The first example is written for the KP– 1 Keypad. No characters were entered into RAM. The CAM BASIC system defaults to the  $KP-1$  character set.

```
10 'Basic 16 Key Demo Program
40 ON KEYPAD$ GOSUB ..Key_interrupt
50 GOTO 50
60 ..Key_interrupt
70 PRINT KEYPAD$(0)
80 RETURN
```
Line 40 tells CAM BASIC to call a subroutine by the name of "Keypad interrupt" every time a key is pressed.

Line 50 is used only as part of this demo program so that the system will wait. You could insert the rest of your control program.

Line 70 prints the keypad character.

Line 80 returns program execution to the place that it was executing before the key was pressed.

### **Inputting Multi– digit Numbers**

The basic examples print out the key that was pressed. The following example is a variation of the basic 16– key demo that inputs a multi– digit number.

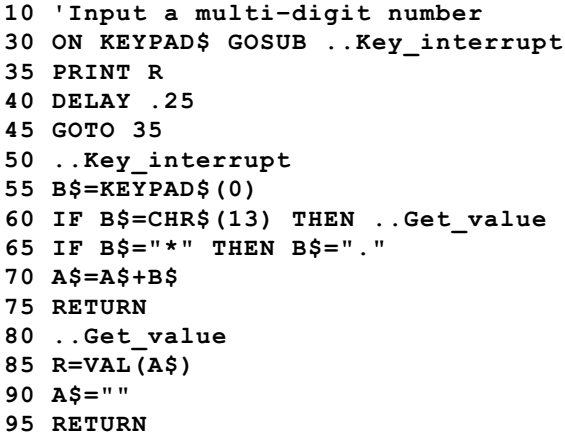

Line 30 tells CAM BASIC to call a subroutine by the name of "Keypad\_interrupt" every time a key is pressed.

Line 35 prints the number that the input string will be converted to. Initially, it will be zero.

Line 40 is a 0. 25 second delay for de monstration pur poses.

Line 45 is used only as part of this demo program so that the system will wait. You could insert the rest of your control program.

Line 55 assigns the input to B\$.

Line 60 tests to see if this is the term inator key for the input.

Line 65 tests to see if the input is an a sterisk. If so, it converts it to a d ecimal po int.

Line 70 adds the new value to the string.

Line 75 returns progr am execution to the place that it was executing before the key was pressed.

Line 85 converts the assembled string into a number.

Line 90 clear the assembled string to a null string.

Line 95 returns program execution to the place that it was executing before the key was pressed.

#### **Fast Branching on Keys**

Sometimes the input data is in the form of symbols. That is, rather than numbers and letters, the keypads legends might be direction arrows or w ords like "Load" and "Stop" .

Intercepting these keys in the form of strings provides a slower response than using the key positions. The following program does an instant branch to one of 16 routines, based on the position number.

```
10 'Branch on the Key Position
40 ON KEYPAD$ GOSUB ..Key_interrupt
50 GOTO 50
60 ..Key_interrupt
70 K=KEYPAD$(1)
80 ON K GOTO 100,200,300,400 ......,1600
90 RETURN
.
.
100 ..service key position 1
.
150 RETURN
.
200 'service key position 2
.
250 RETURN
```
and so forth.

Line 40 tells CAM BASIC to call a subroutine by the name of "Keypad\_interrupt" every time a key is pressed.

Line 50 is used only as part of this demo program so that the system will wait. You could insert the rest of your control program.

Line 70 assigns the input position to variable K.

Line 90 returns progr am execution to the place that was executing before the key was pressed. However, the progr am should never get to this point if 16 line numbers are specified.

Line 100 would be the routine to handle the operation desired by pressing key 1.

Line 150 returns program execution to the place that it was executing before the key was pressed.

Line 200 would be the routine to handle the operation desired by pressing key 1.

Line 250 returns program execution to the place that it was executing before the key was pressed.

#### **Using INPUT KEYPAD\$**

The previous examples have shown how to use a keypad on an interrupt basis. In some applications it is acceptable for the program to wait for operator input. INPUT KEYPAD \$ will accept data in the same manner as the INPUT statement does from a serial por t.

The following example is for the KP– 1 keypad. It uses the default assignment of a carriage return (13) for the "#" key. This is necessary, as a string input must be terminated with the carriage r eturn.

> **30 INPUT KEYPAD\$ 1,A\$ 40 PRINT A\$**

Line 30 is the input statement. The parameter "1" tells the system to echo the key pad char acters to

the COM1 ser ial port. In an actual application, the characters would probably be echoed to a multi line display. Enter the data and then press the "#" key. Line 40 will print out the string.

# **MULTITASKING ON A CLOCK TICK**

The three 200 Hz (100 Hz in 9 MHz systems) tick timers are used for a number of multitasking functions in CAMBASIC. In multitasking, it is used as a periodic interrupt. The ON T ICK statement can call a subroutine as often as 200 (100 in 9 MHz systems) times per second, or once every 327.67 seconds. The syntax is:

ON TIC K *number, time* GOSUB *line/label*

On every multiple of the specified time, program execution branches to the subroutine at the *line/label*. Pr ogram execution resumes when the RETUR N statement is reached in the subroutine.

A simple exam ple would be as follows:

```
10 ON TICK 0,1 GOSUB 50 
20 PRINT "foreground"
30 FOR C=0 TO 1000:NEXT
40 GOTO 20
50 INC A%
60 PRINT A
70 RETURN
```
Line 10 tells CAMBASIC to interrupt every 1.00 seconds and branch to line 50.

Lines 20 through 40 represent a foregr ound program. It prints, does a short delay and prints again.

Line 50 increm ents a variable and r epresents the num ber of seconds.

In some applications multiple interrupts are required. This can be done with the TICK statem ent. The only limitation is that the interrupt times must be multiples of each other. For exam ple, 1. 0 and 3.0 seconds would be acceptable, but 1.0 and 2. 7 seconds w ould not.

Below is a program that demonstrates clock interrupts every 1 and 5 seconds.

**10 ON TICK 0,1 GOSUB 50 20 PRINT "foreground" 30 DELAY .25 40 GOTO 20 50 PRINT TAB(20);"tick"; 60 INC A%:IF A%=5 THEN A%=0:GOSUB 70 ELSE PRINT:RETURN 70 PRINT " tock" 80 RETURN**

Line 10 sets up an interrupt every 1.00 seconds

Lines 20 through 40 simulate your foreground program, as in the first example.

Line 50 prints "tick" every second

Line 60 increments a second counter. When it reaches 5, the counter is reset and "tock" is printed at line 70.

# **PULSE MULTITASKING**

# **Introduction**

CAM BASIC supports eight timed (or pulsed) outputs. These are generated in software and have a resolution of 5 milliseconds Each timer is assigned through software to any digital I/O line on any CPU or expansion card. O nce configured, timing is done independently in the backgr ound. T he timers have the following features:

- 1. The time r esolution is 5 mS (10 mS in 9 M Hz systems)
- 2. The timers may be r ead at any time with the PULSE function.
- 3. The timers are 16– bit with a range from 0. 005 (0.010 in 9 MH z systems) to 327.67 (655.35 in 9 MH z systems) seconds.

#### **Defining a Pulsed Output**

Setting up a timer is done w ith the PUL SE statement. The syntax is:

PULSE *n,a ddress, bit,wait,tim e, p olarity*

Where

*n* is the timer reference number and has a range from 0 to 7.

*address* is the I/O address of an any 8– bit port either on or off the card.

*bit* is the particular bit of the port. The value ranges from 0 to 7.

*time* is the time in seconds that the specified bit is active. You may specify a time from 0.005 to 327.67 seconds.

*polarity* determines whether the specified bit will be active high or low. When polarity is 1, the bit will go high during the active time. It will go low during the active time if the polarity is 0. The "0" polarity is always used w hen driving opto module racks.

In the simplest mode, operation with the polar ity active "high" would be as follows:

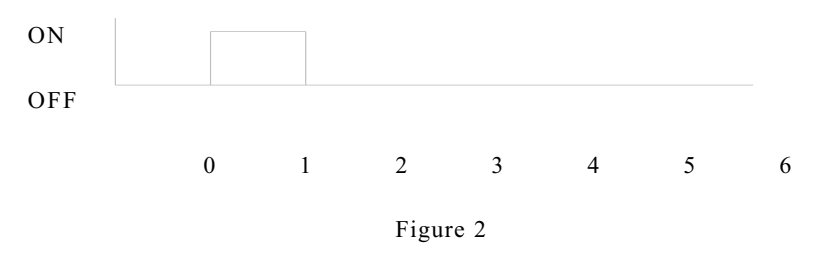

# **Faster Code Execution**

The data that you enter with the PULSE statement is compiled into object code. Thus, the execution time on the 200 Hz (100 Hz in 9 MHz systems) clock tick is only microseconds, rather than the milliseconds that it would take in BASIC.

# **Operation of a Single Pulsed Output**

Timer 0 is configured at address 0 and bit 1. The output will go high for 0.050 seconds as soon as the command is

executed and then go low.

The PU LSE function r eturns the rem aining time of each stage. The exam ple below demonstrates this.

```
10 PULSE 0,0,1,.05,1
30 A = PULSE(0):IF A=0 THEN STOP
40 PRINT A
50 GOTO 30
RUN
.03
.02
.02
.02
.01
.01
.01
5E-03
5E-03
5E-03
STOP
```
*Operation o f a Multiple Pulsed Outpu ts*

The real power of the PULSE operation comes when it is combined with the ON INP tasking statement and multiple timed outputs are required. The application could involve pneumatic valves, injection molding steps or other sequence– oriented operations. The following (lame) ex ample simulates a drum time r by turning on outputs when a previous timed pulse is complete. The job here is a bag sealing operation. A pre-heater is started and sealing head is brought down when the start switch is pressed. After the pre-heater is timed out, the heater is turned on for a second. The head is down for 4 seconds. When the head is done, an interrupt is generated which moves the package to the next place. Opto rack positions 0-4 are used to control a sealing head, pre-heater, heater, and pusher.

```
CONFIG PIO 1,0,0,0,0,0
'Detect start switch
ON INP 0,0,1,1 GOSUB ..start
'Detect emergency or STOP switch
on inp 1,0,2,2 gosub ..emergency 
'Generate interrupt when head goes up
on inp 2,2,2,1 GOSUB ..headup
'Generate interrupt when pre-heat done
on inp 3,1,1,2 gosub ..preheat
'rest of program
..start
'Start switch was pushed. Now start sequence
bit 2,4,1 :'reset bag pusher
pulse 0,2,0,2,0 :'turn on pre-heat for 2 seconds
pulse 1,2,1,4,0 :'Bring down sealing head for 4 seconds
return
'
```

```
..emergency
'Emergency stop pressed. Turn off all outputs
out 2,255
return
'..headup
'Head has moved up. Time to move product over
pulse 3,2,16,.5,0
return
'..preheat
'Pre-heater done. Now turn on heat for 1 second
pulse 2,2,8,1,0
return
         Head
         Pre-heat
         Heat
        Start Switch
           Pusher
```
The rest of your program, starting after preheat, executes independently of the timed outputs. Each output will time without further intervention by the program. Thus, the program can do other tasks, like handle communications, check safety limits and acquire process data such as temperatures, pressures, etc.

The above example shows the timing generated by the program. An active state is shown high. Pressing a start switch initiates operation. The head is on for the full heat time. A pre-heater is on for 2 seconds. Then the real heater is on for 1 second. The head stays down for an additional second before the pusher shoves the product out. The sequence repeats when the start switch is pressed.

If the program should terminate before a timer times out, the bit will be left in the "active" state. When program execution stops, all tim ers are canceled. If the program is restarted with the CONT statement, the timers will not restart.

# **DIFFERENCES—CAMBASIC vs QBASIC**

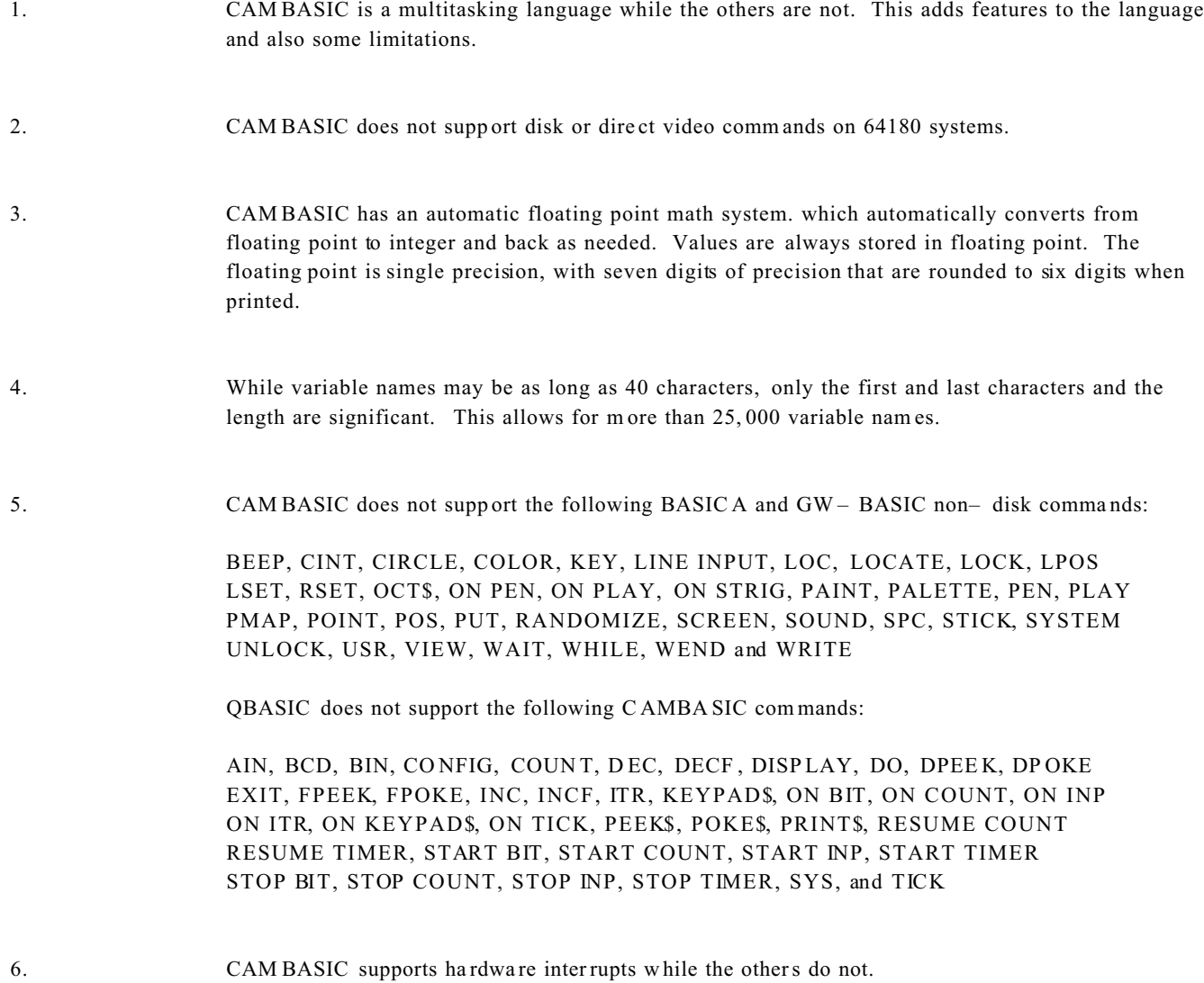

# **THE CAMBASIC MINI– MONITOR**

The Mini– Monitor is included in CAM BASIC primar ily for those who will be combining object code (either from assembly or "C") programs with CAM BASIC. The command set will let you examine and edit memory, and single step using the breakpoint feature. You enter the M ini– Monitor by typing:

### **>MON**

While in the monitor, the prompt will change from the normal " $>$  " to:

#### **MON>**

You can exit the monitor by typing  $\langle Q \rangle \langle RET \rangle$  at the monitor prompt.

# **MINI– MONITOR COM MAND SET**

The Mini– Monitor has eleven commands. All data must be entered in hexadecimal. If too little data or an illegal command letter is entered, the terminal will beep and you will be prompted to start again. Entering more than four hex digits for a number produces a system error, causing you to exit the Mini– Monitor.

The param eters for the various commands r equire a space after the command letter and between par ameters. The Mini– Monitor cannot be used with a program line number. The command summary is below:

- D Display memory
- E Edit memory
- F Fill a block of memory
- M Math, add, subtract, multiply in Hex
- Q Quit Mini– Monitor

# **Display**

This command is used to examine mem ory. W hen executed, it displays 8 lines of 16 bytes at a time. To display the next 128 bytes, press the space bar. To exit this command, press < RET> . A typical display would be as follow s:

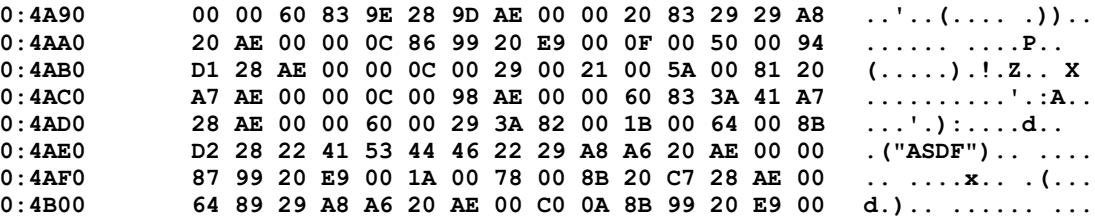

To display memory in segment one or higher, see the following example which will display RAM memory in segment 1, starting at address 0.

**MON>D 0 1**

# **Edit Memory**

This routine lets you poke hex values into memory. For example, to edit at A000, you enter the command below. The "." prompt is for the data. Enter the data and type < RET> . The data and addresses will then be displayed for easy verification.

#### **MON>E A000**

**\*01 22 4D C3 20 00 7A 23 C9 A000 01 A001 22 A002 4D A003 C3 A004 20 A005 00 A006 7A A007 23 A008 C9**

This command can only be used in segment 0, since this is the only segment where code may be exec uted.

## **Fill Memory**

This command m ay be used to fill a block of memory. It is often used to zero a section of memory w here data will be stored to make the detection of the data easier w hen debugging. The syntax is:

F *start address end address data [segm ent]*

All the memory locations, from the start through the end address, will be filled with the data (00– FF). An optional segment may be entered.

### **MATH**

This feature is a hexadecimal calculator. You enter two 8– bit numbers and the Mini– Monitor displays the sum, difference and product of the two.

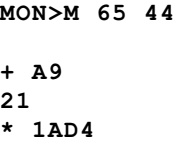

# **QUIT**

This command is used to exit the Mini– Monitor and return to CAMBASIC.